Dell™ PowerConnect™ 6024/6024F Systems

# CLI Reference Guide

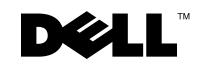

### Notes, Notices, and Cautions

 $\mathbb Z$  NOTE: A NOTE indicates important information that helps you make better use of your computer.

**C** NOTICE: A NOTICE indicates either potential damage to hardware or loss of data and tells you how to avoid the problem.

 $\bigwedge$  CAUTION: A CAUTION indicates a potential for property damage, personal injury, or death.

April 2005 Rev. A04

\_\_\_\_\_\_\_\_\_\_\_\_\_\_\_\_\_\_\_\_ **Information in this document is subject to change without notice. © 2005 Dell Inc. All rights reserved.**

Reproduction in any manner whatsoever without the written permission of Dell Inc. is strictly forbidden.

Trademarks used in this text: *Dell*, the *DELL* logo, and *PowerConnect* are trademarks of Dell Inc.

Other trademarks and trade names may be used in this document to refer to either the entities claiming the marks and names or their products. Dell Inc. disclaims any proprietary interest in trademarks and trade names other than its own.

# **Contents**

#### [1 Command Groups](#page-24-0)

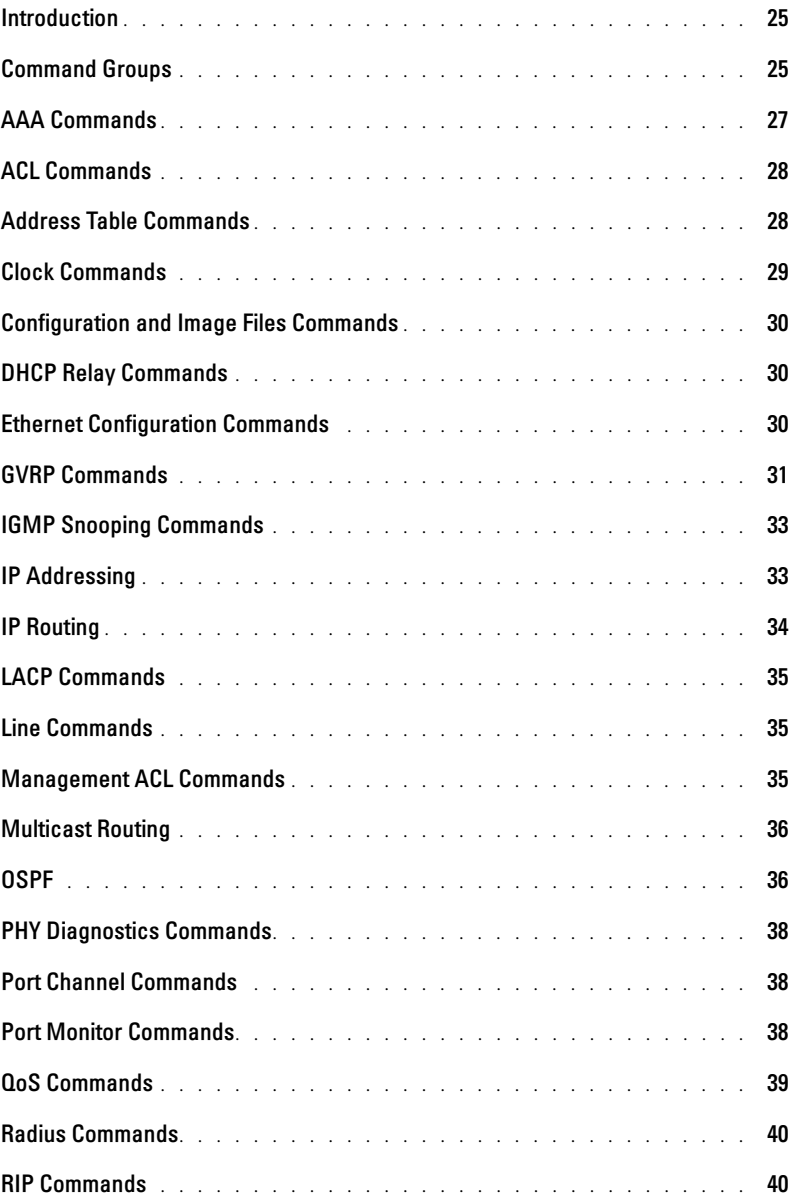

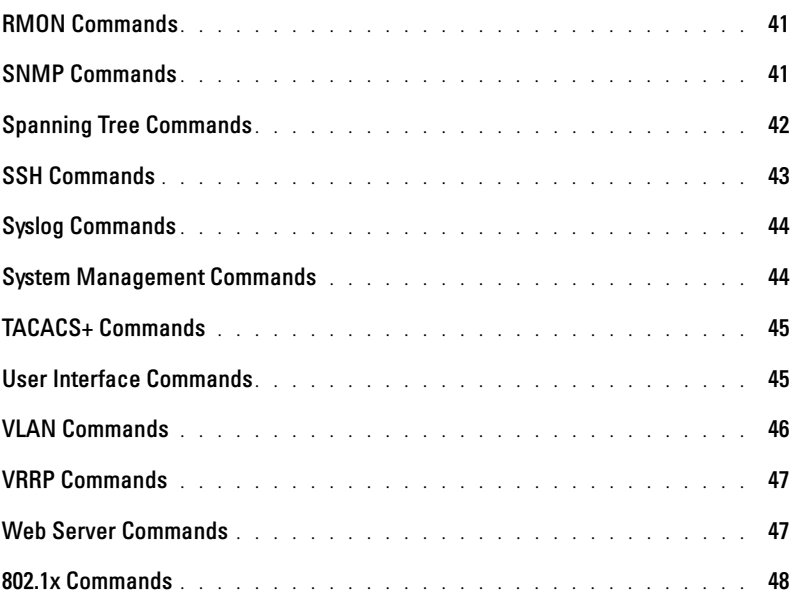

### [2 Using the CLI](#page-48-0)

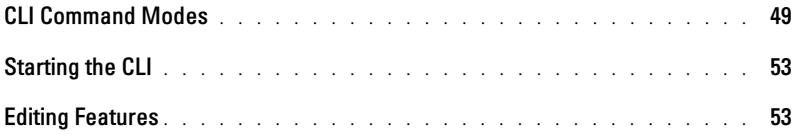

### [3 AAA Commands](#page-56-0)

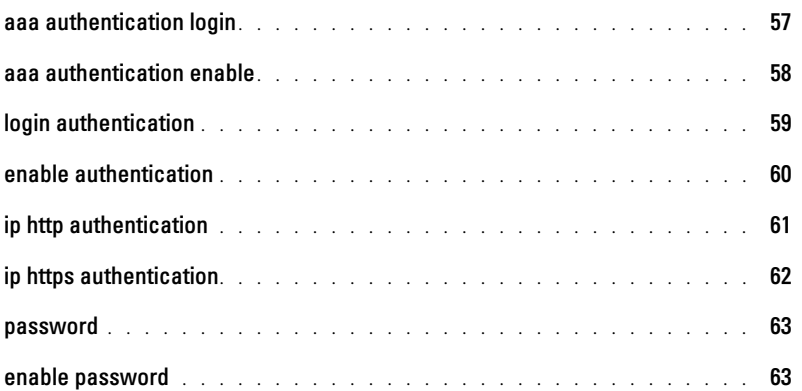

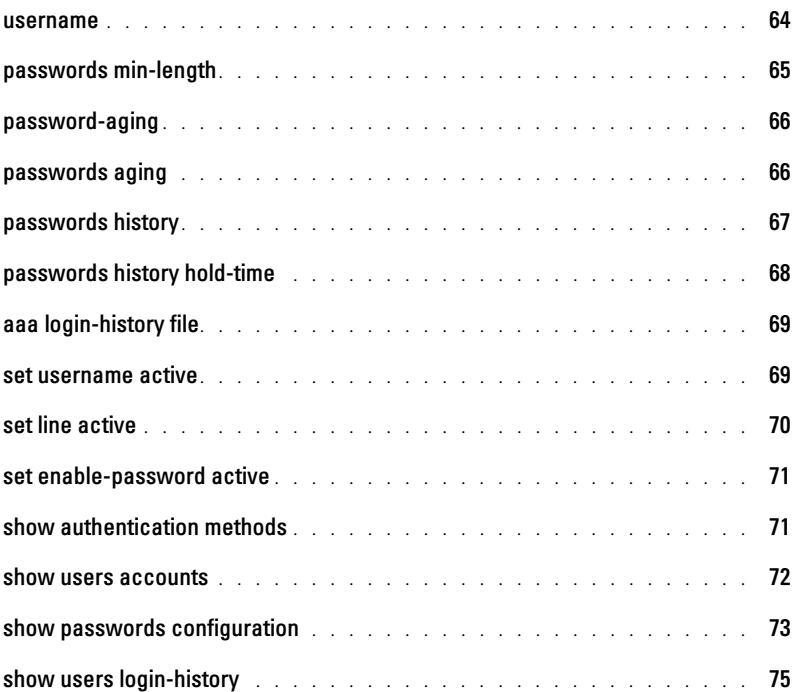

#### [4 ACL Commands](#page-76-0)

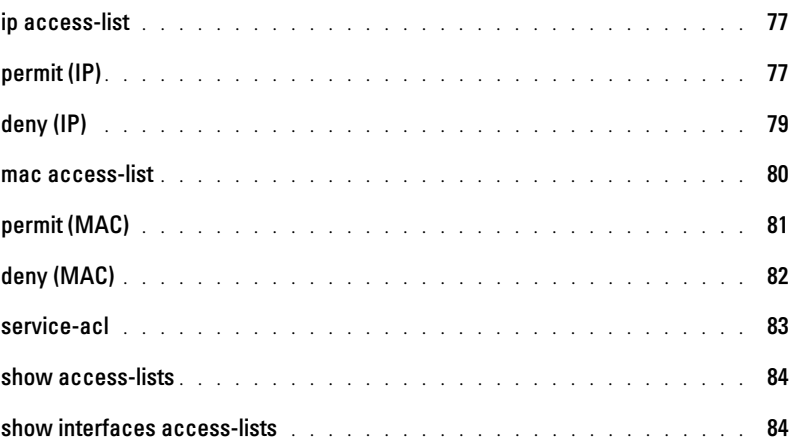

#### [5 Address Table Commands](#page-86-0)

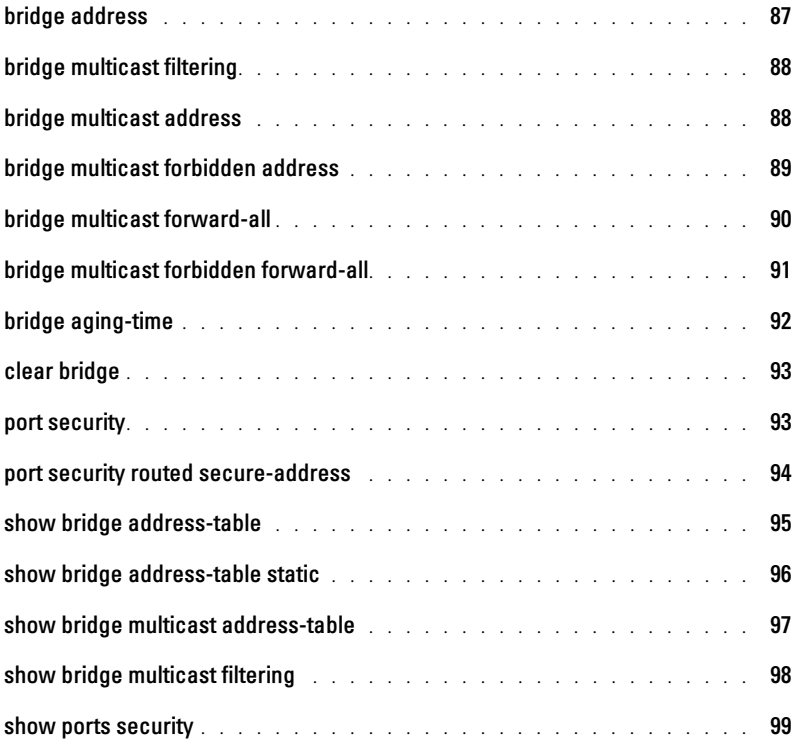

#### [6 Clock](#page-100-0)

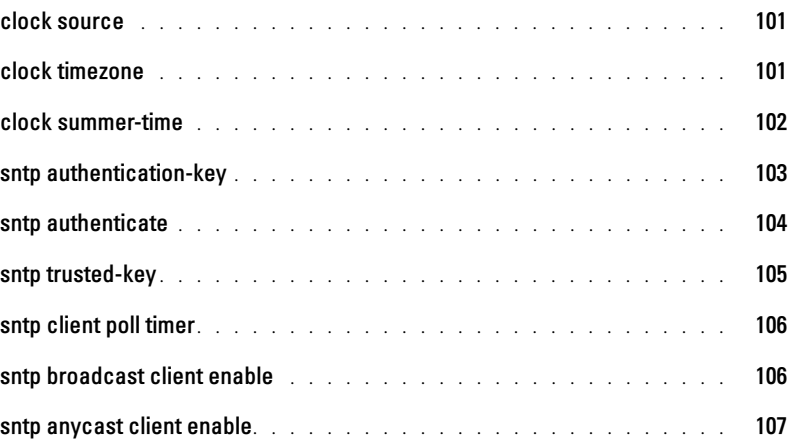

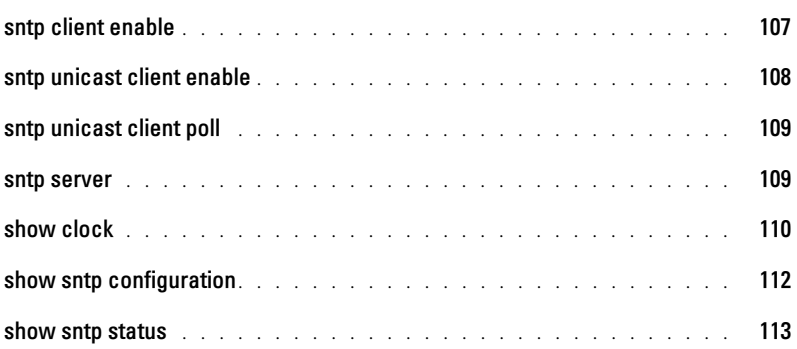

### [7 DHCP Relay Commands](#page-114-0)

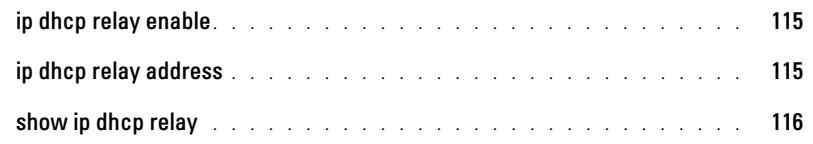

### [8 Configuration and Image Files](#page-116-0)

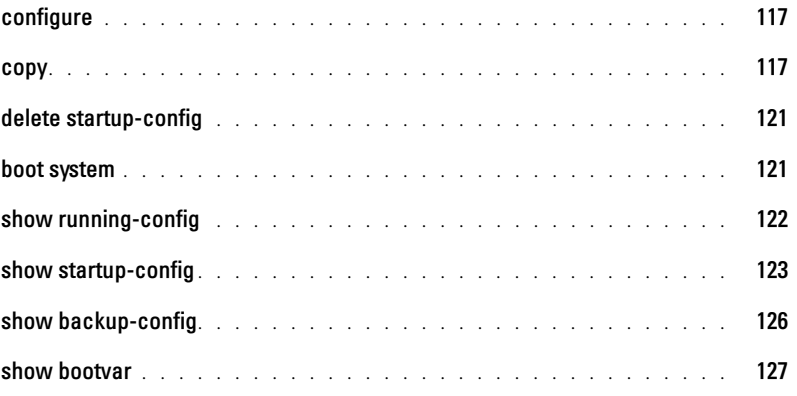

### [9 Ethernet Configuration Commands](#page-128-0)

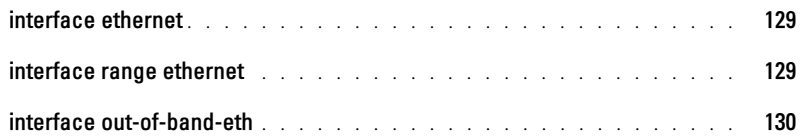

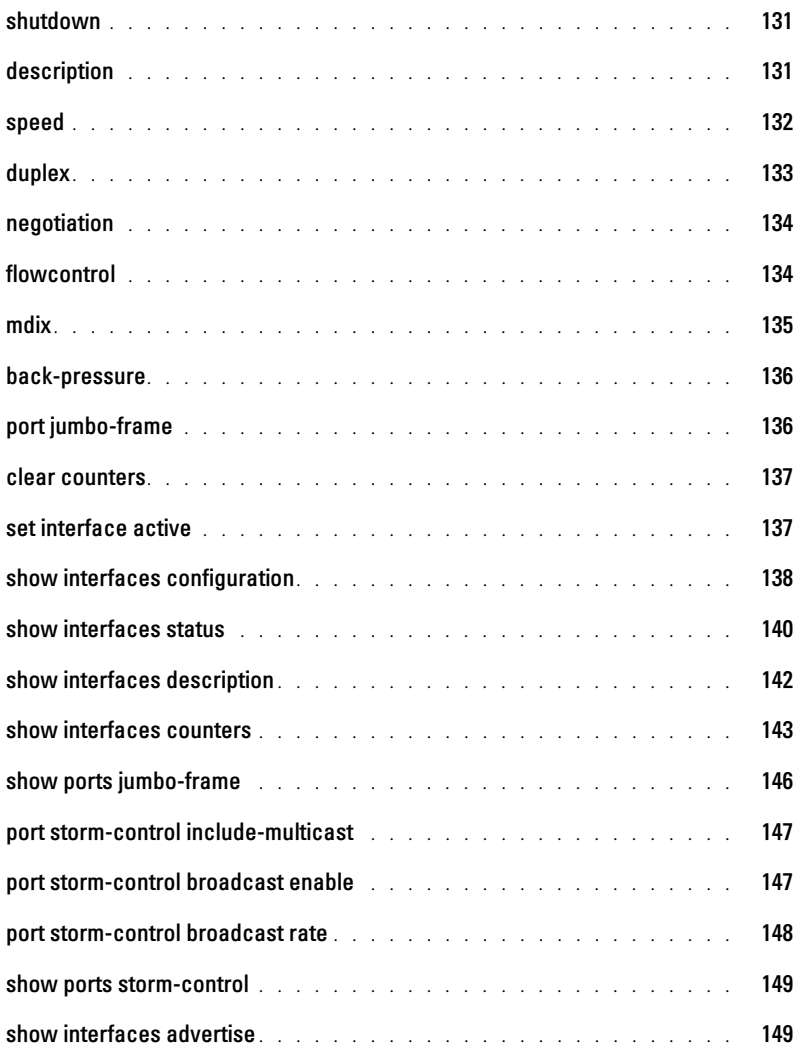

### [10 GVRP Commands](#page-150-0)

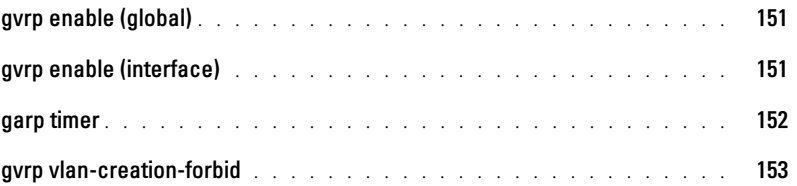

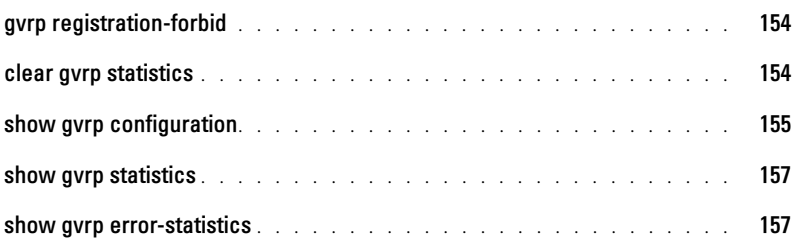

### [11 IP Addressing Commands](#page-158-0)

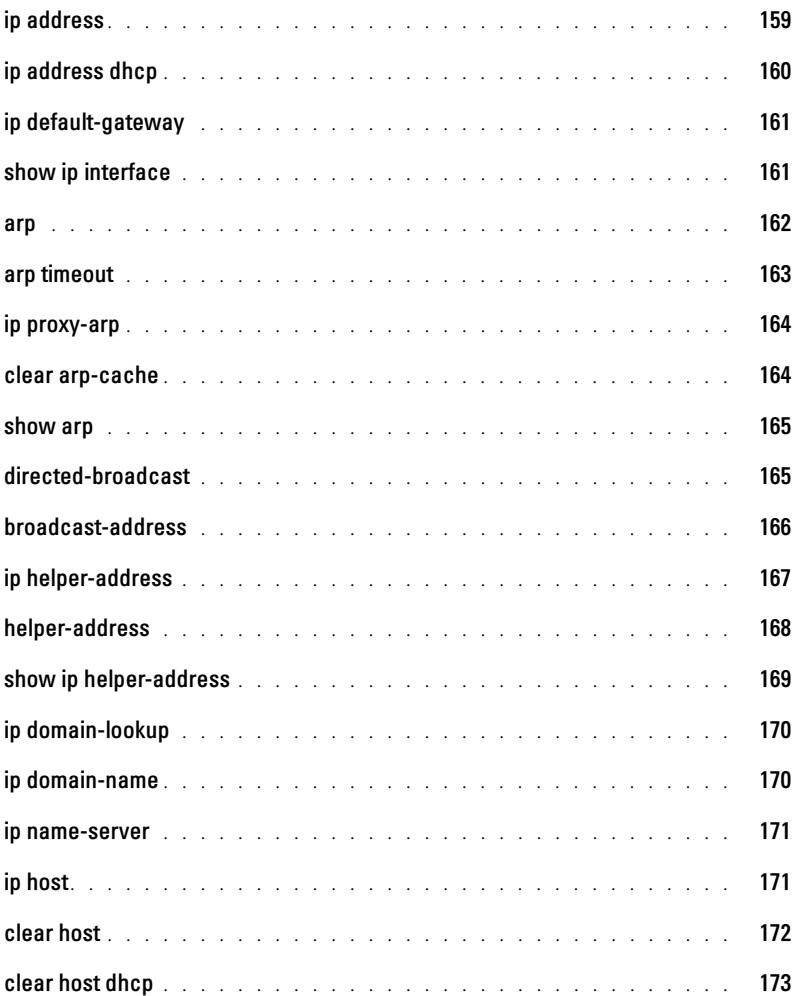

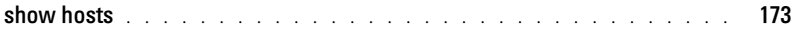

### [12 IGMP Snooping Commands](#page-174-0)

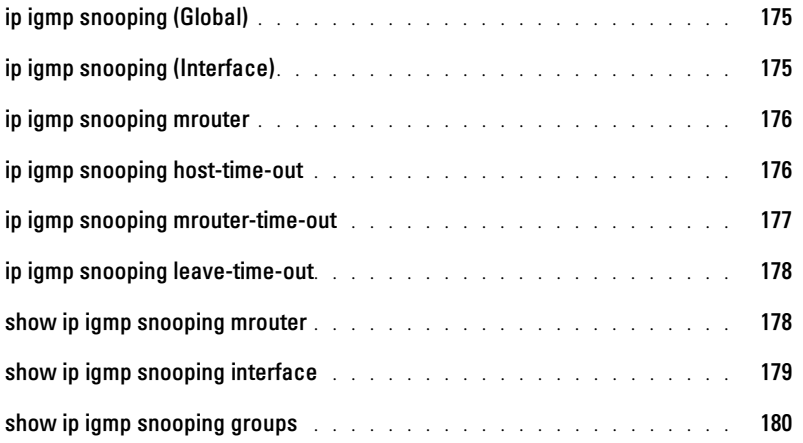

### [13 IP Routing Protocol-Independent Commands](#page-182-0)

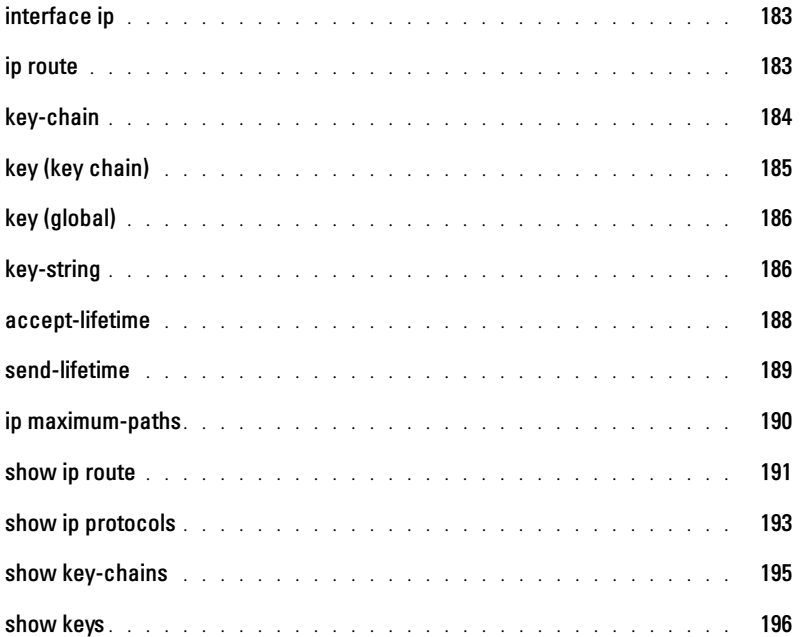

#### [14 LACP Commands](#page-196-0)

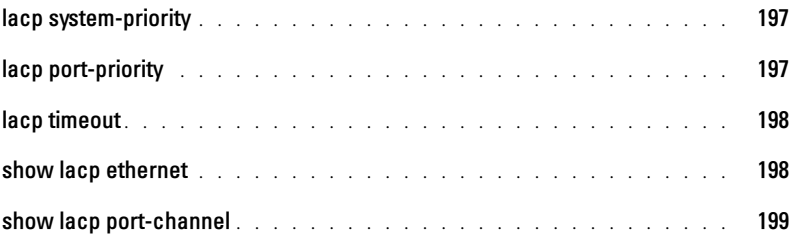

#### [15 Line Commands](#page-200-0)

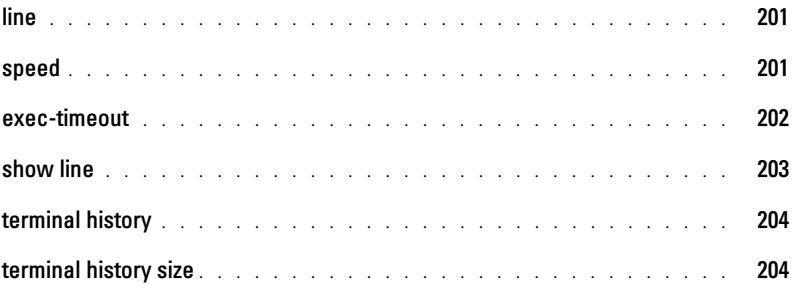

#### [16 Management ACL](#page-206-0)

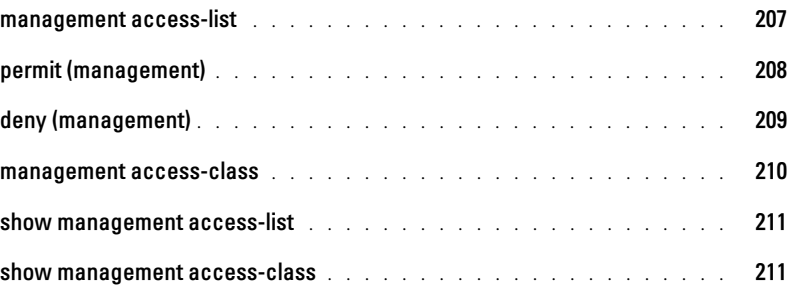

### [17 Multicast Routing Commands](#page-212-0)

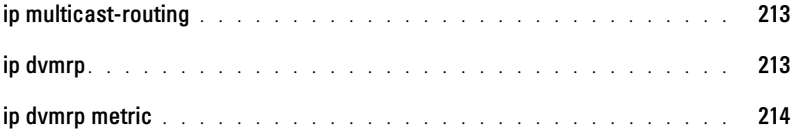

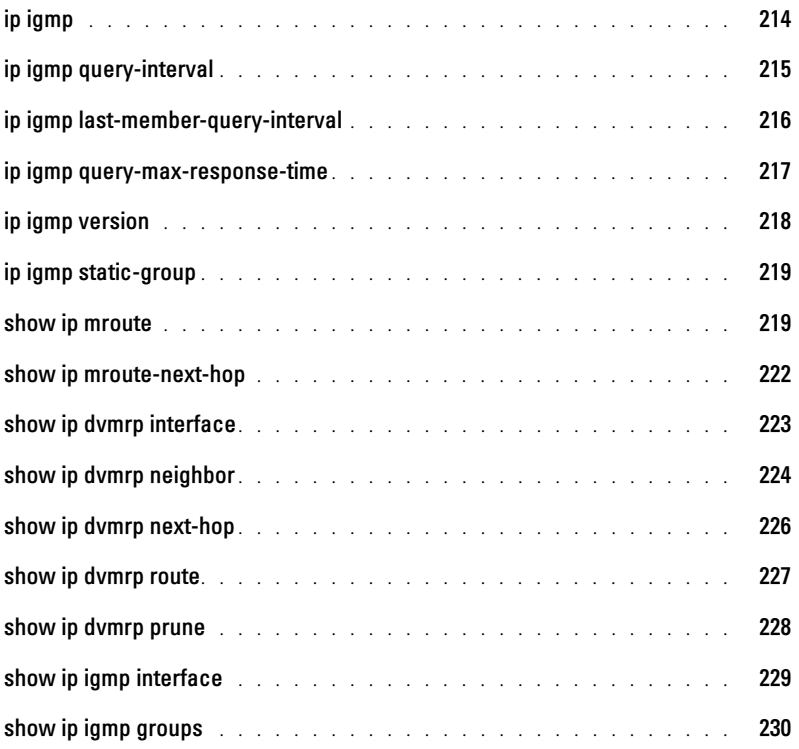

### [18 OSPF Commands](#page-232-0)

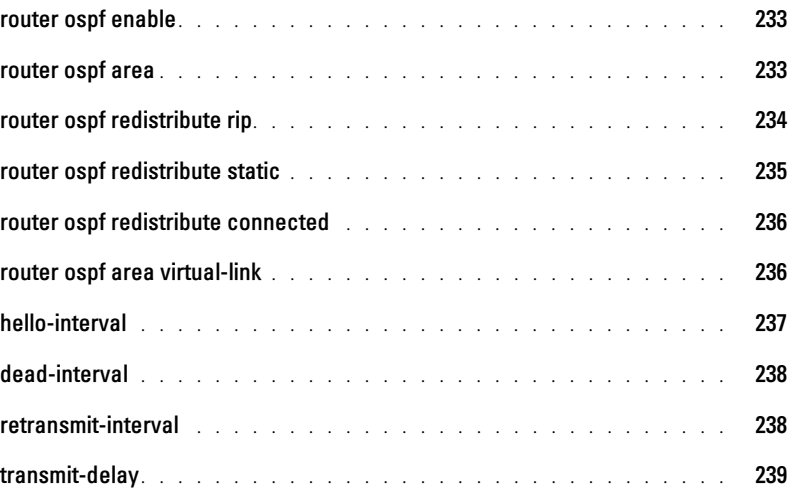

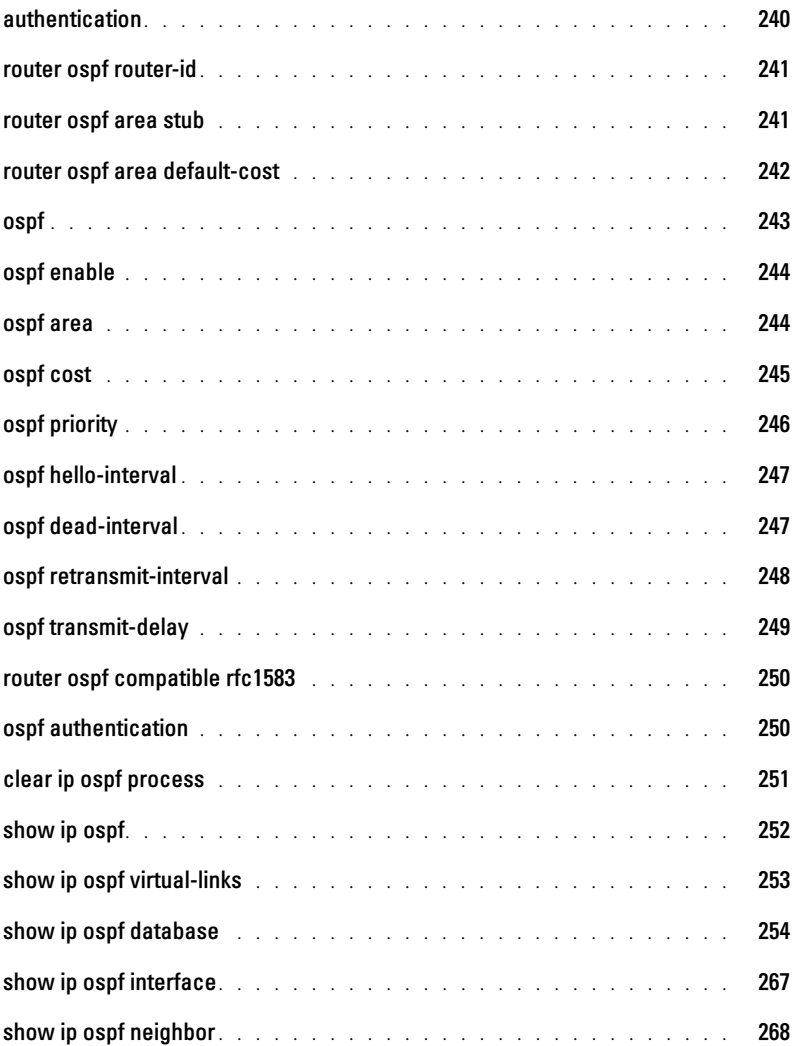

### [19 PHY Diagnostics Commands](#page-270-0)

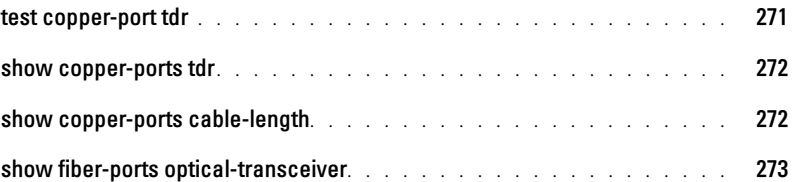

#### [20 Port Channel Commands](#page-276-0)

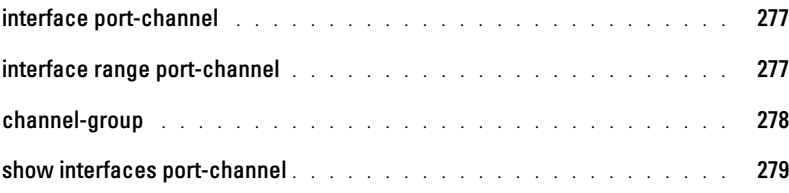

#### [21 Port Monitor Commands](#page-280-0)

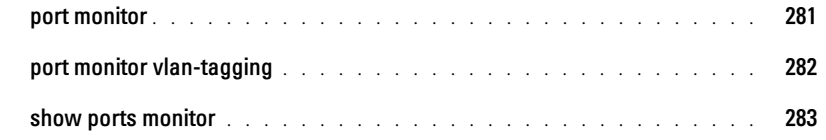

### [22 QoS Commands](#page-284-0)

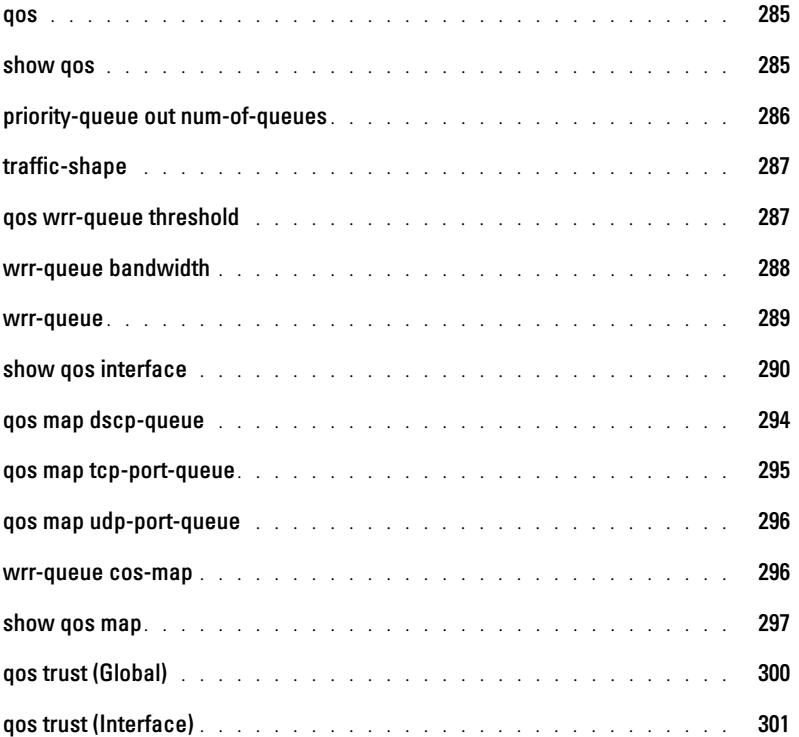

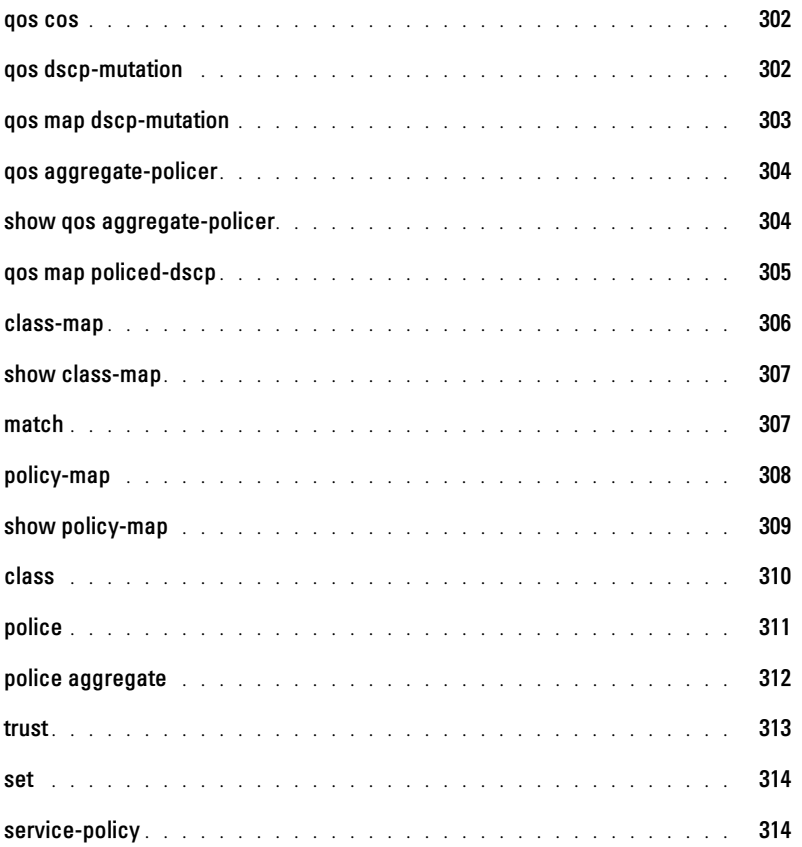

### [23 Radius Commands](#page-316-0)

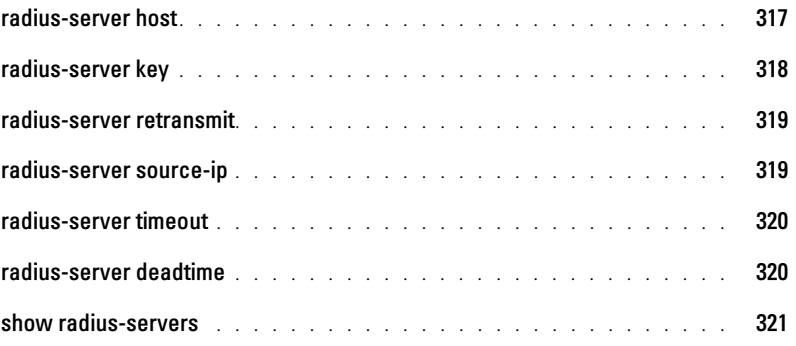

#### [24 RIP Commands](#page-322-0)

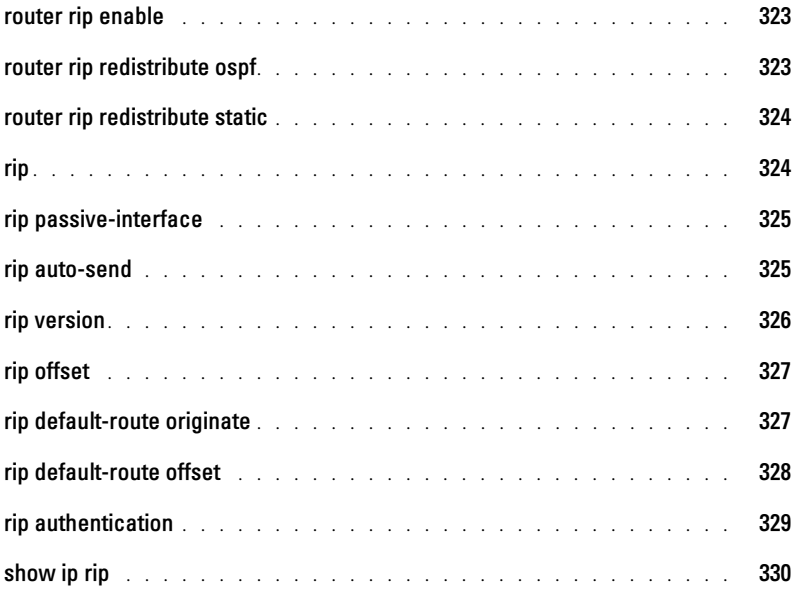

### [25 RMON Commands](#page-332-0)

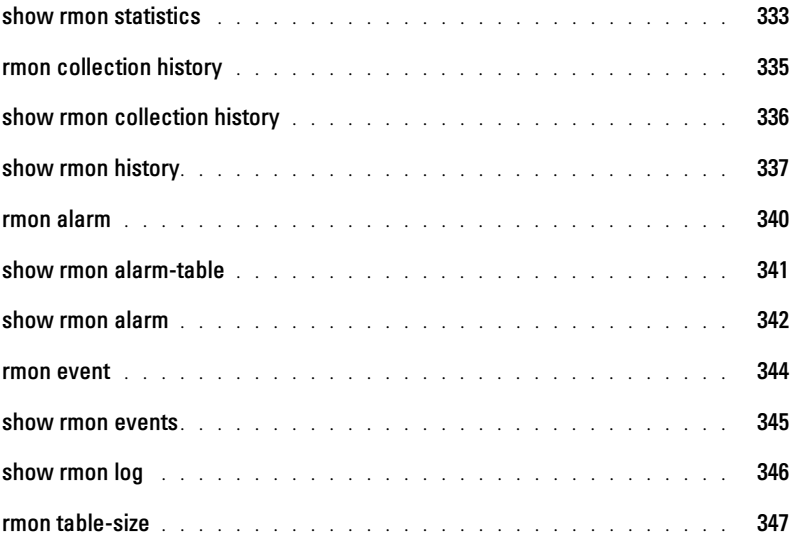

#### [26 SNMP Commands](#page-348-0)

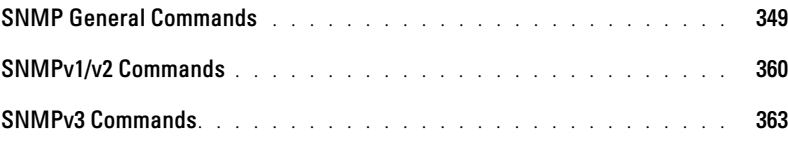

#### [27](#page-366-0)

#### [28 Spanning-Tree Commands](#page-368-0)

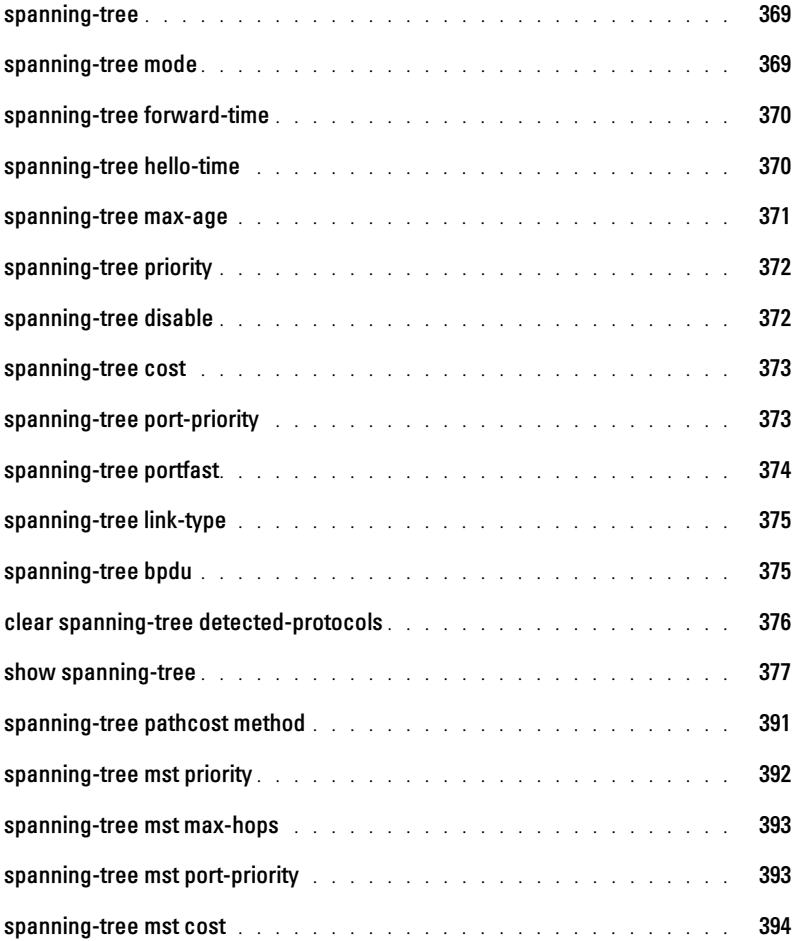

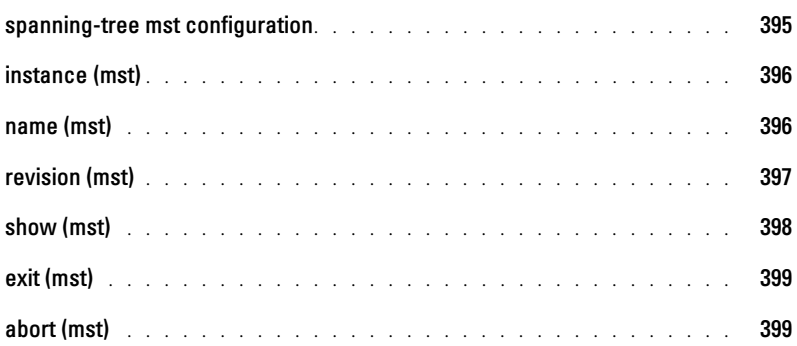

### [29 SSH Commands](#page-400-0)

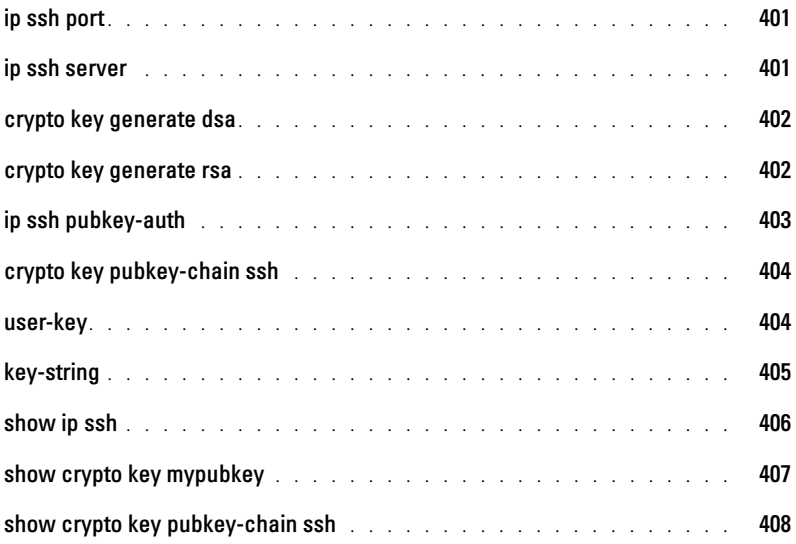

### [30 Syslog Commands](#page-410-0)

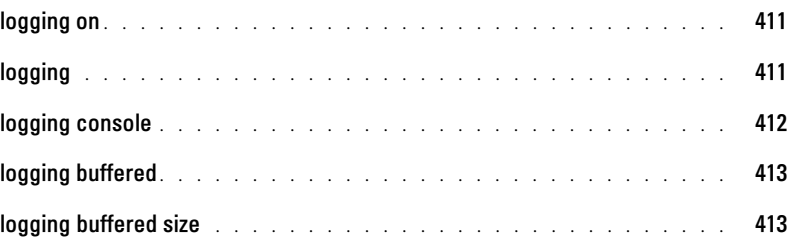

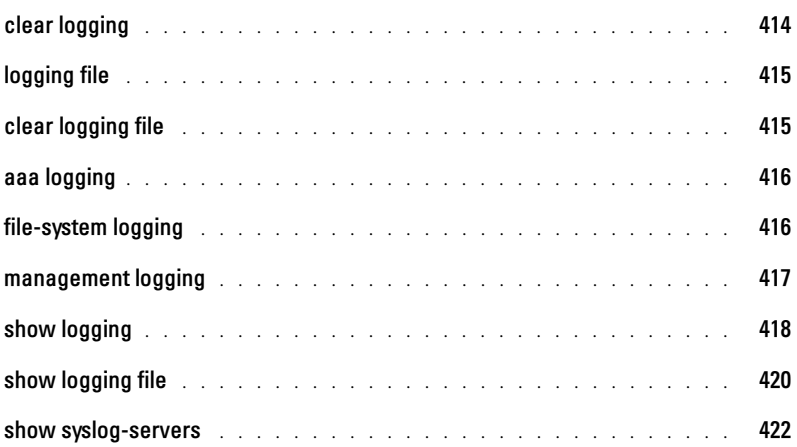

#### [31 System Management](#page-422-0)

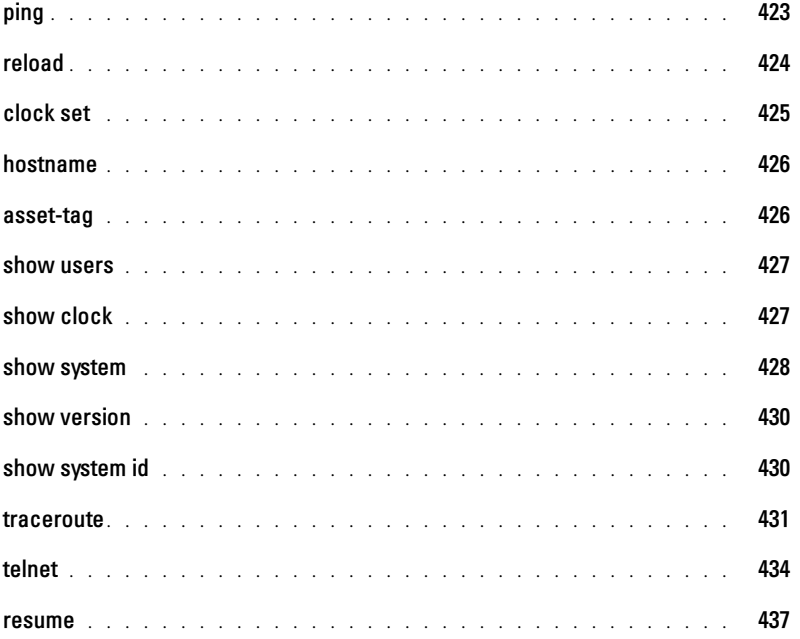

### [32 TACACS+ Commands](#page-438-0)

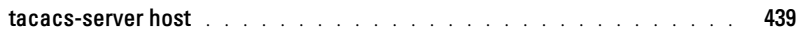

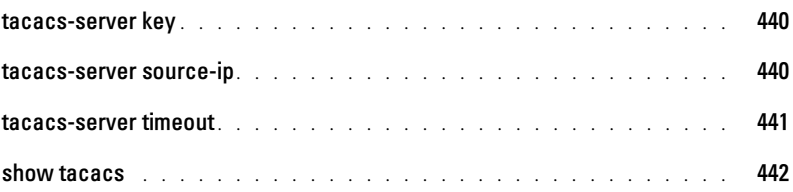

### [33 User Interface](#page-444-0)

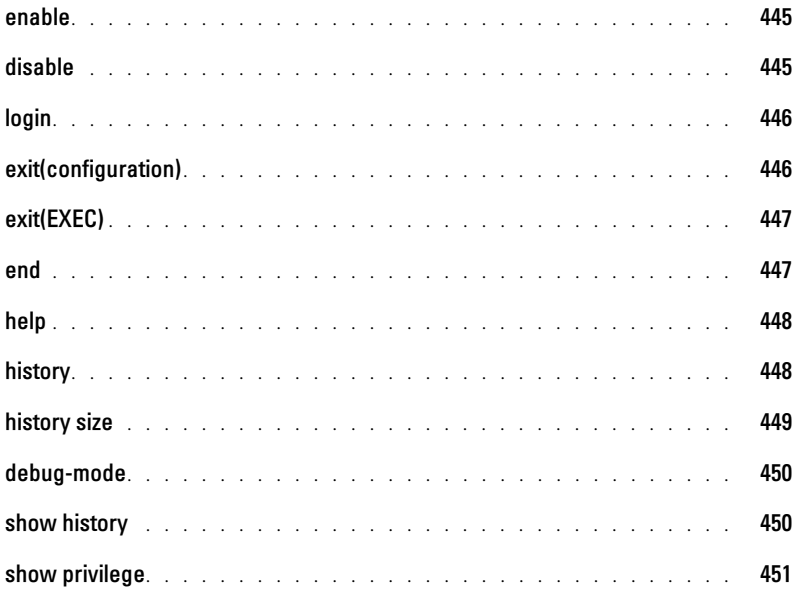

### [34 VLAN Commands](#page-452-0)

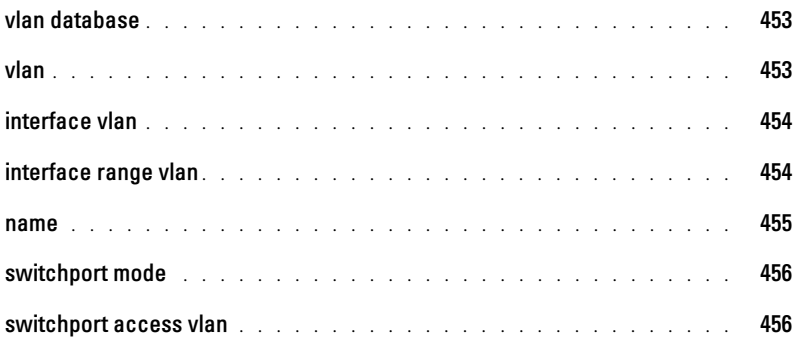

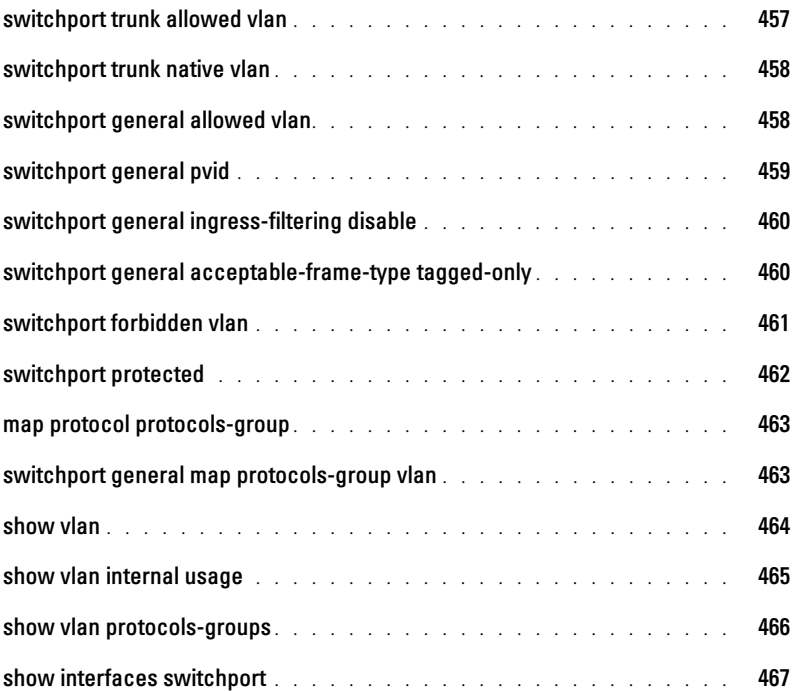

### [35 VRRP Commands](#page-468-0)

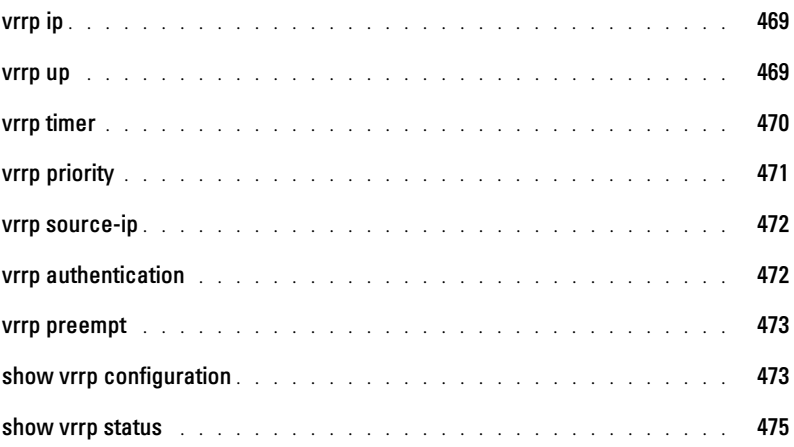

#### [36 Web Server](#page-476-0)

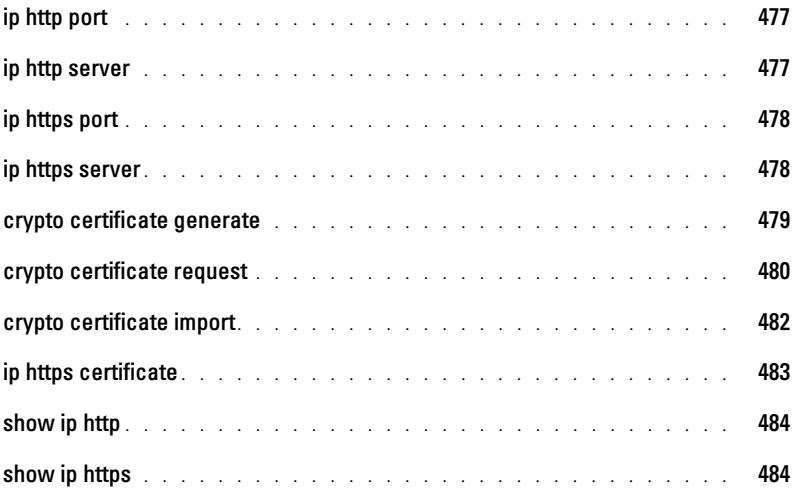

#### [37 802.1x Commands](#page-486-0)

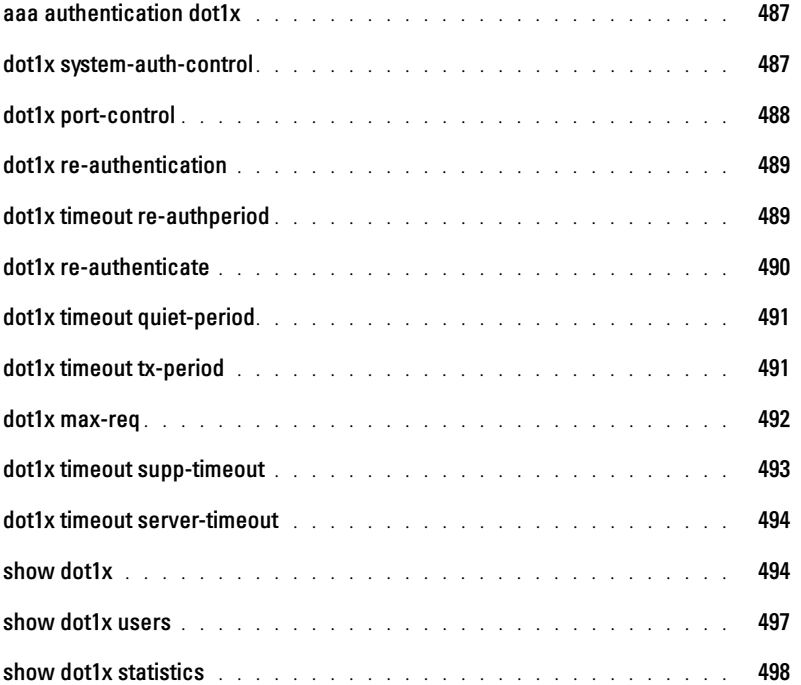

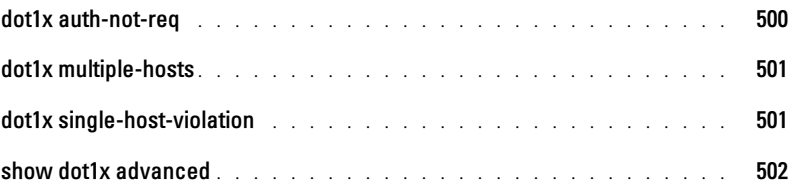

# <span id="page-24-0"></span>Command Groups

### <span id="page-24-1"></span>Introduction

The Command Language Interface (CLI) is a network management application operated through an ASCII terminal without the use of a Graphic User Interface (GUI) driven software application. By directly entering commands, the user has greater configuration flexibility. The CLI is a basic command-line interpreter similar to the UNIX C shell.

A device can be configured and maintained by entering commands from the CLI, which is based solely on textual input and output with commands being entered by a terminal keyboard and the output displayed as text via a terminal monitor. The CLI can be accessed from a console terminal connected to an EIA/TIA-232 port or through a Telnet session.

This guide describes how the Command Line Interface (CLI) is structured, describes the command syntax, and describes the command functionality.

This guide also provides information for configuring the PowerConnect switch, details the procedures and provides configuration examples. Basic installation configuration is described in the User's Guide and must be completed before using this document.

### <span id="page-24-2"></span>Command Groups

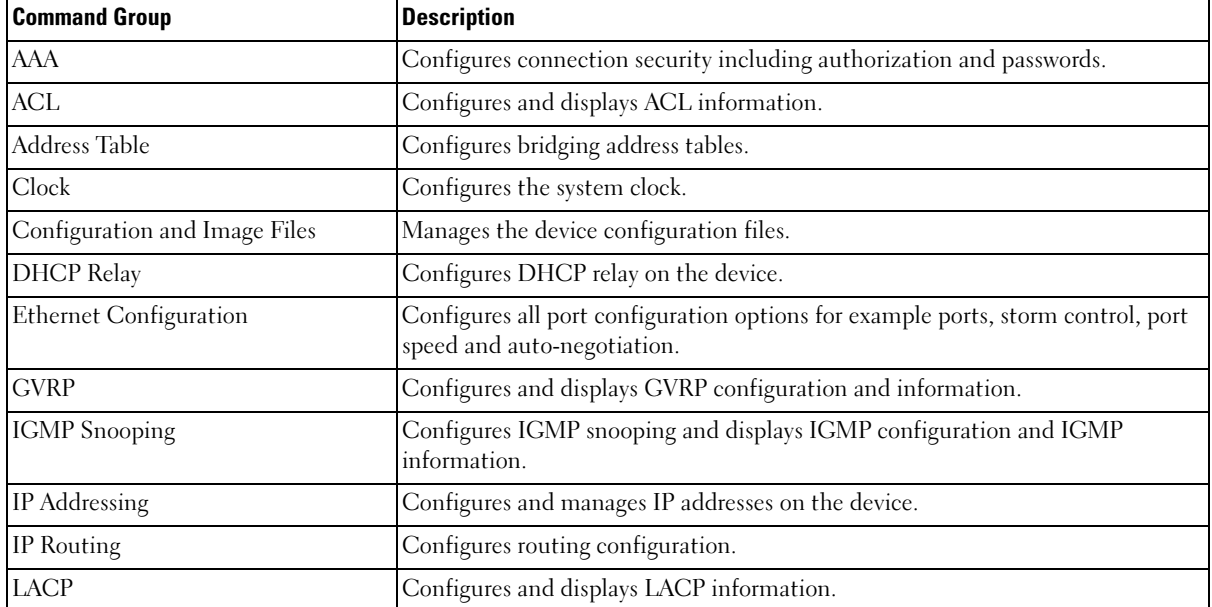

The system commands can be broken down into the functional groups shown below.

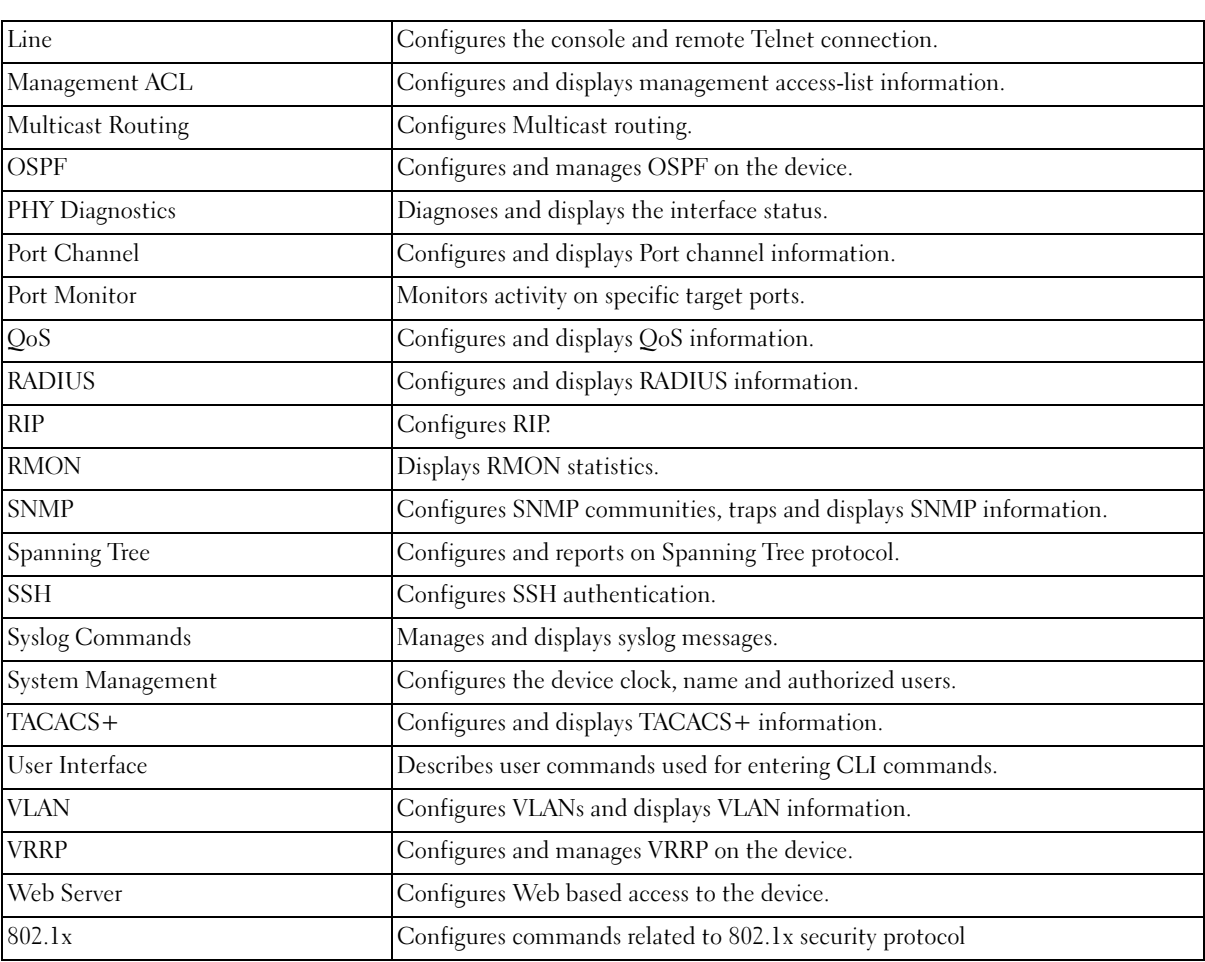

U NOTE: The access mode shown in the following tables is indicated by these abbreviations: UE (User EXEC Mode), PE (Privileged EXEC Mode), GC (Global Configuration Mode), IC (Interface Configuration Mode), LC (Line Configuration) MA (Management Access-level), KC (Key Chain), KE (Key), VC (VLAN Configuration), ML (MAC-List Configuration), MT (MAC-acl), SP (SSH Public Key), SK (SSH Public Keychain), PM (Policy Map Configuration), OV (OSPF Virtual Link), IP (IP Access List Configuration) and MC (MST Configuration Mode).

### <span id="page-26-0"></span>AAA Commands

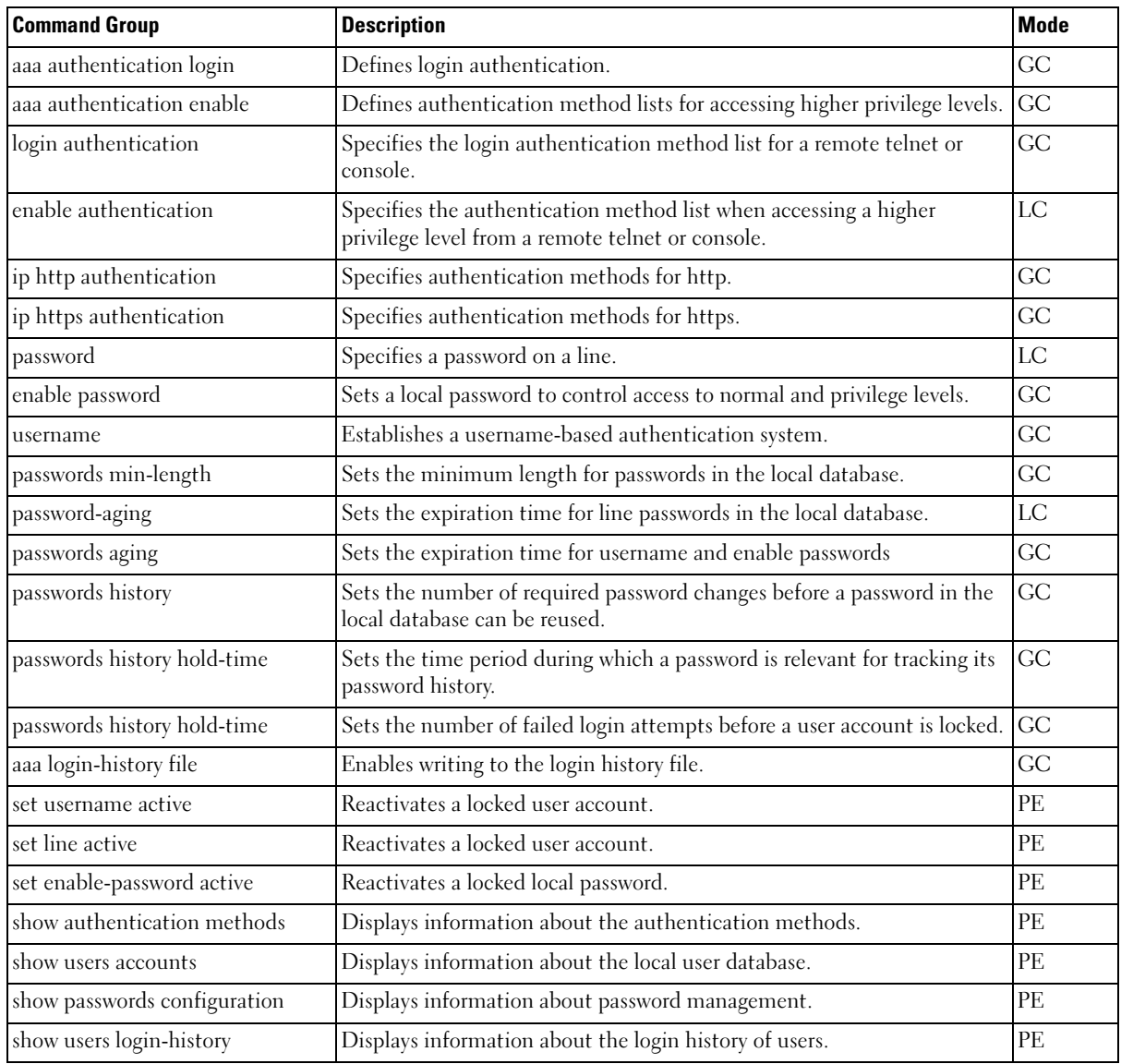

### <span id="page-27-0"></span>ACL Commands

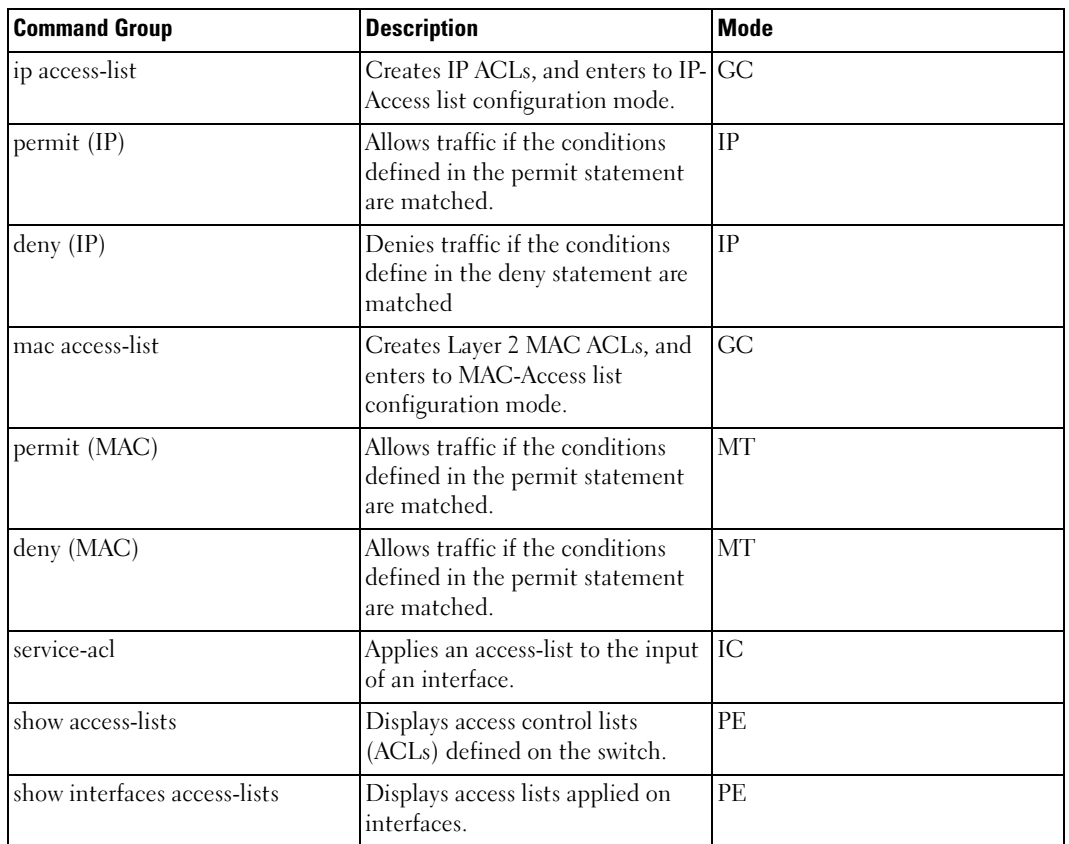

### <span id="page-27-1"></span>Address Table Commands

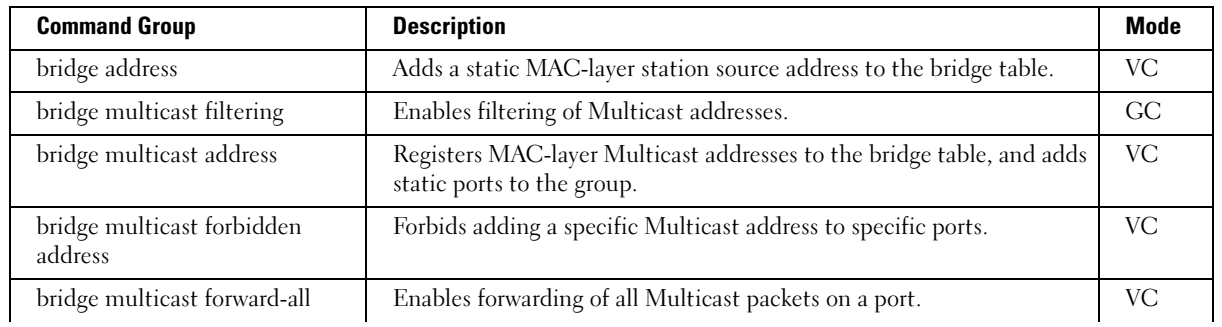

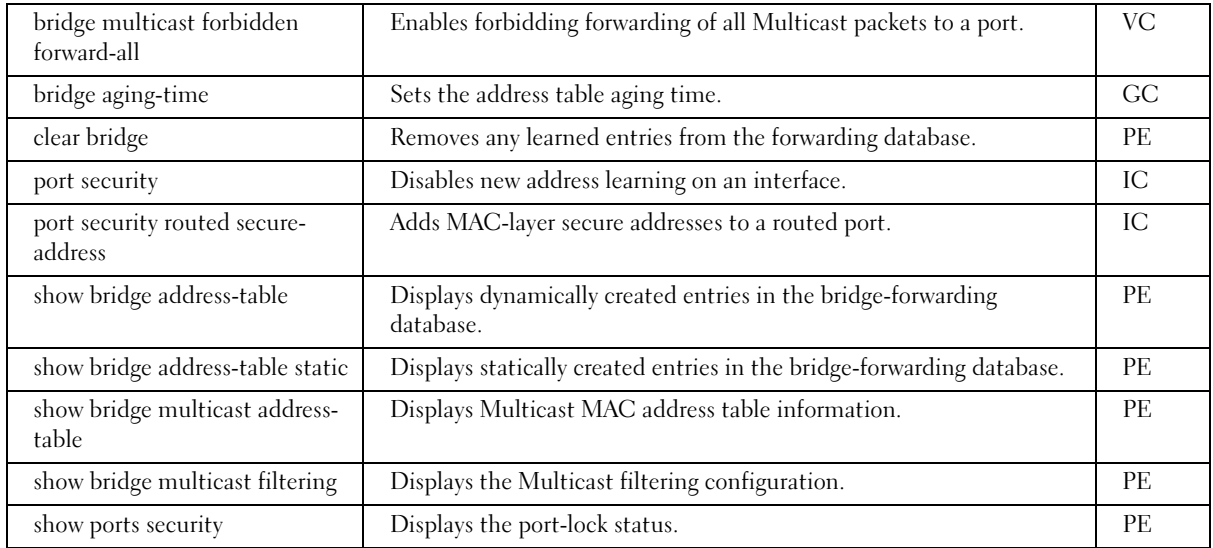

### <span id="page-28-0"></span>Clock Commands

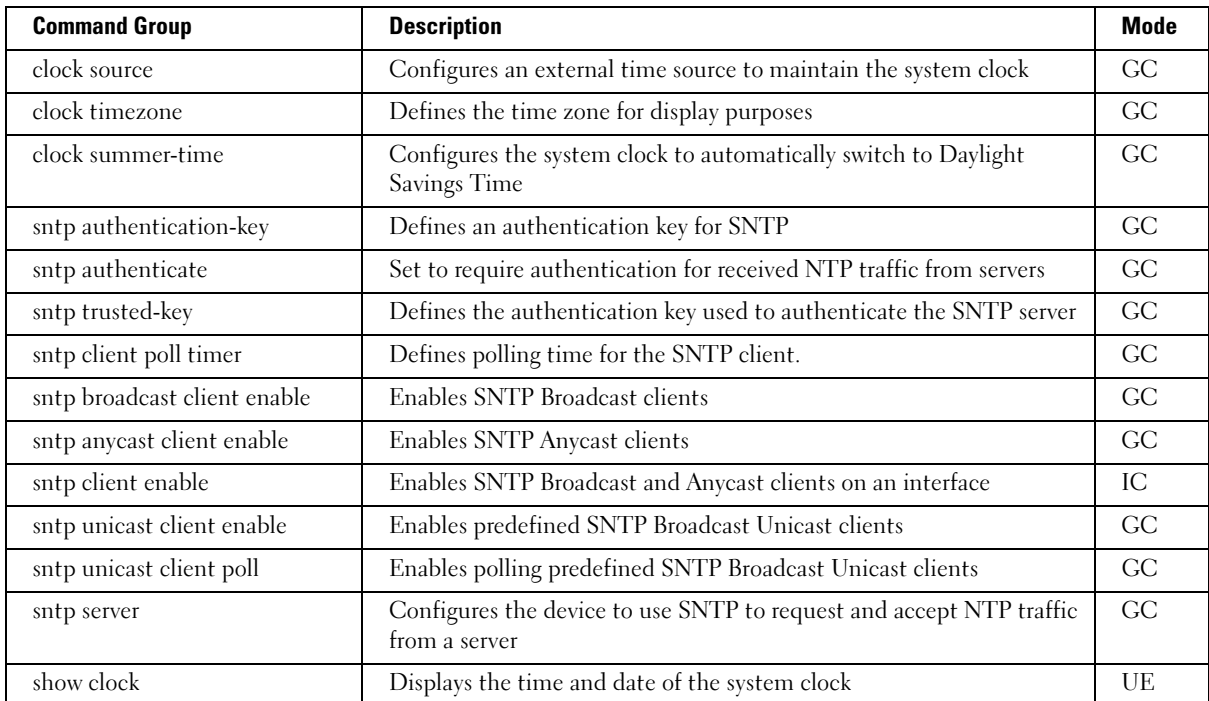

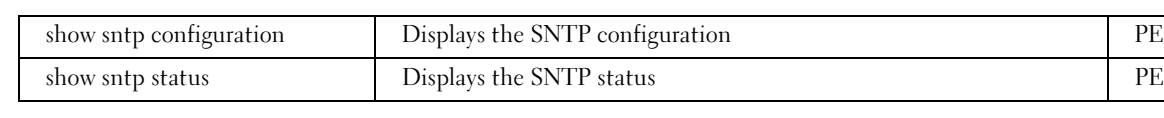

### <span id="page-29-0"></span>Configuration and Image Files Commands

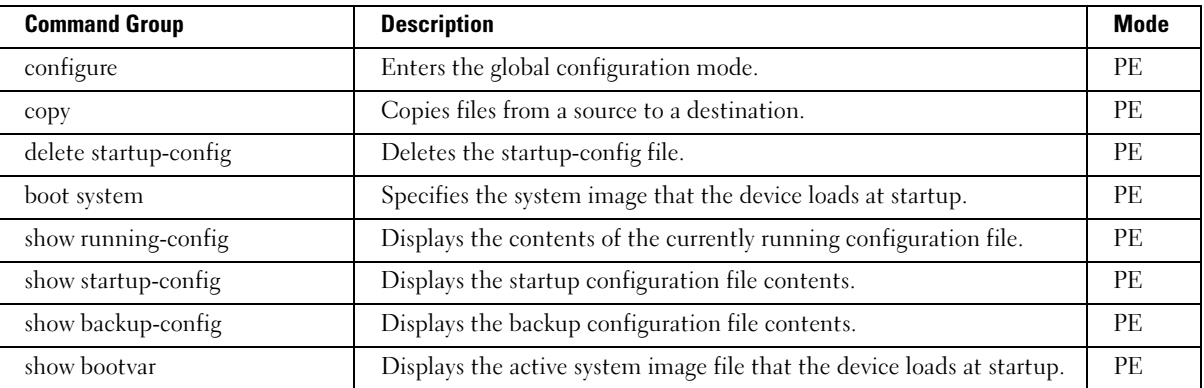

### <span id="page-29-1"></span>DHCP Relay Commands

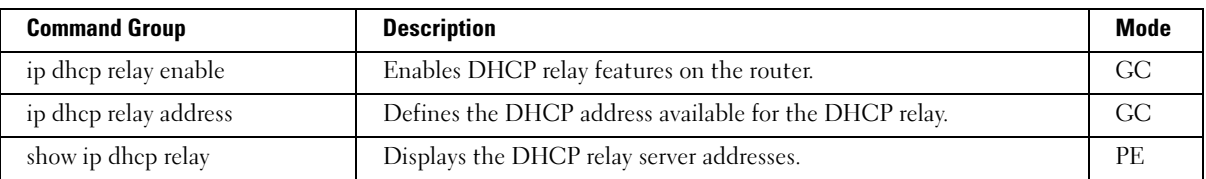

### <span id="page-29-2"></span>Ethernet Configuration Commands

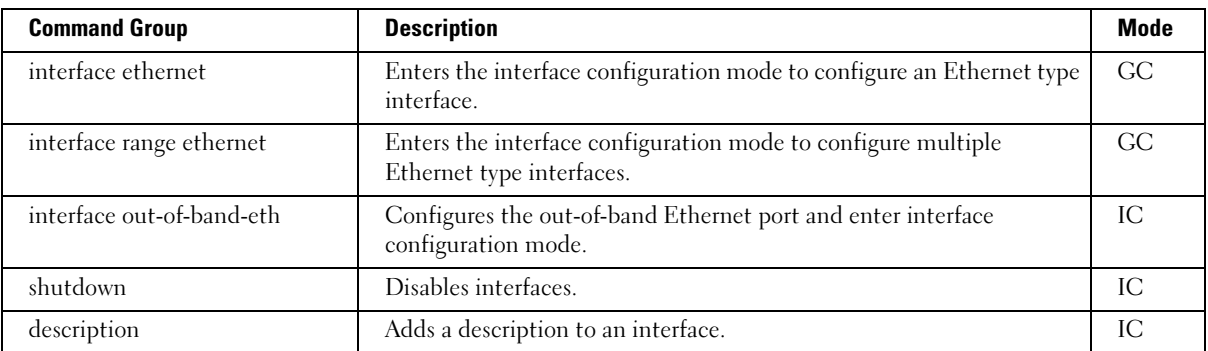

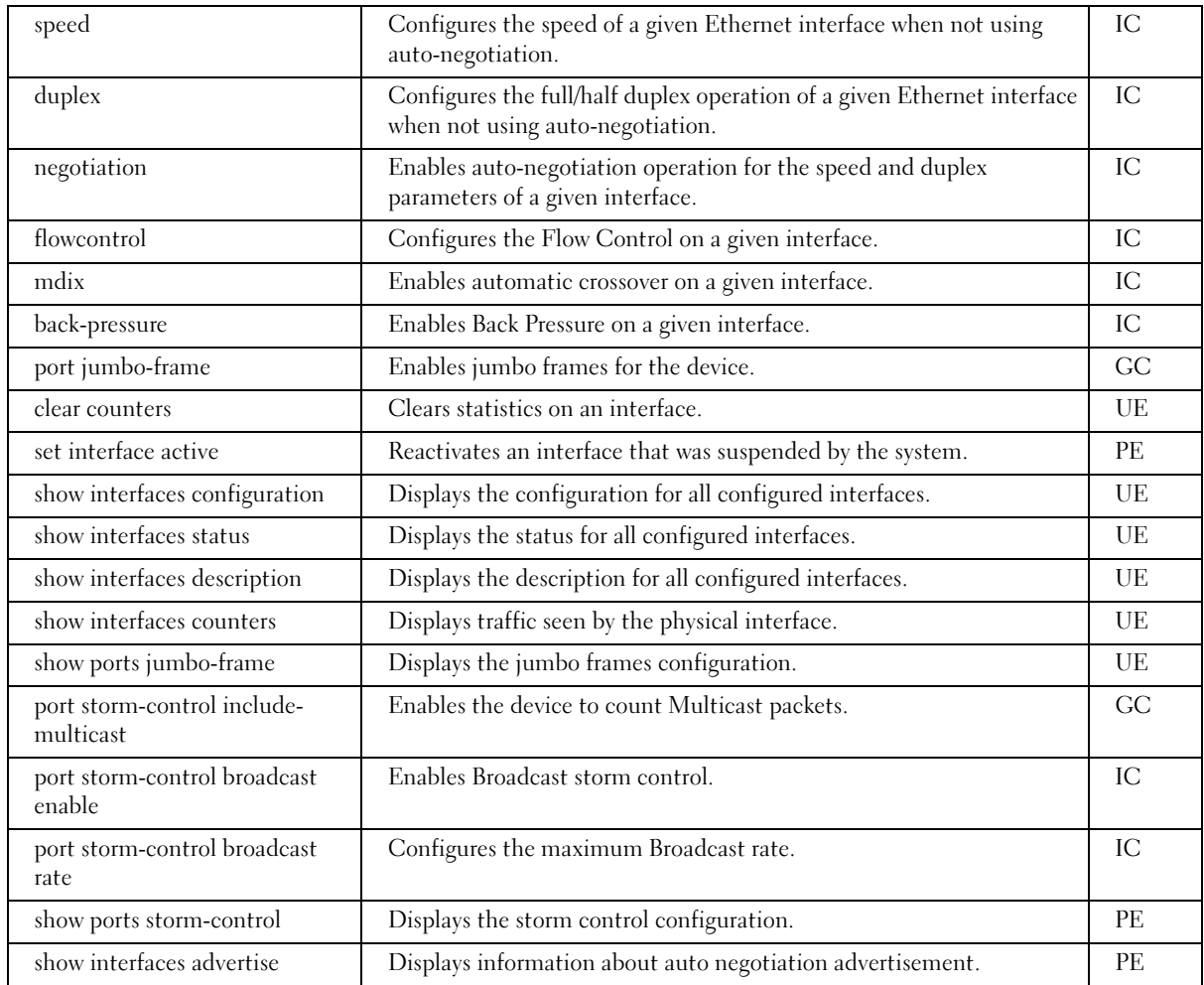

### <span id="page-30-0"></span>GVRP Commands

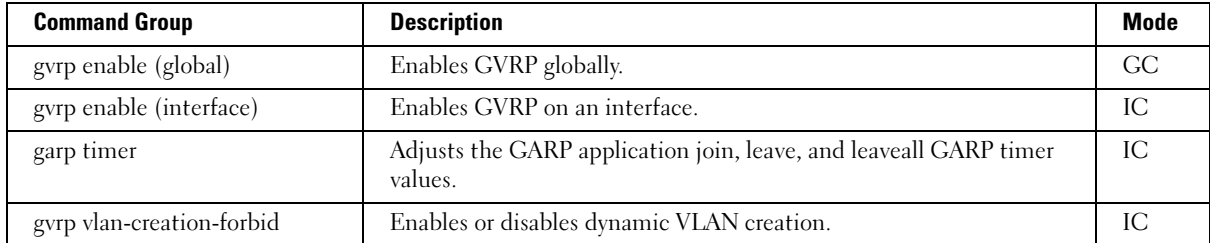

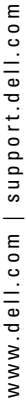

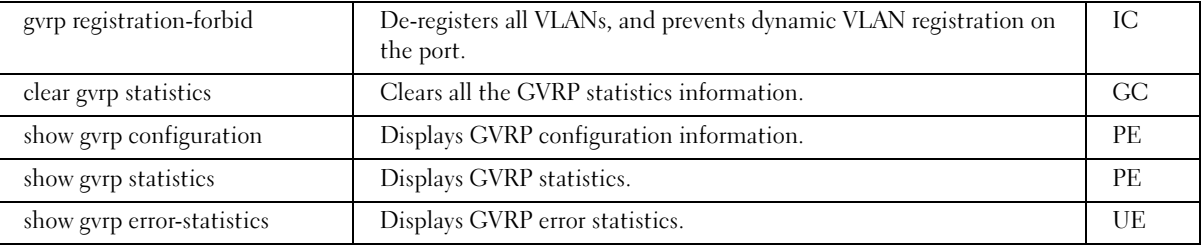

# <span id="page-32-0"></span>IGMP Snooping Commands

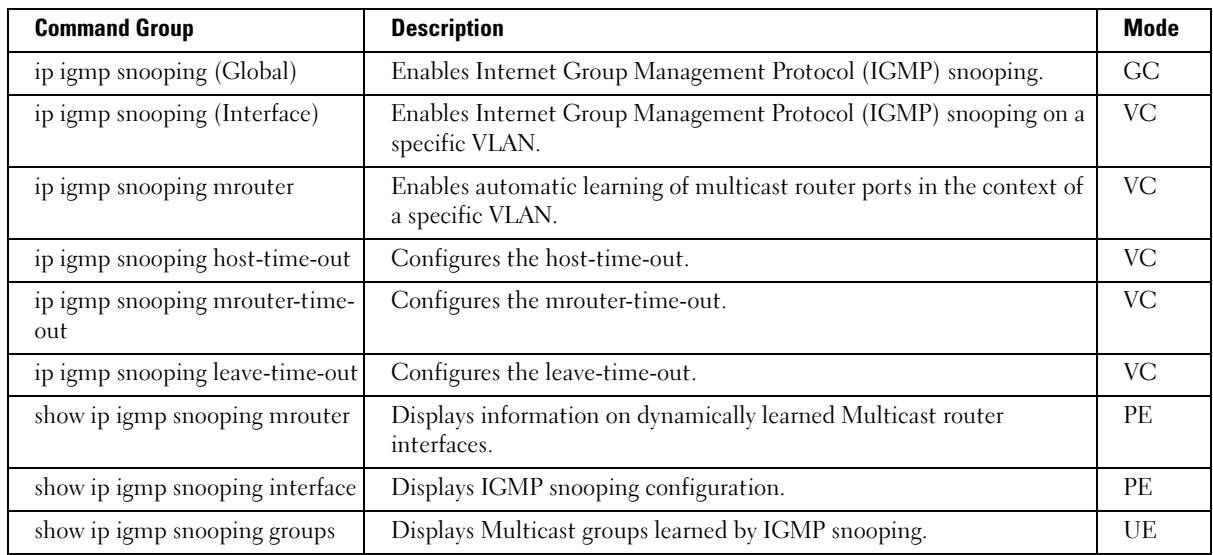

### <span id="page-32-1"></span>IP Addressing

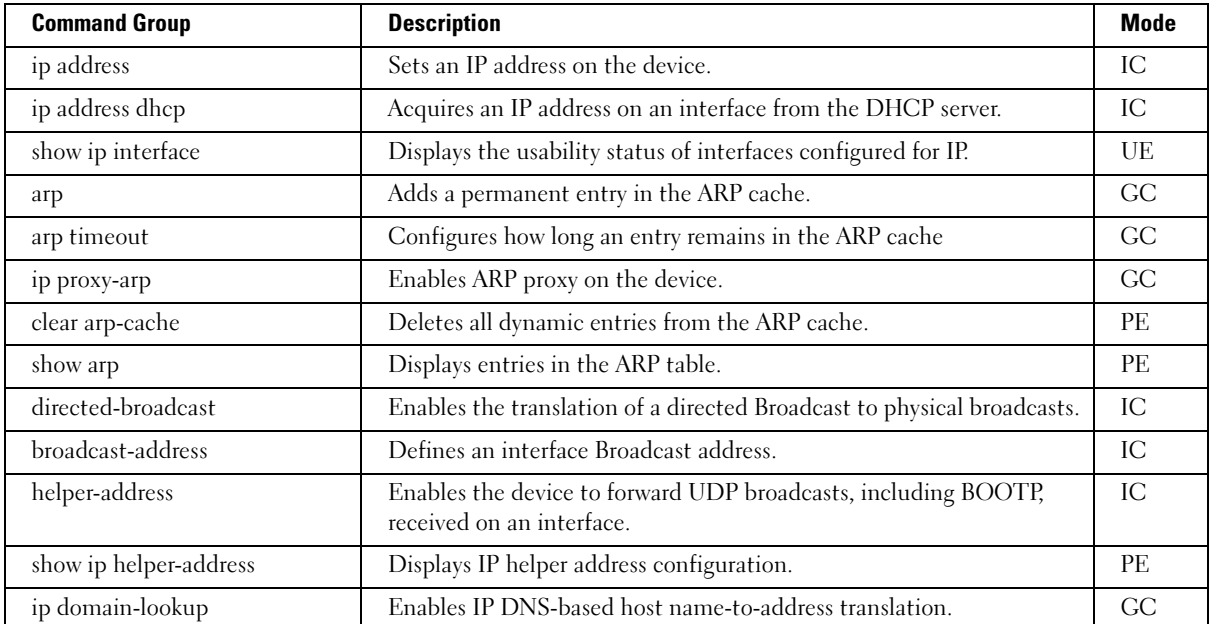

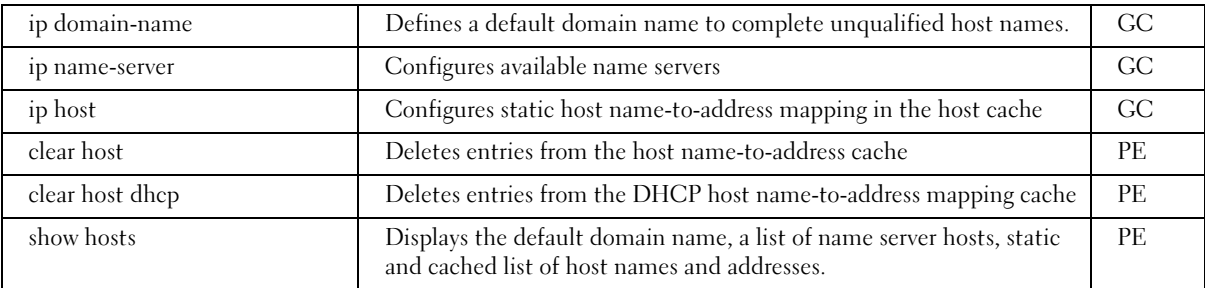

## <span id="page-33-0"></span>IP Routing

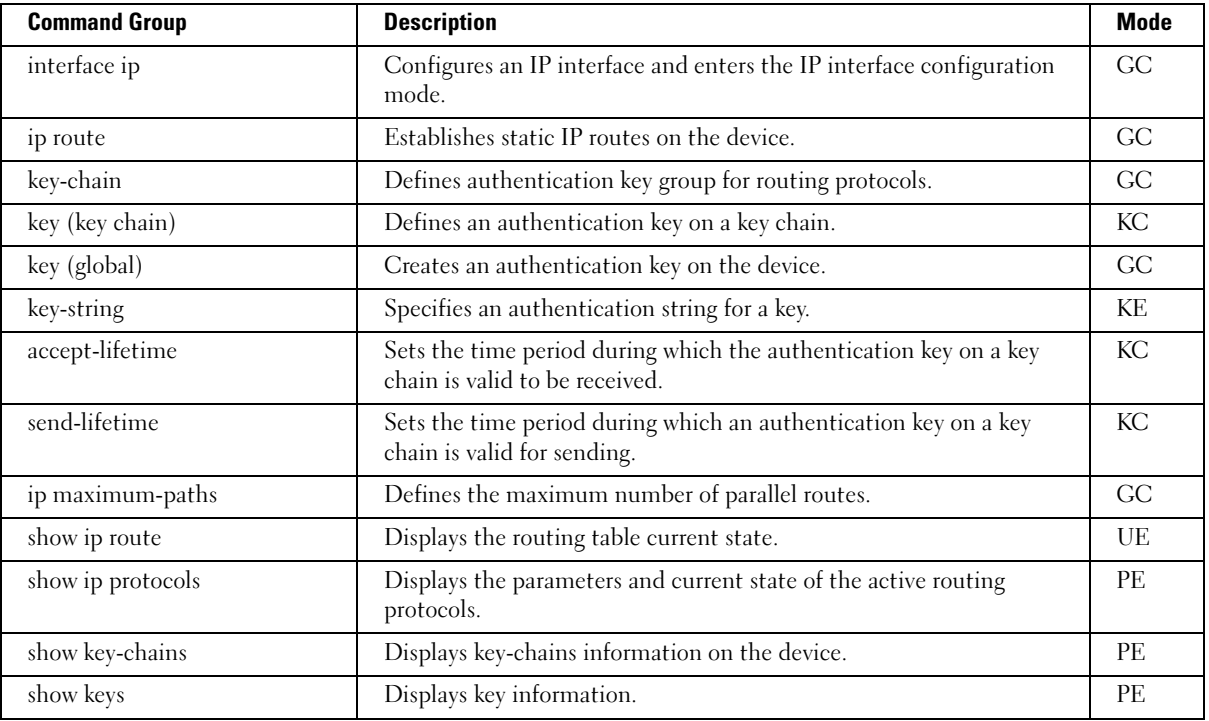

### <span id="page-34-0"></span>LACP Commands

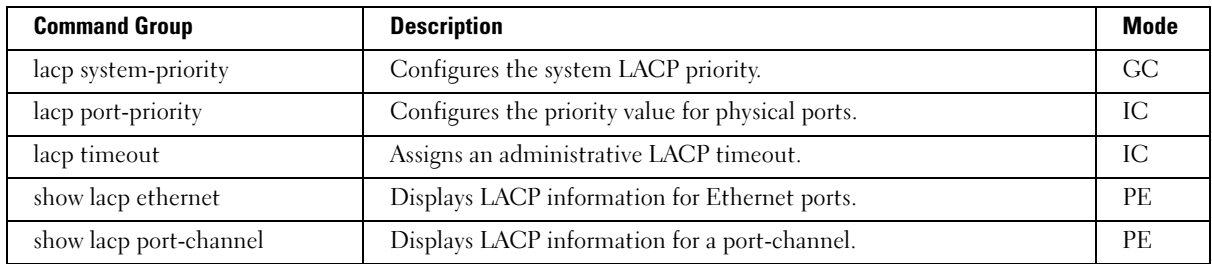

### <span id="page-34-1"></span>Line Commands

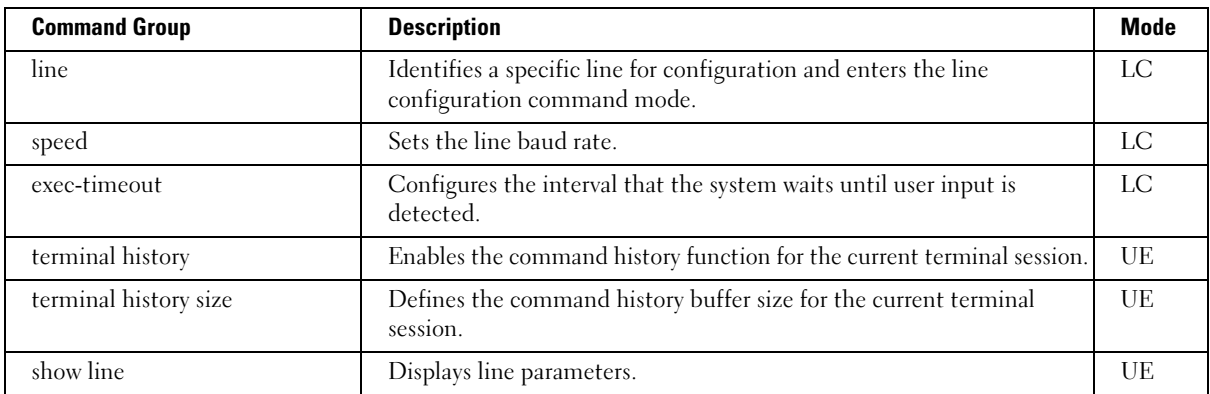

# <span id="page-34-2"></span>Management ACL Commands

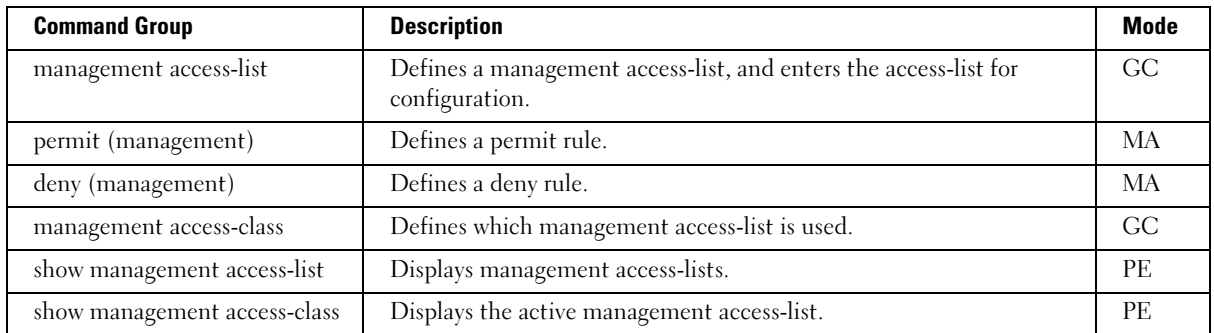

### <span id="page-35-0"></span>Multicast Routing

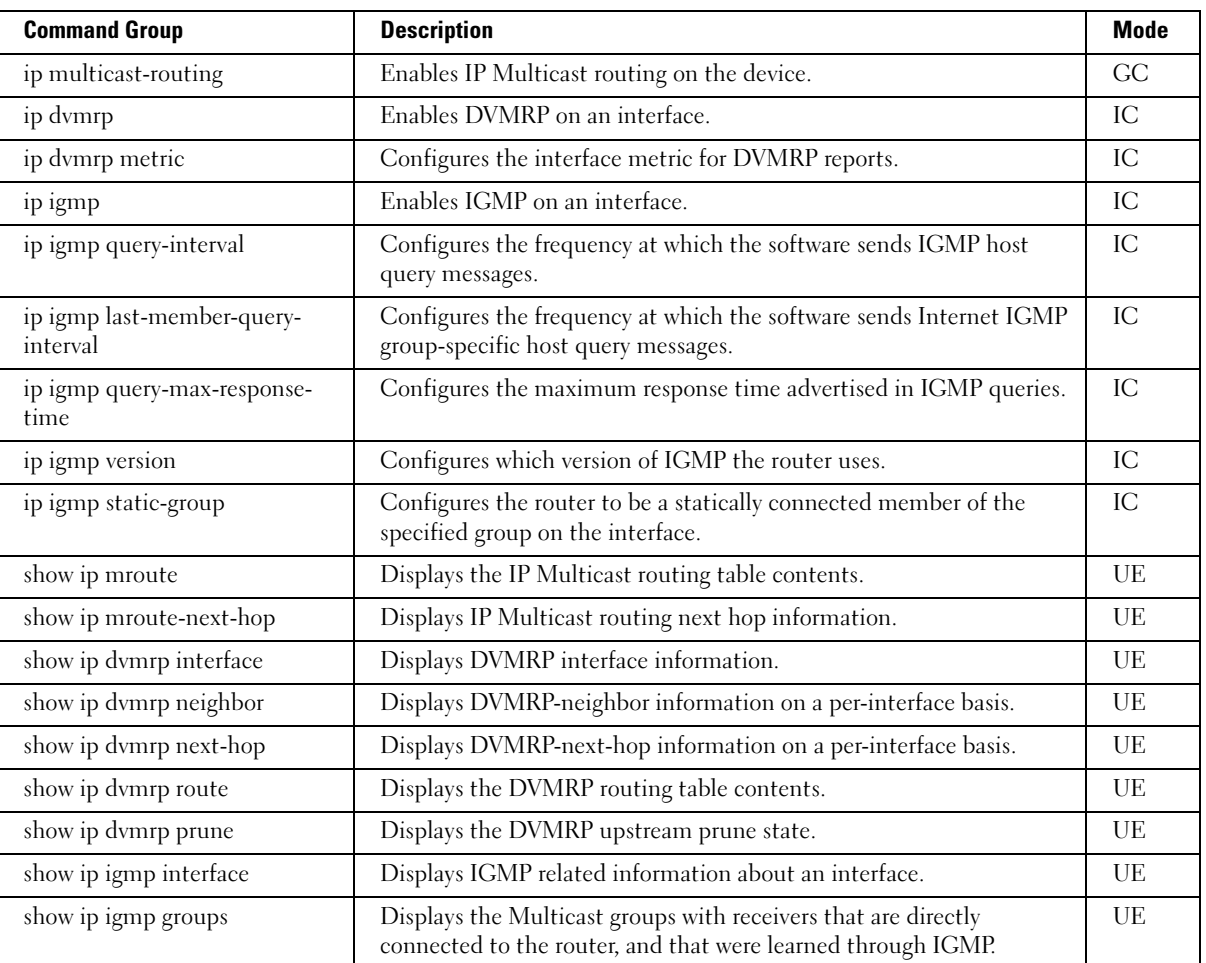

### <span id="page-35-1"></span>OSPF

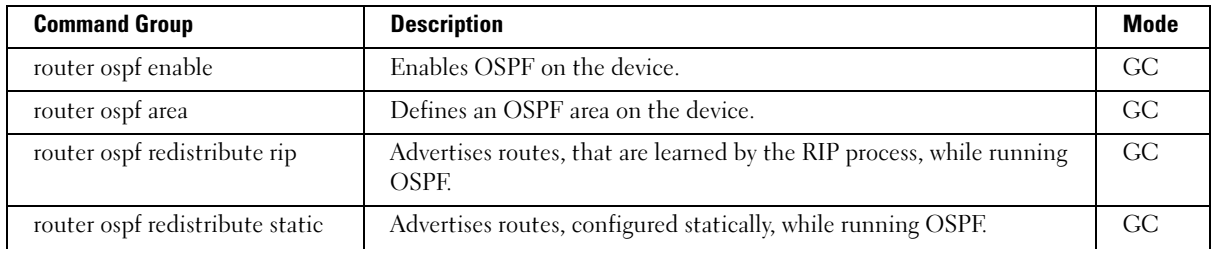
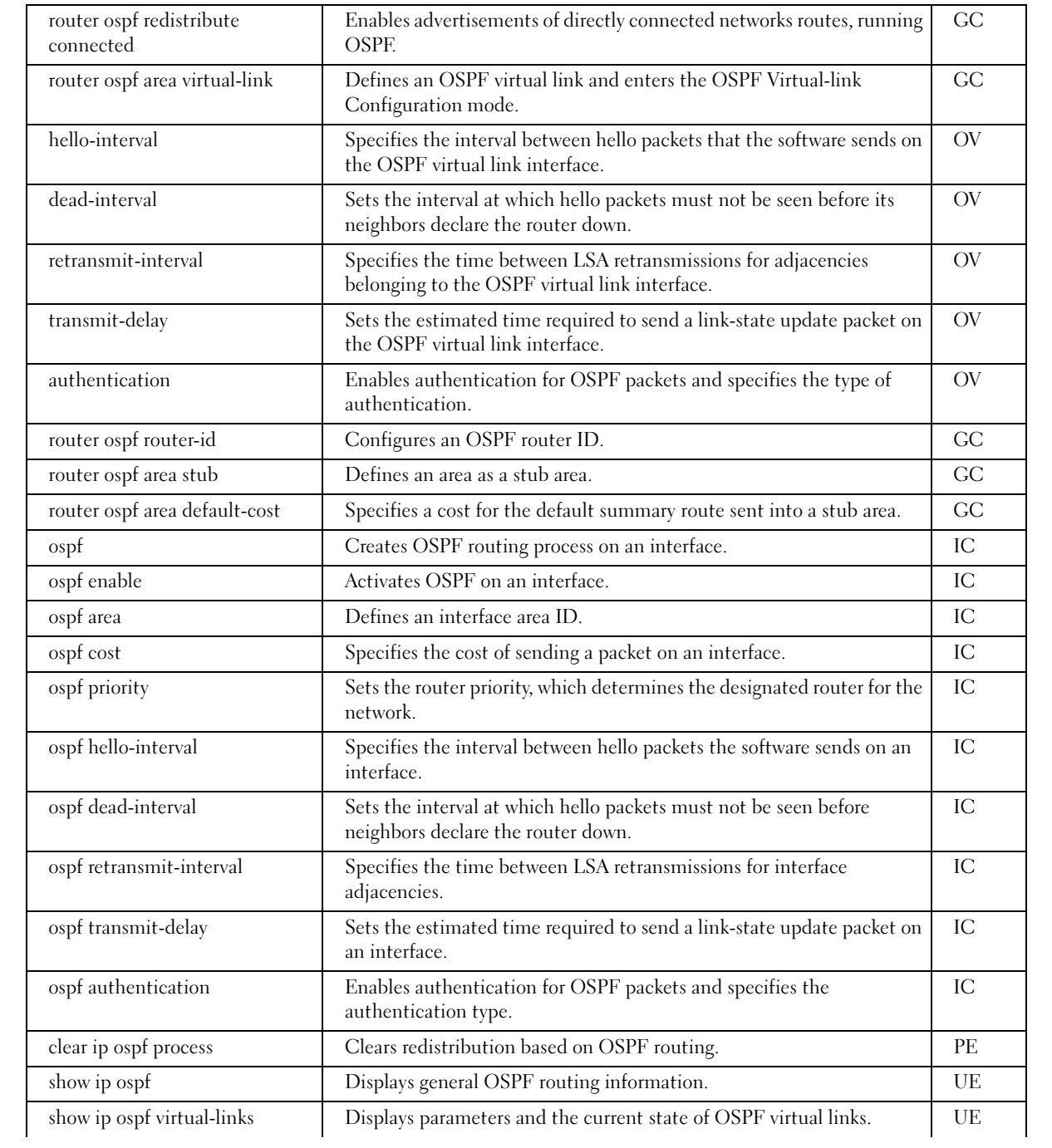

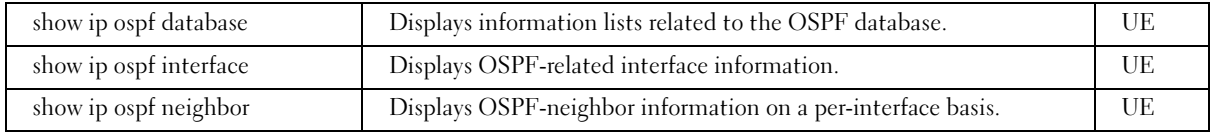

# PHY Diagnostics Commands

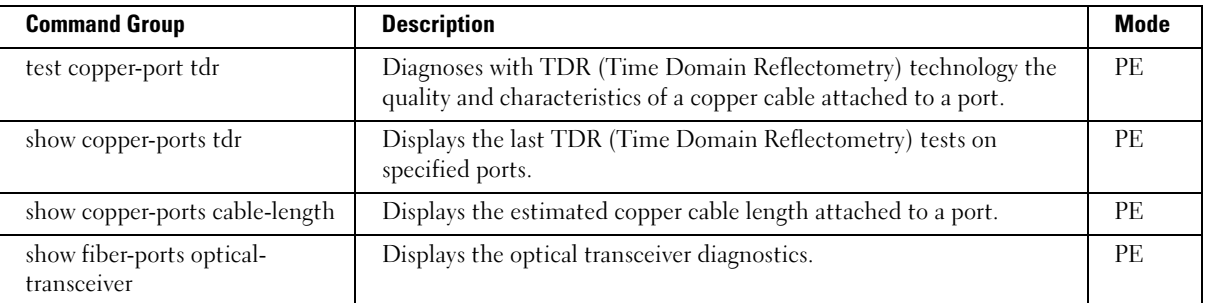

# Port Channel Commands

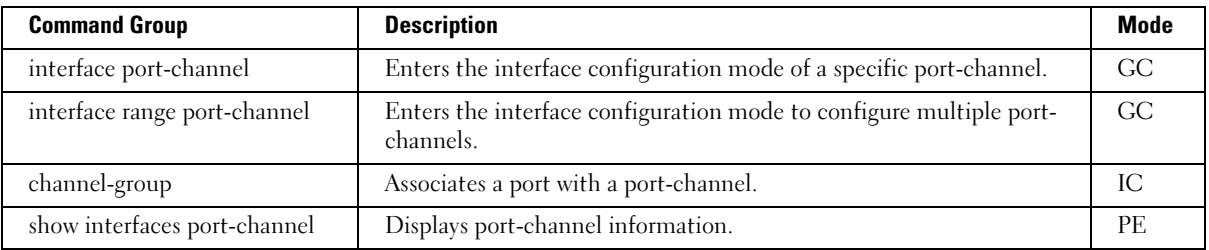

# Port Monitor Commands

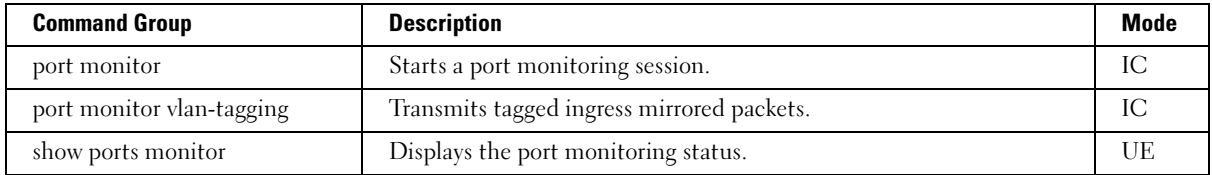

# QoS Commands

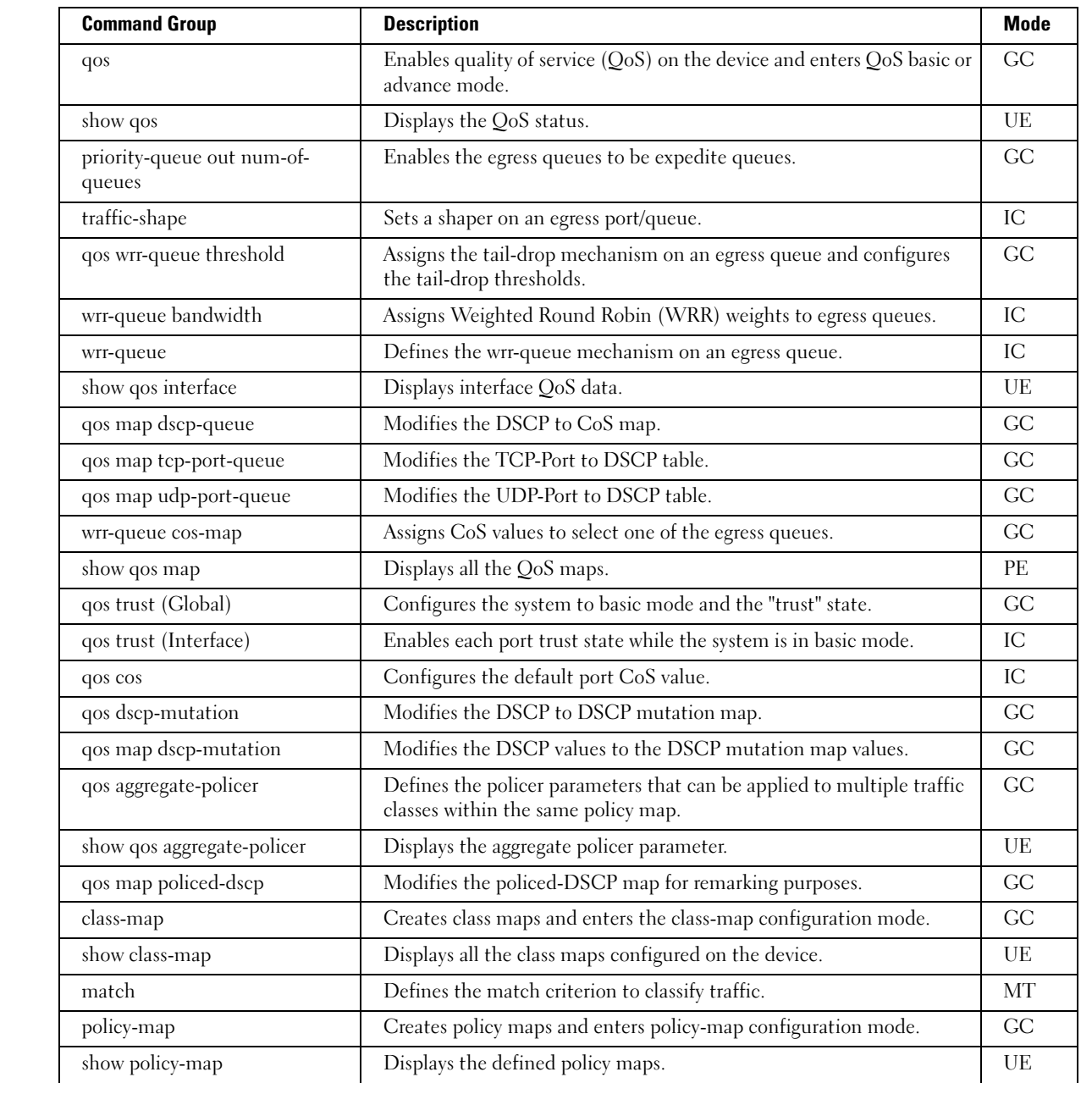

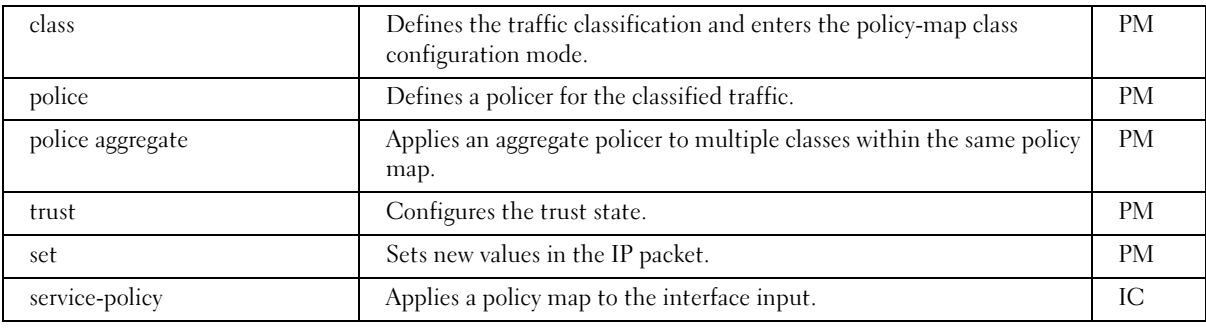

# Radius Commands

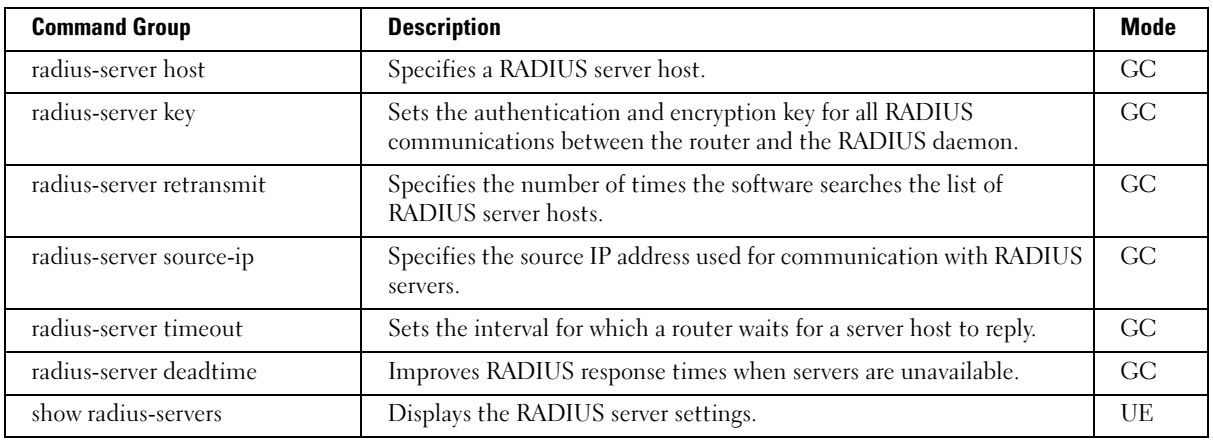

# RIP Commands

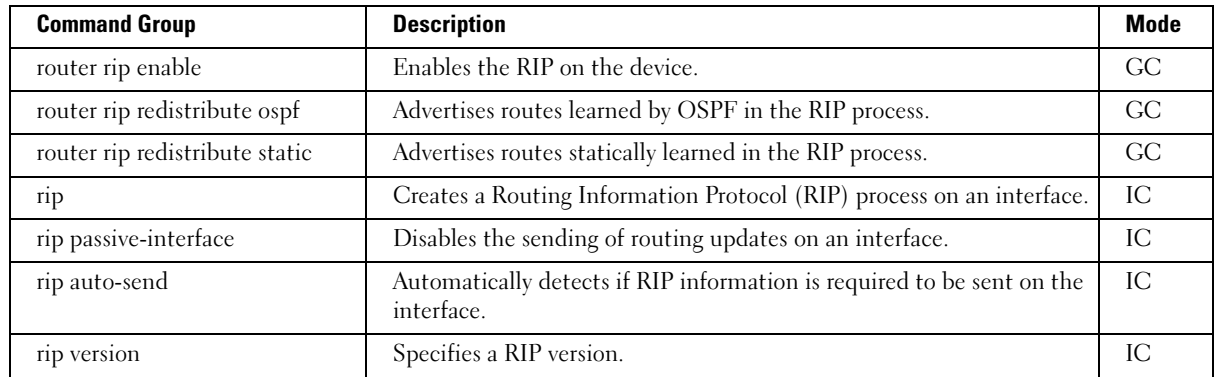

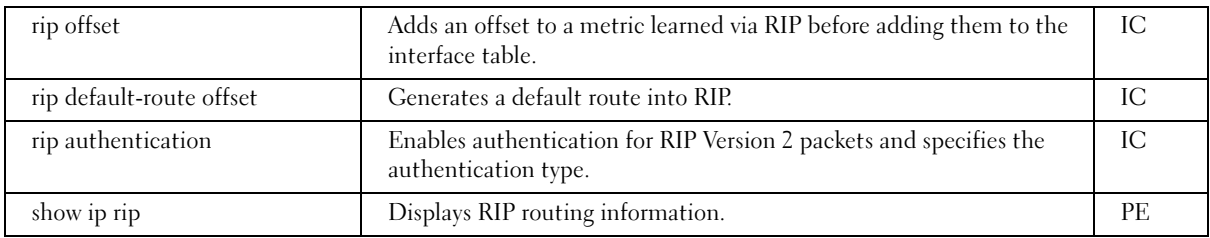

# RMON Commands

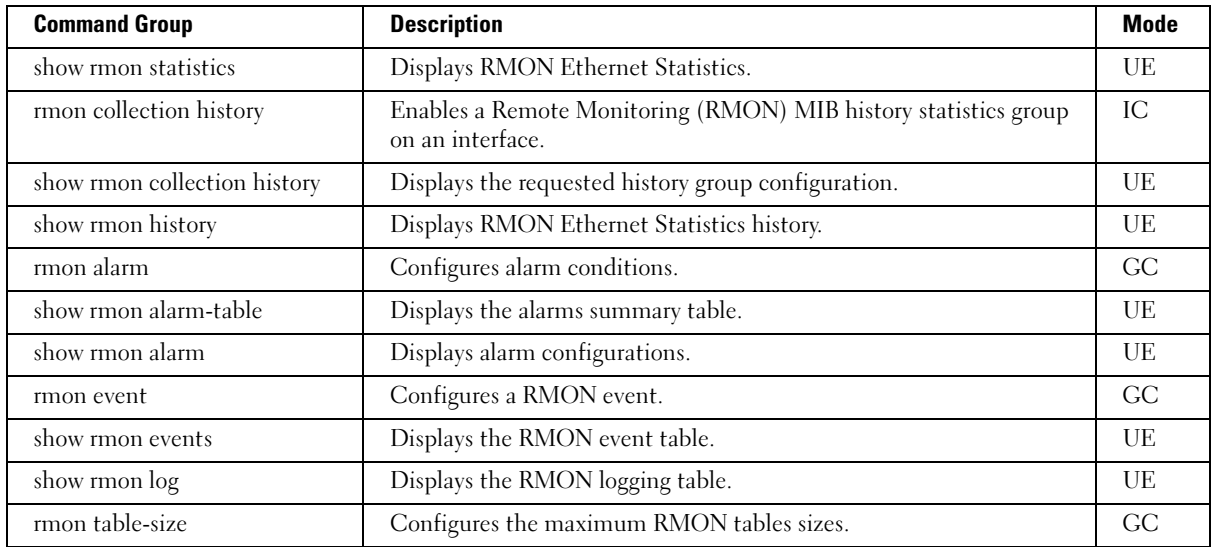

# SNMP Commands

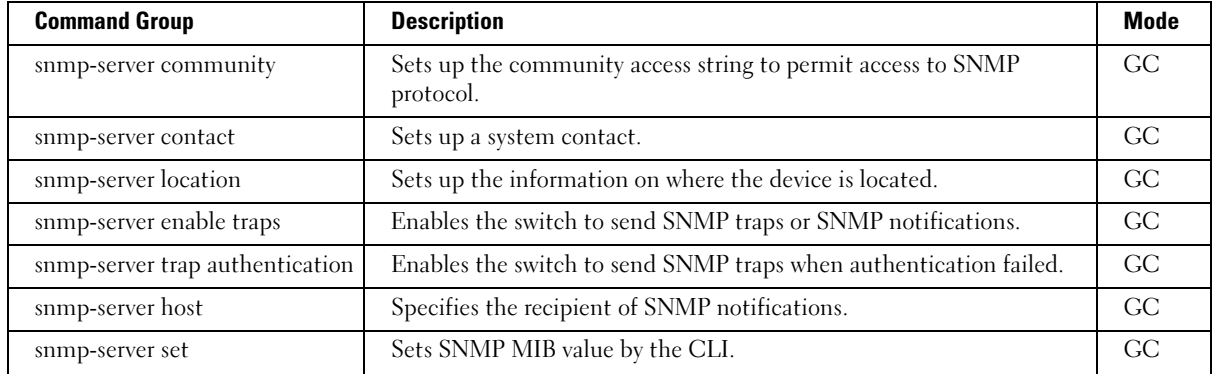

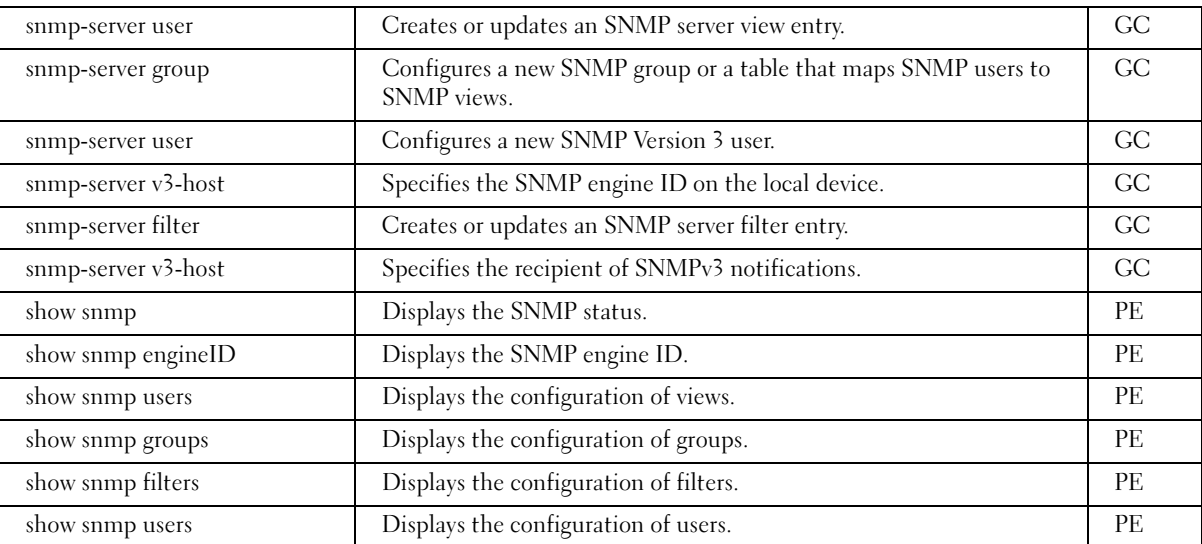

# Spanning Tree Commands

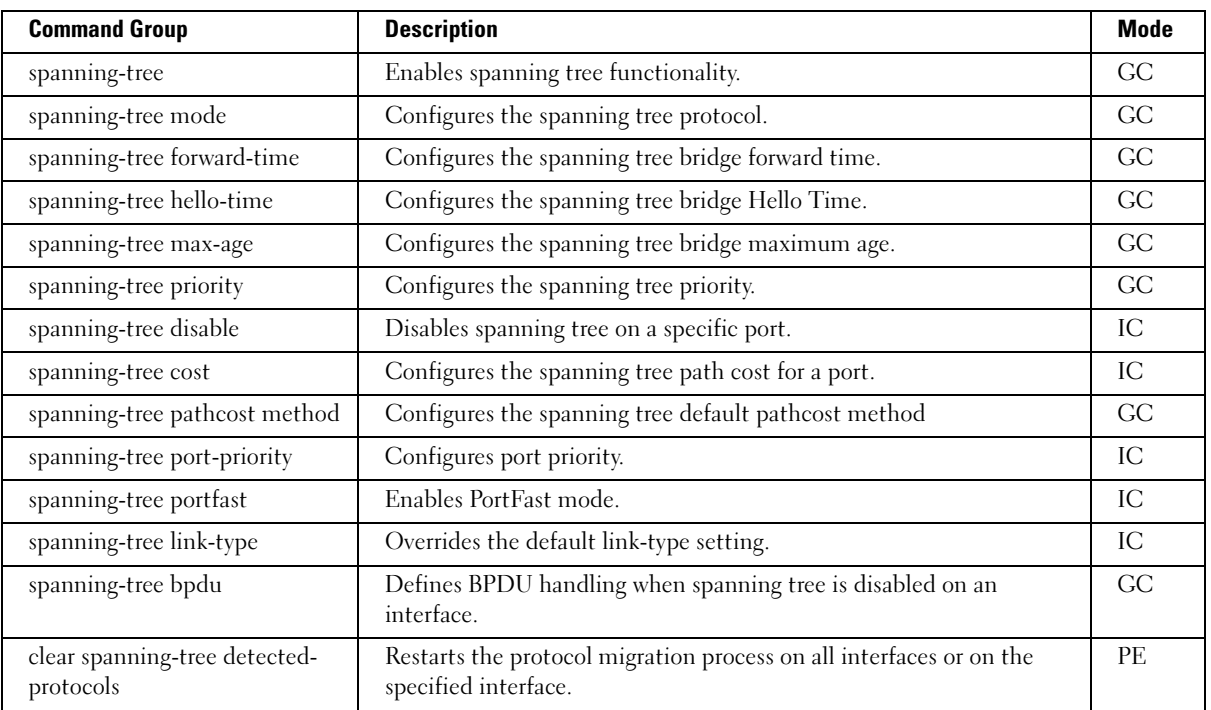

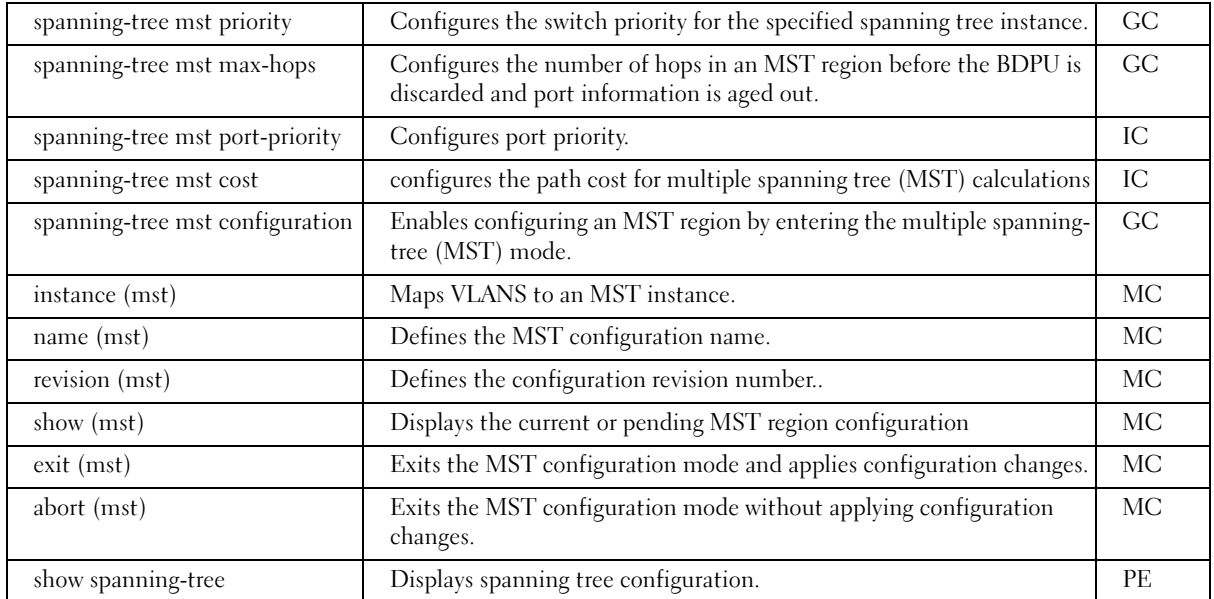

# SSH Commands

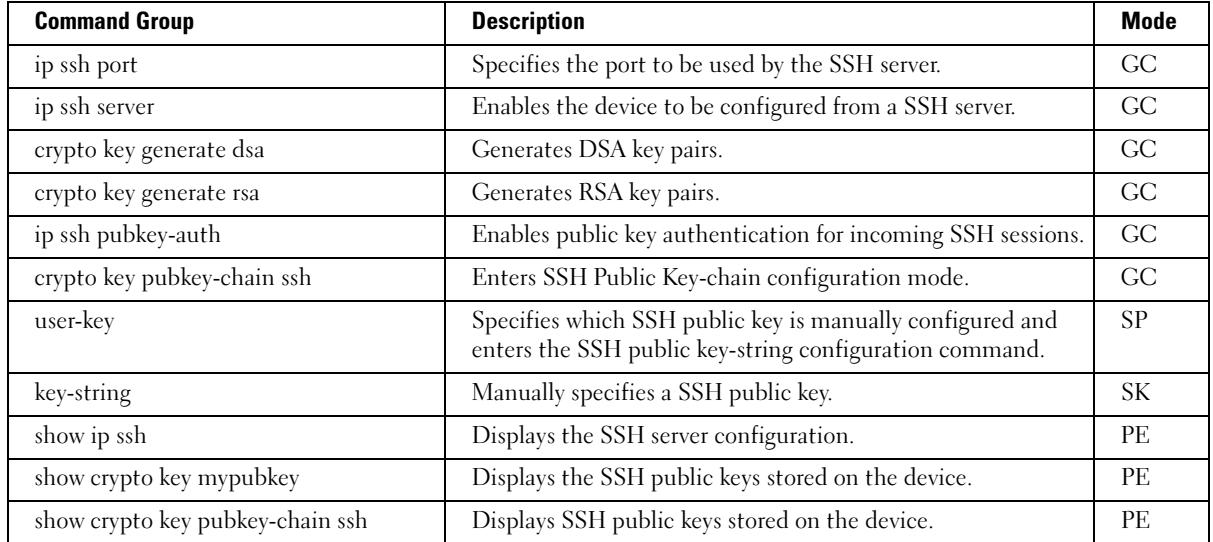

# Syslog Commands

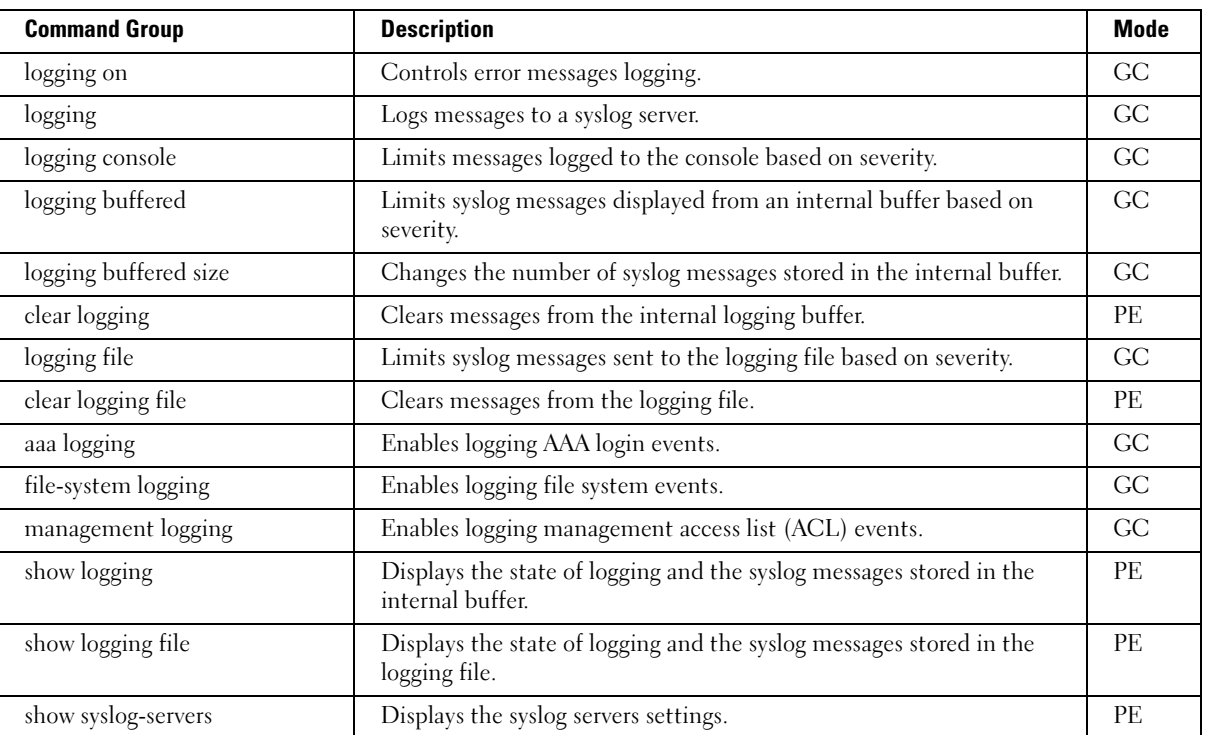

# System Management Commands

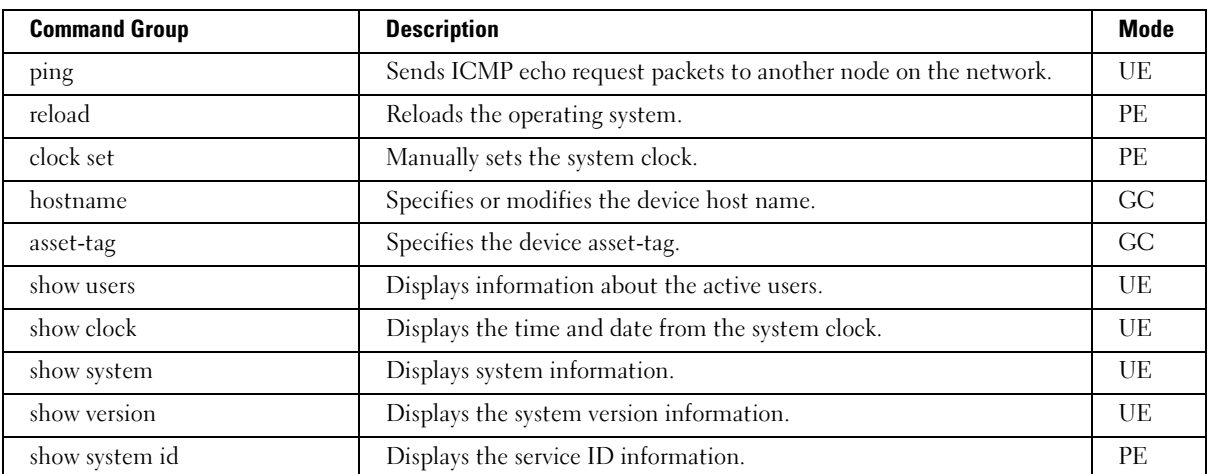

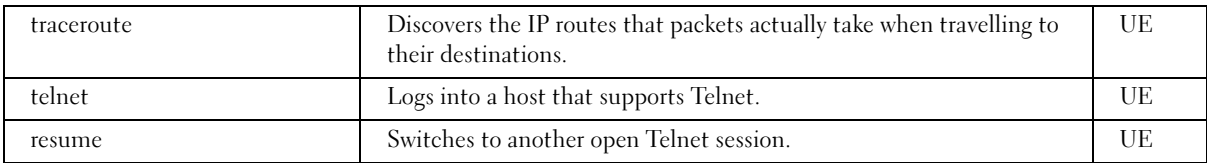

# TACACS+ Commands

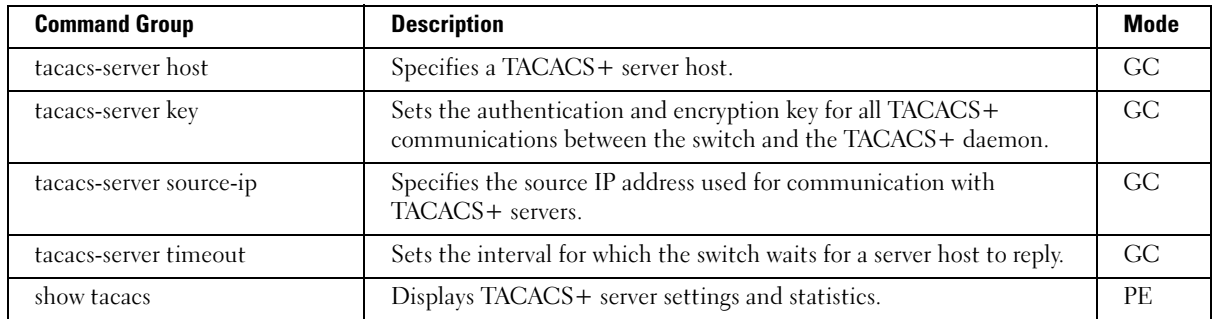

# User Interface Commands

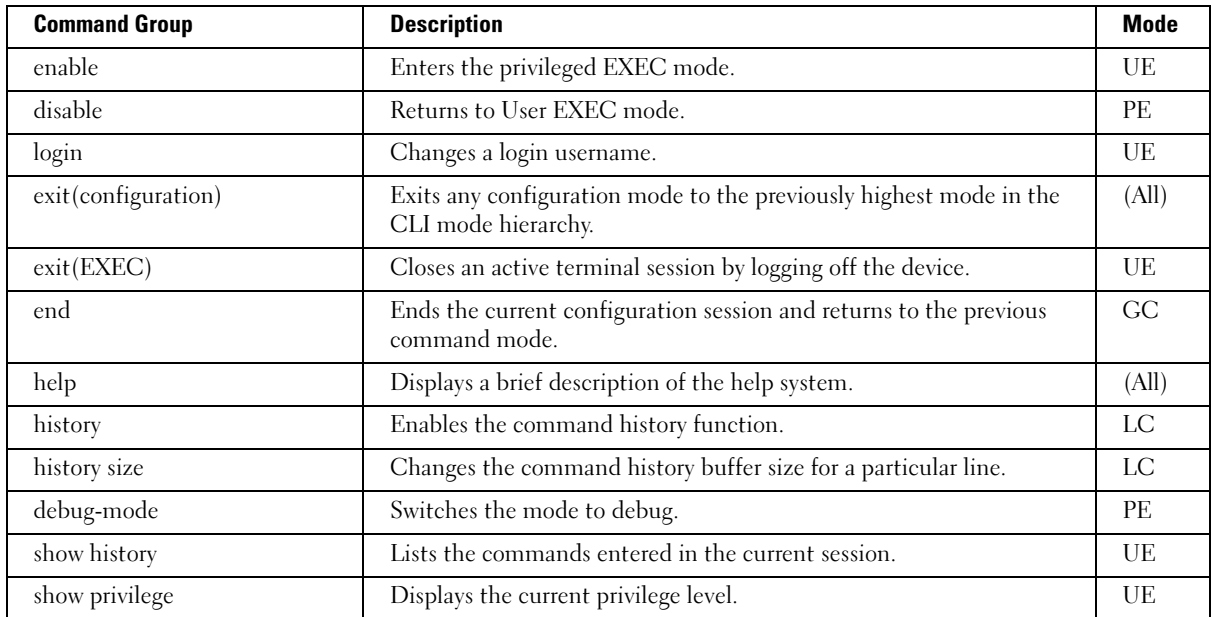

# VLAN Commands

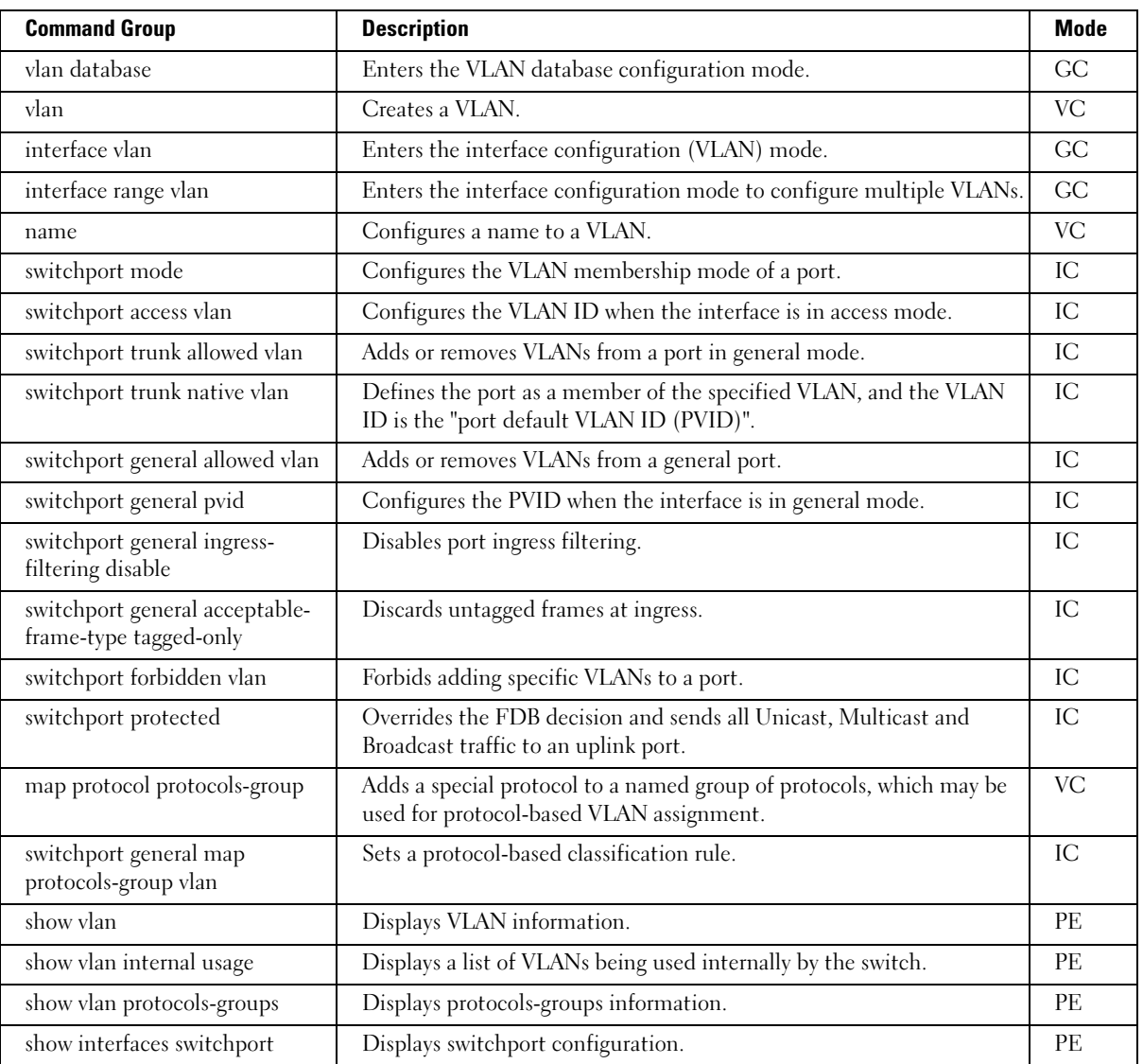

# VRRP Commands

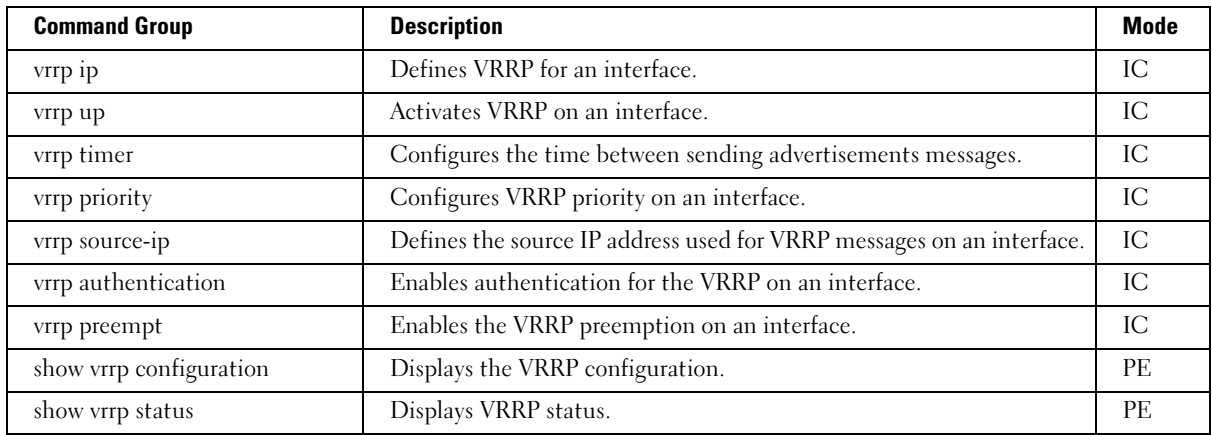

# Web Server Commands

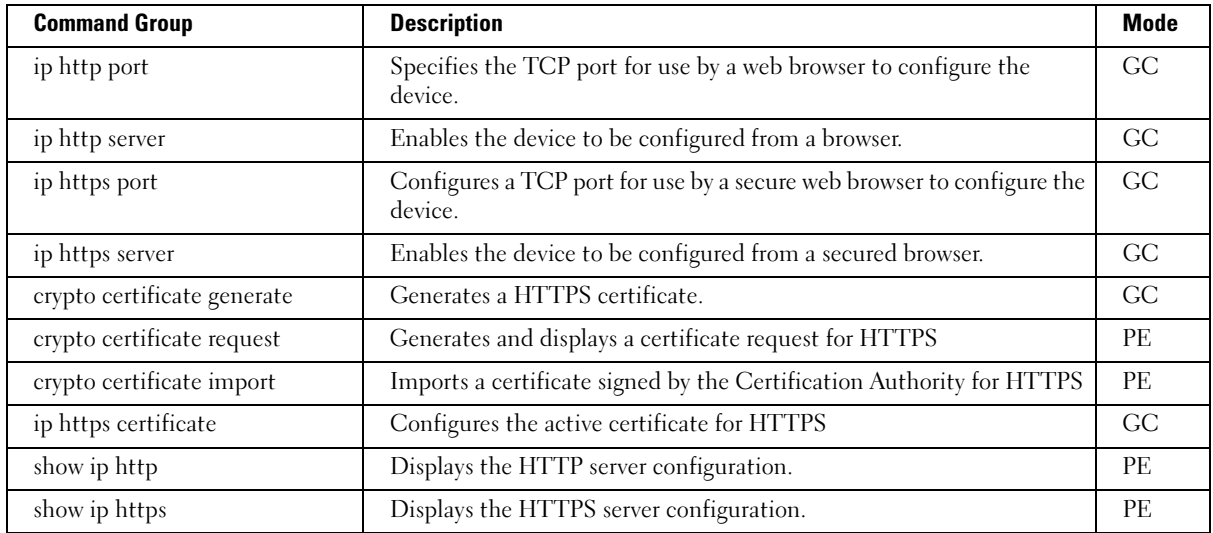

# 802.1x Commands

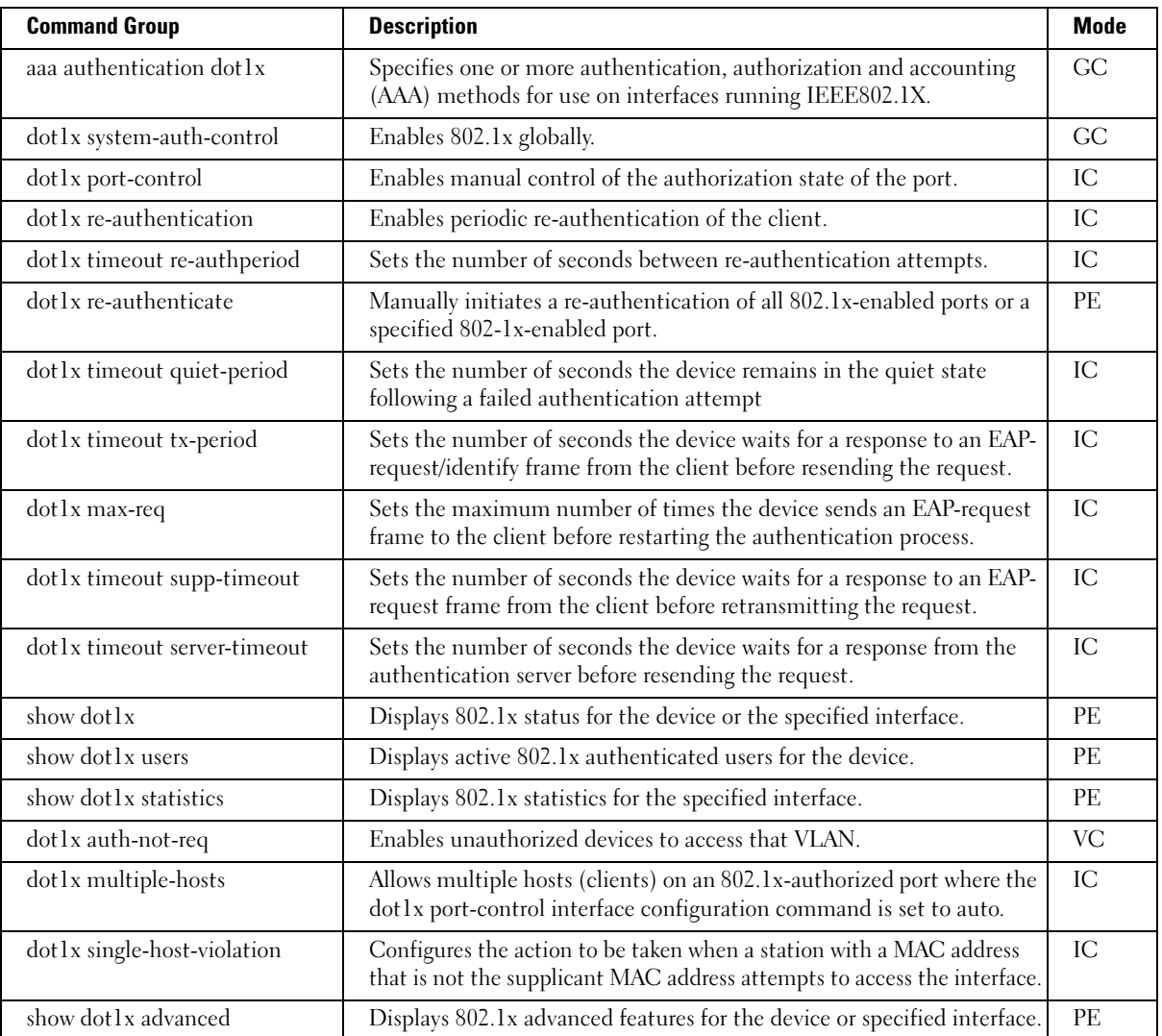

# Using the CLI

This chapter describes how to start using the CLI and describes implemented command editing features to assist in using the CLI.

# CLI Command Modes

# Introduction

To assist in configuring devices, the CLI command-line interface is divided into different command modes. Each command mode has its own set of specific commands. Entering a question mark "?" at the system prompt (console prompt) displays a list of commands available for that particular command mode.

From each mode a specific command is used to navigate from one command mode to another. The standard order to access the modes is as follows: User EXEC mode, Privileged EXEC mode, Global Configuration mode, and Interface Configuration mode. The following figure illustrates the command mode access path.

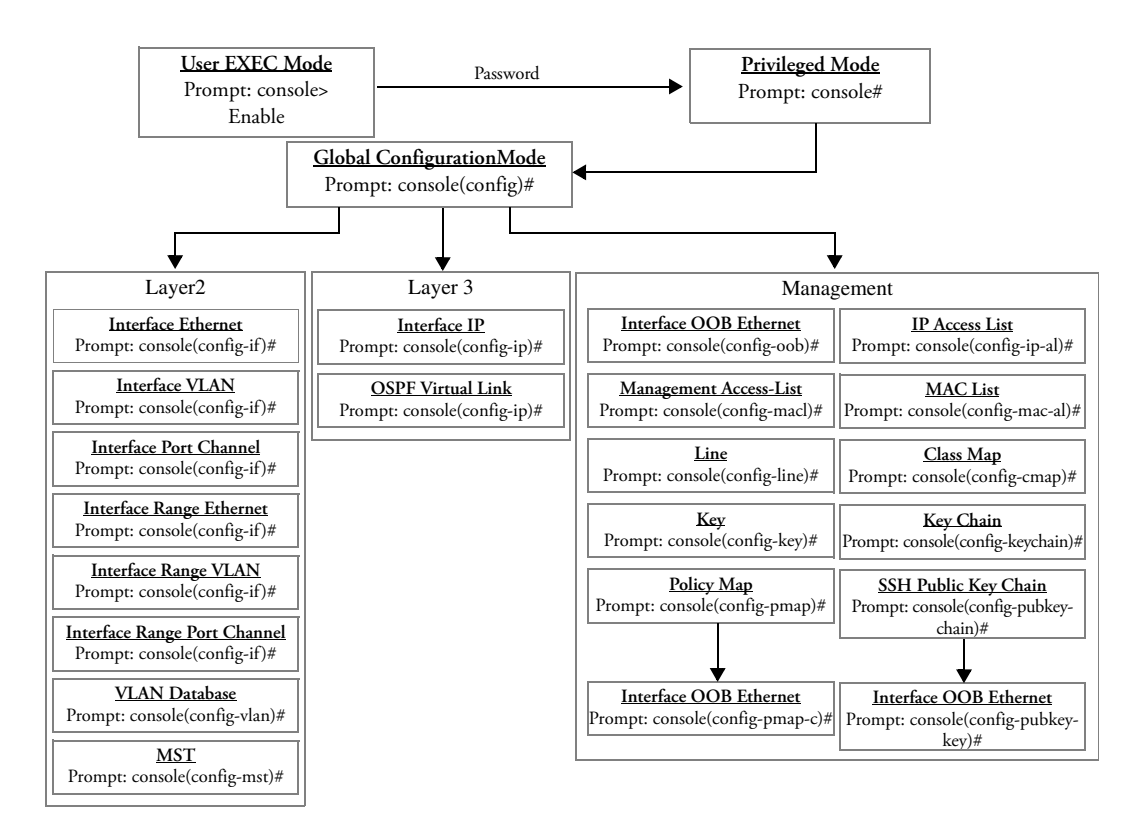

The Privileged EXEC mode provides access to commands that are restricted on the User EXEC mode level and permits access to the device Configuration mode.

The Global Configuration mode manages device configuration on a global level. For specific interface configurations, enter the next level, the Interface Configuration mode.

The Interface Configuration mode configures specific interfaces in the device.

# User EXEC Mode

After logging into the device, the user is automatically in the User EXEC command mode unless the user is defined as a privileged user. In general, the User EXEC commands allow the user to perform basic tests, and list system information.

The user-level prompt consists of the device "host name" followed by the angle bracket  $(>)$ .

#### Console>

The default host name is "Console" unless it has been changed using the hostname command in the Global Configuration mode.

# Privileged EXEC Mode

Because many of the privileged commands set operating parameters, privileged access is password protected to prevent unauthorized use. The password is not displayed on the screen and is case sensitive.

Privileged users enter directly into the Privileged EXEC mode. To enter Privileged EXEC mode commands from the User EXEC mode, perform the following:

- 1 At the prompt, enter the command enable and press <Enter>. A password prompt is displayed.
- 2 Enter the password and press <Enter>. The password is displayed as "\*". The Privileged EXEC mode prompt is displayed. The Privileged EXEC mode prompt consists of the device "host name" followed by "#".

Console #

To return from the Privileged EXEC mode to the User EXEC mode, use the [disable](#page-444-0) command. The following example illustrates how to access the Privileged EXEC mode and return to the User EXEC mode:

```
Console>enable
Enter Password: ******
Console #
Console # disable
Console>
```
Command Exit is used to move back from any mode to a previous level mode, except from Privileged EXEC to User EXEC mode, for example from Interface Configuration mode to Global Configuration mode, and from Global Configuration mode to Privileged EXEC mode.

# Global Configuration Mode

Global configuration commands apply to features that affect the system as a whole, rather than just a specific interface. The Privileged EXEC mode command configure is used to enter the Global Configuration mode.

The Global Configuration mode commands perform the following:

1 At the Privileged EXEC mode prompt, enter the command configure and press <Enter>. The Global Configuration mode prompt is displayed. The Global Configuration mode prompt consists of the device "host name" followed by the word "(config)" and "#".

Console(config)#

To return from Global Configuration mode to Privileged EXEC mode, the user can use one of the following commands:

- exit
- end
- $Ctrl + Z$

The following example illustrates how to access the Global Configuration mode and return to the Privileged EXEC mode:

```
Console#
Console#configure
Console(config)#exit
Console#
```
# Interface Configuration Mode and Specific Configuration Modes

Interface configuration modes are used to modify specific interface operations. The following are the Interface Configuration modes:

- Line Interface—Contains commands to configure the management connections. These include commands such as line speed, timeout settings, etc. The Global Configuration mode command [line](#page-200-0) is used to enter the line configuration command mode.
- VLAN Database—Contains commands to create a VLAN as a whole. The Global Configuration mode command vlan database is used to enter the VLAN Database Interface Configuration mode.
- Management Access List—Contains commands to define management access-lists. The Global Configuration mode command management access-list is used to enter the Management Access List Configuration mode.
- Policy-map Class—Contains commands to configure OoS packet properties. The overall set of classification rules and their corresponding action (meter, security) are assigned to a specific port. The Global Configuration mode command **policy-map class** is used to enter the Policy-map Class Configuration mode.
- Ethernet—Contains commands to manage port configuration. The Global Configuration mode command **interface ethernet** enters the Interface Configuration mode to configure an Ethernet type interface.
- Port Channel—Contains commands to configure port-channels, for example, assigning ports to a VLAN or port-channel. Most of these commands are the same as the commands in the Ethernet interface mode, and are used to manage the member ports as a single entity. The Global Configuration mode command interface port-channel is used to enter the portchannel Interface Configuration mode.
- Class-Map—Contains commands to define a class map. Class maps consists of ACLs which define the matching criteria for determining a frames accessibility to the system. The Global Configuration mode command [class-map](#page-305-0) is used to enter the Class-map Configuration mode.
- SSH Public Key-chain—Contains commands to manually specify other device SSH public keys. The Global Configuration mode command [crypto key pubkey-chain ssh](#page-403-0) is used to enter the SSH Public Key-chain Configuration mode.
- IP Access-List—Contains commands to create and manage access lists. The Global Configuration mode command [ip access-list](#page-76-0) is used to enter the IP access-list configuration mode.
- MAC Access-List—Configures conditions required to allow traffic based on MAC addresses. The Global Configuration mode command [mac access-list](#page-79-0) is used to enter the MAC accesslist configuration mode.
- Key—Identifies a routing protocol authentication key. The Global Configuration mode command key (global) is used to enter the key configuration mode.
- Key-Chain—Identifies a group of keys. The Global Configuration mode command key-chain is used to enter the key-chain configuration mode.
- Global Configuration mode command interface ip is used to enter the Interface IP Configuration mode.

# Starting the CLI

The switch can be managed over a direct connection to the switch console port, or via a Telnet connection. The switch can also be managed via an out-of-band (OOB) management port. The switch is managed by entering command keywords and parameters at the prompt. Using the switch command-line interface (CLI) is very similar to entering commands on a UNIX system.

If access is via a Telnet connection, ensure that the device has an IP address defined, that corresponding management access is granted, and that the workstation used to access the device is connected to the device prior to beginning using CLI commands.

# $\mathscr{D}$  **NOTE:** The following steps are for use on the console line only.

To begin running CLI, perform the following:

**1** Start the device and wait until the startup procedure is complete.

The User EXEC mode is entered into, and the prompt "Console>" is displayed.

- **2** Configure the device and enter the necessary commands to complete the required tasks.
- 3 When finished, exit the session with the quit or exit command.

When a different user is required to log onto the system, in the Privileged EXEC Command mode the [login](#page-445-0) command is entered. This effectively logs off the current user and logs on the new user.

# Editing Features

# Entering Commands

A CLI command is a series of keywords and arguments. Keywords identify a command, and arguments specify configuration parameters. For example, in the command "show interfaces status ethernet g5," show, interfaces and status are keywords, ethernet is an argument that specifies the interface type, and g5 specifies the port.

When entering commands, the ports are all Giga ports and are referred to with a prefix "g". For example port 5 is referred to as  $g5$  and port 11 as  $g11$ .

In the PowerConnect series, all ports are named according to their Ethernet type. Ports in a standalone unit are named (ethernet\_type port\_number). Ports in stacks are named (unit\_number/ethernet\_type port\_number). The PowerConnect 6024/6024F has only Gigabit Ethernet ports. Therefore, all the ports in the device are called g1..g24. The out-of-band management port is named out-of-band-eth 1.

To enter commands that require parameters, enter the required parameters after the command keyword. For example, to set a password for the administrator, enter:

Console(config)# **username** admin **password** smith

When working with the CLI, the command options are not displayed. The command is not selected by a menu but is manually entered. To see what commands are available in each mode or within an Interface Configuration, the CLI does provide a method of displaying the available commands, the command syntax requirements and in some instances parameters required to complete the command. The standard command to request help is the ?.

There are three instances where the help information can be displayed:

- Keyword lookup—The character ? is entered in place of a command. A list of all valid commands and corresponding help messages are displayed.
- Partial keyword lookup—A command is incomplete and the character ? is entered in place of a parameter. The matched parameters for this command are displayed.

To assist in using the CLI, there is an assortment of editing features. The following features are described:

- Terminal Command Buffer
- Command Completion
- Keyboard Shortcuts

# Terminal Command Buffer

Every time a command is entered in the CLI, it is recorded on an internally managed Command History buffer. Commands are stored in the buffer which is maintained on a First In First Out (FIFO) basis.These commands can be recalled, reviewed, modified, and reissued. This buffer is not preserved across device resets.

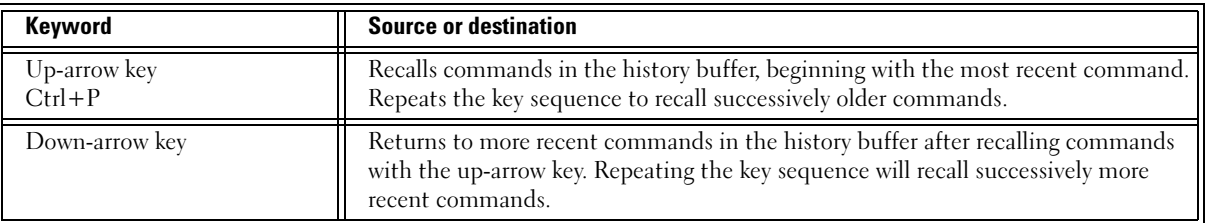

By default, the history buffer system is enabled, but it can be disabled at any time. For information about the command syntax to enable or disable the history buffer, see [history](#page-447-0).

There is a standard default number of commands that are stored in the buffer. The standard number of 10 commands can be increased to 256. By configuring 0, the effect is the same as disabling the history buffer system. For information about the command syntax for configuring the command history buffer, see [history size](#page-448-0).

To display the history buffer, see [show history](#page-449-0).

# Negating the Effect of Commands

For many configuration commands, the prefix keyword no can be entered to cancel the effect of a command or reset the configuration to the default value. This guide describes the negation effect for all applicable commands.

# Command Completion

If a command is entered and it is not complete, if the command is invalid, or if some parameters of the command are invalid or missing, the appropriate error message is displayed. This assists in entering the correct command. By pressing the  $\langle \text{Tab}\rangle$  button, an incomplete command is entered. If the characters already entered are not enough for the system to identify a single matching command, press "?" to display the available commands matching the characters already entered.

Incorrect or incomplete commands are automatically re-entered next to the cursor. If a parameter must be added, the parameter can be added to the basic command already displayed next to the cursor. The following example indicated that the command interface ethernet requires the parameter <port-num>.

```
(config)#interface ethernet
missing mandatory parameter
(config)#interface ethernet
```
# Keyboard Shortcuts

The CLI has a range of keyboard shortcuts to assist in editing the CLI commands. The following table describes the CLI shortcuts.

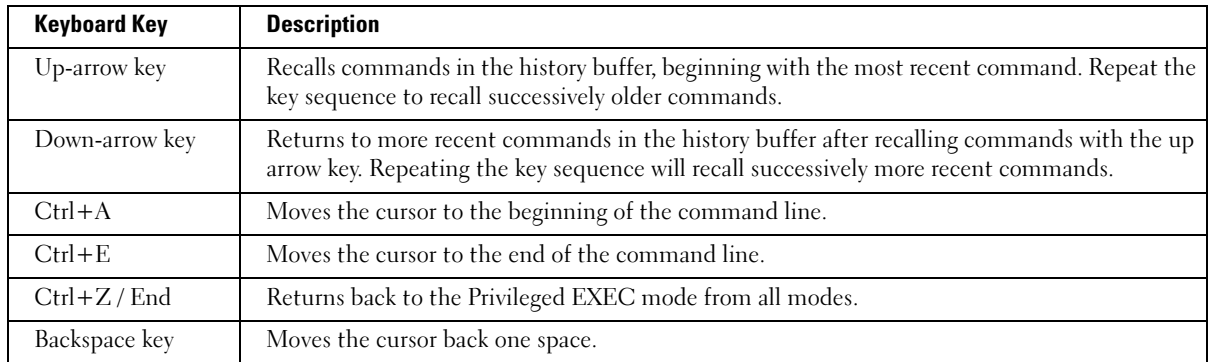

# CLI Command Conventions

When entering commands there are certain command entry standards which apply to all commands. The following table describes the command conventions.

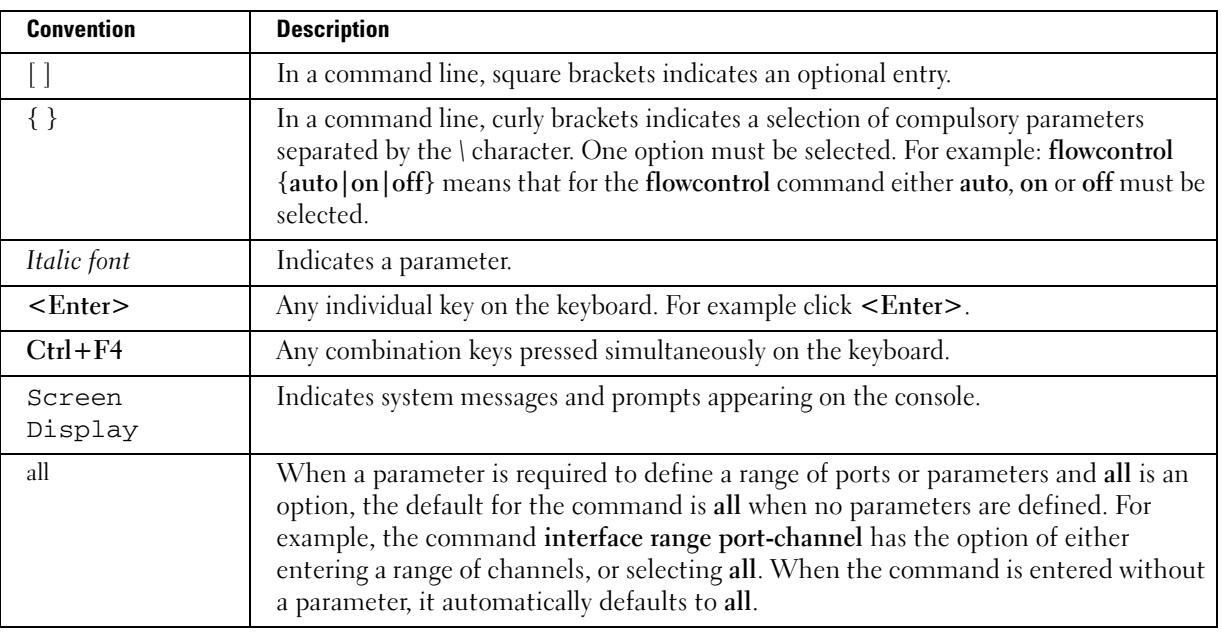

# AAA Commands

# aaa authentication login

The aaa authentication login global configuration command defines login authentication. To return to the default configuration, use the no form of this command.

# Syntax

aaa authentication login {default | list-name} method1 [method2...]

no aaa authentication login {default | list-name}

- default—Uses the listed authentication methods that follow this argument as the default list of methods when a user logs in.
- list-name—Character string used to name the list of authentication methods activated when a user logs in. (Range: 1-12 characters)

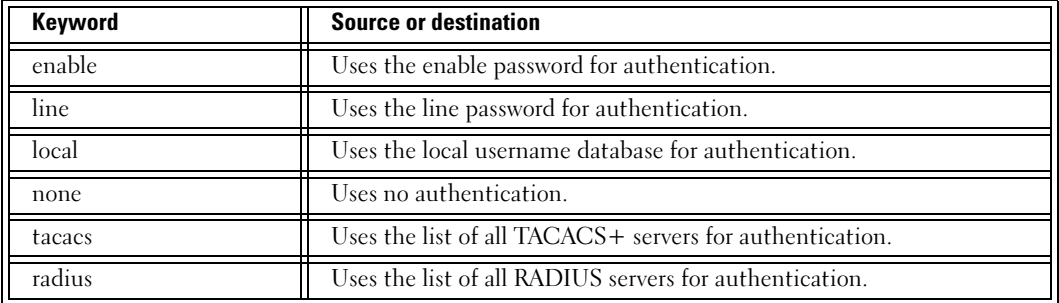

• method1 [method2...]—Specify at least one from the following table:

# Default Configuration

The local user database is checked. This has the same effect as the command aaa authentication login list-name local.

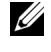

 $\mathscr{C}$  NOTE: On the console, login succeeds without any authentication check if the authentication method is not defined.

# Command Mode

Global Configuration mode

# User Guidelines

The default and optional list names created with the aaa authentication login command are used with the login authentication command.

Create a list by entering the aaa authentication login *list-name method* command for a particular protocol, where *list-name* is any character string used to name this list. The method argument identifies the list of methods that the authentication algorithm tries, in the given sequence.

The additional methods of authentication are used only if the previous method returns an error, not if it fails. To ensure that the authentication succeeds even if all methods return an error, specify none as the final method in the command line. Spaces cannot be used in the string which defines the list-name.

 $\mathbb Z$  NOTE: Make sure that the given sequence of authentication methods is sensible. For example, a sequence where Radius follows None is not sensible because None requires no authentication and, therefore, the process will never require Radius authentication.

## Example

The following example configures authentication login.

Console (config)# **aaa authentication login default radius local enable none**

# aaa authentication enable

The aaa authentication enable global configuration command defines authentication method lists for accessing higher privilege levels. To return to the default configuration use the no form of this command.

# Syntax

aaa authentication enable {default  $\mid$  *list-name} method1* [*method2...*]

no aaa authentication enable default

- default—Uses the listed authentication methods that follow this argument as the default list of methods, when using higher privilege levels.
- list-name—Character string used to name the list of authentication methods activated, when using access higher privilege levels.

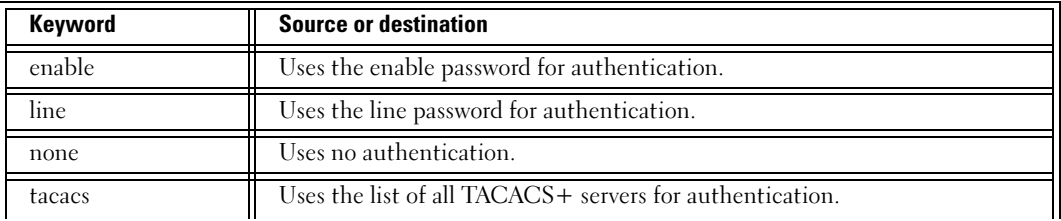

method1 [method2...]—Specify at least one from the following table:

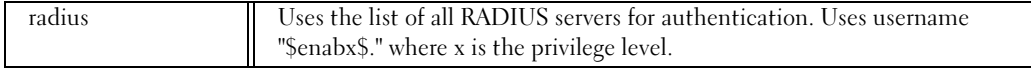

#### Default Configuration

If the default list is not set, only the enable password is checked. This has the same effect as the command aaa authentication enable default enable.

On the console, the enable password is used if it exists. If no password is set, the process still succeeds. This has the same effect as using the command aaa authentication enable default enable none.

#### Command Mode

Global Configuration mode

#### User Guidelines

The default and optional list names created with the aaa authentication enable command are used with the enable authentication command.

Create a list by entering the aaa authentication enable list-name method command where list-name is any character string used to name this list. The method argument identifies the list of methods that the authentication algorithm tries, in the given sequence.

The additional methods of authentication are used only if the previous method returns an error, not if it fails. To ensure that the authentication succeeds even if all methods return an error, specify none as the final method in the command line. Spaces cannot be used in the string which defines the list-name.

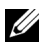

 $\mathbb Z$  NOTE: Make sure that the given sequence of authentication methods is sensible. For example, a sequence where Radius follows None is not sensible because None requires no authentication and, therefore, the process will never require Radius authentication.

All aaa authentication enable default requests sent by the router to a RADIUS server include the username "\$enabx\$.", where x is the requested privilege level.

#### Example

The following example sets authentication when accessing higher privilege levels.

Console (config)# **aaa authentication enable default enable**

# login authentication

The login authentication line configuration command specifies the login authentication method list for a remote telnet or console. To return to the default specified by the authentication login command, use the no form of this command.

login authentication {default | list-name}

no login authentication

- default—Uses the default list created with the authentication login command.
- *list-name—Uses the indicated list created with the authentication login command.*

### Default Configuration

Uses the default set with the command authentication login.

## Command Mode

Line Configuration mode

## User Guidelines

Changing login authentication from default to another value may disconnect the telnet session.

## Example

The following example specifies the default authentication method for a remote Telnet or console.

```
Console (config)# line console
```
Console (config-line)# **login authentication default**

# enable authentication

The enable authentication line configuration command specifies the authentication method list when accessing a higher privilege level from a remote telnet or console. To return to the default specified by the **enable authentication** command, use the no form of this command.

### Syntax

enable authentication {default | list-name}

no enable authentication

- default—Uses the default list created with the authentication enable command.
- list-name—Uses the indicated list created with the **authentication enable** command.

# Default Configuration

Uses the default set with the command authentication enable.

### Command Mode

Line Configuration mode

### User Guidelines

There are no user guidelines for this command.

# Example

The following example specifies the default authentication method when accessing a higher privilege level from a remote Telnet or console.

```
Console (config)# line console
Console (config-line)# enable authentication default
```
# ip http authentication

The ip http authentication global configuration mode command specifies authentication methods for http. To return to the default, use the no form of this command.

# Syntax

ip http authentication method1 [method2...]

no ip http authentication

method1 [method2...]—Specify at least one from the following table:

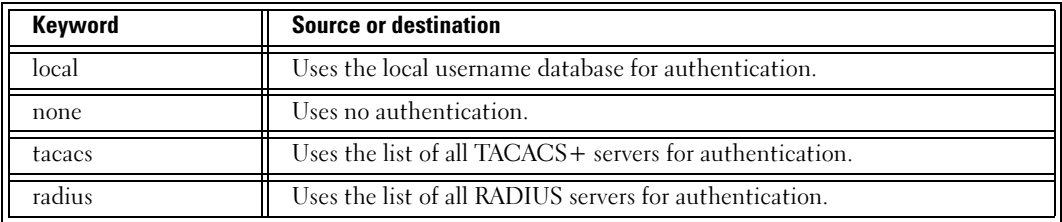

# Default Configuration

The local user database is checked. This has the same effect as the command ip http authentication local.

# Command Mode

Global Configuration mode

### User Guidelines

The additional methods of authentication are used only if the previous method returns an error, not if it fails. To ensure that the authentication succeeds even if all methods return an error, specify none as the final method in the command line.

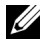

**NOTE:** Make sure that the given sequence of authentication methods is sensible. For example, a sequence where Radius follows None is not sensible because None requires no authentication and, therefore, the process will never require Radius authentication.

## Example

The following example configures the http authentication.

Console (config)# **ip http authentication radius local**

# ip https authentication

The ip https authentication global configuration command specifies authentication methods for https servers. To return to the default configuration, use the no form of this command.

### Syntax

ip https authentication method1 [method2...]

### no ip https authentication

method1 [method2...]—Specify at least one from the following table:

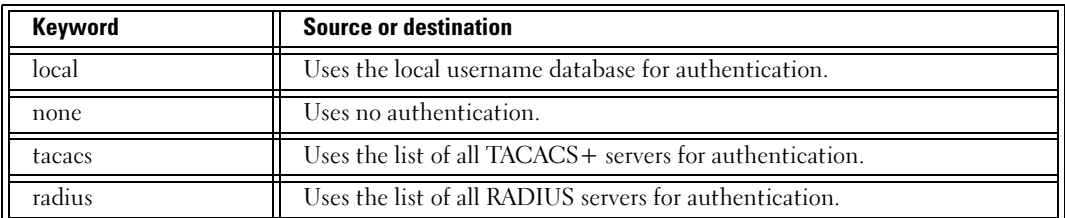

### Default Configuration

The local user database is checked. This has the same effect as the command ip https authentication local.

#### Command Mode

Global Configuration mode

### User Guidelines

The additional methods of authentication are used only if the previous method returns an error, not if it fails. To ensure that the authentication succeeds even if all methods return an error, specify none as the final method in the command line.

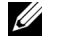

 $\mathbb Z$  NOTE: Make sure that the given sequence of authentication methods is sensible. For example, a sequence where Radius follows None is not sensible because None requires no authentication and, therefore, the process will never require Radius authentication.

### Example

The following example configures https authentication.

Console (config)# **ip https authentication radius local**

# password

The password line configuration command specifies a password on a line. To remove the password, use the no form of this command.

# Syntax

password password [encrypted]

no password

- password—Password for this level. (Range: 1-159 characters)
- encrypted—Encrypted password to be entered, copied from another device configuration.

# Default Configuration

This command has no default configuration.

# Command Mode

Line Configuration mode

# User Guidelines

If an encrypted password is specified on a line, the required password length is 32 characters.

# Example

The following example specifies a password "dell" on a line.

```
Console (config-line)# password dell
```
# enable password

The enable password global configuration command sets a local password to control access to normal and privilege levels. To remove the password requirement, use the no form of this command.

# Syntax

enable password [level level] password [encrypted]

```
no enable password [level level]
```
- password—Password for this level (Range: 1-159 characters).
- *level—Level for which the password applies. If not specified , the level is 15 (Range: 1-15).*
- encrypted—Encrypted password entered, copied from another device configuration.

#### Default Configuration

This command has no default configuration.

#### Command Mode

Global Configuration mode

#### User Guidelines

If an encrypted password is specified on a line, the range of the password length changes to 1- 32 characters.

#### Example

The following example defines local level 15 password "dell" to control access to user and privilege levels.

Console (config)# **enable password level** 15 dell

# username

The username global configuration command establishes a username-based authentication system. To remove a user name use the no form of this command.

#### Syntax

username name [password password] [privilege level] [encrypted]

#### no username

- name—The name of the user.
- *password*—The authentication password for the user, from 1 to 159 characters in length.
- *level*—The user level (Range: 1 -15).
- encrypted—Encrypted password entered, copied from another device configuration.

#### Default Configuration

No user name is defined.

The default privilege level is 1.

#### Command Mode

Global Configuration mode

#### User Guidelines

If an encrypted password is specified on a line, the range of the password length changes to 1- 32 characters.

The password age out time begins from the first time the password is entered. For example, to change a privilege level for a user, the network administrator redefines the same password. Passwords are aged out based on the initial time definitions for the original username/password.

### Example

The following example configures user "bob" with password "lee" and user level 15.

```
Console (config)# username bob password lee level 15
```
# passwords min-length

The passwords min-length global configuration command configures the minimum length required for passwords in the local database. To remove the minimum password length requirement,use the no form of this command.

## Syntax

passwords min-length length

no passwords min-length

length—The mimimum length required for passwords (Range: 8-64).

### Default Configuration

No minimum password length.

### Command Mode

Global Configuration mode

### User Guidelines

Relevant to local user passwords, line passwords and enable passwords.

The software checks the password length when an unencrypted password is defined or a user enters a password when logging in.

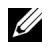

NOTE: The length of encrypted passwords is only checked when the user logs in.

### Example

The following example configures a minimum length of 8 characters required for passwords in the local database.

Console (config)# **passwords min-length** 8

# password-aging

The password-aging line configuration command configures the expiration time of line passwords in the local database. To return to the default configuration, use the no form of this command.

## Syntax

password-aging days

no password-aging

days—The number of days before a password expires (Range: 1-365).

# Default Configuration

No password expiration time.

# Command Mode

Line Configuration mode

## User Guidelines

The password expiration date is calculated from the day the password is defined, and not from the day aging time is defined.

Ten days before the password expiration date, the user receives a warning to change the password within "n" days. These warnings continue until the password expiration date.

After the password expiration date, the user receives three chances to log in and change the password. If the user still does not change the password, the account is locked.

# Example

The following example configures password aging to 120 days.

```
Console (config)# line telnet
Console (config-line)# password-aging 120
```
# passwords aging

The passwords aging global configuration command configures the expiration time of local username and enable passwords in the local database. To return to the default configuration, use the no form of this command.

# Syntax

passwords aging username name days no passwords aging username name

passwords aging enable-password level days

#### no passwords aging enable-password level

- name—The name of the user (Range: 1-20 characters).
- level—The user level (Range: 1 -15).
- days—The number of days before a password expires (Range: 1-365).

#### ·Default Configuration

No password expiration time.

#### Command Mode

Global Configuration mode

### User Guidelines

The password expiration date is calculated from the day the password is defined, and not from the day aging time is defined.

Ten days before the password expiration date, the user receives a Syslog warning to change the password within "n" days. These warnings continue until the password expiration date.

After the password expiration date, the user receives three chances to log in and change the password. If the user still does not change the password, the account is locked.

### Example

The following example configures the password expiration time of username "bob" to 120 days.

Console (config)# **passwords aging username** bob 120

# passwords history

The passwords history global configuration command configures the number of required password changes before a password in the local database can be reused. To remove this requirement,use the no form of this command.

### Syntax

passwords history number

### no passwords history

number—Indicates the required number of password changes before the password can be reused. (Range: 1-10)

### Default Configuration

No required number of password changes before reusing a password.

#### Command Mode

Global Configuration mode

#### User Guidelines

Relevant to local user passwords, line passwords and enable passwords.

Password history is not checked during the configuration download.

Password history is saved even if the the feature is disabled.

A user's password history is saved as long as the user is defined.

The password age out time begins from the first time the password is entered. For example, to change a privilege level for a user, the network administrator redefines the same password. Passwords are aged out based on the initial time definitions for the original username/password.

#### Example

The following example configures the required number of password changes before a password can be reused to 3.

```
Console (config)# passwords history 3
```
# passwords history hold-time

The passwords history hold-time global configuration command configures the number of days a password is relevant for tracking its password history. To return to the default configuration,use the no form of this command.

#### Syntax

passwords history hold-time days

no passwords hold-time

days—Number of days a password is relevant for tracking its password history (Range: 1-365).

#### Default Configuration

Not enabled.

### Command Mode

Global Configuration mode

#### User Guidelines

Relevant to local user passwords, line passwords and enable passwords.

Passwords are not deleted from the history database when they are no longer relevant for tracking purposes. Increasing the number of days a password is relevant for tracking purposes, may make a password that was no longer relevant for tracking purposes relevant again.

#### Example

The following example configures the number of days that a password is relevant for tracking its password history to 120.

```
Console (config)# passwords history hold-time 120
```
# aaa login-history file

The aaa login-history file global configuration command enables writing to the login history file. To disable writing to the file,use the no form of this command.

### Syntax

aaa login-history file

no aaa login-history file

### Default Configuration

Writing to the login history file is enabled.

### Command Mode

Global Configuration mode

### User Guidelines

The login history is also saved in the internal buffer of the device.

### Example

The following example enables writing to the login history file.

Console (config)# **aaa login-hisory file**

# set username active

The set username active privileged EXEC command reactivates a locked user account.

### Syntax

set username name active

name-Name of the user. (Range: 1-20 characters)

This command has no default configuration.

#### Command Mode

Privileged EXEC mode

#### User Guidelines

There are no user guidelines for this command.

### Example

The following example reactivates a suspended user with username "bob".

Console # **set username** bob **active**

# set line active

The set line active privileged EXEC command reactivates a locked line.

#### Syntax

set line {console | telnet | ssh} active

- console—Console terminal line.
- telnet—Virtual terminal for remote console access (Telnet).
- ssh—Virtual terminal for secured remote console access (SSH).

### Default Configuration

This command has no default configuration.

### Command Mode

Privileged EXEC mode

### User Guidelines

There are no user guidelines for this command.

### Example

The following example reactivates the device as a virtual terminal for remote console access.

Console # **set line telnet active**

# set enable-password active

The set enable-password active privileged EXEC command reactivates a locked local password.

# Syntax

set enable-password level active

• *level*—The user level (Range: 1 -15).

# Default Configuration

This command has no default configuration.

# Command Mode

Privileged EXEC mode

# User Guidelines

There are no user guidelines for this command.

# Example

The following example reactivates a locked local level 15 password.

```
Console # set enable-password 15 active
```
# show authentication methods

The authentication methods privileged EXEC command displays information about the authentication methods.

# Syntax

show authentication methods

# Default Configuration

This command has no default configuration.

# Command Mode

Privileged EXEC mode

# User Guidelines

There are no user guidelines for this command.

#### Example

The following example displays the authentication configuration.

Console# **show authentication methods** Login Authentication Method Lists ---------------------------------- Console\_Default : None Network\_Default : Local Enable Authentication Method Lists ---------------------------------- Default : Enable admin : Enable Line Login Method List Enable Method List ------- ----------------- ------------------- Console Default Default Telnet Default Default Default SSH Default Default Default http : None https : None

# show users accounts

The show users accounts privileged EXEC command displays information about the local user database.

#### Syntax

show users accounts
# Default Configuration

This command has no default configuration.

#### Command Mode

Privileged EXEC mode

### User Guidelines

There are no user guidelines for this command.

# Example

The following example displays the local users configured with access to the system.

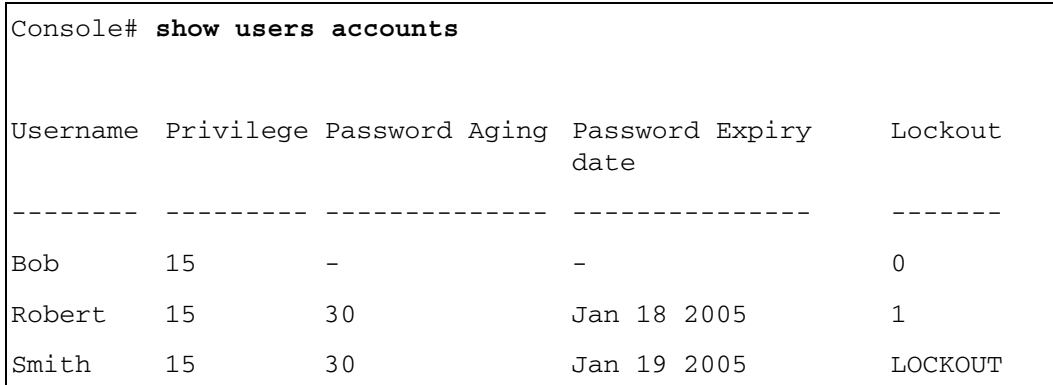

The following table describes significant fields shown above.

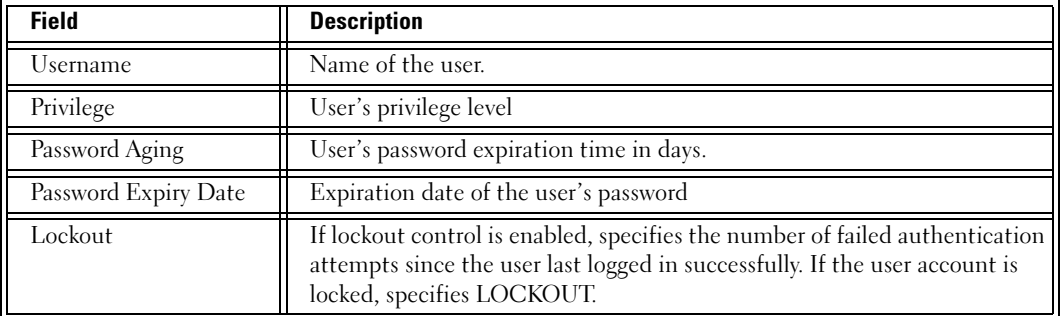

# show passwords configuration

The show passwords configuration privileged EXEC command displays information about password management.

# Syntax

show passwords configuration

# Default Configuration

This command has no default configuration.

#### Command Mode

Privileged EXEC mode

# User Guidelines

There are no user guidelines for this command.

# Example

The following example displays information about password management in the local database.

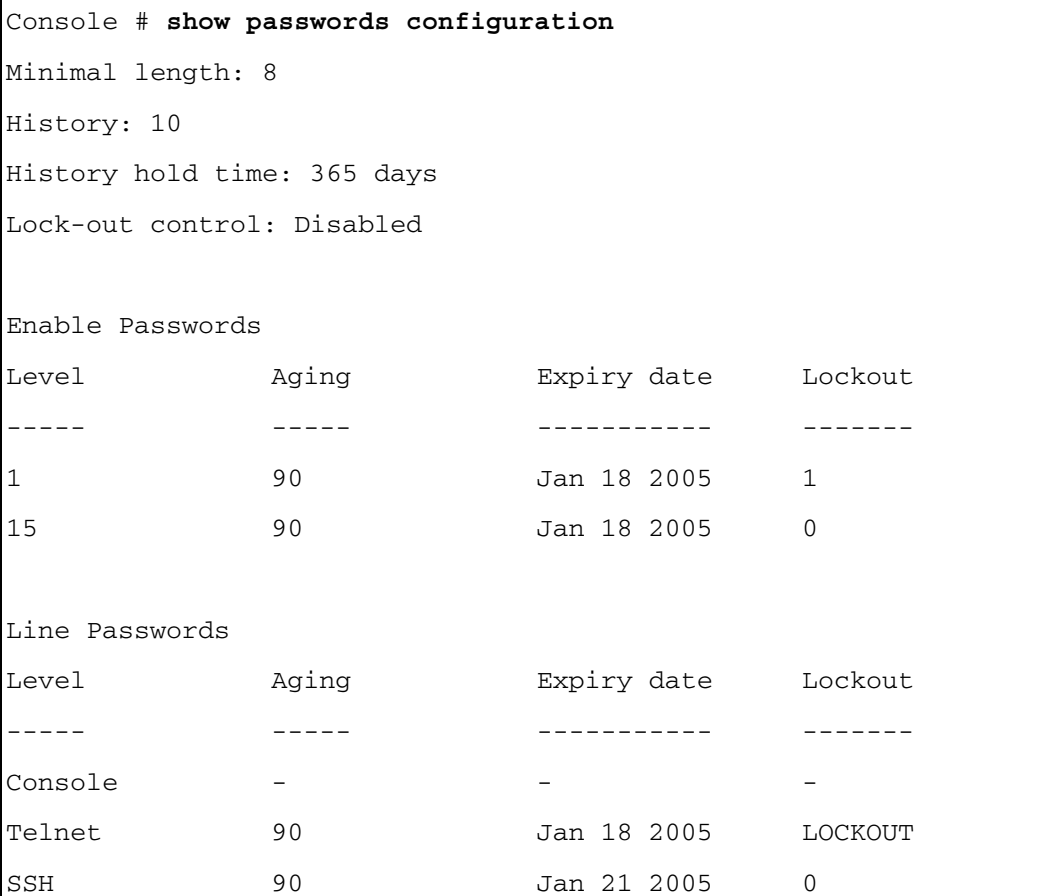

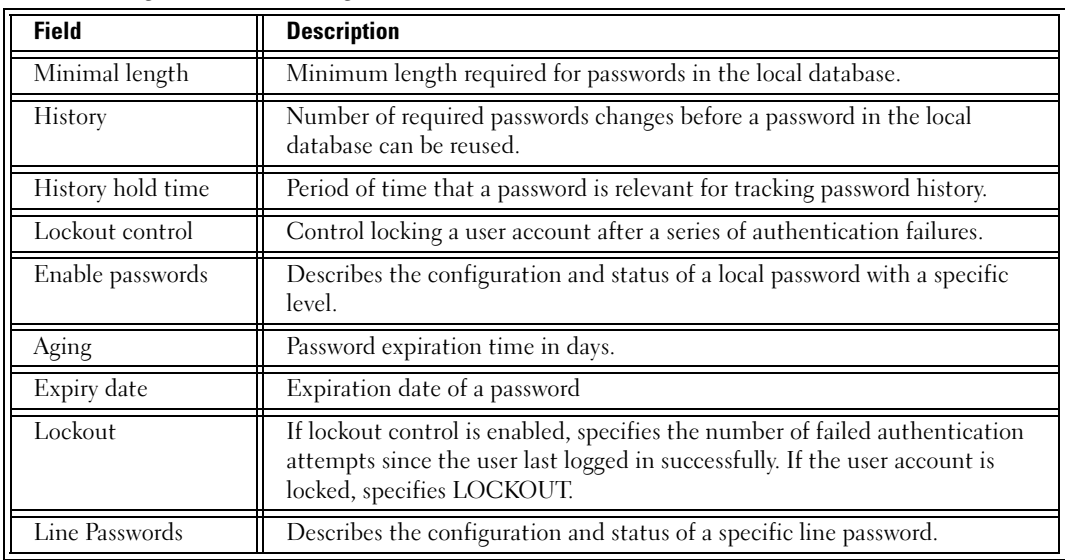

The following table describes significant fields shown above.

# show users login-history

The show users login-history privileged EXEC command displays information about the login history of users.

# Syntax

show users login-history [username name]

• *name*—Name of the user. (Range: 1-20 characters)

# Default Configuration

This command has no default configuration.

# Command Mode

Privileged EXEC mode

# User Guidelines

The following example displays the login history of users.

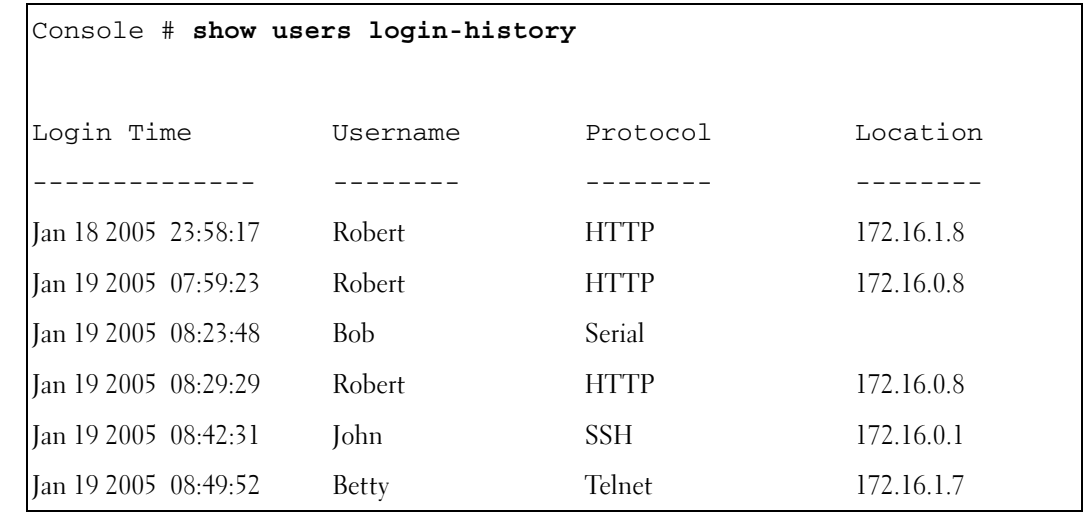

# ACL Commands

# ip access-list

The ip access-list global configuration command creates IP ACLs, and enters IP Access-list configuration mode. To delete an IP ACL use the no form of this command.

# Syntax

ip access-list name

no ip access-list name

name—Enter the IP ACL name consisting of a character string up to 32 characters long.

# Default Configuration

All ACLs are deny-all by default.

# Command Mode

Global Configuration mode

# User Guidelines

ACLs on the system perform both access control and Layer 3 field classification. To define Layer 3 fields access-lists the ip access-list command should be used.

ACLs cannot be removed when they are assigned to an interface (using service-acl command).

The ip access-list command enters the IP-access list configuration mode.

# Example

The following example creates an ACL with the name "Dell".

```
Console (config)# ip access-list Dell
Console (config-ip-al)#
```
# permit (IP)

The permit ip access-list configuration mode command allows traffic if the conditions defined in the permit statement are matched.

### Syntax

permit {any | protocol-ip} {any | source source-wildcard } {any | destination destinationwildcard } [dscp dscp-number | ip-precedence ip-precedence]

permit-tcp {any | source source-wildcard } {any | source-port} {any | destination destination-wildcard } {any | destination-port} [dscp dscp-number | ip-precedence ipprecedence]

permit-udp {any | source source-wildcard } {any | source-port} {any | destination destination-wildcard } {any | destination-port} [dscp dscp-number | ip-precedence ipprecedence]

- Source IP address can be one of the following:
	- any-Packets received from any IP address.
	- source source-wildcard—IP address and wildcard for host from which the packet is sent. Specify the IP address as 0.0.0.0 and mask as 255.255.255.255.
- Destination IP address can be one of the following:
	- any-Packets sent to any IP address.
	- destination *destination-wildcard*—IP address and wildcard for host to which the packet is sent. Specify the IP address as 0.0.0.0 and mask as 255.255.255.255.
- *protocol*—The name or the number of an IP protocol. Use ? to see list of available protocols (icmp, igmp, ip, tcp, egp, igp, udp, hmp, rdp, idpr, ipv6, ipv6-route, ipv6-frag, idrp, rsvp, gre, esp, ah, ipv6-icmp, eigrp, ospf, ipip, pim, l2tp, isis), use any for all protocols.
- destination-port—Specifies the UDP/TCP destination port. Use any for all ports.
- source-port—Specifies the UDP/TCP source port. Use any for all ports.
- dscp—Matches *dscp number* with the packet DSCP value.
- precedence—Matches *ip-precedence* with the packet ip-precedence value.

# Default Configuration

This command has no default configuration.

# Command Mode

IP Access-list Configuration mode

# User Guidelines

When an access control entry (ACE) is added to an access control list, an implied **deny-any**any condition exists at the end of the list. If there are no matches, the packets are denied. However, before the first ACE is added, the list permits all packets.

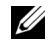

 $\mathscr{U}_4$  NOTE: Using "any" specifies that all IP protocols are permitted. The permit "any" does not imply that other protocols running over IP (e.g., TCP, UDP, etc.) are "permitted" .

# Example

The following example configures an ACE called "Dell" to allow RSVP protocol traffic from IP address 12.1.1.1, mask 0.0.0.0 and DSCP 56.

```
Console (config)# ip access-list Dell
Console (config-ip-al)# permit rsvp 12.1.1.1 0.0.0.0 any dscp 56
```
# deny (IP)

The deny IP access-list configuration command denies traffic if the conditions defined in the deny statement are matched.

# Syntax

deny [disable-port] {any| protocol} {any | {source source-wildcard}} {any | {destination destination-wildcard}} [dscp dscp number | ip-precedence ip-precedence]

```
deny-tcp [disable-port] {any | {source source-wildcard}} {any |source-port} {any | 
{\text{destination destination-width}} {any | \text{destination-point} \rangle {destination-port} | \text{deep dscp number} | \text{ip-}precedence ip-precedence]
```
deny-udp [disable-port] {any | {source source-mask}} {any | source-port} {any | {destination destination-mask}} {any | destination-port} [dscp dscp number | ip-precedence ip-precedence]

- disable-port—If the statement is deny, then the port is disabled.
- Source IP address can be one of the following:
	- any-Packets received from any IP address.
	- source source-wildcard—IP address and wildcard for host from which the packet is sent. Specify the IP address as 0.0.0.0 and mask as 255.255.255.255.
- Destination IP address can be one of the following:
	- any—Packets sent to any IP address.
	- destination *destination-wildcard*—IP address and wildcard for host to which the packet is sent. Specify the IP address as 0.0.0.0 and mask as 255.255.255.255.
- *protocol*—The name or the number of an IP protocol. Use "?" to see list of available protocols (icmp, igmp, ip, tcp, egp, igp, udp, hmp, rdp, idpr, ipv6, ipv6-route, ipv6-frag, idrp, rsvp, gre, esp, ah, ipv6-icmp, eigrp, ospf, ipip, pim, l2tp, isis) use any for all protocols
- destination-port—Specifies the UDP/TCP destination port. Use any for all ports.
- source-port—Specifies the UDP/TCP source port. Use any for all ports.
- dscp—Matches *dscp number* with the packet DSCP value.
- precedence—Matches *ip-precedence* with the packet ip-precedence value.

#### Default Configuration

This command has no default configuration.

#### Command Mode

IP access-list Configuration mode

#### User Guidelines

When an access control entry (ACE) is added to an access control list, an implied **deny-any**any condition exists at the end of the list. If there are no matches, the packets are denied. However, before the first ACE is added, the list permits all packets.

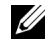

 $\mathscr O$  **NOTE:** Using "any" specifies that all IP protocols are denied. The deny "any" does not imply that other protocols running over IP (for example, TCP, UDP, etc.) are "denied".

#### Example

The following example configures an ACL called "Dell" to deny any IP traffic to address 192.1.1.10 and mask 0.0.0.255.

```
Console (config)# ip access-list Dell
Console (config-ip-al)# deny any 192.1.1.10 0.0.0.255 any
```
#### mac access-list

The mac access-list global configuration command creates Layer 2 MAC ACLs, and enters to MAC-Access list configuration mode. To delete a MAC ACL use the no form of this command.

#### Syntax

mac access-list name

no mac access-list name

name—Enter the MAC ACL name consisting of a character string up to 32 characters long.

#### Default Configuration

The default for all ACLs is deny.

#### Command Mode

Global Configuration mode

ACLs on this system perform both access control and layer 2 field classification. To define Layer 2 access lists, the mac access-list command should be used.

ACLs cannot be removed when they are applied to an interface (using service-acl command).

MAC named lists are used with VLAN maps and class maps.

Entering the mac access-list command enables the MAC-access list configuration mode.

# Example

The following example creates a MAC ACL with the name "dell".

```
Console (config)# mac access-list dell
```

```
Console (config-mac-al)#
```
# permit (MAC)

The permit mac-acl configuration mode command allows traffic if the conditions defined in the permit statement are matched.

# Syntax

permit  $\{$ any  $\}$   $\{$ host source source-wildcard $\}$   $\{$ any  $\}$   $\{$ destination destination-wildcard $\}$ [vlan vlan-id]

- Source MAC address can be one of the following:
	- any-Packets received from any MAC address.
	- source source-wildcard—MAC address and wildcard for host from which the packet is sent. Specify the MAC address and wildcard using hexadecimal format (HH:HH:HH:HH:HH:HH) or XXXX.XXXX.XXXX.
- Destination MAC address can be one of the following:
	- any-Packets sent to any MAC address.
	- destination destination-wildcard—MAC address and wildcard for host to which the packet is sent. Specify the MAC address and wildcard using hexadecimal format (HH:HH:HH:HH:HH:HH) or XXXX.XXXX.XXXX.
- vlan *vlan-id*—The packet VLAN.

# Default Configuration

This command has no default configuration.

# Command Mode

Mac-ACL Configuration mode

When an access control entry (ACE) is added to an access control list, an implied **deny-any**any condition exists at the end of the list. If there are no matches, the packets are denied. However, before the first ACE is added, the list permits all packets.

If vlan id is used as a classifier element then it cannot connect a policy map to a VLAN interface.

# Example

The following example configures a MAC ACE to allow traffic from MAC address 66:66:66:66:66:66 with any destination on VLAN 4.

```
Console (config-mac-al)# permit 66:66:66:66:66:66 
00:00:00:00:00:00 any vlan 4
```
# deny (MAC)

The deny mac-acl configuration mode command denies traffic if the conditions defined in the permit statement are matched.

# Syntax

deny [disable-port] {any | {source source- wildcard} any | {destination destinationwildcard}}[vlan vlan-id]

- disable-port—If the statement is deny, then the port is disabled.
- Source MAC address can be one of the following:
	- any—Packets received from any MAC address.
	- source source-wildcard—MAC address and wildcard for host from which the packet is sent. Specify the MAC address and wildcard using hexadecimal format (HH:HH:HH:HH:HH:HH).
- Destination MAC address can be one of the following:
	- any-Packets sent to any MAC address.
	- destination *destination-wildcard*—MAC address and wildcard for host to which the packet is sent. Specify the MAC address and wildcard using hexadecimal format (HH:HH:HH:HH:HH:HH).
- vlan *vlan-id*—The packet VLAN.

# Default Configuration

This command has no default configuration.

# Command Mode

Mac-ACL Configuration mode

When an access control entry (ACE) is added to an access control list, an implied **deny-any**any condition exists at the end of the list. If there are no matches, the packets are denied. However, before the first ACE is added, the list permits all packets.

If vlan id is used as a classifier element then it cannot connect a policy map to a VLAN interface.

# Example

The following example configures a MAC ACE to deny traffic from MAC address 6:6:6:6:6:6.

```
Console (config)# mac access-list dell
Console (config-mac-al)# deny 06:06:06:06:06:06 00:00:FF:FF:FF:FF 
any
```
# service-acl

The service-acl interface configuration command applies an access-list to the interface input. To detach an access-list from an interface use the no form of this command.

# Syntax

```
service-acl {input acl-name}
```
no service-acl {input}

input *acl-name*—Apply the specified ACL to the input interface.

# Default Configuration

This command has no default configuration.

# Command Mode

Interface Configuration mode

# User Guidelines

Whenever an ACL is assigned to an interface (port, LAG or VLAN), flows (from that ingress interface) that do not match the ACL are matched to the default rule: "drop unmatched packets". If an ACL X is bound to a port and the port becomes a member of the VLAN to which a different ACL Y is bound, then the ACL Y bound to the VLAN overrides the ACL X bound to the port.

# Example

The following example attaches the ACL "dell" to the interface input.

```
Console (config-if)# service-acl input dell
```
# show access-lists

The show access-lists privileged EXEC command displays access control lists (ACLs) defined on the switch.

### Syntax

show access-lists [name]

• *name*—The ACL name.

# Default Configuration

This command has no default configuration.

### Command Mode

Privileged EXEC mode

### User Guidelines

There are no user guidelines for this command.

### Examples

The following example displays an ACL configured on the device.

Console# **show access-lists** IP access list one permit ip host 12.1.1.1 any permit rsvp host 176.30.40.1 any

# show interfaces access-lists

The show interfaces access-lists privileged EXEC command displays access lists applied on interfaces.

# Syntax

show interfaces access-lists [ethernet interface | vlan vlan-id | port-channel port-channelnumber]

- *interface*—Port number.
- vlan-id—VLAN number.
- *port-channel-number*—port-channel index.

# Default Configuration

This command has no default configuration.

# Command Mode

Privileged EXEC mode

# User Guidelines

There are no user guidelines for this command.

# Examples

 $\Gamma$ 

The following example displays an ACL configured on the device.

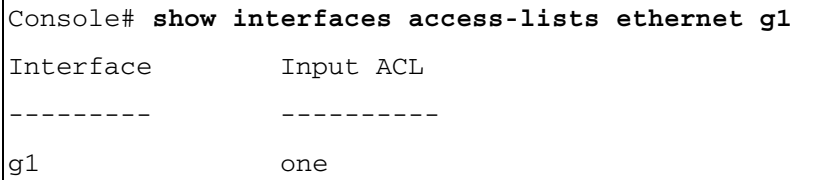

# Address Table Commands

# bridge address

The bridge address VLAN interface configuration command adds a static MAC-layer station source address to the bridge table. To delete the MAC address, use the no form of the bridge address command (using the no form of the command without specifying a MAC address deletes all static MAC addresses belonging to this VLAN).

# Syntax

bridge address mac-address {ethernet interface | port-channel port-channel-number} [permanent | delete-on-reset | delete-on-timeout | secure]

no bridge address [mac-address]

- mac-address—A valid MAC address.
- interface—A valid Ethernet port.
- *port-channel-number—A* valid port-channel number.
- permanent—The address can only deleted by the no bridge address command.
- delete-on-reset—The address is deleted after reset.
- delete-on-timeout—The address is deleted after "age out" time has expired.
- secure—The address is deleted after the port changes mode to unlock learning (no port security command). This parameter is only available when the port is in learning locked mode.

# Default Configuration

No static addresses are defined. The default mode for an added address is permanent.

# Command Mode

Interface configuration (VLAN) mode

# User Guidelines

The following example adds a permanent static MAC-layer station source address 3aa2.64b3.a245 on port g8 to the bridge table.

```
Console (config)# interface vlan 2
Console (config-vlan)# bridge address 3aa2.64b3.a245 ethernet g8 
permanent
```
# bridge multicast filtering

The bridge multicast filtering global configuration command enables filtering of Multicast addresses. To disable filtering of Multicast addresses, use the no form of the bridge multicast filtering command.

# Syntax

bridge multicast filtering

no bridge multicast filtering

### Default Configuration

Disabled. All Multicast addresses are flooded to all ports of the relevant VLAN.

# Command Mode

Global Configuration mode

# User Guidelines

If Multicast routers exist on the VLAN and IGMP, snooping is not enabled, the bridge multicast forward-all command should be used to enable forwarding all Multicast packets to the Multicast routers.

#### Example

In this example, bridge Multicast filtering is enabled.

Console (config)# **bridge multicast filtering**

# bridge multicast address

The bridge multicast address interface configuration command registers MAC-layer Multicast addresses to the bridge table, and adds static ports to the group. To unregister the MAC address, use the no form of the bridge multicast address command.

# Syntax

bridge multicast address {mac-multicast-address | ip-multicast-address}

bridge multicast address {mac-multicast-address | ip-multicast-address} [add | remove] {ethernet interface-list | port-channel port-channel-number-list}

no bridge multicast address {mac-multicast-address | ip-multicast-address}

- add—Adds ports to the group. If no option is specified, this is the default option.
- remove—Removes ports from the group.
- mac-multicast-address—MAC multicast address.
- ip- multicast-address—IP multicast address.
- interface-list—Separate nonconsecutive Ethernet ports with a comma and no spaces; a hyphen is used to designate a range of ports.
- port-channel-number-list—Separate nonconsecutive port-channels with a comma and no spaces; a hyphen is used to designate a range of ports.

# Default Configuration

No Multicast addresses are defined.

# Command Mode

Interface configuration (VLAN) mode

# User Guidelines

If the command is executed without add or remove, the command only registers the group in the bridge database.

Static Multicast addresses can only be defined on static VLANs.

# Examples

The following example registers the MAC address:.

```
Console (config)# interface vlan 8
```
Console (config-if)# **bridge multicast address** 0100.5e02.0203

The following example registers the MAC address and adds ports statically.

Console (config)# **interface vlan** 8

```
Console (config-if)# bridge multicast address 0100.5e02.0203 add 
ethernet g1-9, g2
```
# bridge multicast forbidden address

The bridge multicast forbidden address interface configuration command forbids adding a specific Multicast address to specific ports.

#### Syntax

bridge multicast forbidden address {mac-multicast-address | ip-multicast-address} {add | remove} {ethernet interface-list | port-channel port-channel-number-list}

no bridge multicast forbidden address {mac-multicast-address | ip-multicast-address}

- add—Adds ports to the group.
- remove—Removes ports from the group.
- mac-multicast-address—MAC Multicast address.
- ip- multicast-address—IP Multicast address.
- *interface-list*—Separate non consecutive valid Ethernet ports with a comma and no spaces; hyphen is used to designate a range of ports.
- port-channel-number-list—Separate non consecutive valid port-channels with a comma and no spaces; a hyphen is used to designate a range of port-channels.

#### Default Configuration

No forbidden addresses are defined.

### Command Modes

Interface Configuration (VLAN) mode

# User Guidelines

Before defining forbidden ports, the Multicast group should be registered.

#### Examples

In this example the MAC address 0100.5e02.0203 is forbidden on port g9 within VLAN 8.

```
Console (config)# interface vlan 8
Console (config-if)# bridge multicast address 0100.5e02.0203
Console (config-if)# bridge multicast forbidden address 
0100.5e02.0203 add ethernet g9
```
# bridge multicast forward-all

The bridge multicast forward-all interface configuration command enables forwarding of all Multicast packets on a port. To restore the default, use the no form of the bridge multicast forward-all command.

# Syntax

bridge multicast forward-all {add | remove} {ethernet *interface-list* | port-channel portchannel-number-list}

# no bridge multicast forward-all

- add—Adds ports to the group.
- remove—Removes ports from the group.
- interface-list—Separate non consecutive valid Ethernet ports with a comma and no spaces; a hyphen is used to designate a range of ports.
- port-channel-number-list—Separate non consecutive valid port-channels with a comma and no spaces; a hyphen is used to designate a range of port-channels.

# Default Configuration

Disable forward-all on all ports.

# Command Mode

Interface Configuration (VLAN) mode

# User Guidelines

There are no user guidelines for this command.

# Example

In this example all Multicast packets on port g8 are forwarded.

```
Console (config)# interface vlan 2
```
Console (config-if)# **bridge multicast forward-all add ethernet** g8

# bridge multicast forbidden forward-all

The bridge multicast forbidden forward-all interface configuration command forbids a port to be a forward-all-Multicast port. To restore the default, use the no form of the bridge multicast forwardall command.

# Syntax

bridge multicast forbidden forward-all {add | remove} {ethernet *interface-list* | port-channel port-channel-number-list}

# no bridge multicast forward-all

- add—Forbids forwarding all Multicast packets.
- remove—Does not forbid forwarding all Multicast packets.
- interface-list—Separates non consecutive valid Ethernet ports with a comma and no spaces; a hyphen is used to designate a range of ports.
- port-channel-number-list—Separates non consecutive valid port-channels with a comma and no spaces; a hyphen is used to designate a range of port-channels.

#### Default Configuration

By default, this setting is disabled (for example, forwarding to the port is not forbidden).

#### Command Mode

Interface Configuration (VLAN) mode

#### User Guidelines

IGMP snooping dynamically discovers Multicast router ports. When a Multicast router port is discovered, all the Multicast packets are forwarded to it unconditionally.

This command prevents a port to be a Multicast router port.

#### Example

In this example, forwarding all Multicast packets to g6 are forbidden.

```
Console (config)# interface vlan 2
```
Console (config-if)# **bridge multicast forbidden forward-all add ethernet** g6

### bridge aging-time

The bridge aging-time global configuration command sets the address table aging time. To restore the default, use the no form of the bridge aging-time command.

#### Syntax

bridge aging-time seconds

no bridge aging-time

seconds—Time is number of seconds. (Range: 10 - 630 seconds)

#### Default Configuration

300 seconds

#### Command Mode

Global Configuration mode

#### User Guidelines

There are no user guidelines for this command.

#### Example

In this example the bridge aging time is set to 250.

Console (config)# **bridge aging-time** 250

# clear bridge

The clear bridge privileged EXEC command removes any learned entries from the forwarding database.

# Syntax

clear bridge

This command has no keywords or arguments.

# Default Configuration

This command has no default configuration.

# Command Mode

Privileged EXEC mode

# User Guidelines

There are no user guidelines for this command.

# Example

In this example, the bridge tables are cleared.

Console# **clear bridge**

# port security

The port security interface configuration command locks the port. By locking the port, new addresses are not learned on the port. To enable new address learning, use the no form of the port security command.

# Syntax

port security [forward | discard | discard-shutdown] [trap seconds]

no port security

- forward—Forwards frames with unlearned source addresses, but does not learn the address.
- discard—Discards frames with unlearned source addresses. This is the default if no option is indicated.
- discard-shutdown—Discards frames with unlearned source addresses. The port is also shut down.
- trap Seconds—Sends SNMP traps and defines the minimal amount of time in seconds between two consecutive traps. (Range: 1 - 1,000,000)

Disabled - No port security

# Command Mode

Interface Configuration (Ethernet, port-channel) mode

# User Guidelines

There are no user guidelines for this command.

# Example

In this example, frame forwarding is enabled without learning, and with traps sent every 100 seconds on port g1.

```
Console (config)# interface ethernet g1
Console (config-if)# port security forward trap 100
```
# port security routed secure-address

The port security routed secure-address interface configuration command adds MAC-layer secure addresses to a routed port. Use the no form of this command to delete the MAC addresses.

# Syntax

port security routed secure-address mac-address

no port security routed secure-address mac-address

mac-address—Specify a MAC address.

# Default Configuration

No addresses are defined.

# Command Mode

Interface configuration (Ethernet, port-channel). Cannot be configured for a range of interfaces (range context).

# User Guidelines

The command enables adding secure MAC addresses to a routed ports in port security mode. The command is available when the port is a routed port and in port security mode. The address is deleted if the port exits the security mode or is not a routed port.

In this example, the MAC-layer address 66:66:66:66:66:66 is added to port g1.

```
Console (config)# interface ethernet g1
Console (config-if)# port security routed secure-address 
66:66:66:66:66:66
```
# show bridge address-table

The show bridge address-table privileged EXEC command displays all entries in the bridgeforwarding database.

# Syntax

show bridge address-table [vlan vlan] [ethernet interface | port-channel port-channelnumber]

- vlan—Specific valid VLAN, such as VLAN 1.
- *interface*—A valid Ethernet port.
- *port-channel-number—A* valid port-channel number.

# Default Configuration

This command has no default configuration.

# Command Mode

Privileged EXEC mode

# User Guidelines

In this example, all classes of entries in the bridge-forwarding database are displayed.

```
Console# show bridge address-table
Aging time is 300 sec
vlan mac address port type
                  ---- -------------- ----- -----
1 0060.704C.73FF g8 dynamic 
1 0060.708C.73FF g8 dynamic 
200 0010.0D48.37FF g8 static
```
### show bridge address-table static

The show bridge address-table static privileged EXEC command displays statically created entries in the bridge-forwarding database.

#### Syntax

show bridge address-table static [vlan vlan] [ethernet interface | port-channel port-channelnumber]

- vlan—Specific valid VLAN, such as VLAN 1.
- *interface*—A valid Ethernet port.
- port-channel-number—A valid port-channel number.

#### Default Configuration

This command has no default configuration.

#### Command Mode

Privileged EXEC mode

### User Guidelines

In this example, all static entries in the bridge-forwarding database are displayed.

```
Console# show bridge address-table static
Aging time is 300 sec
vlan mac address bort type
---- -------------- ----- -----
1 00.60.70.4C.73.FF g8 permanent 
1 00.60.70.8C.73.FF g8 delete-on-timeout 
200 00.10.0D.48.37.FF g9 delete-on-reset
```
# show bridge multicast address-table

The show bridge multicast address-table privileged EXEC command displays Multicast MAC address table information.

# Syntax

show bridge multicast address-table [vlan vlan-id] [address mac-multicast-address | ipmulticast-address] [format ip | mac]

- vlan\_id—A VLAN ID value.
- mac-multicast-address—A MAC Multicast address.
- ip- multicast-address—An IP Multicast address.
- format—Multicast address format. Can be ip or mac. If format is unspecified, the default is mac.

# Default Configuration

This command has no default configuration.

# Command Mode

Privileged EXEC mode

# User Guidelines

In this example, Multicast MAC address table information is displayed.

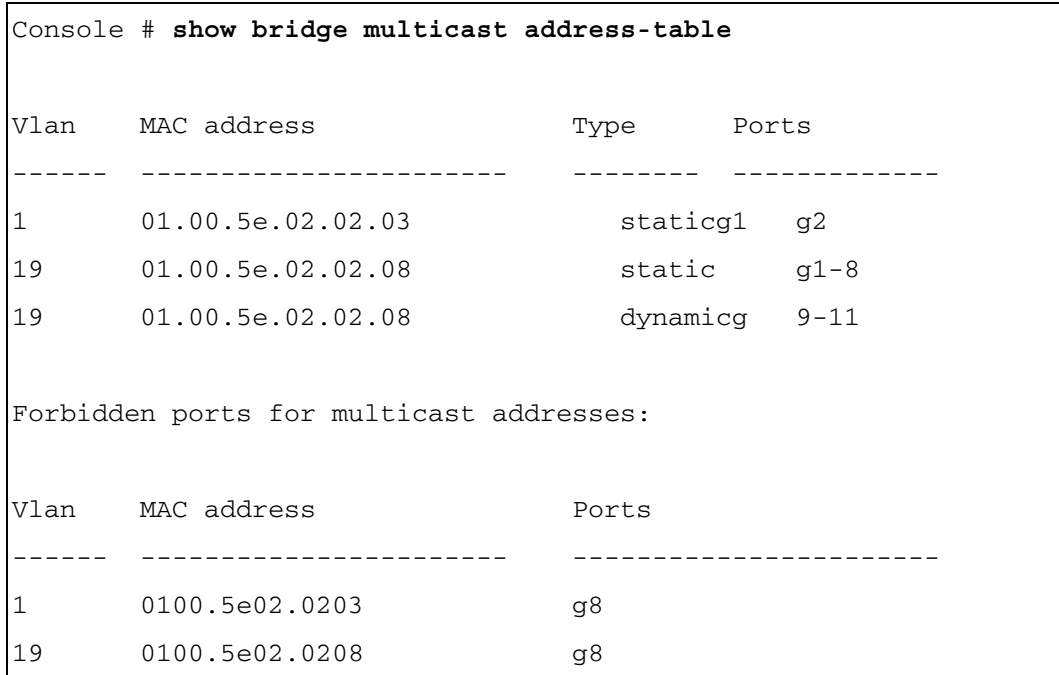

# show bridge multicast filtering

The show bridge multicast filtering privileged EXEC command displays the Multicast filtering configuration.

#### Syntax

show bridge multicast filtering vlan-id

• vlan\_id-A valid VLAN ID value.

# Default Configuration

This command has no default configuration.

# Command Mode

Privileged EXEC mode

# User Guidelines

In this example, the Multicast configuration for VLAN 1 is displayed.

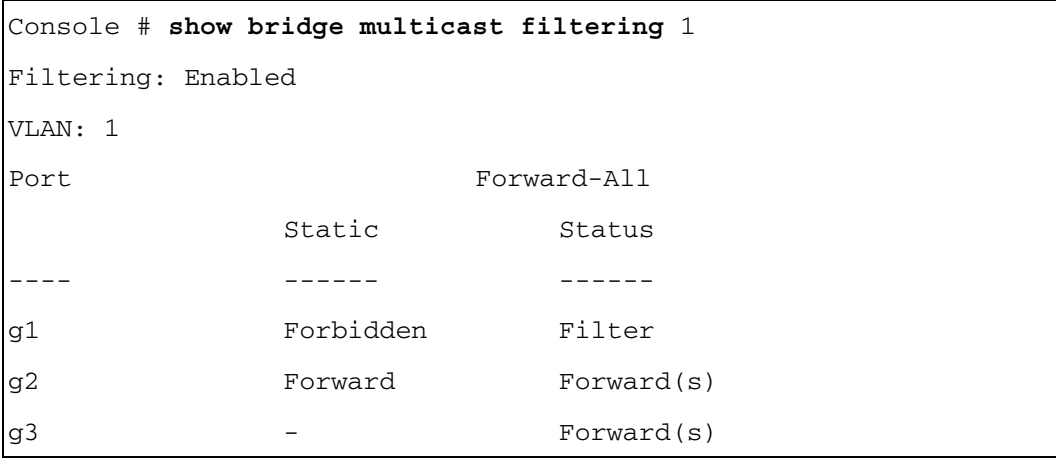

# show ports security

The show ports security privileged EXEC command displays the port-lock status.

# Syntax

show ports security [ethernet interface | port-channel port-channel-number]

- *interface*—A valid Ethernet port.
- port-channel-number—A valid port-channel number.

# Default Configuration

This command has no default configuration.

# Command Mode

Privileged EXEC mode

# User Guidelines

In this example, all classes of entries in the port-lock status are displayed.

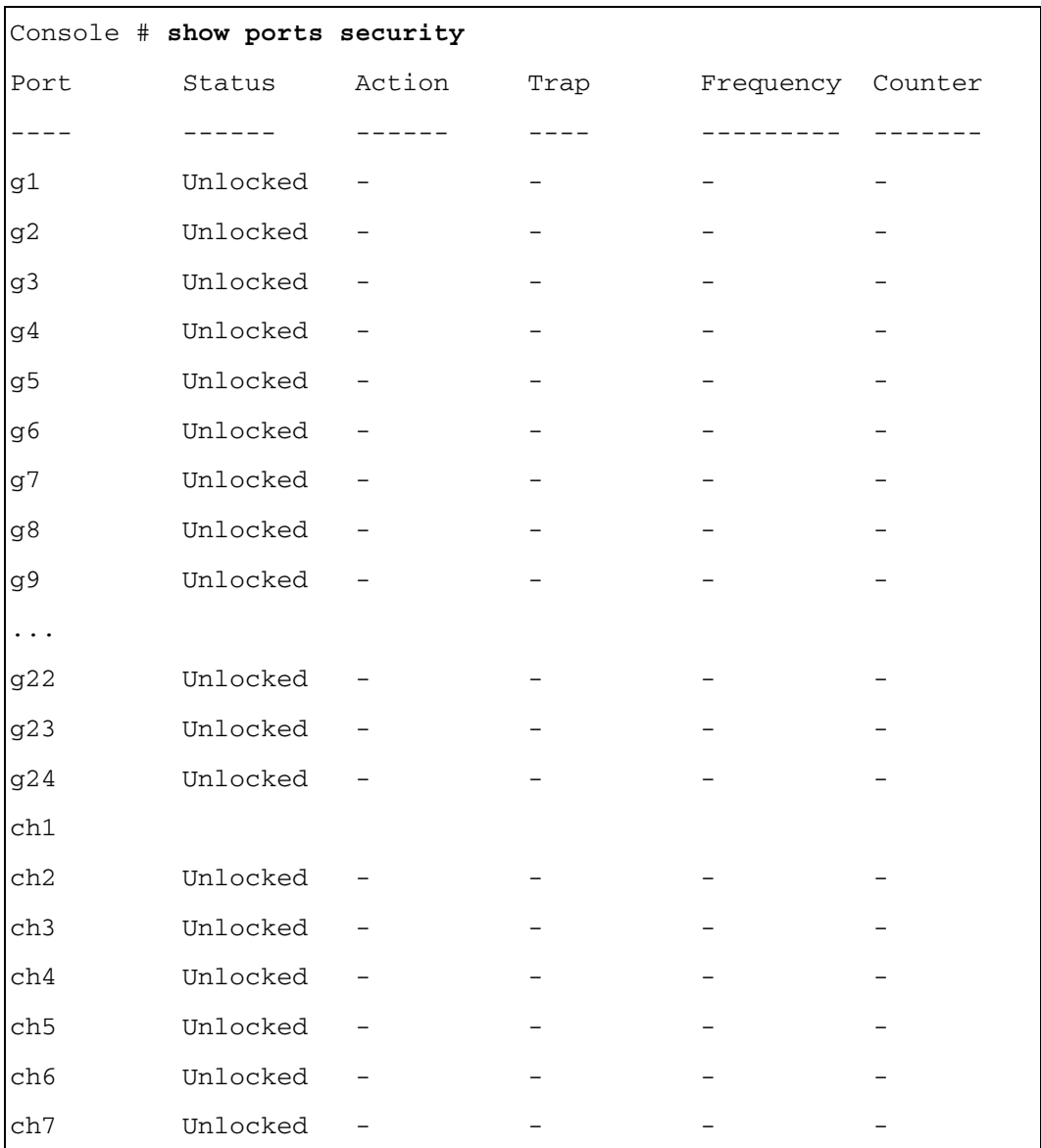

# Clock

# clock source

The clock source global configuration command configures the external time source for the system clock. To disable the external time source and use the hardware internal clock, use the no form of this command.

# Syntax

clock source sntp

no clock source

Default Configuration No external clock source.

# Command Mode

Global Configuration mode

# User Guidelines

Time from the external time source is acquired using the Simple Network Time Protocol (STNP).

# Examples

The following example configures an external time source for the system clock.

Console(config)# **clock source sntp**

# clock timezone

The clock timezone global configuration command sets the time zone for display purposes. To set the time to the Coordinated Universal Time (UTC), use the no form of this command.

# Syntax

clock timezone hours-offset [minutes minutes-offset] [zone acronym]

# no clock timezone

- hours-offset Hours difference from UTC. (Range:  $-12 +13$ )
- minutes-offset Minutes difference from UTC. (Range:  $0 59$ )
- *acronym* The acronym of the time zone. (Range: Up to 4 characters)

# Default Configuration

Clock is set to UTC.

#### Command Mode

Global Configuration mode

#### User Guidelines

The system internally keeps time in UTC, so this command is used only for display purposes and when the time is manually set.

#### Examples

The following example sets the timezone to 6 hours difference from UTC.

```
Console(config)# clock timezone -6 zone CST
```
#### clock summer-time

The clock summer-time global configuration command configures the system to automatically switch to summer time (daylight saving time). To configure the software not to automatically switch to summer time, use the no form of this command.

#### **Syntax**

clock summer-time recurring {usa | eu | {week day month hh:mm week day month hh:mm}} [offset offset] [zone acronym]

clock summer-time date date month year hh:mm date month year hh:mm [offset offset] [zone acronym]

clock summer-time date month date year hh:mm month date year hh:mm [offset offset] [zone acronym]

no clock summer-time recurring

- recurring Indicates that summer time should start and end on the corresponding specified days every year.
- date Indicates that summer time should start on the first specific date listed in the command and end on the second specific date in the command.
- usa The summer time rules are the United States rules.
- eu The summer time rules are the European Union rules.
- week Week of the month. (Range:  $1 5$ , first, last)
- $day Day$  of the week (Range: first three letters by name, like sun)
- $date$  Date of the month (Range:1 31)
- $month$  Month (Range: first three letters by name, like Jan)
- year year no abbreviation (Range: 2000 2097)
- hh:mm Time in military format, in hours and minutes (Range: hh: 0 23, mm:0 59)
- offset Number of minutes to add during summer time (Range: 1 1440).
- $aronym$  The acronym of the time zone to be displayed when summer time is in effect. If unspecified default to the timezone acronym. (Range: Up to 4 characters)

# Default Configuration

Summer time is disabled.

# Command Mode

Global Configuration mode

# User Guidelines

In both the date and recurring forms of the command, the first part of the command specifies when summer time begins, and the second part specifies when it ends. All times are relative to the local time zone. The start time is relative to standard time. The end time is relative to summer time. If the starting month is chronologically after the ending month, the system assumes that you are in the southern hemisphere.

- USA rule for daylight saving time:
	- Start: First Sunday in April
	- End: Last Sunday in October
	- Time: 2 am local time
- EU rule for daylight saving time:
	- Start: Last Sunday in March
	- End: Last Sunday in October
	- Time: 1.00 am (01:00)

# Example

The following example sets summer time starting on the first Sunday in April at 2 am and finishing on the last Sunday in October at 2 am.

```
Console(config)# clock summer-time recurring first sun apr 2:00 
last sun oct 2:00
```
# sntp authentication-key

The sntp authentication-key global configuration command defines an authentication key for Simple Network Time Protocol (SNTP). To remove the authentication key for SNTP, use the no form of this command.

### Syntax

sntp authentication-key number md5 value

no sntp authentication-key number

- number Key number (Range: 1 4294967295)
- *value* Key value (Range: 1-8 characters)

#### Default Configuration

No authentication key is defined.

### Command Mode

Global Configuration mode

#### User Guidelines

There are no user guidelines for this command.

#### Examples

The following example defines the authentication key for SNTP.

```
Console(config)# sntp authentication-key 8 md5 ClkKey
```

```
Console(config)# sntp trusted-key 8
```

```
Console(config)# sntp authenticate
```
### sntp authenticate

The sntp authenticate global configuration command grants authentication for received Simple Network Time Protocol (SNTP) traffic from servers. To disable the feature, use the no form of this command.

#### Syntax

sntp authenticate

no sntp authenticate

#### Default Configuration

No authentication.

## Command Mode

Global Configuration mode

# User Guidelines

The command is relevant for both Unicast and Broadcast.

The following example defines the authentication key for SNTP and grants authentication.

```
Console(config)# sntp authentication-key 8 md5 ClkKey
Console(config)# sntp trusted-key 8
Console(config)# sntp authenticate
```
# sntp trusted-key

The sntp trusted-key global configuration command authenticates the identity of a system to which Simple Network Time Protocol (SNTP) will synchronize. To disable authentication of the identity of the system, use the no form of this command.

### Syntax

sntp trusted-key key-number

no sntp trusted-key key-number

• key-number — Key number of authentication key to be trusted. (Range: 1 - 4294967295)

### Default Configuration

No keys are trusted.

#### Command Mode

Global Configuration mode

# User Guidelines

This command is relevant for both received Unicast and Broadcast.

#### Examples

The following example authenticates key 8.

Console(config)# **sntp authentication-key** 8 **md5** ClkKey

Console(config)# **sntp trusted-key** 8

# <span id="page-105-0"></span>sntp client poll timer

The sntp client poll timer global configuration command sets the polling time for the Simple Network Time Protocol (SNTP) client. To return to default, use the no form of this command.

# Syntax

sntp client poll timer seconds

no sntp client poll timer

seconds — Polling interval in seconds (Range: 60-86400)

### Default Configuration

Polling interval is 1024 seconds.

### Command Mode

Global Configuration mode

### User Guidelines

There are no user guidelines for this command.

### Examples

The following example sets the polling time for the Simple Network Time Protocol (SNTP) client to 120 seconds.

Console(config)# **sntp client poll timer** 120

# <span id="page-105-1"></span>sntp broadcast client enable

The sntp broadcast client enable global configuration command enables Simple Network Time Protocol (SNTP) Broadcast clients. To disable SNTP Broadcast clients, use the no form of this command.

# Syntax

sntp broadcast client enable

no sntp broadcast client enable

# Default Configuration

SNTP Broadcast clients are disabled.

# Command Mode

Global Configuration mode

Use the [sntp client enable](#page-106-0) interface configuration command to enable SNTP clients on a specific interface.

# Examples

The following example enables Broadcast clients.

Console(config)# **sntp broadcast client enable**

# <span id="page-106-1"></span>sntp anycast client enable

The sntp anycast client enable global configuration command enables Simple Network Time Protocol (SNTP) Anycast clients. To disable SNTP Anycast clients, use the no form of this command.

### Syntax

sntp anycast client enable

no sntp anycast client enable

### Default Configuration

SNTP Anycast clients are disabled.

# Command Mode

Global Configuration mode

# User Guidelines

Polling time is determined by the [sntp client poll timer](#page-105-0) global configuration command.

Use the [sntp client enable](#page-106-0) interface configuration command to enable SNTP clients on a specific interface.

# Examples

The following example enables Anycast clients.

Console(config)# **sntp anycast client enable**

# <span id="page-106-0"></span>sntp client enable

The sntp client enable interface configuration command enables Simple Network Time Protocol (SNTP) Broadcast and Anycast clients on an interface. To disable the SNTP client, use the no form of this command.

#### Syntax

sntp client enable

no sntp client enable

#### Default Configuration

Client is disabled on an interface.

#### Command Mode

Interface Configuration (Ethernet, port-channel, VLAN) mode

#### User Guidelines

Use the [sntp broadcast client enable](#page-105-1) global configuration command to enable Broadcast clients globally.

Use the [sntp anycast client enable](#page-106-1) global configuration command to enable Anycast clients globally.

#### Examples

The following example enables SNTP Broadcast and Anycast clients on the interface.

```
Console(config-if)# sntp client enable
```
#### sntp unicast client enable

The sntp unicast client enable global configuration command enables clients to use Simple Network Time Protocol (SNTP) predefined Unicast clients. To disable SNTP Unicast clients, use the no form of this command.

#### Syntax

sntp unicast client enable

no sntp unicast client enable

#### Default Configuration

The SNTP Unicast clients are disabled.

#### Command Mode

Global Configuration mode

#### User Guidelines

Use the [sntp server](#page-108-0) command to define SNTP servers.
# Examples

The following example enables the device to use Simple Network Time Protocol (SNTP) to request and accept SNTP traffic from servers.

Console(config)# **sntp unicast client enable**

# <span id="page-108-0"></span>sntp unicast client poll

The sntp unicast client poll global configuration command enables polling for Simple Network Time Protocol (SNTP) predefined Unicast servers. To disable polling for SNTP clients, use the no form of this command.

#### **Syntax**

sntp unicast client poll

no sntp unicast client poll

#### Default Configuration

Polling is disabled.

#### Command Mode

Global Configuration mode

#### User Guidelines

Polling time is determined by the [sntp client poll timer](#page-105-0) global configuration command.

#### Examples

The following example enables polling for the Simple Network Time Protocol (SNTP) predefined unicast clients:

Console(config)# **sntp unicast client poll**

#### sntp server

The sntp server global configuration command configures the device to use Simple Network Time Protocol (SNTP) to request and accept Simple Network Time Protocol (SNTP) traffic from a specified server. To remove a server from the list of SNTP servers, use the no form of this command.

#### Syntax

sntp server {ip-address | hostname}[poll] [key keyid]

no sntp server ip-address

• *ip-address* — IP address of the server. For information about defining a server on an Outof-Band interface, see the user guidelines.

- hostname Hostname of the server. (Range: 1-158 characters)
- poll Enable polling.
- $keyid$  Authentication key to use when sending packets to this peer. (Range:1-4294967295)

#### Default Configuration

No servers are defined.

#### Command Mode

Global Configuration mode

#### User Guidelines

Up to 8 SNTP servers can be defined.

Use the [sntp unicast client enable](#page-107-0) global configuration command to enable Unicast clients globally.

To enable polling globally, you should also use the [sntp unicast client poll](#page-108-0) global configuration command.

Polling time is determined by the **[sntp client poll timer](#page-105-0)** global configuration command.

To define an SNTP server on the out-of-band port, use the out-of-band IP address format oob/ip-address.

#### Examples

The following example configures the device to accept Simple Network Time Protocol (SNTP) traffic from the server on 192.1.1.1.

Console(config)# **sntp server** 192.1.1.1

#### show clock

The show clock user EXEC command displays the time and date from the system clock.

#### Syntax

show clock [detail]

• detail — Shows timezone and summertime configuration.

#### Default Configuration

This command has no default configuration.

#### Command Mode

User EXEC mode

#### User Guidelines

The symbol that precedes the show clock display indicates the following:

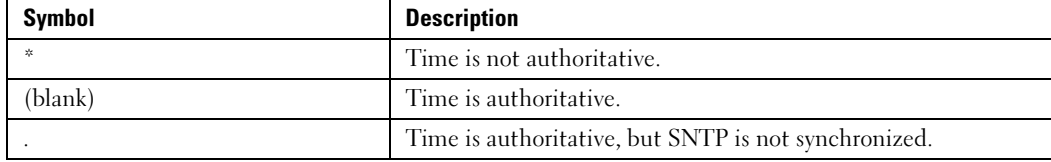

#### Example

The following example displays the time and date from the system clock.

```
Console> show clock
15:29:03 PDT(UTC-7) Jun 17 2005 
Time source is SNTP
Console> show clock detail
15:29:03 PDT(UTC-7) Jun 17 2005 
Time source is SNTP
Time zone:
Acronym is PST
Offset is UTC-8 
Summertime:
Acronym is PDT
Recurring every year.
Begins at first Sunday of April at 2:00.
Ends at last Sunday of October at 2:00.
Offset is 60 minutes.
```
# show sntp configuration

The show sntp configuration privileged EXEC command shows the configuration of the Simple Network Time Protocol (SNTP).

#### Syntax

show sntp configuration

#### Default Configuration

This command has no default configuration.

#### Command Mode

Privileged EXEC mode

#### User Guidelines

There are no user guidelines for this command.

#### Examples

The following example displays the current SNTP configuration of the device.

```
Console# show sntp configuration
Polling interval: 180 seconds
No MD5 Authentication keys.
Authentication is not required for synchronization.
No trusted keys.
Unicast Clients Polling: Disabled
Server Polling Encryption Key
----------- -------- -----------------
42.52.3.123 Disabled Disabled
212.12.34.23 Enabled Disabled
OOB SNTP servers:
Server The Polling Encryption Key
                       ----------- -------- -----------------
67.1.1.2 Disabled Disabled
```
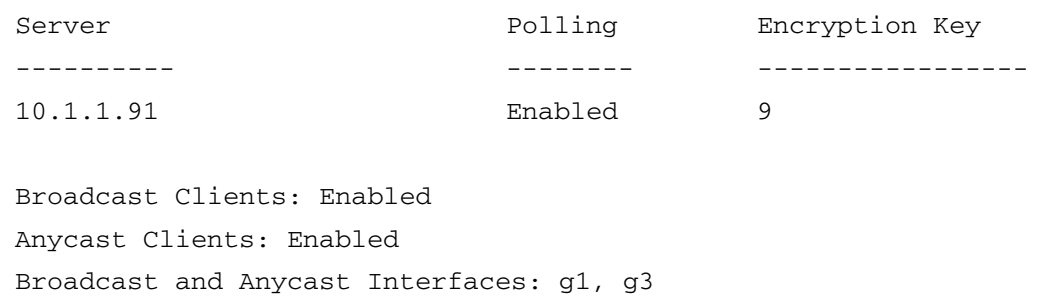

# show sntp status

The show sntp status privileged EXEC command shows the status of the Simple Network Time Protocol (SNTP).

#### Syntax

show sntp status

#### Default Configuration

This command has no default configuration.

#### Command Mode

Privileged EXEC mode

#### User Guidelines

There are no user guidelines for this command.

#### **ExamSples**

The following example shows the status of the SNTP.

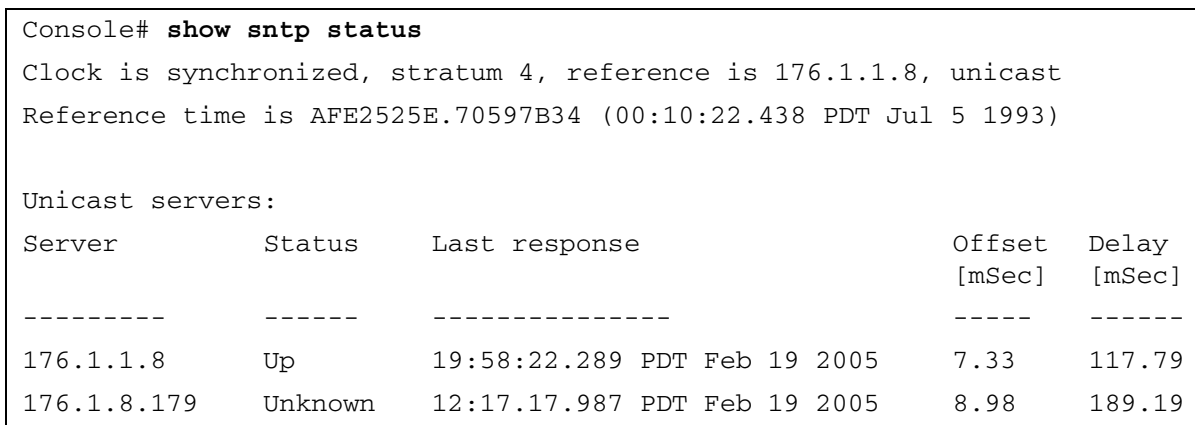

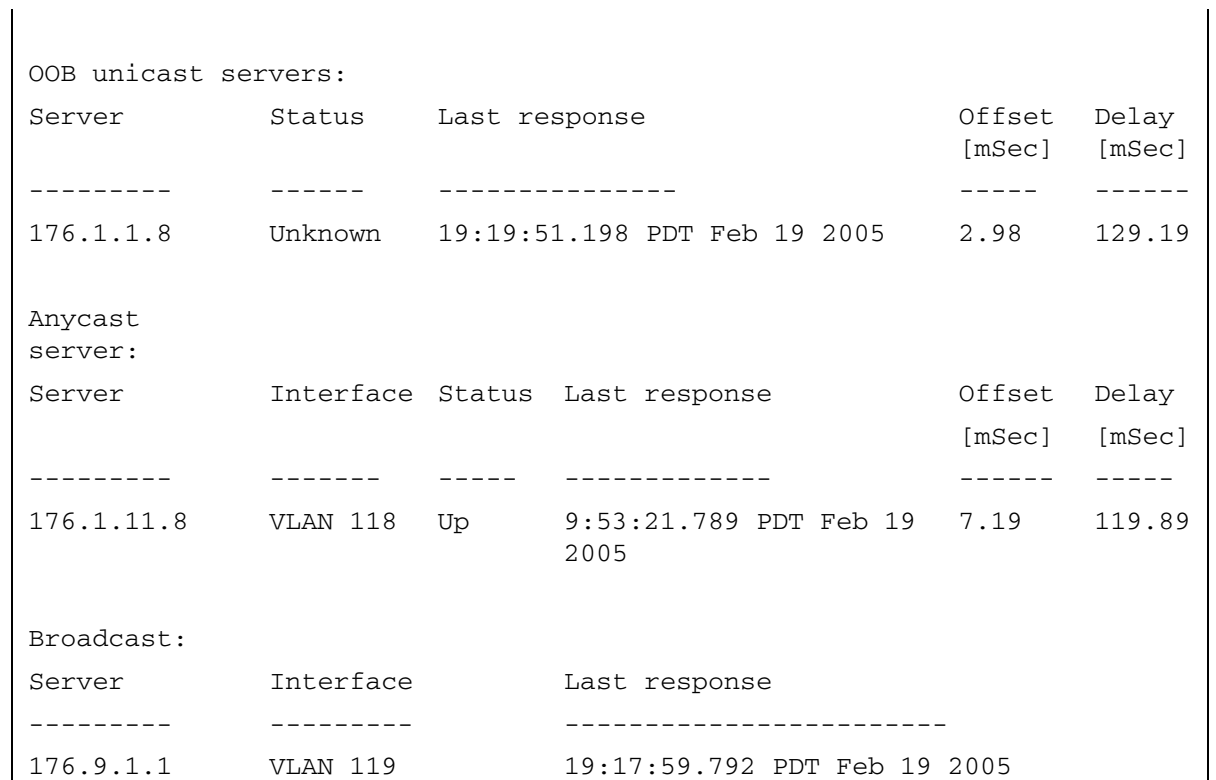

# DHCP Relay Commands

# ip dhcp relay enable

The ip dhcp relay enable global configuration command enables Dynamic Host Configuration Protocol (DHCP) relay agent features on the router. To disable the relay agent features, use the no form of this command.

# Syntax

ip dhcp relay enable

no ip dhcp relay enable

Default Configuration DHCP is disabled on the router.

# Command Mode

Global Configuration mode

# User Guidelines

There are no user guidelines for this command.

# Example

The following example enables DHCP services on the DHCP Server.

Console(config)# ip dhcp relay enable

# ip dhcp relay address

The ip dhcp relay address global configuration command defines the DHCP servers available for the DHCP relay. To remove a server from the available DHCP servers list, use the no form of this command.

# Syntax

ip dhcp relay address ip-address

no dhcp relay address [ip-address]

• *ip-address*—DHCP server IP address. Up to 8 servers can be defined.

# Default Configuration

No server is defined.

#### Command Mode

Global Configuration mode

#### User Guidelines

If no IP address is specified when using the no form of the command, all configured servers are removed.

#### Example

The following example defines the DHCP server with the address 172.16.1.1 to be available for DHCP address.

Console(config)# **ip dhcp relay address** 172.16.1.1

# show ip dhcp relay

The show ip dhcp relay privileged EXEC command displays the defined DHCP relay server addresses available for DHCP relay.

#### Syntax

show ip dhcp relay

#### Default Configuration

This command has no default configuration.

#### Command Mode

Privileged EXEC mode

#### User Guidelines

There are no user guidelines for this command.

#### Example

The following example displays DHCP relay server addresses.

Console# **show ip dhcp relay**

DHCP relay is enabled.

Servers: 172.16.1.11, 172.16.8.11

# Configuration and Image Files

# configure

The configure privileged EXEC command enters the global configuration mode.

# Syntax

configure

# Default Configuration

This command has no default configuration.

# Command Mode

Privileged EXEC mode

# User Guidelines

This command has no default configuration.

# Example

In the following example, because no keyword is entered, a prompt is displayed. After the keyword is selected, a message confirming the command entry method is displayed.

# Console# **configure**

```
Console (config)#
```
# copy

The copy privileged EXEC command copies files from a source to a destination.

# Syntax

copy source-url destination-url

- source-url—The source file location URL or reserved keyword being copied.
- destination-url—The destination file URL or reserved keyword.

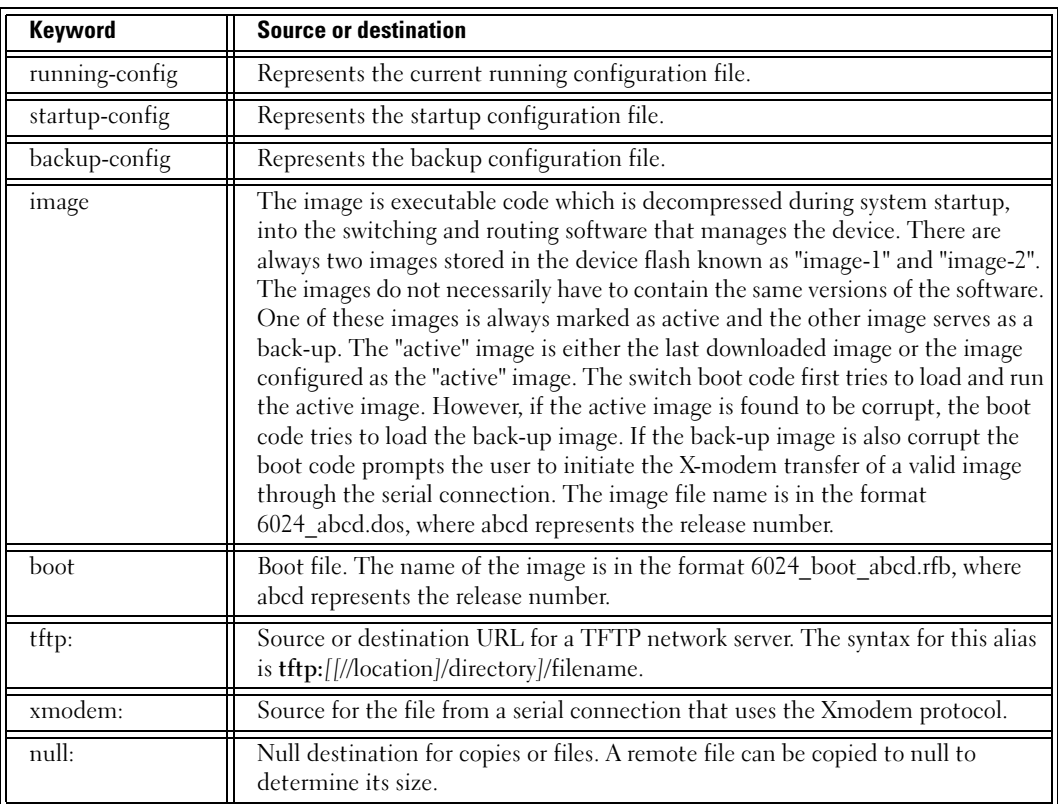

The following table displays keywords aliases to URL:

#### Default Configuration

This command has no default configuration.

#### Command Mode

Privileged EXEC mode

#### User Guidelines

The location of a file system dictates the format of the source or destination URL.

The startup-config and the backup-config files cannot be copied to the running-config file.

The entire copying process may take several minutes and differs from protocol to protocol and from network to network. While a configuration file is being copied (downloaded or uploaded), the device ignores the user input sent to the device via CLI. Note that this behavior only applies to the session in the context of which the copying is taking place; all other management sessions may experience a delayed responsiveness but accept CLI commands and process HTTP requests.

# Understanding Invalid Combinations of Source and Destination

Some invalid combinations of source and destination exist. Specifically, the following cannot be copied:

- If the source file and destination file are the same file.
- xmodem cannot be a destination. Can only be copied to image, boot and null.
- tftp cannot be the source and destination on the same copy.
- startup-config and backup-config cannot be copied to running-config.

# Copy Character Descriptions

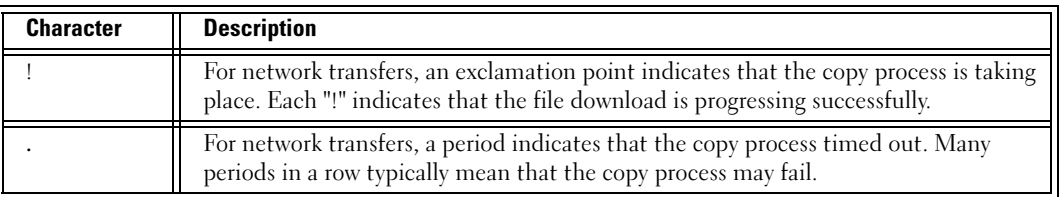

# Copying Image File from a Server to Flash Memory

Use the copy source-url image command to copy an image file from a server to Flash memory.

# Copying Boot File from a Server to Flash Memory

Use the copy source-url boot command to copy a boot file from a server to Flash memory.

# Copying a Configuration File from a Server to the Running Configuration

Use the copy source-url running-config command to load a "configuration file" from a network server to the device "running configuration". The configuration is added to the "running configuration" as if the commands were typed in the command-line interface (CLI). The resulting configuration file is a combination of the previous "running configuration" and the loaded "configuration file", with the loaded "configuration file" having precedence.

# Copying a Configuration File from a Server to the Startup Configuration

Use the copy source-url startup-config command to copy a "configuration file" from a network server to the device "startup configuration". These commands replace the startup configuration file with the copied configuration file.

# Storing the Running or Startup Configuration on a Server

Use the copy running-config destination-url command to copy the current configuration file to a network server using TFTP. Use the copy startup-config destination-url command to copy the "startup configuration" file to a network server.

The configuration file copy can serve as a backup copy.

# Saving the Running Configuration to the Startup Configuration

Use the copy running-config startup-config command to copy the "running configuration" to the "startup configuration".

#### Backup the Running Configuration or Startup Configuration to the Backup Configuration

Use the copy running-config backup-config command to backup the "running configuration" to the "backup configuration" file. Use the copy startup-config backup-config command to backup the startup configuration to the backup configuration file.

# Specifying out-of-band addresses

To copy from/to a server on the out-of-band port, use the out-of-band P address format: oob/ip-address.

#### Example

The following example copies a system image named file1 from the TFTP server with an IP address of 172.16.101.101 to a non active image file.

```
Console# copy tftp://172.16.101.101/file1 image
Accessing file 'file1' on 172.16.101.101...
Loading file1 from 172.16.101.101: 
!!!!!!!!!!!!!!!!!!!!!!!!!!!!!!!!!!!!!!!!!!!!!!!!!!!!!!!!!!!!!
!!!!!!!!!!!!!!!!!!!!!!!!!!!!!!!!!!!!!!!!!!!!!!!!!!!!!!!!!!!!!!!!!
!!!!!!!!!!!!!!!!!!!!!!!!!!!!!!!!!!!!!!!!!!!!!!!!!!!!!!!!!!!!!!!!!
!!!!!!!!!!!!!!!!!!!!!!! [OK]
Copy took 0:01:11 [hh:mm:ss]
```
# Example

The following example copies a configuration file named **configfile** from a TFTP server on the outof-band port with an IP address of 172.16.1.1 to the startup-config file.

```
Router# copy tftp://oob/172.16.1.1/file1 startup-config
Accessing file 'configfile' on oob/172.16.1.1...
Loading file1 from oob/172.16.1.1: 
!!!!!!!!!!!!!!!!!!!!!!!!!!!!!!!!!!!!!!!!!!!!!!!!!!!!!!!!!!!!!
!!!!!!!!!!!!!!!!!!!!!!!!!!!!!!!!!!!!!!!!!!!!!!!!!!!!!!!!!!!!!!!!!
!!!!!!!!!!!!!!!!!!!!!!!!!!!!!!!!!!!!!!!!!!!!!!!!!!!!!!!!!!!!!!!!!
!!!!!!!!!!!!!!!!!!!!!!! [OK]
Copy took 0:0:23 [hh:mm:ss]
```
# delete startup-config

The delete startup-config privileged EXEC command deletes the startup-config file.

#### Syntax

delete startup-config

#### Default Configuration

This command has no default configuration.

#### Command Mode

Privileged EXEC mode

#### User Guidelines

There are no user guidelines for this command.

#### Examples

The following example deletes the startup-config file.

#### Console# **delete startup-config**

#### boot system

The boot system privileged EXEC command specifies the system image that the device loads at startup.

#### Syntax

boot system {image-1 | image-2}

- image-1—Specifies image 1 as the system startup image.
- image-2—Specifies image 2 as the system startup image.

#### Default Configuration

This command has no default configuration.

#### Command Mode

Privileged EXEC mode

#### User Guidelines

Use the show bootvar command to find out which image is the active image.

#### Examples

The following example loads system image 1 for the next device startup.

Console# **boot system image-1**

#### show running-config

The show running-config privileged EXEC command displays the contents of the currently running configuration file.

#### Syntax

show running-config

#### Default Configuration

This command has no default configuration.

#### Command Mode

Privileged EXEC mode

#### User Guidelines

The print-out is sorted by feature.

Information about the configuration of the Out-of-Band port is shown separately from information about other system configurations. However, information about the Out-of-Band port is displayed with information about the router port.

#### Examples

The following example displays the contents of the running-config file.

```
Console# show running-config
Router Configuration
          ---------------------
no spanning-tree
interface ethernet g1
ip address 16.1.1.3 255.0.0.0
exit
radius-server host 16.1.1.200 auth-port 1812 key da
aaa authentication enable 12 radius
aaa authentication login 123 radius
line telnet
login authentication 123
enable authentication 12
exit
OOB host Configuration
-----------------------
Empty configuration
```
# show startup-config

The show startup-config privileged EXEC command displays the startup configuration file contents.

#### Syntax

show startup-config

# Default Configuration

This command has no default configuration.

#### Command Mode

Privileged EXEC mode

#### User Guidelines

There are no user guidelines for this command.

#### Examples

The following example displays the contents of the startup-config file.

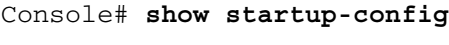

Router Configuration

-----------------------------

Empty configuration

OOB host Configuration

-----------------------------

\_\_\_\_\_\_\_\_\_\_\_\_\_\_\_\_\_\_\_\_\_\_\_\_\_\_\_\_\_

\_\_\_\_\_\_\_\_\_\_\_\_\_\_\_\_\_\_\_\_\_\_\_\_\_\_\_\_\_

Empty configuration

Default settings:

Router Configuration

-----------------------------

Service tag: 12345678

SW version 1.3.0.18 (date 27-Dec-2004 time 19:00:32)

Gigabit Ethernet Ports

-----------------------------

no shutdown

speed 1000

duplex full

negotiation

flow-control off

mdix auto

no back-pressure

interface vlan 1

interface port-channel 1 - 7

no router RIP

no router OSPF enable

spanning-tree

spanning-tree mode STP

qos basic

OOB host Configuration ------------------------ interface out-of-band-eth no shutdown speed 100 duplex full negotiation flow-control off mdix auto no back-pressure exit

# show backup-config

The show backup-config privileged EXEC command displays the backup configuration file contents.

#### Syntax

show backup-config

#### Default Configuration

This command has no default configuration.

#### Command Mode

Privileged EXEC mode

#### User Guidelines

There are no user guidelines for this command.

#### Examples

The following example displays the contents of the backup-config file.

```
Console# show backup-config
no spanning-tree
interface ethernet g12
ip address 12.1.1.1 255.0.0.0
exit
```
# show bootvar

The show bootvar privileged EXEC command displays the active system image file that the device loads at startup.

# Syntax

show bootvar

# Default Configuration

This command has no default configuration.

Command Mode Privileged EXEC mode

#### User Guidelines

There are no user guidelines for this command.

#### Examples

The following example displays the active system image file that the device loads at startup.

```
Console# show bootvar
Images currently available on the FLASH
image-1active (selected for next boot)
image-2not active
```
# Ethernet Configuration Commands

# interface ethernet

The interface ethernet global configuration command enters the interface configuration mode to configure an Ethernet type interface.

# Syntax

interface ethernet interface

interface—Valid Ethernet port.

# Default Configuration

This command has no default configuration.

# Command Mode

Global Configuration mode

# User Guidelines

There are no user guidelines for this command.

# Example

The following example enables ports g18 for configuration.

```
Console(config)# interface ethernet g18
```
Console(config-if)#

# interface range ethernet

The interface range ethernet global configuration command enters the interface configuration mode to configure multiple Ethernet type interfaces.

# Syntax

interface range ethernet  $\{port-range \mid all\}$ 

- port-range—List of valid ports to add. Separate non consecutive ports with a comma and no spaces; a hyphen is used to designate a range of ports.
- all—All Ethernet ports.

# Default Configuration

This command has no default configuration.

#### Command Mode

Global Configuration mode

#### User Guidelines

Commands under the interface range context are executed independently on each active interface in the range. If the command returns an error on one of the active interfaces, it does not stop executing commands on other active interfaces.

# Example

The following example shows how ports g18 to g20 and ports g22 to g24 are grouped to receive the same command.

```
Console(config)# interface range ethernet g18-20, g22-24
```
Console(config-if)#

# interface out-of-band-eth

The interface out-of-band-eth global configuration command configures the Out-of-Band Ethernet port and enter interface configuration mode.

interface out-of-band-eth [interface]

• interface—Interface number. If unspecified defaults to 1.

#### Default Configuration

The interface is enabled.

#### Command Mode

Global Configuration mode

#### User Guidelines

The following commands are available on interface Out-of-Band-eth mode:

shutdown, description, speed, duplex, negotiation, flowcontrol, ip

#### Examples

The following example enters Out-of-Band Ethernet interface configuration mode.

```
Console(config)# interface out-of-band-eth
```

```
Console(config-oob)#
```
# shutdown

The shutdown interface configuration command disables interfaces. To restart a disabled interface, use the no form of this command.

#### Syntax

shutdown

no shutdown

# Default Configuration

The interface is enabled.

# Command Mode

Interface Configuration (Ethernet, port-channel, Out-of-Band Ethernet) mode

# User Guidelines

There are no user guidelines for this command.

# Examples

The following example disables Ethernet g5.

```
Console(config)# interface ethernet g5
```
Console(config-if)# **shutdown**

The following example re-enables ethernet port 5.

```
Console(config)# interface ethernet g5
```
Console(config-if)# **no shutdown**

# description

The description interface configuration command adds a description to an interface. To remove the description use the no form of this command.

# Syntax

description string

no description

• string—Comment or a description of the port up to 64 characters.

# Default Configuration

By default, the interface does not have a description.

#### Command Mode

Interface Configuration (Ethernet, port-channel, Out-of-Band Ethernet) mode

#### User Guidelines

There are no user guidelines for this command.

#### Example

The following example adds a description to the Ethernet g5.

```
Console(config)# interface ethernet g5
```

```
Console(config-if)# description RD_SW#3
```
#### speed

The speed interface configuration command configures the speed of a given Ethernet interface when not using auto-negotiation. To restore the default, use the **no** form of this command.

#### Syntax

speed {10 | 100 | 1000}

no speed

- 10—Configures the port to 10 Mbps.
- 100—Configures the port to 100 Mbps.
- 1000—Configures the port to 1000 Mbps.

#### Default Configuration

Maximum port capability.

#### Command Mode

Interface Configuration (Ethernet, port-channel, Out-of-Band Ethernet) mode

#### User Guidelines

The command "no speed" in port-channel context returns each port in the port-channel to its maximum capability.

Before attempting to force a particular duplex mode the port operating at 10/100 Mbps, disable the auto-negotiation on that port.

# Example

The following example configures the speed operation of Ethernet g5 to force 100-Mbps operation.

```
Console(config)# interface ethernet g5
Console(config-if)# speed 100
```
# duplex

The duplex interface configuration command configures the full/half duplex operation of a given Ethernet interface when not using auto-negotiation. To restore the default, use the no form of this command.

# Syntax

duplex {half | full}

no duplex

- half—Force half-duplex operation
- full—Force full-duplex operation

# Default Configuration

The interface is set to full duplex.

# Command Mode

Interface Configuration (Ethernet, Out-of-Band Ethernet) mode

# User Guidelines

Before attempting to force a particular duplex mode on the port operating at 10/100 Mbps, disable the auto-negotiation on that port.

Half duplex mode can be set only for ports operating at 10 Mbps or 100 Mbps.

# Example

The following example configures the duplex operation of Ethernet g5 to force full duplex operation.

```
Console(config)# interface ethernet g5
```

```
Console(config-if)# duplex full
```
#### negotiation

The negotiation interface configuration command enables auto-negotiation operation for the speed and duplex parameters of a given interface. To disable negotiation, use the no form of this command.

#### **Syntax**

```
negotiation [capability1 [capability2…capability5]]
```
no negotiation

• capabilities—Port capabilities to be advertised. (Possible values: 10h, 10f, 100h, 100f and 1000f)

# Default Configuration

auto-negotiation with all capabilities

# Command Mode

Interface Configuration (Ethernet, port-channel, Out-of-Band Ethernet) mode

# User Guidelines

Turning off auto-negotiation on an aggregate link may, under some circumstances, make it non-operational. If the other side has auto-negotiation turned on, it may re-synchronize all members of the aggregated link to half-duplex operation, and may, as per the standards, set them all inactive.

# Example

The following example enables autonegotiation with all capabilities on g5.

```
Console(config)# interface ethernet g5
```

```
Console(config-if)# negotiation
```
# flowcontrol

The flowcontrol interface configuration command configures the Flow Control on a given interface. To restore the default, use the no form of this command.

# Syntax

flowcontrol  $\{auto | on | off\}$ 

no flowcontrol

- auto—Enables auto-negotiation of Flow Control.
- on—Enables Flow Control.

• off—Disables Flow Control.

#### Default Configuration

Flow Control is off.

# Command Mode

Interface configuration (Ethernet, port-channel) mode

# User Guidelines

Flow Control will operate only if duplex mode is set to FULL. Back Pressure will operate only if duplex mode is set to HALF.

When Flow Control is ON, the head-of-line-blocking mechanism of this port is disabled.

If a link is set to NOT use auto-negotiation, the other side of the link must also be configured to not use auto-negotiation.

To select auto, ensure negotiation for Flow Control is enabled.

# Example

In the following example, Flow Control is enabled on g5.

```
Console(config)# interface ethernet g5
```

```
Console(config-if)# flowcontrol on
```
# mdix

The mdix interface configuration command enables automatic crossover on a given interface. To disable automatic crossover, use the no form of this command.

# Syntax

mdix  $\{on \mid auto\}$ 

no mdix

- on—Manual mdix
- auto—Auto mdi/mdix

# Default Configuration

Automatic crossover is enabled

# Command Mode

Interface Configuration (Ethernet) mode

#### Example

In the following example, automatic crossover is enabled on g5.

```
Console(config)# interface ethernet g5
```
Console(config-if)# **mdix auto**

#### back-pressure

The back-pressure interface configuration command enables Back Pressure on a given interface. To disable Back Pressure, use the no form of this command.

#### Syntax

back-pressure

no back-pressure

#### Default Configuration

Back Pressure is disabled.

#### Command Mode

Interface Configuration (Ethernet, port-channel) mode

#### User Guidelines

Back Pressure will operate only if duplex mode is set to half.

#### Example

In the following example Back Pressure is enabled on g5.

```
Console(config)# interface ethernet g5
```

```
Console(config-if)# back-pressure
```
#### port jumbo-frame

The port jumbo-frame global configuration command enables jumbo frames for the device. To disable jumbo frames, use the no form of this command.

#### Syntax

port jumbo-frame

no port jumbo-frame

#### Default Configuration

Jumbo Frames are not enabled.

#### Command Mode

Global Configuration mode

#### User Guidelines

There are no user guidelines for this command.

#### Example

In the following example, Jumbo Frames are enabled on the device.

Console(config)# **port jumbo-frame**

#### clear counters

The clear counters user EXEC mode command clears statistics on an interface.

#### Syntax

clear counters [ethernet interface | port-channel port-channel-number]

- *interface*—Valid Ethernet port.
- port-channel-number—Valid port-channel trunk index.

#### Default Configuration

This command has no default configuration.

#### Command Mode

User EXEC mode

#### User Guidelines

There are no user guidelines for this command.

#### Example

In the following example, the counters for interface g1 are cleared.

```
Console> clear counters ethernet g1
```
#### set interface active

The set interface active privileged EXEC mode command reactivates an interface that was suspended by the system.

#### Syntax

set interface active {ethernet *interface* | port-channel port-channel-number}

interface—Valid Ethernet port.

• port-channel-number—Valid port-channel trunk index.

#### Default Configuration

This command has no default configuration.

#### Command Mode

Privilege EXEC mode

#### User Guidelines

There are no user guidelines for this command.

#### Example

The following example activates interface g9, which is disabled.

```
Console# set interface active ethernet g9
```
#### show interfaces configuration

The show interfaces configuration Privilege EXEC mode command displays the configuration for all configured interfaces.

#### Syntax

show interfaces configuration [ethernet interface | port-channel port-channel-number | oobeth oob-interface]

- *interface—Valid Ethernet port.*
- port-channel-number—Valid port-channel trunk index.
- oob-interface—Out-of-Band Ethernet port number.

#### Default Configuration

This command has no default configuration.

#### Command Modes

Privilege EXEC mode

#### User Guidelines

There are no user guidelines for this command.

# Example

The following example displays the configuration for all configured interfaces:

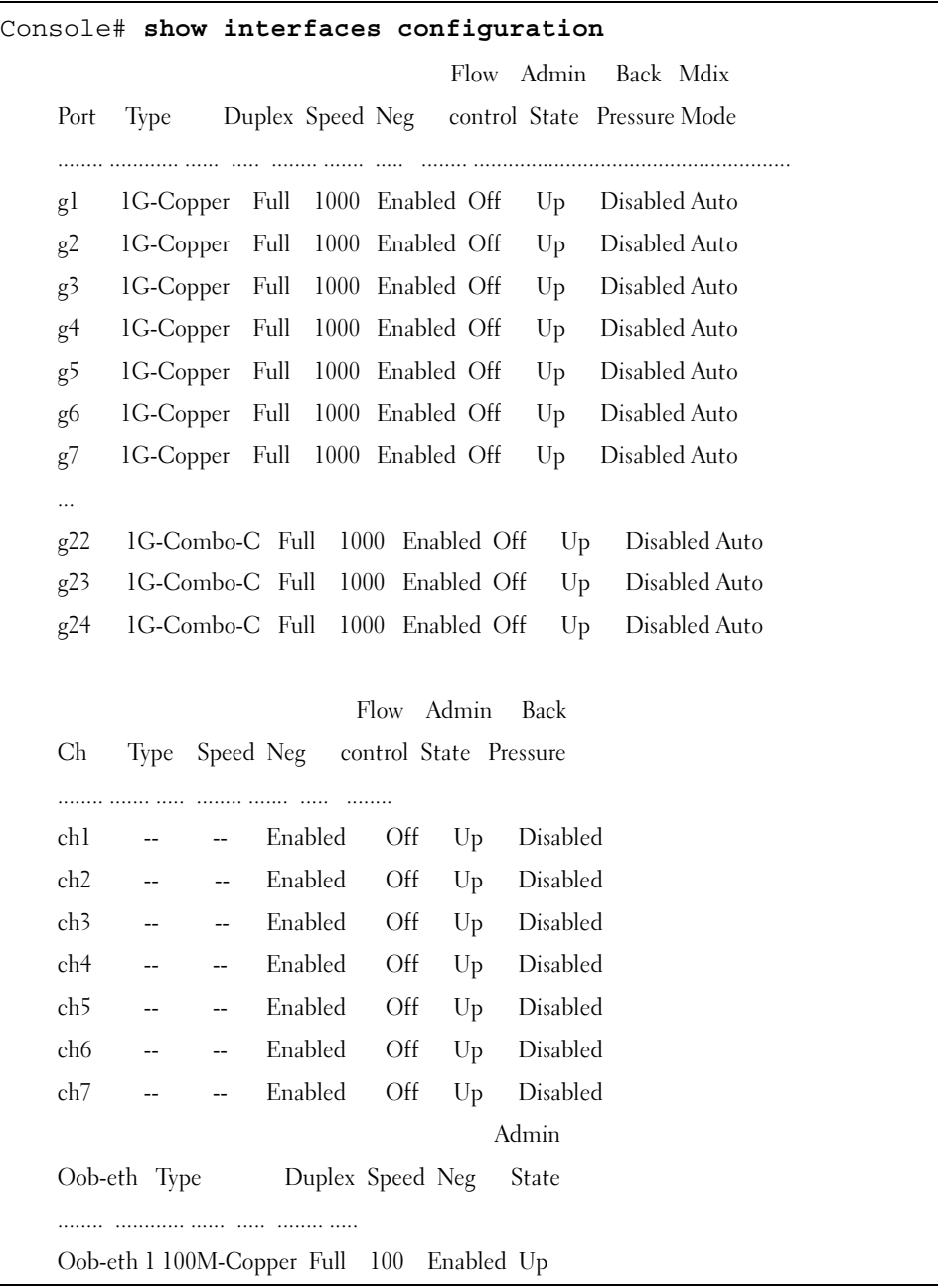

The displayed port configuration information includes the following:

- Port—The port number.
- Port Type—The port designated IEEE shorthand identifier. For example 1000Base-T refers to 1000 Mbps baseband signaling inluding both Tx and Rx transmissions.
- Duplex—Displays the port Duplex status.
- Speed—Refers to the port speed.
- Neg—Describes the Auto-negotiation status.
- Flow Control—Displays the Flow Control status.
- Back Pressure—Displays the Back Pressure status.
- MDIX Mode—Displays the Auto-crossover status.
- Admin State—Displays whether the port is enabled or disabled.

# show interfaces status

The show interfaces status user EXEC command displays the status for all configured interfaces.

#### Syntax

show interfaces status [ethernet interface | port-channel port-channel-number | oob-eth oobinterface]

- interface—A valid Ethernet port.
- port-channel-number—A valid port-channel trunk index.
- oob-interface—Out-of-Band Ethernet port number.

# Default Configuration

This command has no default configuration.

# Command Mode

Privilege EXEC mode

# User Guidelines

There are no user guidelines for this command.

# Example

The following example displays the status for all configured interfaces.

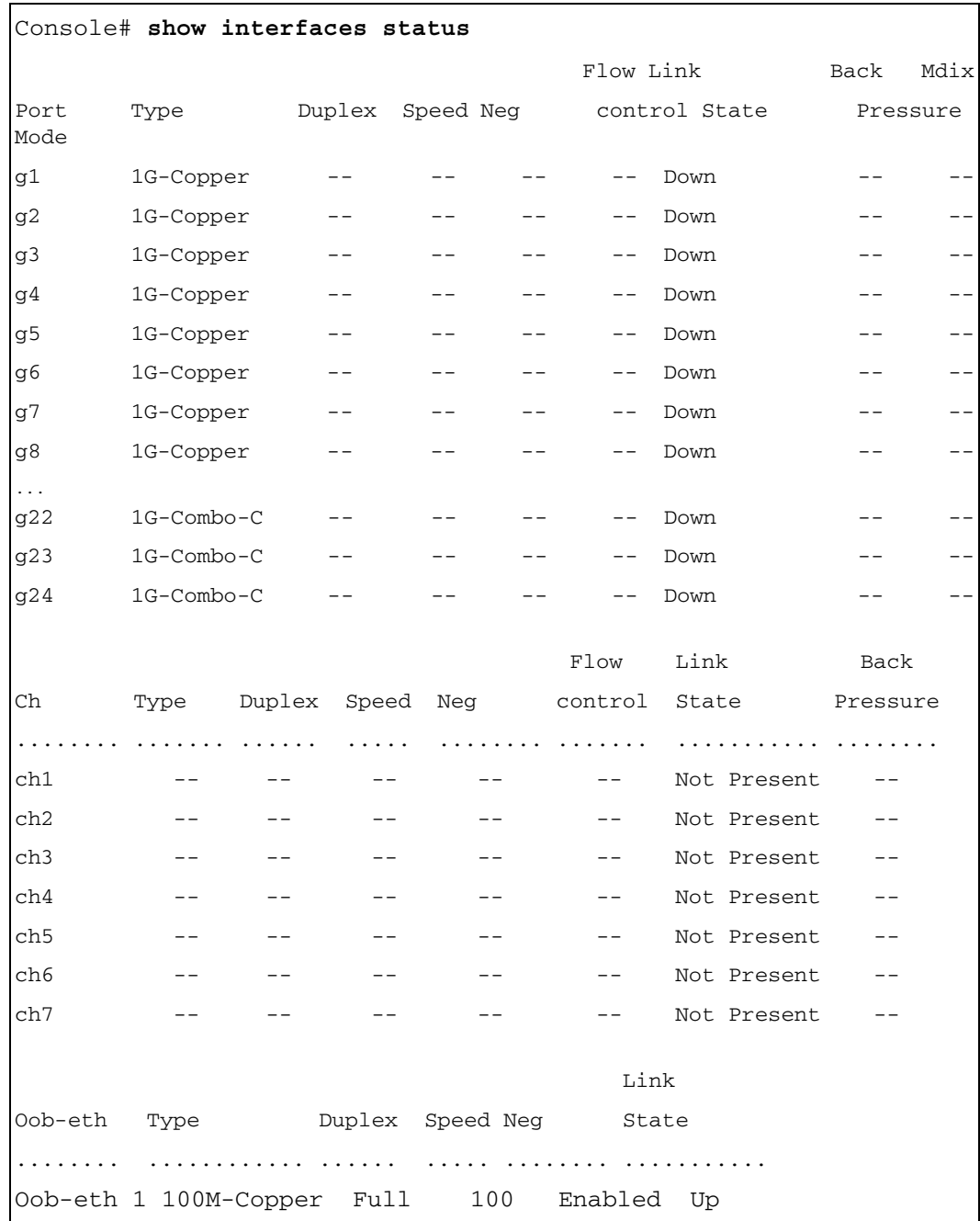

The displayed port status information includes the following:

- Port—The port number.
- Description—If the port has a description, the description is displayed.
- Port Type—The port designated IEEE shorthand identifier. For example, 1000Base-T refers to 1000 Mbps baseband signaling inluding both Tx and Rx transmissions.
- Duplex—Displays the port Duplex status.
- Speed—Refers to the port speed.
- Neg—Describes the Auto-negotiation status.
- Flow Control—Displays the Flow Control status.
- Back Pressure—Displays the Back Pressure status.
- Link State—Displays the Link Aggregation status.

# show interfaces description

The show interfaces description user EXEC command displays the description for all configured interfaces.

#### Syntax

show interfaces description [ethernet interface | port-channel port-channel-number | oobeth oob-interface]

- interface—Valid Ethernet port.
- port-channel-number—A valid port-channel trunk index.
- oob-interface—Out-of-Band Ethernet port number.

# Default Configuration

This command has no default configuration.

#### Command Modes

Privilege EXEC mode

#### User Guidelines

There are no user guidelines for this command.

#### Example

 $\mathbf{r}$ 

The following example displays the description for the interface g1.

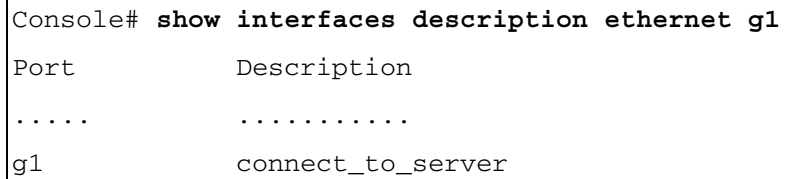

# show interfaces counters

The show interfaces counters user EXEC command displays traffic seen by the physical interface.

#### Syntax

show interfaces counters [ethernet interface | port-channel port-channel-number]

- *interface*—A valid Ethernet port.
- port-channel-number—A valid port-channel index.

#### Default Configuration

This command has no default configuration.

#### Command Modes

Privilege EXEC mode

#### User Guidelines

There are no user guidelines for this command.

# Examples

The following example displays traffic seen by the physical interface:

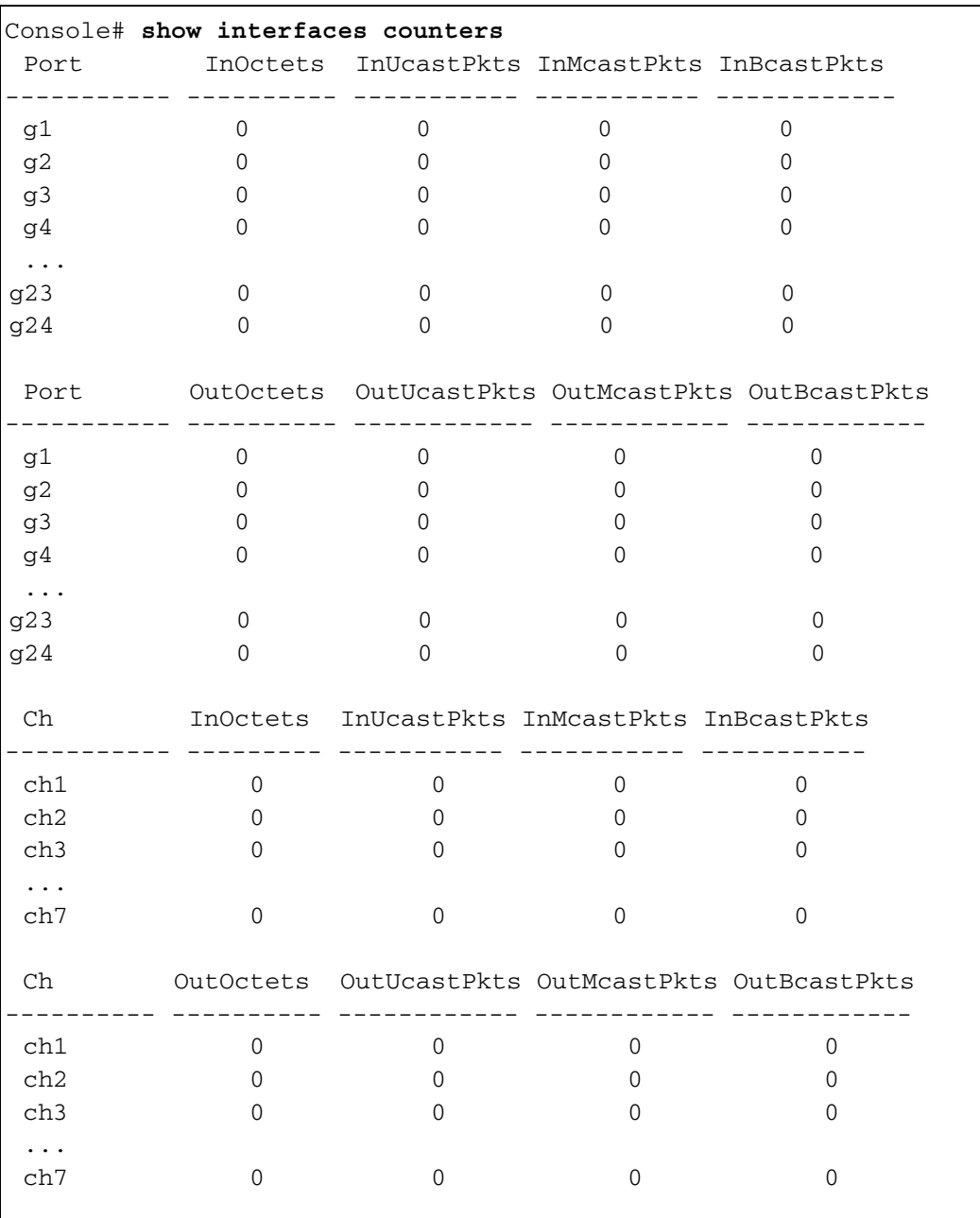
The following example displays counters for port g1.

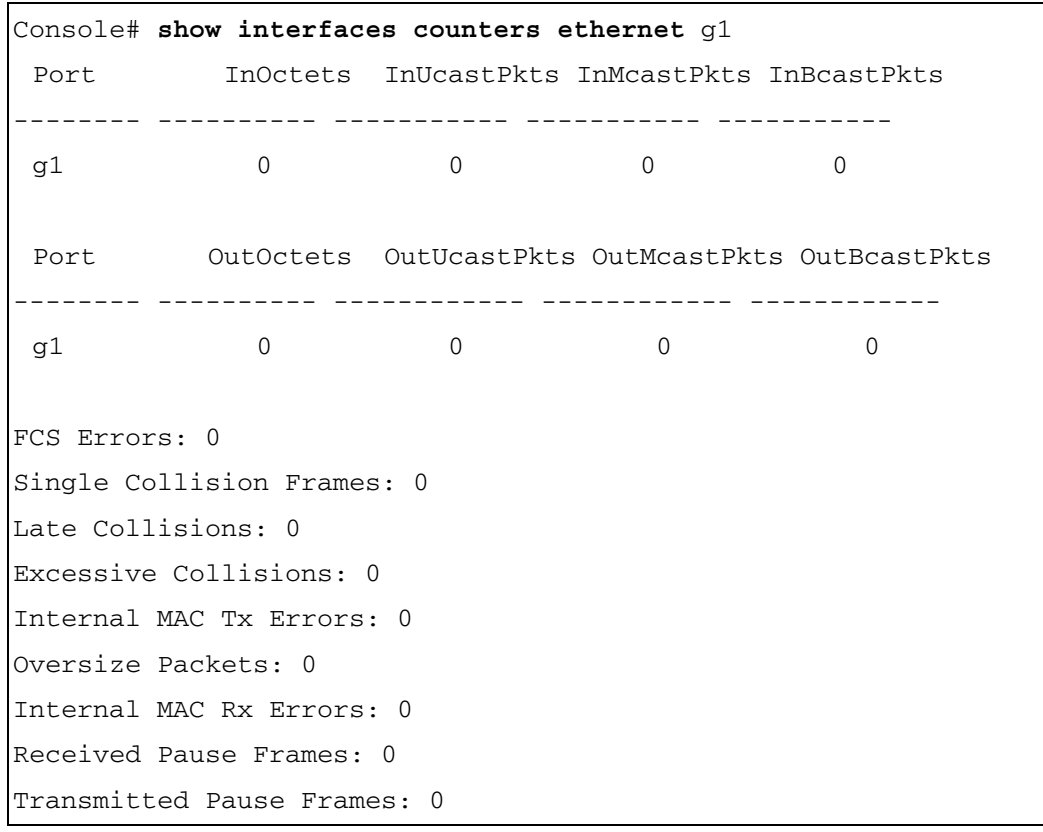

The following table describes the fields shown in the display:

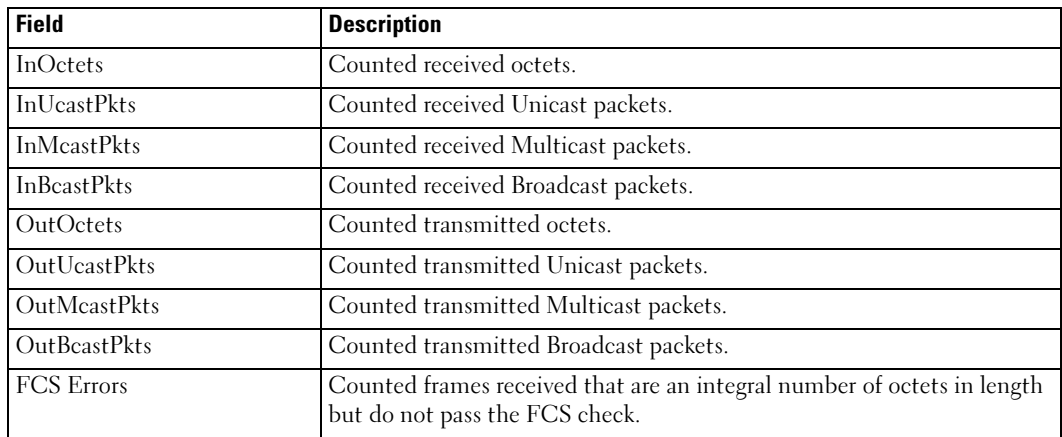

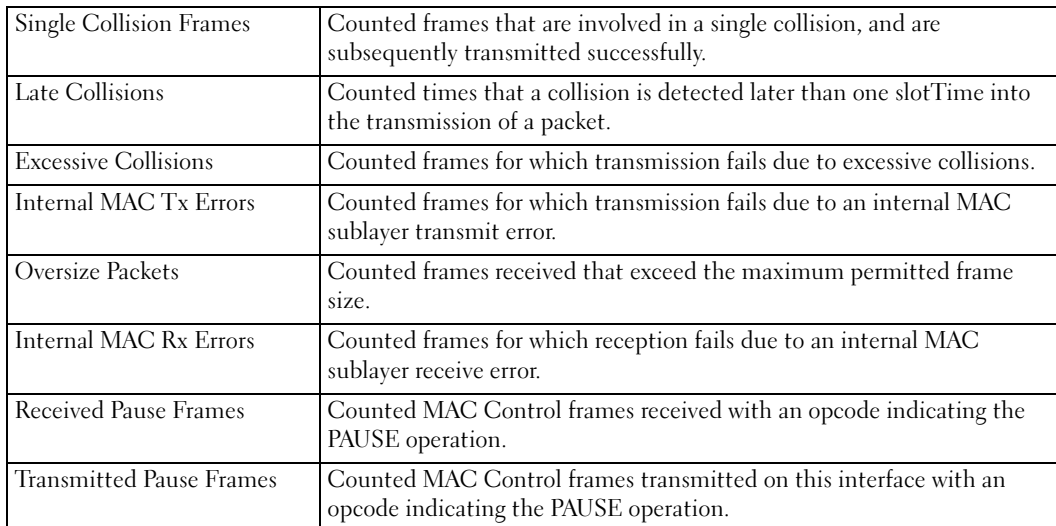

## show ports jumbo-frame

The show ports jumbo-frame user EXEC command displays the jumbo frames configuration.

show ports jumbo-frame

#### Default Configuration

This command has no default configuration.

#### Command Modes

User EXEC mode

#### User Guidelines

There are no user guidelines for this command.

#### Example

The following example displays the jumbo frames configuration.

```
Console# show ports jumbo-frame
Jumbo frames are disabled
Jumbo frames will be enabled after reset
```
### port storm-control include-multicast

The port storm-control include-multicast global configuration command enables the device to count Multicast packets together with Broadcast packets. To disable counting of Multicast packets, use the no form of this command.

#### Syntax

port storm-control include-multicast

no port storm-control include-multicast

#### Default Configuration

Multicast packets are not counted.

#### Command Modes

Global Configuration mode

#### User Guidelines

To control multicasts storms use the commands port storm-control broadcast enable and port storm-control broadcast rate.

#### Example

The following example enables the counting of Multicast packets.

```
Console# configure
```
Console(config)# **port storm-control include-multicast**

# port storm-control broadcast enable

The port storm-control broadcast enable interface configuration command enables Broadcast storm control. To disable Broadcast storm control, use the no form of this command.

#### Syntax

port storm-control broadcast enable

no port storm-control broadcast enable

#### Default Configuration

Broadcast storm control is disabled.

#### Command Modes

Interface Configuration (Ethernet) mode

#### User Guidelines

Use the port storm-control broadcast rate interface configuration command, to set the maximum allowable Broadcast rate.

Multicast can be counted as part of the "storm" frames if the port storm-control includemulticast global configuration command is already executed.

#### Example

The following example enables Broadcast storm control on port g5.

```
Console(config)# interface ethernet g5
```
Console(config-if)# **port storm-control broadcast enable**

#### port storm-control broadcast rate

The port storm-control broadcast rate interface configuration command configures the maximum Broadcast rate. Use the no form of this command to configure the default value.

port storm-control broadcast rate rate

no port storm-control broadcast rate

rate—Maximum of kilobytes per second of Broadcast and Multicast traffic on a port. (Rate: 0 - 1000000)

#### Default Configuration

The default storm control Broadcast rate is 12000.

#### Command Mode

#### Interface Configuration (Ethernet)

#### User Guidelines

Use the port storm-control broadcast enable interface configuration command to enable Broadcast storm control.

The rate is rounded to the nearest 64 kbytes/sec (except 1 - 63 kbytes/sec, which is rounded to 64 kbytes/sec). Note that if the rate is 0, Broadcast packets are not forwarded.

#### Example

The following example configures the maximum Broadcast rate 10 kilobytes per second.

```
Console(config)# interface ethernet g2
Console(config-if)# port storm-control broadcast rate 10
```
#### show ports storm-control

The show ports storm-control privileged EXEC command displays the storm control configuration.

#### Syntax

show ports storm-control [interface]

interface—A valid Ethernet port.

#### Default Configuration

This command has no default configuration.

#### Command Modes

Privileged EXEC mode

#### User Guidelines

There are no user guidelines for this command.

#### Example

The following example displays the storm control configuration.

Console# **show ports storm-control** PortBroadcast Storm control [kbyes/sec] ------------------------------------------------------ g1 8000 g2 Disabled g3 Disabled

# show interfaces advertise

The show interfaces advertise privileged EXEC command displays information about auto negotiation advertisement.

#### Syntax

show interfaces advertise [ethernet *interface* | port-channel port-channel-number ]

- *interface*—A valid Ethernet port.
- *port-channel-number*—A valid port-channel.

#### Default Configuration

This command has no default configuration.

#### Command Mode

Privileged EXEC mode

#### User Guidelines

There are no user guidelines for this command.

#### Example

The following example displays information about auto negoiation advertisement.

```
Console# show interfaces advertise
Port Type Meg Operational Link Advertisement
---- -------- ------- ------------------------------
g1 1G-Copper Enable 1000f, 100f, 100h, 10f, 10h
g2 1G-Copper Enable 1000f
Console# show interfaces advertise ethernet g1
Port: Ethernet g1
Type: 1G-Copper
Link state: Up
Auto negotiation: enabled
                       10h 10f 100h 100f 1000f
Admin Local Link 
Advertisement
                       ------ ------ ------ ------ ------
Oper Local Link 
Advertisement
                   yes yes yes yes yes
Remote Link Advertisement yes yes yes yes yes
Priority Resolution no no yes yes yes
```
# GVRP Commands

# gvrp enable (global)

GVRP, or GARP VLAN Registration Protocol, is an industry-standard protocol designed to propagate VLAN information from device to device. With GVRP, a single switch is manually configured with all desired VLANs for the network, and all other switches on the network learn these VLANs dynamically.

The gvrp enable global configuration command enables GVRP globally. To disable GVRP globally on the switch, use the no form of this command.

# Syntax

gvrp enable

no gvrp enable

# Default Configuration

GVRP is globally disabled.

# Command Mode

Global Configuration mode

# User Guidelines

There are no user guidelines for this command.

# Example

The following example globally enables GVRP on the device.

Console (config)# **gvrp enable**

# gvrp enable (interface)

The gvrp enable interface configuration command enables GVRP on an interface. To disable GVRP on an interface, use the no form of this command.

# **Syntax**

gvrp enable

no gvrp enable

# Default Configuration

GVRP is disabled on all interfaces by default.

#### Command Mode

Interface Configuration (Ethernet, port-channel) mode

#### User Guidelines

An access port would not dynamically join a VLAN because it is always a member in only one VLAN.

#### Example

The following example enables GVRP on ethernet g8.

```
Console (config)# interface ethernet g8
Console (config-if)# gvrp enable
```
#### garp timer

The garp timer interface configuration command adjusts the GARP application join, leave, and leaveall GARP timer values. To reset the timer to default values, use the no form of this command.

#### Syntax

garp timer  $\{join \mid leave \mid leaved \}$  timer value

no garp timer

- join—Indicates the time in milliseconds that PDUs are transmitted. (Range: 10-2147483640)
- leave—Indicates the amount of time in milliseconds that the device waits before leaving its GARP state. The Leave Time is activated by a Leave All Time message sent/received, and cancelled by the Join message. (Range: 10-2147483640)
- leaveall—Used to confirm the port within the VLAN. The time in milliseconds between messages sent. (Range: 10-2147483640)
- timer value—Timer values in milliseconds.

#### Default Configuration

The default timer values are as follows:

- Join timer—200 milliseconds
- Leave timer—600 milliseconds
- Leavall timer—10000 milliseconds

#### Command Mode

Interface configuration (Ethernet, port-channel) mode

#### User Guidelines

The following *relationship* for the various timer values must be maintained:

- Leave time must be greater than or equal to three times the join time.
- Leaveall time must be greater than the leave time.

Set the same GARP timer values on all Layer 2-connected devices. If the GARP timers are set differently on Layer 2-connected devices, GARP application will not operate successfully.

As the number of dynamic VLANs (GVRP) increases, the leave time should be increased from the default value. For example, if the number of dynamic VLANs is 400, it is recommended to increase the leave time.

# Example

The following example sets the leave timer for port g8 to 900 milliseconds.

```
Console (config)# interface ethernet g8
Console (config-if)# garp timer leave 900
```
# gvrp vlan-creation-forbid

The gvrp vlan-creation-forbid interface configuration command enables or disables dynamic VLAN creation. To disable dynamic VLAN creation, use the no form of this command.

# Syntax

gvrp vlan-creation-forbid

no gvrp vlan-creation-forbid

# Default Configuration

By default, dynamic VLAN creation is enabled.

# Command Mode

Interface Configuration (Ethernet, port-channel) mode

# User Guidelines

This command forbids dynamic VLAN creation from the interface. The creation or modification of dynamic VLAN registration entries as a result of the GVRP exchanges on an interface are restricted only to those VLANs for which static VLAN registration exists.

#### Example

The following example disables dynamic VLAN creation on port g8.

```
Console (config)# interface ethernet g8
```
Console (config-if)# **gvrp vlan-creation-forbid**

## gvrp registration-forbid

The gvrp registration-forbid interface configuration command de-registers all dynamic VLANs, and prevents dynamic VLAN registration on the port. To allow dynamic registering for VLANs on a port, use the no form of this command.

#### Syntax

gvrp registration-forbid

no gvrp registration-forbid

#### Default Configuration

Dynamic registering and deregistering for each VLAN on the port is allowed.

#### Command Mode

Interface Configuration (Ethernet, port-channel) mode

#### User Guidelines

There are no user guidelines for this command.

#### Example

The following example shows how default dynamic registering and deregistering is forbidden for each VLAN on port g8.

```
Console (config)# interface ethernet g8
```
Console (config-if)# **gvrp registration-forbid**

#### clear gvrp statistics

The clear gvrp statistics privileged EXEC command clears all the GVRP statistics information.

#### Syntax

clear gvrp statistics [ethernet interface | port-channel port-channel-number]

- interface—A valid Ethernet interface.
- port-channel-number—A valid port-channel trunk index.

#### Default Configuration

This command has no default configuration.

#### Command Mode

Privileged EXEC mode

#### User Guidelines

There are no user guidelines for this command.

## Example

The following example clears all the GVRP statistics information on port g8.

## Console# **clear gvrp statistics ethernet** g8

# show gvrp configuration

The show gvrp configuration User EXEC command displays GVRP configuration information, including timer values, whether GVRP and dynamic VLAN creation is enabled, and which ports are running GVRP.

#### Syntax

show gvrp configuration [ethernet *interface* | port-channel port-channel-number]

- *interface—A valid Ethernet interface.*
- *port-channel-number—A* valid port-channel trunk index.

#### Default Configuration

This command has no default configuration.

#### Command Mode

User EXEC mode

#### User Guidelines

There are no user guidelines for this command.

#### Example

The following example shows how to display GVRP configuration information:

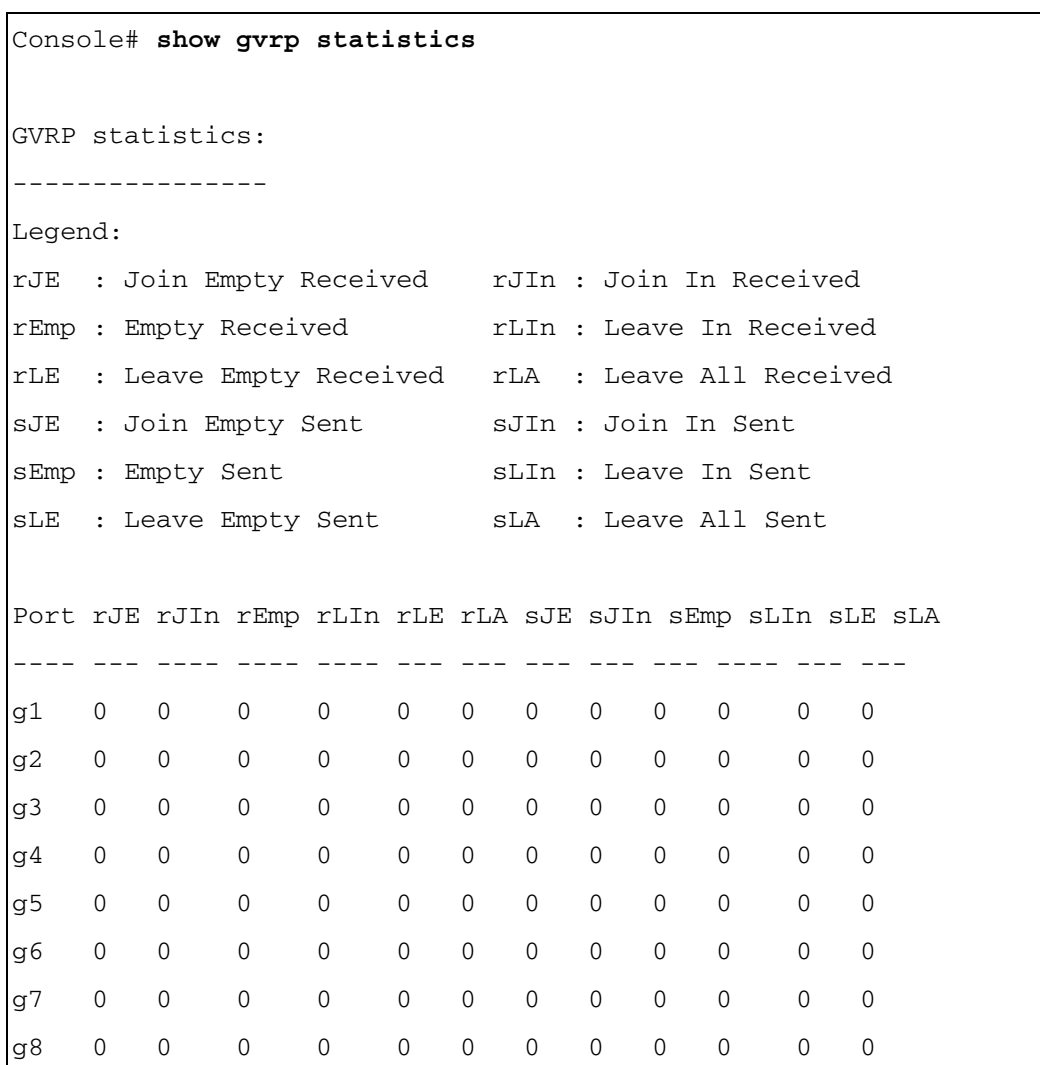

.

Console# **show gvrp configuration** GVRP Feature is currently enabled on the switch. Maximum VLANs: 256, Maximum VLANs after reset: 256. Port GVRP-Regist-Dynamic Timers Status ration VLAN (milliseconds) Crea-Join Leave Leavetion A<sub>1</sub> ---- ------ ------ ------- -------- ----- ---- ----- ---- g1 Enabled Normal Enabled 200 600 10000 g2 Enabled Normal Enabled 200 600 10000

## show gvrp statistics

The show gvrp statistics User EXEC command displays GVRP statistics.

#### Syntax

show gyrp statistics [ethernet *interface* | port-channel port-channel-number]

- *interface—A* valid Ethernet interface.
- port-channel-number—A valid trunk index.

#### Default Configuration

This command has no default configuration.

#### Command Mode

User EXEC mode

# User Guidelines

There are no user guidelines for this command.

# show gvrp error-statistics

The show gvrp error-statistics user EXEC command displays GVRP error statistics.

#### Syntax

show gyrp error-statistics [ethernet *interface* | port-channel port-channel-number]

- *interface*—Valid Ethernet interface.
- port-channel-number—A valid port-channel trunk index.

#### Default Configuration

This command has no default configuration.

#### Command Mode

User EXEC mode

#### User Guidelines

There are no user guidelines for this command.

#### Example

The following example displays GVRP statistics information.

```
Console# show gvrp error-statistics
GVRP Error Statistics:
----------------------
Legend:
  INVPROT : Invalid Protocol Id
  INVATYP : Invalid Attribute Type INVALEN : Invalid Attribute Length
  INVAVAL : Invalid Attribute Value INVEVENT: Invalid Event
  Port INVPROT INVATYP INVAVAL INVALEN INVEVENT
                 -------- ------- ------- ------- ------- --------
```
# IP Addressing Commands

# ip address

The ip address interface configuration command sets an IP address. To remove an IP address, use the no form of this command.

# Syntax

ip address ip-address {mask | prefix-length}

no ip address [ip-address]

- ip-address—IP address
- mask—The IP address network mask
- *prefix-length—*The number of bits that comprise the IP address prefix. The prefix length must be preceded by a forward slash  $($  $)$ . (Range: 0 -32)

# Default Configuration

No IP address is defined for interfaces.

# Command Mode

Interface configuration (Ethernet, VLAN, port-channel, out-of-band Ethernet)

# User Guidelines

Each part of an IP address must start with a number other than zero. For example, IP address 131.108.1.27 is valid, whereas IP addresses 001.100.192.6 and 192.001.10.3 are invalid.

An IP address cannot be configured for a range of interfaces (range context).

Up to 5 IP addresses may be defined on the out-of-band port.

# Example

The following example configures VLAN 1 with the IP address 131.108.1.27 and subnet mask 255.255.255.0.

```
Console (config)# interface vlan 1
Console (config-if)# ip address 131.108.1.27 255.255.255.0
```
# ip address dhcp

The ip address dhcp interface configuration command acquires an IP address on an interface from the Dynamic Host Configuration Protocol (DHCP) server. To deconfigure any acquired address, use the no form of this command.

The no ip address dhcp command deconfigures any IP address that was acquired, thus sending a DHCPRELEASE message.

## Syntax

ip address dhcp [hostname host-name]

no ip address dhcp

• host-name—Specifies the DHCP host name. This name need not be the same as the host name entered in global configuration mode. (Range: 1-159 characters)

## Default Configuration

This command has no default configuration.

## Command Mode

Interface configuration (Ethernet, VLAN, port-channel, out-of-band Ethernet)

# User Guidelines

The ip address dhcp command allows any interface to dynamically learn its IP address by using the DHCP protocol.

Some DHCP servers require that the DHCPDISCOVER message have a specific host name. The most typical usage of the ip address dhcp hostname *host-name* command is when *host*name is the host name provided by the system administrator.

If a router is configured to obtain its IP address from a DHCP server, it sends a DHCPDISCOVER message to provide information about itself to the DHCP server on the network.

If the ip address dhcp command is used with or without the optional keyword, the DHCP option 12 field (host name option) is included in the DISCOVER message. By default, the specified DHCP host name is the device globally configured host name.

The ip address dhcp command is not supported on a range of interfaces.

The inband ports of the device are router ports. Therefore, when an interface is defined on the inband ports (or VLAN of which they are members), no default-gateway is configured. After dynamic assignment of the IP interface, manually assign a default route.

# Example

The following example acquires an IP address on an Ethernet interface from DHCP.

```
Console (config)# interface ethernet g8
Console (config-if)# ip address dhcp
```
# ip default-gateway

The ip default-gateway global configuration command defines a default gateway (router). To remove the default gateway use the no form of this command.

# Syntax

ip default-gateway ip-address

no ip default-gateway

 $ip$ -address — Valid IP address that specifies the IP address of the default gateway.

# Default Configuration

No default gateway is defined.

# Command Mode

Interface Configuration (Out-of-Band Ethernet)

# User Guidelines

The setting of the default gateway on the out-of-band port must not precede the assignment of the IP address. Always assign the IP address to the out-of-band port first, and then set the default gateway.

# Example

The following example defines ip default gateway 192.6.32.17.

```
Console (config)# interface out-of-band-eth 1
Console (config-oob)# ip address 192.168.1.23
Console (config-oob)# ip default-gateway 192.168.1.1
```
# show ip interface

The show ip interface user EXEC command displays the usability status of interfaces configured for IP.

#### Syntax

show ip interface [ethernet interface-number | vlan vlan-id | port-channel number | out-ofband-eth oob-interface]]

- ethernet interface-number-Ethernet port number.
- vlan vlan-id-VLAN number.
- port-channel number—Port-channel number.
- out-of-band-eth oob-interface—Out-of-band Ethernet port number.

#### Default Configuration

This command has no default configuration.

#### Command Mode

User EXEC mode

#### User Guidelines

There are no user guidelines for this command.

#### Example

The following example displays VLAN 1 configuration.

Console# **show ip interface vlan** 1

#### arp

The arp global configuration command adds a permanent entry in the Address Resolution Protocol (ARP) cache. To remove an entry from the ARP cache, use the no form of this command.

#### Syntax

arp ip\_addr hw\_addr {ethernet interface-number | vlan vlan-id | port-channel number}

no arp ip\_addr {ethernet interface-number | vlan vlan-id | port-channel number}

- $ip\_addr$ —IP address or IP alias to map to the specified MAC address.
- hw addr—MAC address to map to the specified IP address or IP alias.
- ethernet *interface-number*—Ethernet port number.
- vlan *vlan-id*—VLAN number.
- port-channel number—Port-channel number.

#### Default Configuration

By default, ARP is disabled.

#### Command Mode

Global Configuration mode

#### User Guidelines

The software uses ARP cache entries to translate 32-bit IP addresses into 48-bit hardware addresses. Because most hosts support dynamic resolution, static ARP cache entries do not need to be specified.

#### Example

The following example adds the IP address 198.133.219.232 and MAC address 00-00-0c-40-0f-bc to the ARP table.

Console (config)# **arp 198.133.219.232 0000.0c40.0fbc ethernet g8**

#### arp timeout

The arp timeout global configuration command configures how long an entry remains in the ARP cache. To restore the default value, use the no form of this command.

#### Syntax

arp timeout seconds

no arp timeout seconds

seconds—Time (in seconds) that an entry remains in the ARP cache. (Range: 1 - 40000000)

#### Default Configuration

The default timeout is 60000 seconds.

#### Command Mode

Global Configuration mode

#### User Guidelines

It is recommended not to set the timeout value to less than 3600.

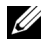

 $\mathscr{U}$  NOTE: The ARP entry is deleted between the period of the "timeout value" and twice the "timeout value". For example, if the timeout value is 20 seconds, the ARP value is deleted during the period of 20 to 40 seconds.

#### Example

The following example configures ARP timeout to 12000 seconds.

```
Console (config)# arp timeout 12000
```
# ip proxy-arp

The ip proxy-arp global configuration command enables ARP proxy. To disable ARP, use the no form of this command.

#### Syntax

ip proxy-arp

no ip proxy-arp

#### Default Configuration

By default ARP proxy is disabled.

#### Command Mode

Global Configuration mode

#### User Guidelines

There are no user guidelines for this command.

#### Example

The following example configures authentication login.

```
Console (config)# ip proxy-arp
```
#### clear arp-cache

The clear arp-cache privileged EXEC command deletes all dynamic entries from the ARP cache.

#### Syntax

clear arp-cache

#### Default Configuration

This command has no default configuration.

#### Command Mode

Privileged EXEC mode

#### User Guidelines

There are no user guidelines for this command.

#### Example

The following example deletes all dynamic entries from the ARP cache.

Console# **clear arp-cache**

#### show arp

The show arp privileged EXEC command displays entries in the ARP table.

#### Syntax

show arp

#### Default Configuration

This command has no default configuration.

#### Command Mode

Privileged EXEC mode

#### User Guidelines

To enter an out-of-band IP interface, use the out-of-band IP address format — oob/ipaddress. Only the broadcast-address command is available on out-of-band IP interfaces.

#### Example

The following example displays entries in the ARP table.

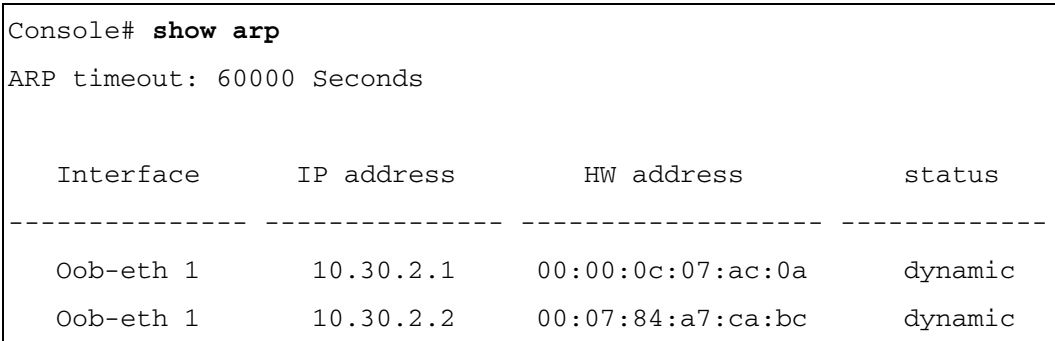

# directed-broadcast

The directed-broadcast interface configuration command enables the translation of a directed Broadcast to physical Broadcasts. To disable this function, use the no form of this command.

#### Syntax

directed-broadcast

no directed-broadcast

#### Default Configuration

Disabled, all IP directed broadcasts are dropped.

#### Command Mode

IP Interface Configuration mode

#### User Guidelines

There are no user guidelines for this command.

#### Example

The following example enables the translation of directed broadcasts to physical broadcasts on IP interface 1.0.0.1.

```
Console(config)# interface ip 1.0.0.1
```

```
Console(config-ip)# directed-broadcast
```
#### broadcast-address

The broadcast-address interface configuration command defines an interface Broadcast address. To restore the default IP Broadcast address, use the no form of this command.

#### Syntax

```
broadcast-address {255.255.255.255 | 0.0.0.0}
```
#### no broadcast-address

- 255.255.255.255—Use 255.255.255.255 as the Broadcast address.
- 0.0.0.0—Use 0.0.0.0 as the Broadcast address.

#### Default Configuration

The default is 255.255.255.255 as the Broadcast address.

#### Command Mode

IP Interface Configuration mode

#### User Guidelines

There are no user guidelines for this command.

#### Example

The following example defines an interface Broadcast address as 0.0.0.0 on IP interface 1.0.0.1.

```
Console(config)# interface ip 1.0.0.1
```

```
Console(config-ip)# broadcast-address 0.0.0.0
```
# ip helper-address

Use the Global Configuration ip helper-address command to have the device forward User Datagram Protocol (UDP) broadcasts received on an interface. To disable the forwarding of broadcast packets to specific addresses, use the no form of this command.

```
ip helper-address ip-interface address [udp-port-list]
```

```
no ip helper-address ip-interface address
```
# Syntax Description

ip-interface- Specify IP interface or all.

address- Destination broadcast or host address to be used when forwarding UDP broadcasts. You can specify 0.0.0.0 to indicate not to forward the UDP packet to any host.

udp-port-list - The broadcast packet destination UDP port number to forward. If not specified, packets for the default services are forwarded to the helper address.

# Default Configuration

Disabled

# Command Mode

Global Configuration

# User Guidelines

The ip helper-address command forwards specific UDP broadcast from one interface to another. You can define many helper addresses but the total number of address-port pairs is limited to 128 for the whole device.

The setting of helper address for specific interface has precedence over a setting of helper address for all the interfaces.

You can't enable forwarding of BOOTP/DHCP (ports 67,68) with this command. If you want to relay BOOTP/DHCP packets use the DHCP relay commands.

The ip helper-address command specifies a UDP port number for which UDP broadcast packets with that destination port number are forwarded. By default, if no UDP port number is specified, the device forwards UDP broadcast packets for the following six services:

- IEN-116 Name Service (port 42)
- DNS (port 53)
- NetBIOS Name Server (port 137)
- NetBIOS Datagram Server (port 138)
- TACACS Server (port 49)
- Time Service (port 37)

#### Example

Console(config)#ip helper address 100.10.1.1

# helper-address

The helper-address interface configuration command enables forwarding User Datagram Protocol (UDP) Broadcast packets received on an interface. To disable forwarding Broadcast packets to specific addresses, use the no form of this command.

#### Syntax

helper-address address [udp-port-list]

no helper-address address

- address—Destination Broadcast or host address used when forwarding UDP broadcasts.
- *udp-port-list*—The Broadcast packet destination UDP port number to forward. If not specified, packets for the default services are forwarded to the helper address.

#### Default Configuration

Broadcast packets forwarding to specific addresses is disabled.

If no UDP port number is specified, the device forwards UDP Broadcast packets for the following six services:

- IEN-116 Name Service (port 42)
- DNS (port 53)
- NetBIOS Name Server (port 137)
- NetBIOS Datagram Server (port 138)
- TACACS Server (port 49)
- Time Service (port 37)

#### Command Mode

IP Interface Configuration mode

#### User Guidelines

Many helper addresses can be defined. The maximum number of address-port pairs is up to 128 for the whole device.

The helper-address interface configuration command forwards a specific UDP Broadcast from one interface to another.

The helper-address interface configuration command specifies a UDP port number for which UDP Broadcast packets with that destination port number are forwarded.

The helper-address interface configuration command does not enable forwarding packets using BOOTP/DHCP. To forward packets using BOOTP/DHCP, use the [ip dhcp relay enable](#page-114-1)  and [ip dhcp relay address](#page-114-0) global configuration commands and the [show ip dhcp relay](#page-115-0) privileged EXEC command.

#### Example

The following example enables the software to forward UDP broadcasts on interface 1.100.100.0 to IP address 172.16.9.9 to ports 49 and 53.

```
Console(config)# interface ip 1.100.100.0
Console (config-ip)# helper-address 172.16.9.9 49 53
```
# show ip helper-address

The show ip helper-address privileged EXEC command displays IP helper addresses configuration.

## Syntax

show ip helper-address [interface]

• *interface*—The IP interface.

## Default Configuration

This command has no default configuration.

#### Command Mode

Privileged EXEC mode

#### User Guidelines

There are no user guidelines for this command.

#### Example

The following example displays configured IP helper addresses.

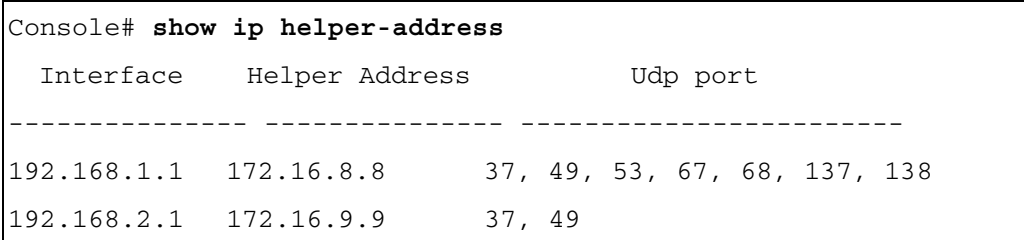

## ip domain-lookup

The ip domain-lookup global configuration command enables IP Domain Naming System (DNS) based host name-to-address translation. To disable the DNS, use the no form of this command.

#### Syntax

ip domain-lookup

no ip domain-lookup

## Default Configuration

The DNS is enabled.

#### Command Mode

Global Configuraton mode

#### User Guidelines

There are no user guidelines for this command.

#### Example

The following example enables the IP Domain Naming System (DNS)-based host name-to-address translation:

Console(config)# **ip domain-lookup**

#### ip domain-name

The ip domain-name global configuration command defines a default domain name used to complete unqualified host names. An unqualified host name does not include a dotted-decimal domain name. To delete the default domain name, use the no form of this command.

#### Syntax

ip domain-name name

no ip domain-name

• name—Default domain name used to complete an unqualified host name. Do not include the initial period that separates the unqualified host name from the domain name (Range: 1-158 characters).

#### Default Configuration

The default domain name is not defined.

#### Command Mode

Global Configuraton mode

#### User Guidelines

There are no user guidelines for this command.

#### Example

The following example defines a default domain name of dell.com:

```
Console(config)# ip domain-name dell.com
```
#### ip name-server

The ip name-server global configuration command defines available name servers. To delete a name server, use the no form of this command.

#### Syntax

ip name-server server-address1 [server-address2 ... server-address8]

no ip name-server [server-address1 … server-address8]

• server-address—IP addresses of the name server. For information about specifying an Outof-Band IP address, see the user guidelines.

#### Default Configuration

No name server IP addresses are specified.

#### Command Mode

Global Configuraton mode

#### User Guidelines

Server preference is determined by entry order.

Up to 8 servers can be defined in one command or by using multiple commands.

To define a radius server on the out-of-band port, use the out-of-band IP address format: oob/ip-address.

#### Example

The following example sets the available name server:

Console(config)# **ip name-server** 176.16.1.18

# ip host

The ip host global configuration command defines static host name-to-address mapping in the host cache. To delete the name-to-address mapping, use the no form of this command.

#### Syntax

ip host name address

no ip host name

- name—Host name (Range: 1-158 characters).
- *address—IP* address of the host. For information about specifying an out-of-band IP address, see the user guidelines.

#### Default Configuration

No host is defined.

#### Command Mode

Global Configuraton mode

#### User Guidelines

To define an Out-of-Band IP address, use the following format: oob/ip-address.

#### Example

The following example defines a static host name-to-address mapping in the host cache:

Console(config)# **ip host** accounting.dell.com 176.10.23.1

#### clear host

The clear host privileged EXEC command deletes entries from the host name-to-address cache.

#### Syntax

clear host {name address|\*}

- name—Host name to be deleted from the host name-to-address cache (Range: 1-158) characters).
- \*—Deletes all entries in the host name-to-address cache.

#### Default Configuration

This command has no default configuration.

#### Command Mode

Privileged EXEC mode

#### User Guidelines

There are no user guidelines for this command.

#### Example

The following example deletes all entries from the host name-to-address cache:

Console# **clear host** \*

#### clear host dhcp

The clear host dhcp privileged EXEC command deletes entries from the DHCP host name-toaddress mapping cache.

#### Syntax

clear host dhcp {name address |\*}

- name-Host name to be deleted from the DHCP host name-to-address mapping cache (Range: 1-158 characters).
- \*-Deletes all entries in the DHCP host name-to-address mapping cache.

#### Default Configuration

This command has no default configuration.

#### Command Mode

Privileged EXEC mode

#### User Guidelines

There are no user guidelines for this command.

#### Example

The following example deletes all entries from the DHCP host name-to-address mapping cache.

Console# **clear host dhcp** \*

## show hosts

The show hosts user EXEC command displays the default domain name, a list of name server hosts and the static and cached list of host names and addresses.

#### Syntax

show hosts [name]

name—Host name (Range: 1-158 characters).

#### Default Configuration

This command has no default configuration.

#### Command Mode

User EXEC mode

#### User Guidelines

There are no user guidelines for this command.

#### Example

The following example displays information about IP hosts.

```
Console> show hosts
Host name: Device
Default domain: gm.com, sales.gm.COM, usa.sales.gm.com(DHCP)
Name/address lookup is enabled
Name servers (Preference order): 176.16.1.18 176.16.1.19
Configured host name-to-address mapping:
Host Addresses
   -------------------------- ----------------------------
accounting.gm.com 176.16.8.8
                        176.16.8.9(DHCP)
Cache: TTL 
               (Hours)
Host Total Elapsed Type Addresses
               ----- ------- ---- -----------
www.stanford.edu 72 3 IP 171.64.14.203
```
# IGMP Snooping Commands

# ip igmp snooping (Global)

The ip igmp snooping global configuration command enables Internet Group Management Protocol (IGMP) snooping. To disable IGMP snooping use the no form of this command.

# Syntax

ip igmp snooping

no ip igmp snooping

# Default Configuration

IGMP snooping is disabled.

# Command Mode

Global Configuration mode

# User Guidelines

There are no user guidelines for this command.

# Example

The following example enables IGMP snooping.

Console (config)# **ip igmp snooping**

# ip igmp snooping (Interface)

The ip igmp snooping interface configuration command enables Internet Group Management Protocol (IGMP) snooping on a specific VLAN. To disable IGMP snooping on a VLAN interface, use the no form of this command.

# Syntax

ip igmp snooping

no ip igmp snooping

# Default Configuration

IGMP snooping is disabled on all VLANs in the set context.

# Command Mode

Interface configuration (VLAN) mode

#### User Guidelines

IGMP snooping can only be enabled on static VLANs.

#### Example

The following example enables IGMP snooping on VLAN 2.

```
Console (config)# interface vlan 2
```

```
Console (config-if)# ip igmp snooping
```
#### ip igmp snooping mrouter

The ip igmp snooping mrouter interface configuration command enables automatic learning of Multicast router ports in the context of a specific VLAN. To remove automatic learning of Multicast router ports, use the no form of this command.

#### Syntax

ip igmp snooping mrouter learn-pim-dvmrp

no ip igmp snooping mrouter learn-pim-dvmrp

#### Default Configuration

Automatic learning of mrouter ports is enabled.

#### Command Mode

Interface Configuration (VLAN) mode

#### User Guidelines

Multicast router ports can be configured statically by the bridge multicast forward-all command.

#### Example

The following example enables automatic learning of Multicast router ports on VLANs.

```
Console (config) # interface vlan 2
Console (config-if)# ip igmp snooping mrouter learn-pim-dvmrp
```
#### ip igmp snooping host-time-out

The ip igmp snooping host-time-out interface configuration command configures the host-timeout. If an IGMP report for a Multicast group was not received for a host-time-out period, from a specific port, this port is deleted from the member list of that Multicast group. To reset to default host-time-out use the no form of this command.

#### Syntax

ip igmp snooping host-time-out time-out

no ip igmp snooping host-time-out

• time-out—Host timeout in seconds. (Range: 1 - 2147483647)

#### Default Configuration

The default host-time-out is 260 seconds.

#### Command Mode

Interface Configuration (VLAN) mode

#### User Guidelines

The timeout should be at least greater than  $2^*$  query interval+max response time of the IGMP router.

#### Example

The following example configures the host timeout to 300 seconds.

Console (config)# **interface vlan** 2

Console (config-if)# **ip igmp snooping host-time-out** 300

#### ip igmp snooping mrouter-time-out

The ip igmp snooping mrouter-time-out interface configuration command configures the mrouter-time-out. The mrouter-time-out command is used for setting the aging-out time after Multicast router ports are automatically learned. To configure the default mrouter-time-out, use the no form of this command.

#### Syntax

ip igmp snooping mrouter-time-out time-out

no ip igmp snooping mrouter-time-out

• time-out—mrouter timeout in seconds (Range: 1 - 2147483647)

#### Default Configuration

The default value is 300 seconds.

### Command Mode

Interface Configuration (VLAN) mode

#### User Guidelines

There are no user guidelines for this command.

#### Example

The following example configures the mrouter timeout to 200 seconds.

```
Console (config)# interface vlan 2
Console (config-if)# ip igmp snooping mrouter-time-out 200
```
# ip igmp snooping leave-time-out

The ip igmp snooping leave-time-out command configures the leave-time-out. If an IGMP report for a Multicast group is not received within the leave-time-out period after an IGMP leave was received from a specific port, the current port is deleted from the member list of that Multicast group. To configure the default leave-time-out, use the no form of this command.

#### Syntax

ip igmp snooping leave-time-out {time-out | immediate-leave}

no ip igmp snooping leave-time-out

- time-out—leave-time-out in seconds. (Range: 0 2147483647)
- immediate-leave—Specifies that the port should be immediately removed from the members list after receiving IGMP Leave.

#### Default Configuration

The default leave-time-out configuration is 10 seconds.

#### Command Mode

Interface Configuration (VLAN) mode

#### User Guidelines

The leave timeout should be set greater than the maximum time that a host is allowed to respond to an IGMP Query.

Use immediate leave only where there is only one host connected to a port.

The following example configures the host leave-time-out to 60 seconds.

```
Console (config)# interface vlan 2
Console (config-if)# ip igmp snooping leave-time-out 60
```
#### show ip igmp snooping mrouter

The show ip igmp snooping mrouter User EXEC command displays information on dynamically learned Multicast router interfaces.

#### Syntax

show ip igmp snooping mrouter [interface vlan-id]

• vlan id—VLAN ID value.

#### Default Configuration

This command has no default configuration.

#### Command Mode

User EXEC mode

#### User Guidelines

There are no user guidelines for this command.

#### Example

The following example shows IGMP snooping mrouter information.

Console # **show igmp snooping mrouter** VLAN Ports 2 9

# show ip igmp snooping interface

The show ip igmp snooping interface User EXEC command displays IGMP snooping configuration.

#### Syntax

show ip igmp snooping interface vlan-id

• vlan\_id—VLAN ID value.

#### Default Configuration

This command has no default configuration.

#### Command Mode

User EXEC mode

#### User Guidelines

There are no user guidelines for this command.

#### Example

The example displays IGMP snooping information.

```
Console # show ip igmp snooping interface 1
IGMP Snooping is globaly disabled
IGMP Snooping is disabled on VLAN 1
IGMP host timeout is 260 sec
IGMP Immediate leave is disabled. IGMP leave timeout is 10 sec
IGMP mrouter timeout is 300 sec
Automatic learning of multicast router ports is enabled
```
#### show ip igmp snooping groups

The show ip igmp snooping groups user EXEC command displays the Multicast groups learned by IGMP snooping.

#### Syntax

show ip igmp snooping groups [vlan vlan-id] [address ip-multicast-address]

- vlan\_id—VLAN ID value.
- ip-multicast-address—IP Multicast address.

#### Default Configuration

This command has no default configuration.

#### Command Mode

User EXEC mode

#### User Guidelines

To see the full Multicast address table (including static addresses) use the [show bridge](#page-94-0)  [address-table](#page-94-0) command.
# Example

The example shows IGMP snooping information on VLAN 1000.

Console # **show ip igmp snooping groups** Vlan IP Address Querier Ports ---- ------------------ ------- ------------------- 1 224-239.130|2.2.3 Yes g1, g2 19 224-239.130|2.2.8 Yes g9-11

# IP Routing Protocol-Independent Commands

# interface ip

The interface ip global configuration command enters the IP interface configuration mode.

# Syntax

interface ip ip-address

• *ip-address*—One of the device IP addresses.

# Default Configuration

This command has no default configuration.

# Command Mode

Global Configuration mode

# User Guidelines

There are no user guidelines for this command.

# Example

The following example configures an IP interface and enters the IP interface configuration mode.

```
Console (config)# interface ip 192.168.1.1
Console (config-ip)#
```
# ip route

The ip route global configuration command establishes static IP routes. To remove static IP routes, use the no form of this command.

# Syntax

ip route prefix {mask | prefix-length} gateway [metric distance] [reject-route]

no ip route prefix mask [gateway]

- prefix—The destination IP route prefix.
- mask—The IP address network mask.
- *prefix-length—The number of bits that comprise the IP address prefix. The prefix length* must be preceded by a forward slash (/). (Range: 0 - 32)
- gateway—IP address or IP alias of the next hop that can be used to reach that network.
- metric *distance*—An administrative distance . (Range: 1 255)

• reject-route—Discard all packets matching this route per RFC-2096, and handle them as reject-route. These routes are treated as unreachable networks, and an ICMP unreachable route is returned.

#### Default Configuration

The metric default distance is 1.

#### Command Mode

Global Configuration mode

#### User Guidelines

There are no user guidelines for this command.

#### Example

The following example establishes a static route to 172.16.0.0.

Console (config)# **ip route** 172.16.0.0 255.255.0.0 131.16.1.1

#### key-chain

The key-chain global configuration command defines authentication key group for routing protocols. To remove the key chain, use the no form of this command.

# **Syntax**

key-chain name-of-chain

no key-chain name-of-chain

name-of-chain—Key chain name.

#### Default Configuration

No key chain exists.

#### Command Mode

Global Configuration mode

#### User Guidelines

To use, an authentication key chain with keys must be configured.

The setting is effective only after reset.

RIP may use only up to two parallel paths.

After specifying the key-chain command, the key chain configuration mode is opened.

# Example

The following example identifies an authentication keygroup called "M".

Console (config)# **key-chain** M

# key (key chain)

The key key chain configuration command defines an authentication key on a key chain. To remove the key from the key chain, use the no form of this command.

# Syntax

key key-id

no key key-id

• key-id—An authentication key identification number on a key chain. (Range: 1 - 255)

# Default Configuration

No key exists on the key chain.

# Command Mode

Key chain configuration mode

# User Guidelines

It is useful to have multiple keys on a key chain so that the software can sequence through the keys as they become invalid after time, based on the accept-lifetime and send-lifetime key chain key command settings.

Authentication keys and their key strings, which are to be included in the key chain should be defined prior to configuring the key chain. Authentication keys are defined by the key (global) command

If the last key expires, authentication stops and an error message is generated.

# Example

The following example identifies two authentication keys, number 1 and 2, on a key chain keygroup called "M".

```
Console (config)# key-chain M
Console (config-keychain)# key 1
Console (config-keychain)# key 2
```
# key (global)

The key global configuration command creates an authentication key. To remove the key, use the no form of this command.

# Syntax

key key-id

no key key-id

• key-id—An authentication key identification number on a key chain. (Range: 1 - 255)

# Default Configuration

No key exists on the key chain.

# Command Mode

Global configuration mode

# User Guidelines

After entering the key command, the console automatically enters the key chain configuration mode.

# Example

The following example creates an authentication key number 3.

```
Console (config)# key 3
```
Console (config-key)#

# key-string

The key-string SSH public key chain configuration command manually specifies an SSH public key.

# Syntax

key-string

key-string row key-string

- row—Specifies SSH public key row by row.
- key-string—UU-encoded DER format is the same format in the authorized\_keys file used by OpenSSH. Authentication string that must be sent and received in the packets using the routing protocol being authenticated. The string can contain from 1 to 16 lowercase alphanumeric characters.

# Default Configuration

No key exists.

# Command Mode

SSH public key configuration

# User Guidelines

Use the key-string command to specify which SSH public key to interactively configure next. To complete the interactive command, enter row with no characters.

Use the key-string row command to specify SSH public key row by row. Each row must begin with key-string row command. This command is useful for configuration files.

UU-encoded DER format is the same format in authorized\_keys file used by OpenSSH.

# Example

The following example automatically specifies an authentication string.

```
Console(config)# crypto key pubkey-chain ssh
Console(config-pubkey-chain)# user-key bob rsa
Console(config-pubkey-key)# key-string
AAAAB3NzaC1yc2EAAAADAQABAAABAQCvTnRwPWl
Al4kpqIw9GBRonZQZxjHKcqKL6rMlQ+
ZNXfZSkvHG+QusIZ/76ILmFT34v7u7ChFAE+
Vu4GRfpSwoQUvV35LqJJk67IOU/zfwOl1g
kTwml75QR9gHujS6KwGN2QWXgh3ub8gDjTSq
muSn/Wd05iDX2IExQWu08licglk02LYciz
+Z4TrEU/9FJxwPiVQOjc+KBXuR0juNg5nFYsY
0ZCk0N/W9a/tnkm1shRE7Di71+w3fNiOA
6w9o44t6+AINEICBCCA4YcF6zMzaT1wefWwX6f+
Rmt5nhhqdAtN/4oJfce166DqVX1gWmN
zNR4DYDvSzg0lDnwCAC8Qh
```
Fingerprint: a4:16:46:23:5a:8d:1d:b5:37:59:eb:44:13:b9:33:e9

The following example automatically specifies SSH public row keys "AAAAB3Nza" and "C1yc2".

```
Console(config)# crypto key pubkey-chain ssh
Console(config-pubkey-chain)# user-key bob rsa
Console(config-pubkey-key)# key-string row AAAAB3Nza
Console(config-pubkey-key)# key-string row C1yc2
```
# accept-lifetime

The accept-lifetime key chain key configuration command sets the time period during which the authentication key is valid for authenticating incoming packets. To reset to the default value, use the no form of this command.

### Syntax

accept-lifetime infinite start-time

accept-lifetime duration start-time seconds

accept-lifetime start-time end-time

# no accept-lifetime [duration | infinite]

- start-time—Beginning time that the key specified by the key command is valid to be received. The syntax can be either of the following: hh:mm:ss month date year or hh:mm:ss date month year.
	- - hh:mm:ss—Time in hours, minutes, and seconds (Range: hh 0 23:mm 0 59: ss 0 - 59)
	- $-$  day—Day (by date) in the month (Range: 1 31)
	- month—Month (first three letters by name) (Range: Jan, ..., Dec)
	- - year—Year (no abbreviation) (Range: 1998 2097)
- infinite—Key is valid to be received from the *start-time* value with no limit.
- end-time—Key is valid from the start-time value until the end-time value. The syntax is the same as that for the start-time value. The end-time value must be after the start-time value.
- seconds—Length of time (in seconds) that the key is valid. (Range: 1 4294967295)

# Default Configuration

There is no time limit, the key is always valid to be received.

#### Command Mode

Key configuration

# User Guidelines

If the last key expires, authentication stops and an error message is generated.

# Example

The following example specifies for key 1, an accept-lifetime range from 13:30:00 Jan 25 2005 for 7200 seconds, and for key 2 an accept-lifetime range from 14:30:00 Jan 25 2005 for 7200 seconds.

```
Console (config)# key 1
Console (config-key)# key-string mountain
Console (config-key)# accept-lifetime duration 13:30:00 
Jan 25 2005 7200
Console (config)# key 2
Console (config-key)# key-string country
Console (config-key)# accept-lifetime duration 14:30:00 
Jan 25 2005 7200
```
# send-lifetime

The send-lifetime key chain key configuration command sets the time period during which an authentication key is valid to generate MD5 digest for outgoing packets. To revert to the default value, use the no form of this command.

# Syntax

send-lifetime infinite start-time send-lifetime duration start-time seconds send-lifetime start-time end-time no send-lifetime [duration | infinite]

- start-time—Beginning time that the key specified by the key command is valid to be sent. The syntax can be either of the following: hh:mm:ss Month date year or hh:mm:ss date Month year.
	- hh:mm:ss—Time in hours, minutes, and seconds (Range: hh 0 23:mm 0 59: ss 0 59)
	- $-day$ —Day (by date) in the month (Range: 1 31)
	- month—Month (first three letters by name) (Range: Jan, ......Dec)
	- year—Year (no abbreviation) (Range: 1998 2097)
- infinite—Key is valid to be sent from the *start-time* value with no limit.
- end-time—Key is valid to be sent from the *start-time* value until the *end-time* value. The syntax is the same as that for the *start-time* value. The *end-time* value must be after the start-time value.

• seconds—Length of time (in seconds) that the key is valid to be sent. (Range: 1 - 4294967295)

#### Default Configuration

There is no time limit, the key is always valid to be sent.

#### Command Mode

Key configuration

#### User Guidelines

If the last key expires, authentication stops and an error message is generated.

#### Example

The following example specifies for key 1, a send-lifetime range from 14:00:00 Jan 25 2005 for 3600 seconds, and for key 2 a send-lifetime range from 15:00:00 Jan 25 2005 for 3600 seconds.

```
Console (config)# key 1
Console (config-key)# key-string mountain
Console (config-key)# send-lifetime 14:00:00 Jan 25 2005 duration
3600
Console (config-key)# exit
Console (config)# key 2
Console (config-key)# key-string country
Console (config-key)# send-lifetime 15:00:00 Jan 25 2005 duration
3600
```
# ip maximum-paths

The ip maximum-paths global configuration command defines the maximum number of parallel routes. To restore the default number of parallel routes, use the no form of this command.

# Syntax

ip maximum-paths number-paths

no ip maximum-paths

number-paths—Maximum number of parallel routes installed in a routing table. (Range: 1 - 4)

# Default Configuration

The default number of parallel routes is 4.

#### Command Mode

Global Configuration mode

# User Guidelines

The change to IP maximum-paths takes effect after resetting the device.

# Example

The following example defines the maximum number of parallel routes to 2.

Console (config)# **ip maximum-paths** 2

# show ip route

The show ip route user EXEC command displays the routing table current state.

# Syntax

show ip route [*protocol*]

show ip route address *address* [mask | prefix-length] [longer-prefixes]

- *protocol—*A routing protocol, or the keyword **connected**, **static**. If specifying a routing protocol, use one of the following keywords: ospf, rip.
- *address*—Address about which routing information should be displayed.
- mask—The IP address network mask.
- prefix-length—The number of bits that comprise the IP address prefix. The prefix length must be preceded by a forward slash (/). (Range: 0 - 32)
- longer-prefixes—The *address* and mask pair becomes a prefix and any routes that match that prefix are displayed.

# Default Configuration

This command has no default configuration.

# Command Mode

User EXEC mode

# User Guidelines

There are no user guidelines for this command.

#### Examples

The following example displays the whole routing table state.

```
Console> show ip route
Maximum Parallel Paths: 2 (4 after reset)
Codes: C - connected, S - static, R - RIP, O - OSPF, E - OSPF 
external
R 10.0.0.0/8 is rejected
C 10.0.1.1/32 is directly connected, Loopback0
C 10.0.1.0/24 is directly connected, Ethernet g1
C 10.0.2.0/24 is directly connected, Ethernet g2
R 10.8.2.0/24 [230/50] via 10.0.2.2, 00:17:19, Ethernet g2
S 10.9.1.0/24 [5/2] via 10.0.1.2, 17:19:18, Ethernet g1 
S 10.9.1.0/24 [5/3] via 10.0.2.2, Backup Not Active 
O 10.8.1.0/24 [30/2000] via 10.0.1.2, 00:39:08, Ethernet g1
S 172.1.0.0/16 [5/3] via 10.0.1.1, 18:21:58, Ethernet g1
S 172.1.1.0/24 [5/3] via 10.0.2.1, 17:12:19, Ethernet g1
S 172.1.1.1/32 [5/3] via 10.0.3.1, 19:51:18, Ethernet g1
```
The following example displays the routing table for IP address 192.168.1.0 with the address mask 255.255.255.0.

Console> **show ip route address** 192.168.1.0 255.255.255.0 Codes: C - connected, S - static, R - RIP, O - OSPF, E - OSPF external S 192.168.1.0/24 [5/3] via 10.0.2.1, 17:12:19, Ethernet g1 The following example displays the routing table for IP address 192.168.1.0 with the address mask 255.255.255.0 and matching the prefix created from the IP address and address mask.

Console> **show ip route address** 192.168.1.0 255.255.255.0 **longerprefixes** Codes: C - connected, S - static, R - RIP, O - OSPF, E - OSPF external S 192.168.1.0/24 [5/3] via 10.0.2.1, 17:12:19, Ethernet g1 S 192.168.1.1/32 [5/3] via 10.0.3.1, 19:51:18, Ethernet g1

The following table describes the significant fields shown in the display:

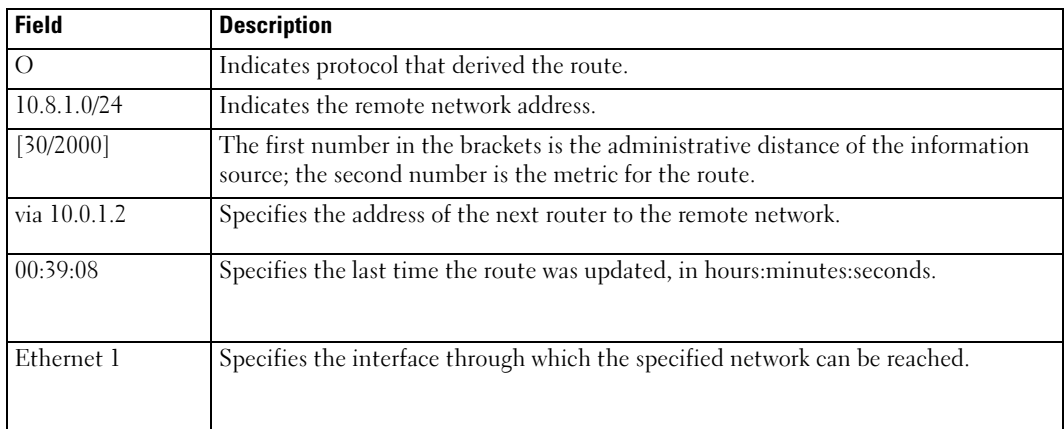

# show ip protocols

The show ip protocols privileged EXEC command displays the parameters and current state of the active routing protocols.

# Syntax

show ip protocols

# Default Configuration

This command has no default configuration.

# Command Mode

Privileged EXEC mode

# User Guidelines

There are no user guidelines for this command.

#### Example

The following example displays the parameters and current state of the active routing protocol process.

Console# **show ip protocols** Routing Protocol is "rip" Sending updates every 30 seconds Invalid after 180 seconds, hold down 120, flushed after 300 Redistributing: RIP, Static, OSPF Default version control: send version 1, receive version 1 Interfaces: Interface Send Receive Key-chain 176.1.1.1 1 1 flowers 176.2.1.1 passive 2 Routing Information Sources: Gateway Last Update 176.1.1.2 0:00:17 Preference: 60 Routing Protocol is "ospf" Redistributing: OSPF, External direct, Static, RIP Interfaces: Interface Metric Key-chain 176.1.1.1 10 flowers 176.2.1.1 1 Routing Information Sources: Gateway State 176.1.1.2 Full External Preference: 60 Internal Preference: 20

# show key-chains

The show key-chains privileged EXEC command displays key-chain information.

# Syntax

show key-chains [name-of-chain]

name-of-chain—Name of a key chain.

# Default Configuration

This command has no default configuration.

# Command Mode

Privileged EXEC mode

# User Guidelines

There are no user guidelines for this command.

# Example

The following example displays key-chain information.

```
Console# show key-chains
key chain internal
key 1
accept: 13:30:00 Jan 25 2005 duration 7200
send: 14:00:00 Jan 25 2005 duration 3600
key 2
accept: 14:30:00 Jan 25 2005 duration 7200
send: 15:00:00 Jan 25 2005 duration 3600
key chain external
key 1
accept: 13:30:00 Jan 25 2005 until 15:30:00 Jan 25 2005 
send: 14:00:00 Jan 25 2005 until 15:00:00 Jan 25 2005 
key 2
accept: 14:30:00 Jan 25 2005 until 16:30:00 Jan 25 2005 
send: 15:00:00 Jan 25 2005 until 16:00:00 Jan 25 2005
```
# show keys

The show keys privileged EXEC command displays key information.

# Syntax

show keys [key-id]

• key-id—Identification number of an authentication key on a key chain. (Range: 1 - 255)

#### Default Configuration

This command has no default configuration.

#### Command Mode

Privileged EXEC mode

#### User Guidelines

There are no user guidelines for this command.

#### Example

The following example displays key-chain information.

```
Router# show keys
key 1
accept: 13:30:00 Jan 25 2005 forever
send: 13:30:00 Jan 25 2005 forever
key 2
accept: 13:30:00 Jan 25 2005 until 15:30:00 Jan 25 2005 
send: 14:00:00 Jan 25 2005 until 15:00:00 Jan 25 2005 
key 3
accept: 14:30:00 Jan 25 2005 until 16:30:00 Jan 25 2005 
send: 15:00:00 Jan 25 2005 until 16:00:00 Jan 25 2005
```
# LACP Commands

# lacp system-priority

The lacp system-priority global configuration command configures the system priority. To reset to default, use the no form of this command.

# Syntax

lacp system-priority value

no lacp system-priority

• *value*—Value of the priority. (Range: 1 - 65535)

# Default Configuration

The default system priority value is 1.

# Command Mode

Global Configuration mode

# User Guidelines

There are no user guidelines for this command.

# Example

The following example configures the system priority to 120.

Console (config)# **lacp system-priority** 120

# lacp port-priority

The lacp port-priority interface configuration command configures the priority value for physical ports. To reset to default priority value, use the no form of this command.

# Syntax

lacp port-priority *value* 

no lacp port-priority

• value—Port priority value. (Range: 1 - 65535)

# Default Configuration

The default port priority value is 1.

#### Command Mode

Interface Configuration (Ethernet) mode

#### User Guidelines

There are no user guidelines for this command.

#### Example

The following example configures the priority value for port g8 to 247.

```
Console (config)# interface ethernet g8
Console (config-if)# lacp port-priority 247
```
#### lacp timeout

The lacp timeout interface configuration command assigns an administrative LACP timeout. To reset the default administrative LACP timeout use the no form of this command.

#### Syntax

lacp timeout {long | short}

no lacp timeout

- long—Specifies a long timeout value.
- short—Specifies a short timeout value.

#### Default Configuration

The default port timeout value is long.

#### Command Mode

Interface Configuration (Ethernet) mode

#### User Guidelines

There are no user guidelines for this command.

#### Example

The following example assigns an administrative LACP timeout for port g8 to a long timeout value.

```
Console (config)# interface ethernet g8
Console (config-if)# lacp timeout long
```
# show lacp ethernet

The show lacp ethernet privileged EXEC command displays LACP information for Ethernet ports.

#### Syntax

show lacp ethernet interface [parameters | statistics | protocol-state]

• Interface—Ethernet interface.

#### Default Configuration

This command has no default configuration.

Command Mode

Privileged EXEC mode

#### User Guidelines

There are no user guidelines for this command.

#### Example

The following example shows how to display LACP statistics information.

```
Console# show lacp ethernet g1 statistics
Port 1 LACP Statistics:
LACP PDUs sent:2
LACP PDUs received:2
```
# show lacp port-channel

The show lacp port-channel privileged EXEC command displays LACP information for a portchannel.

#### Syntax

show lacp port-channel [port\_channel\_number]

• *port channel number*—The port-channel number.

#### Default Configuration

This command has no default configuration.

#### Command Mode

Privileged EXEC mode

### User Guidelines

There are no user guidelines for this command.

# Example

The following example shows how to display LACP port-channel information.

```
Console# show lacp port-channel 1
Port-Channel ch1
       Port Type Unknown
       Attached Lag id:
       Actor
               System Priority:1
               MAC Address: 0a:d0:0f:f0:eb:ee
               Admin Key: 25
               Oper Key: 25
       Partner
               System Priority:0
               MAC Address: 00:00:00:00:00:00
               Oper Key: 0
```
# Line Commands

# line

The line global configuration command identifies a specific line for configuration and enters the line configuration command mode.

# Syntax

line {console | telnet | ssh}

- console—Console terminal line.
- telnet—Virtual terminal for remote console access (Telnet).
- ssh—Virtual terminal for secured remote console access (SSH).

# Default Configuration

This command has no default configuration.

# Command Mode

Global Configuration mode

# User Guidelines

There are no user guidelines for this command.

# Examples

The following example configures the device as a virtual terminal for remote console access.

```
Console(config)# line telnet
```

```
Console(config-line)#
```
# speed

The speed line configuration command sets the line baud rate.

# Syntax

speed {*bps*}

• bps—Baud rate in bits per second (bps). The options are 2400, 9600, 19200 and 115200.

# Default Configuration

This default speed is 115200.

#### Command Mode

Line Configuration (console) mode

### User Guidelines

This command is available only on the console line.

Although not saved to the configuration file, the line baud rate setting is permanently saved until it is explicitly modified.

#### Examples

The following example configures the line baud rate to 115200.

```
Console (config)# line console
```

```
Console(config-line)# speed 115200
```
#### exec-timeout

The exec-timeout line configuration command sets the interval that the system waits until user input is detected. To restore the default setting, use the no form of this command.

#### Syntax

exec-timeout minutes [seconds]

#### no exec-timeout

- minutes—Integer that specifies the number of minutes. (Range: 0 65535)
- seconds—Additional time intervals in seconds. (Range: 0 59)

#### Default Configuration

The default configuration is 10 minutes.

#### Command Mode

Line Configuration mode

#### User Guidelines

To specify no timeout, enter the exec-timeout 0 command.

# Examples

The following example configures the interval that the system waits until user input is detected to 20 minutes.

```
Console (config)# line console
```

```
Console(config-line)# exec-timeout 20
```
# show line

The show line user EXEC command displays line parameters.

# Syntax

show line [console | telnet | ssh]

- console—Console terminal line.
- telnet—Virtual terminal for remote console access (Telnet).
- ssh—Virtual terminal for secured remote console access (SSH).

#### Default Configuration

This command has no default configuration.

# Command Mode

User EXEC mode

# User Guidelines

There are no user guidelines for this command.

#### Examples

The following example displays the line configuration.

```
Console# show line
Console configuration:
Interactive timeout: 20
History: 10
Baudrate: 9600
Databits: 8
Parity: none
Stopbits: 1
Telnet configuration:
Interactive timeout: 10 minutes 10 seconds
History: 10
SSH configuration:
Interactive timeout: 10 minutes 10 seconds
History: 10
```
### terminal history

The terminal history user EXEC command enables the command history function for the current terminal session. To disable the command history function, use the no form of this command..

#### Syntax

terminal history

no terminal history

#### Default Configuration

The default configuration for all terminal sessions is defined by the [history](#page-447-0) line configuration command.

#### Command Mode

User EXEC mode

#### User Guidelines

The maximum number of commands for all terminal sessions is 256 and for a single terminal session 216. If the maximum of 216 commands is issued in one session, the other sessions operate with a maximum default setting of 10 commands each.

### Examples

The following example disables the command history function for the current terminal session.

Console# **no terminal history**

# terminal history size

The terminal history size user EXEC command configures the command history buffer size for the current terminal session. To reset the command history buffer size to the default setting, use the no form of this command..

# Syntax

terminal history size number-of-commands

# no terminal history size

number-of-commands—Specifies the number of commands the system may record in its command history buffer. (Range: 10-216)

# Default Configuration

The default command history buffer size is 10.

#### Command Mode

User EXEC mode

# User Guidelines

The terminal history size user EXEC command configures the size of the command history buffer for the current terminal session. To change the default size of the command history buffer, use the [history size](#page-448-0) line configuration command.

The maximum number of commands in all buffers is 256.

# Examples

The following example configures the command history buffer size to 20 commands for the current terminal session.

```
Console # terminal history size 20
```
# Management ACL

# management access-list

The management access-list configuration command defines an access-list for management, and enters the access-list for configuration. Once in the access-list configuration mode, the denied or permitted access conditions are configured with the deny and permit commands. To remove an access list, use the no form of this command.

# Syntax

management access-list name

no management access-list name

name—The access list name using up to 32 characters.

# Default Configuration

This command has no default configuration.

# Command Mode

Global Configuration mode

# User Guidelines

This command enters the access-list configuration mode, where the denied or permitted access conditions with the deny and permit commands must be defined.

If no match criteria are defined the default is "deny".

If reentering to an access-list context, the new rules are entered at the end of the access-list.

Use the management access-class command to select the active access-list.

The active management list cannot be updated or removed.

# Examples

The following example shows how to create an access-list called "mlist", configure two management interfaces ethernet g1 and ethernet g9, and make the access-list the active list.

```
Console (config)# management access-list mlist
Console (config-macl)# permit ethernet g1
Console (config-macl)# permit ethernet g9
Console (config-macl)# exit
Console (config)# management access-class mlist
```
The following example shows how to create an access-list called "mlist", configure all interfaces to be management interfaces except interfaces ethernet g1 and ethernet g9, and make the access-list the active list.

```
Console (config)# management access-list mlist
Console (config-macl)# deny ethernet g1
Console (config-macl)# deny ethernet g9
Console (config-macl)# permit
Console (config-macl)# exit
Console (config)# management access-class mlist
```
#### permit (management)

The permit management access-list configuration command defines a permit rule.

#### Syntax

permit [ethernet interface-number | vlan vlan-id | port-channel number | out-of-band-eth oob-interface] [service service]

permit ip-source ip-address [mask mask | prefix-length] [ethernet interface-number | vlan vlan-id | port-channel number | out-of-band-eth oob-interface] [service service]

- ethernet *interface-number*—A valid Ethernet port number.
- vlan vlan-id—A valid VLAN number.
- port-channel number—A valid port channel number.
- ip-address—Source IP address.
- mask mask—Specifies the network mask of the source IP address.
- mask *prefix-length*—Specifies the number of bits that comprise the source IP address prefix. The prefix length must be preceded by a forward slash (/).
- service service—Indicates service type. Can be one of the following: telnet, ssh, http, https or snmp.
- out-of-band-eth oob-interface—Out-of-band Ethernet port number.

#### Default Configuration

This command has no default configuration.

#### Command Mode

Management Access-list Configuration mode

# User Guidelines

Rules with Ethernet, VLAN and port-channel parameters are valid only if an IP address is defined on the appropriate interface.The system supports up to 256 management access rules.

# Example

The following example shows how all ports are permitted in the access-list called "mlist".

```
Console (config)# management access-list mlist
Console (config-macl)# permit
```
# deny (management)

The deny management access-list configuration command defines a deny rule.

# Syntax

deny [ethernet interface-number | vlan vlan-id | port-channel number | out-of-band-eth oobinterface] [service service]

deny ip-source ip-address [mask mask | prefix-length] [ethernet interface-number | vlan vlanid | port-channel number | out-of-band-eth oob-interface | [service service]

- ethernet interface-number—A valid Ethernet port number.
- vlan vlan-id—A valid VLAN number.
- port-channel *number*—A valid port-channel number.
- ip-address—Source IP address.
- mask mask—Specifies the network mask of the source IP address.
- mask prefix-length—Specifies the number of bits that comprise the source IP address prefix. The prefix length must be preceded by a forward slash (/).
- service service—Indicates service type. Can be one of the following: telnet, ssh, http, https or snmp.
- out-of-band-eth oob-interface—Out-of-band Ethernet port number.

# Default Configuration

This command has no default configuration.

# Command Mode

Management Access-list Configuration mode

#### User Guidelines

Rules with Ethernet, VLAN and port-channel parameters are valid only if an IP address is defined on the appropriate interface.The system supports up to 256 management access rules.

#### Example

The following example shows how all ports are denied in the access-list called "mlist".

```
Console (config)# management access-list mlist
Console (config-macl)# deny
```
#### management access-class

The management access-class global configuration command defines which management accesslist is used. To disable restriction, use the no form of this command.

#### Syntax

management access-class {console-only | name}

no management access-class

- name—A valid access-list name.
- console-only—The device can be managed only from the console.

#### Default Configuration

This command has no default configuration.

#### Command Mode

Global Configuration mode

#### User Guidelines

There are no user guidelines for this command.

#### Example

The following example configures an access-list called "mlist" as the management access-list.

Console (config)# **management access-class** mlist

# show management access-list

The show management access-list privileged EXEC command displays management access-lists.

# Syntax

show management access-list [name]

• *name*—A valid access list name.

# Default Configuration

This command has no default configuration.

# Command Mode

Privileged EXEC mode

# User Guidelines

There are no user guidelines for this command.

# Example

The following example displays the active management access-list.

```
Console# show management access-list
mlist
-----
permit ethernet g1
permit ethernet g9
! (Note: all other access implicitly denied)
```
# show management access-class

The show management access-class privileged EXEC command displays the active management access-list.

# Syntax

show management access-class

# Default Configuration

This command has no default configuration.

Command Mode Privileged EXEC mode

# User Guidelines

There are no user guidelines for this command.

# Example

The following example displays the management access-list information.

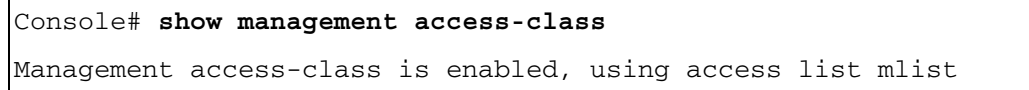

# Multicast Routing Commands

# ip multicast-routing

The ip multicast-routing command in global configuration mode enables IP Multicast routing and DVMRP. To disable IP Multicast routing, use the no form of this command.

# Syntax

ip multicast-routing [dvmrp]

no ip multicast-routing [dvmrp]

# Default Configuration

IP Multicast routing is disabled.

# Command Mode

Global Configuration mode

# User Guidelines

This command enables IP Multicast routing and DVMRP on a system-wide basis.

DVMRP is the only form of Multicast routing supported by the device and is enabled whether or not DVMRP is specified in the command.

# Example

The following example enables IP Multicast routing.

```
Console (config)# ip multicast-routing
```
# ip dvmrp

The ip dvmrp interface configuration mode enables DVMRP on an interface. To disable DVMRP, use the no form of this command.

# Syntax

ip dvmrp

no ip dvmrp

# Default Configuration

DVMRP is disabled.

# Command Mode

Interface configuration (Ethernet, VLAN, port-channel)

#### User Guidelines

If DVMRP is disabled on an interface, the DVMRP parameters on the interface return to the default values.

### Example

The following example enables DVMRP on port g5.

```
Console (config)# interface ethernet g5
```
Console (config-if)# **ip dvmrp**

# ip dvmrp metric

The ip dvmrp metric interface configuration mode configures the interface metric for Distance Vector Multicast Routing Protocol (DVMRP) reports. To return to the default, use the no form of this command.

#### Syntax

ip dvmrp metric metric

no ip dvmrp metric

metric—Metric for DVMRP reports. (Range: 1 - 31)

#### Default Configuration

The default metric value is 1.

#### Command Mode

Interface configuration (Ethernet, VLAN, port-channel)

#### User Guidelines

If DVMRP is disabled on an interface, the DVMRP parameters on the interface return to default. This command is available only when DVMRP is enabled.

#### Example

The following example configures the interface metric for DVMRP on port g5 to 15.

```
Console (config)# interface ethernet g5
Console (config-if)# ip dvmrp metric 15
```
# ip igmp

The ip igmp interface configuration command enables IGMP on an interface. To disable IGMP on an interface, use the no form of this command.

#### Syntax

ip igmp

no ip igmp

# Default Configuration

IGMP is by default disabled on interfaces.

# Command Mode

Interface configuration (Ethernet, VLAN, port-channel)

# User Guidelines

If IGMP is disabled on an interface, the IGMP parameters on the interface return to the default values.

# Example

The following example enables IGMP on port g5.

```
Console (config)# interface ethernet g5
Console (config-if)# ip igmp
```
# ip igmp query-interval

The ip igmp query-interval interface configuration command configures the frequency at which the software sends Internet Group Management Protocol (IGMP) host query messages. To return to the default frequency, use the no form of this command.

# Syntax

ip igmp query-interval seconds

no ip igmp query-interval

• seconds—Frequency, in seconds, at which to send IGMP host query messages. (Range: 1 - 65535)

# Default Configuration

The default is 125 seconds.

# Command Mode

Interface configuration (Ethernet, VLAN, port-channel)

# User Guidelines

IGMP must be enabled before setting IGMP parameters.

If IGMP is disabled on an interface, the IGMP parameters on the interface return to the default values.

#### Example

The following example configures the frequency at which the software sends IGMP host query messages on port g5 to 600 seconds.

```
Console (config)# interface ethernet g5
Console (config-if)# ip igmp query-interval 600
```
# ip igmp last-member-query-interval

The ip igmp last-member-query-interval interface configuration command configures the frequency at which the software sends Internet Group Management Protocol (IGMP) groupspecific host query messages. To set this frequency to the default value, use the no form of this command.

#### Syntax

ip igmp last-member-query-interval seconds [tenths-of-seconds]

no ip igmp last-member-query-interval

- seconds—Frequency, in seconds, at which IGMP group-specific host query messages are sent. (Range: 0 - 25)
- tenths-of-seconds—Additional tenths of seconds to add to the defined seconds. (Range: 0 - 9)

#### Default Configuration

The default frequency is 1 second.

# Command Mode

Interface configuration (Ethernet, VLAN, port-channel)

# User Guidelines

IGMP must be enabled before setting the frequency.

If IGMP is disabled on an interface, the IGMP parameters on the interface return to the default values.
# Example

The following example configures the frequency at which the software sends IGMP group-specific query messages on port g5 to 20 seconds.

```
Console (config)# interface ethernet g5
Console (config-if)# ip igmp last-member-query-interval 20
```
# ip igmp query-max-response-time

The ip igmp query-max-response-time interface configuration command configures the maximum response time advertised in Internet Group Management Protocol (IGMP) queries. To restore the default response time, use the no form of this command.

# Default Configuration

The default frequency is 10 seconds.

# Syntax

ip igmp query-max-response-time seconds [tenths-of-seconds]

no ip igmp query-max-response-time

- seconds—The maximum response time, in seconds, advertised in Internet Group Management Protocol (IGMP) queries. (Range: 0 - 25)
- tenths-of-seconds—Additional tenths of seconds to add to the defined seconds. (Range: 0 - 9)

# Default Configuration

This command has no default configuration.

# Command Mode

Interface configuration (Ethernet, VLAN, port-channel)

# User Guidelines

IGMP must be enabled before setting the response time.

If IGMP is disabled on an interface, the IGMP parameters on the interface return to the default values.

#### Example

The following example configures the maximum response time advertised in IGMP queries on port g5 to 20 seconds.

```
Console (config)# interface ethernet g5
Console (config-if)# ip igmp query-max-response-time 20
```
# ip igmp version

The ip igmp version global configuration command configures which version of Internet Group Management Protocol (IGMP) the router uses. To restore the default IGMP version, use the no form of this command.

#### Syntax

ip igmp version {1 | 2}

no ip igmp version

- 1-IGMP version 1
- 2—IGMP version 2

#### Default Configuration

The default is IGMP version 2.

#### Command Mode

Interface configuration (Ethernet, VLAN, port-channel)

#### User Guidelines

IGMP must be enabled before setting the IGMP version.

If IGMP is disabled on an interface, the IGMP parameters on the interface return to the default values.

#### Example

The following example configures the IGMP on port g5 to version 2.

```
Console (config)# interface ethernet g5
Console (config-if)# ip igmp version 2
```
# ip igmp static-group

The ip igmp static-group interface configuration command configures the router to be a statically connected member of the specified group on the interface. To remove the router as a member of the group, use the no form of this command.

# Syntax

ip igmp static-group group-address

no ip igmp static-group group-address

• group-address—IP Multicast address of a group to which the router belongs.

# Default Configuration

The router is not a member of a group.

# Command Mode

Interface configuration (Ethernet, VLAN, port-channel)

# User Guidelines

There are no user guidelines for this command.

# Example

The following example configures the router to be a statically connected member of the specified group on port g5 with IP address 224.0.0.0.

```
Console (config)# interface ethernet g5
```

```
Console (config-if)# ip igmp static-group 224.0.0.0
```
# show ip mroute

The show ip mroute user EXEC command displays the IP Multicast routing table contents.

# Syntax

show ip mroute [group group-address] [source source-address] [ethernet interface-number ] vlan vlan-id | port-channel number]

- group group-address—Multicast group IP address.
- source source-address—The source IP address.
- ethernet interface-number—Ethernet port number.
- vlan *vlan-id*—VLAN number.
- port-channel *number*—Port-channel number.

# Default Configuration

This command has no default configuration.

#### Command Mode

User EXEC mode

#### User Guidelines

There are no user guidelines for this command.

# Examples

The following example displays all ip mroutes.

#### Console# **show ip mroute**

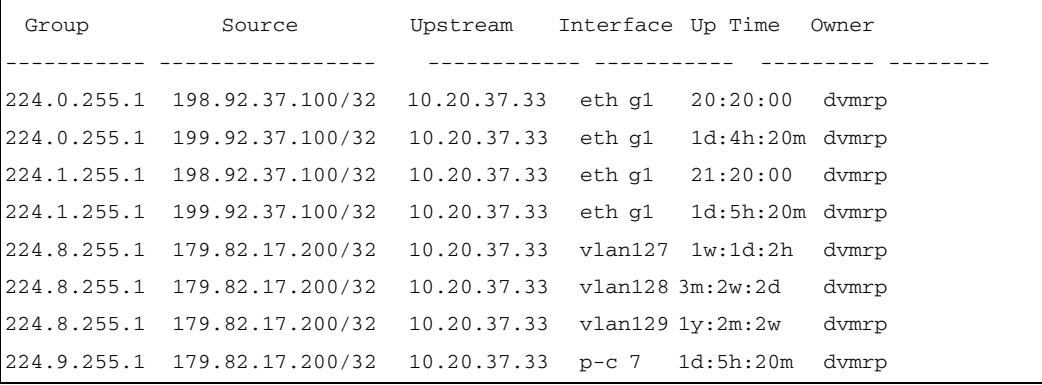

The following example displays all ip mroutes for source at IP address 192.92.37.100.

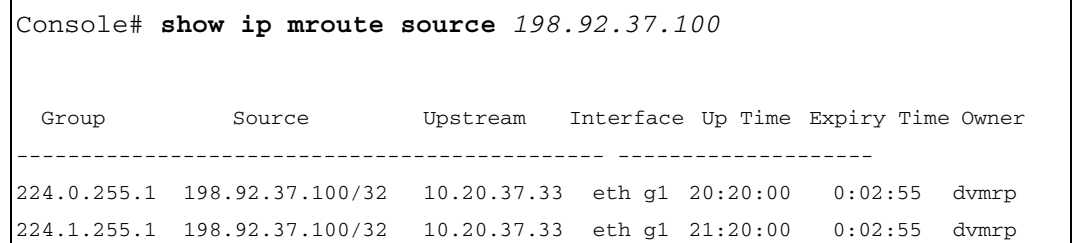

The following example displays all ip mroutes for port g1.

```
Console# show ip mroute ethernet g1
Group Source Upstream Interface Up Time Owner
----------- ------------------ ------------ --------- -------- ------
224.0.255.1 198.92.37.100/32 10.20.37.33 eth g1 20:20:00 dvmrp
224.0.255.1 199.92.37.100/32 10.20.37.33 eth g1 1d:4h:20m dvmrp
224.1.255.1 198.92.37.100/32 10.20.37.33 eth g1 21:20:00 dvmrp
224.1.255.1 199.92.37.100/32 10.20.37.33 eth g1 1d:5h:20m dvmrp
```
The following example displays all ip mroutes for group 224.1.255.1.

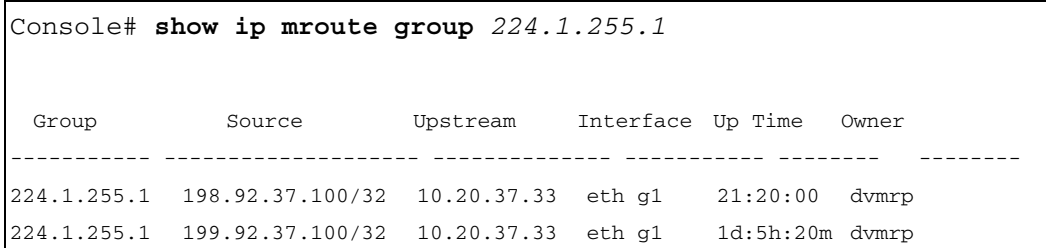

The following table describes the fields shown in the display:

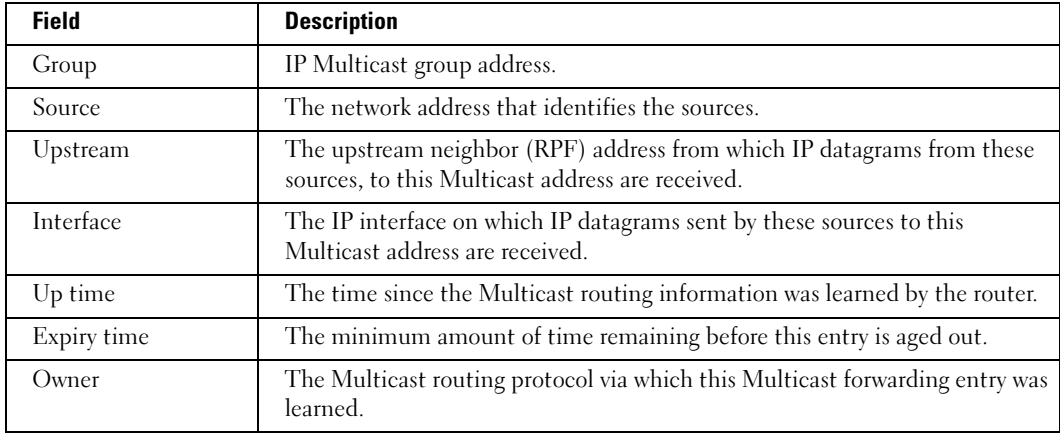

# show ip mroute-next-hop

The show ip mroute-next-hop user EXEC command displays IP Multicast routing next hop information.

#### Syntax

show ip mroute-next-hop [group group-address] [source source-address]

- group group-address—Multicast group IP address.
- source source-address—The source IP address.

#### Default Configuration

This command has no default configuration.

#### Command Mode

User EXEC mode

#### User Guidelines

There are no user guidelines for this command.

#### Example

The following example displays Multicast next hop information.

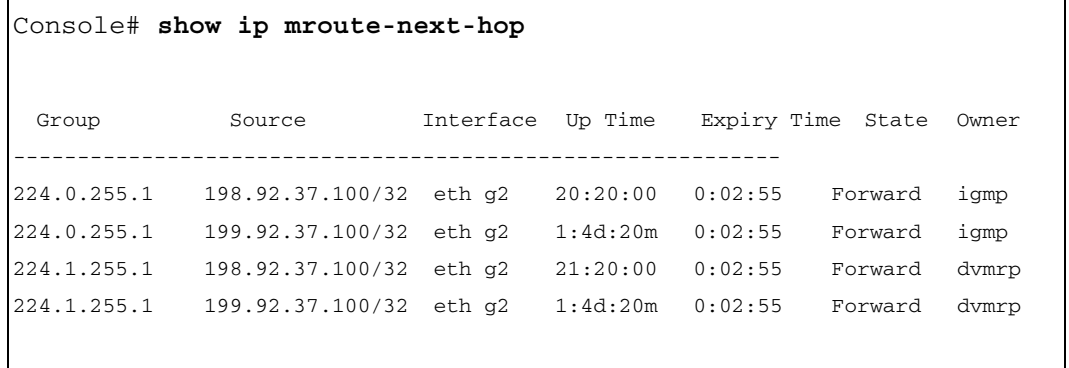

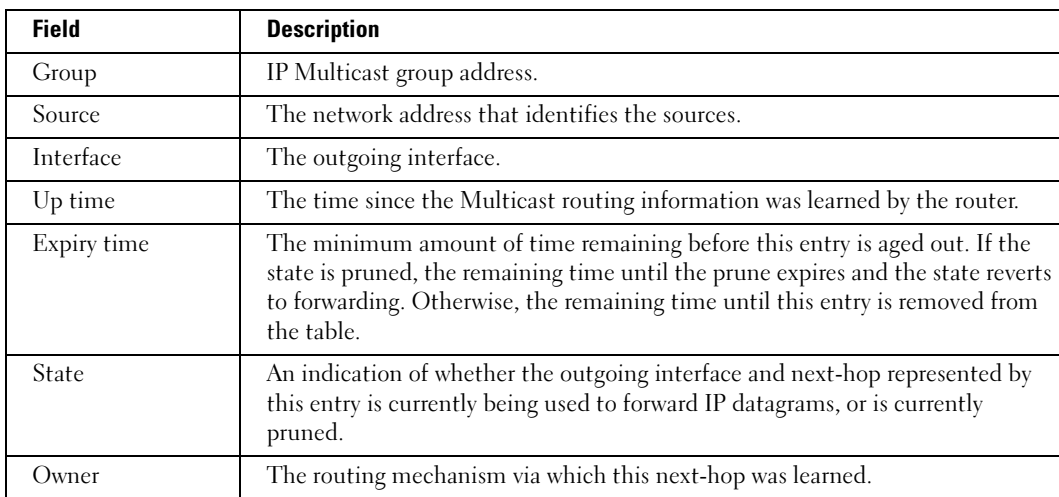

The following table describes the fields shown in the display:

# show ip dvmrp interface

The show ip dvmrp interface user EXEC command displays DVMRP interface information.

# Syntax

show ip dvmrp interface [ethernet interface-number | vlan vlan-id | port-channel number]

- ethernet interface-number—Ethernet port number.
- vlan vlan-id—VLAN number.
- port-channel *number*—Port-channel number.

# Default Configuration

This command has no default configuration.

# Command Mode

User EXEC mode

# User Guidelines

There are no user guidelines for this command.

#### Example

The following example displays DVMRP interfaces.

Console# **show ip dvmrp interface** Interface IP address Metric RCV Bad RCV Bad Sent Packets Routes Routes --------- ----------- ------- ------- ------ ----- eth g1 172.16.1.1 10 0 12

The following table describes the fields shown in the display:

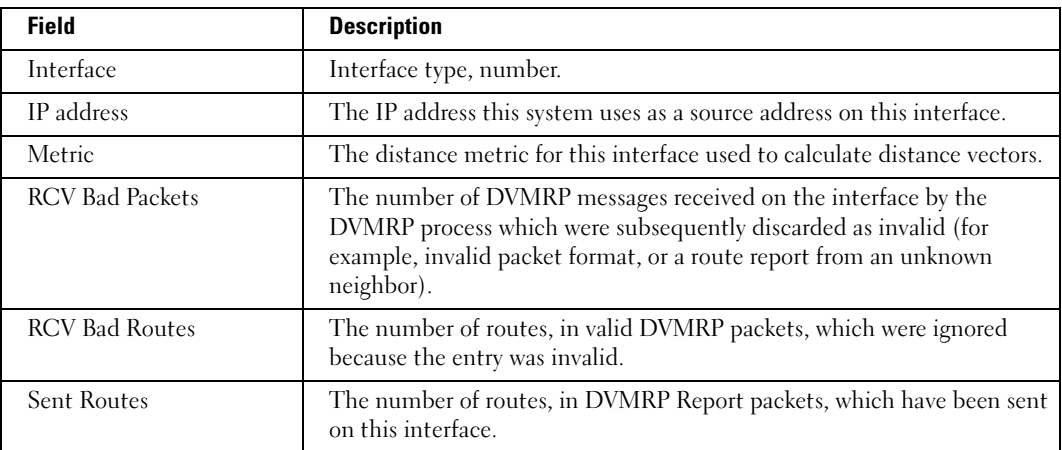

# show ip dvmrp neighbor

The show ip dvmrp neighbor user EXEC command displays DVMRP-neighbor information on a per-interface basis.

# Syntax

show ip dvmrp neighbor [ethernet interface-number | vlan vlan-id | port-channel number]

- ethernet interface-number—Ethernet port number.
- vlan vlan-id-VLAN number.
- port-channel *number*—Port-channel number.

# Default Configuration

This command has no default configuration.

#### Command Mode

User EXEC mode

# User Guidelines

There are no user guidelines for this command.

# Examples

The following example displays DVMRP neighbor information for port g1.

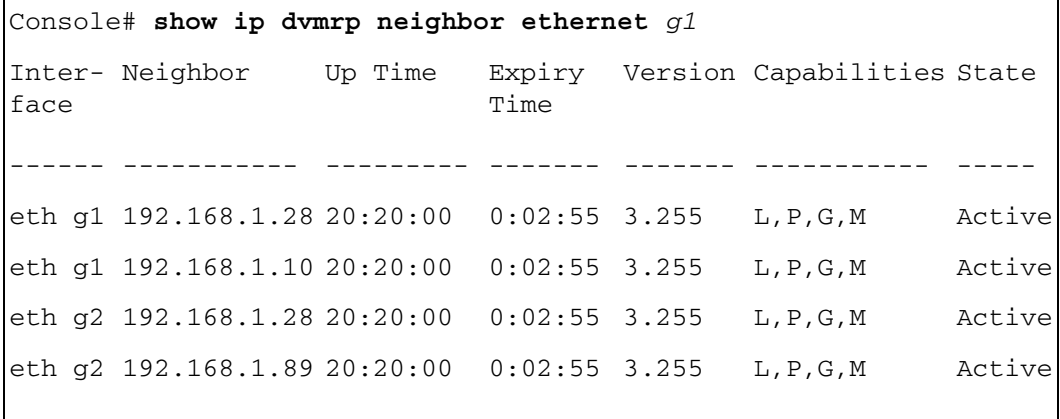

The following example displays DVMRP interfaces.

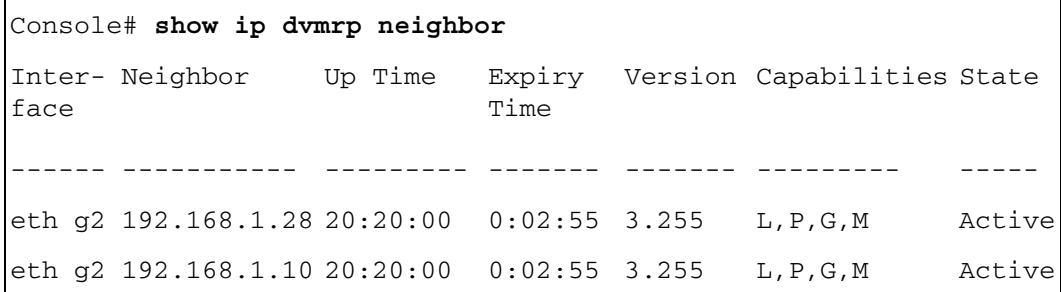

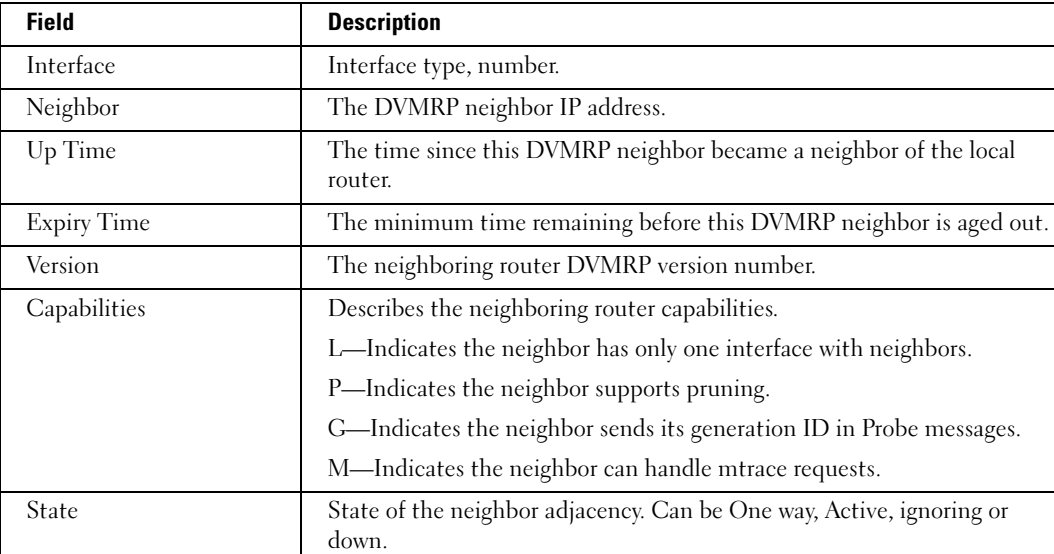

The following table describes the fields shown in the display:

# show ip dvmrp next-hop

The show ip dvmrp next-hop user EXEC command displays DVMRP-next-hop information on a per-interface basis.

# Syntax

show ip dymrp next-hop [ethernet *interface-number* | vlan vlan-id | port-channel number]

- ethernet *interface-number*—Ethernet port number.
- vlan vlan-id—VLAN number.
- port-channel *number*—Port-channel number.

# Default Configuration

This command has no default configuration.

# Command Mode

User EXEC mode

# User Guidelines

There are no user guidelines for this command.

#### Example

The following example displays DVMRP-next-hop information.

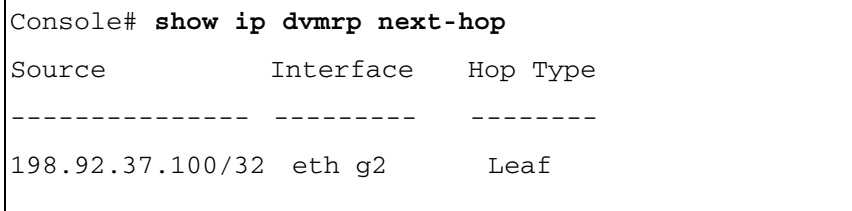

The following table describes the fields shown in the display:

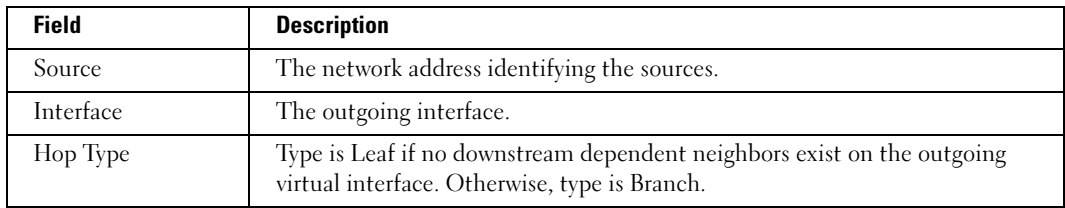

# show ip dvmrp route

The show ip dvmrp route user EXEC command displays the Distance Vector Multicast Routing Protocol (DVMRP) routing table contents.

# Syntax

show ip dymrp route [ip-address]

• *ip-address*—IP address of an entry in the DVMRP routing table.

# Default Configuration

This command has no default configuration.

# Command Mode

User EXEC mode

# User Guidelines

There are no user guidelines for this command.

#### Example

The following example displays the DVMRP routing table contents.

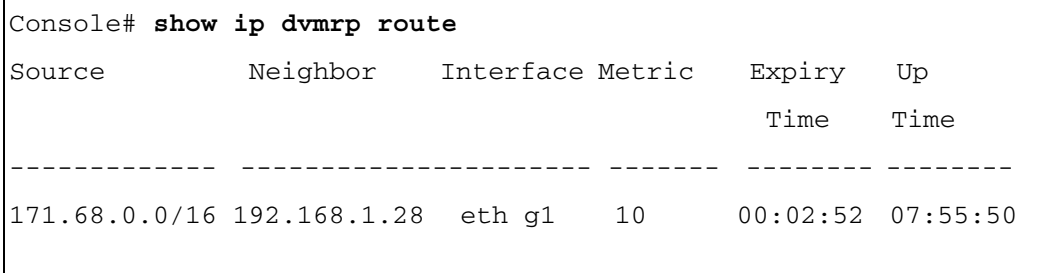

The following table describes the fields shown in the display:

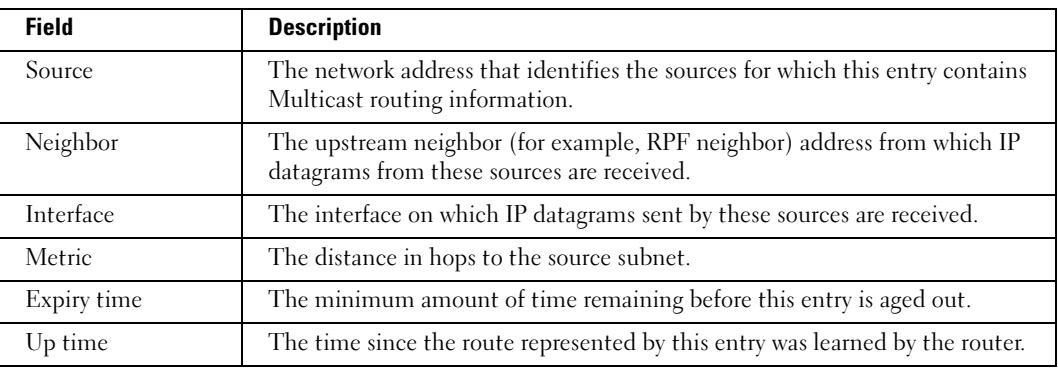

# show ip dvmrp prune

The show ip dvmrp prune user EXEC command displays the Distance Vector Multicast Routing Protocol (DVMRP) upstream prune state.

#### Syntax

show ip dvmrp prune [group group-address source-address | source-address]

- group-address—Multicast group IP address
- source-address—The source IP address

# Default Configuration

This command has no default configuration.

# Command Mode

User EXEC mode

# User Guidelines

There are no user guidelines for this command.

#### Example

The following example displays the DVMRP upstream prune state.

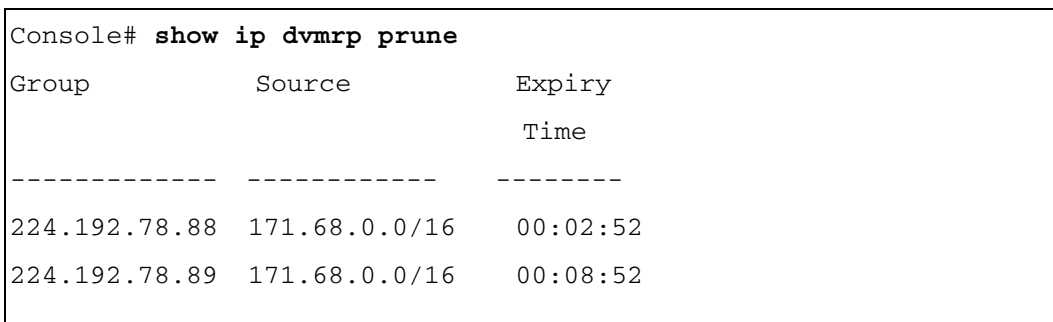

The following table describes the fields shown in the display:

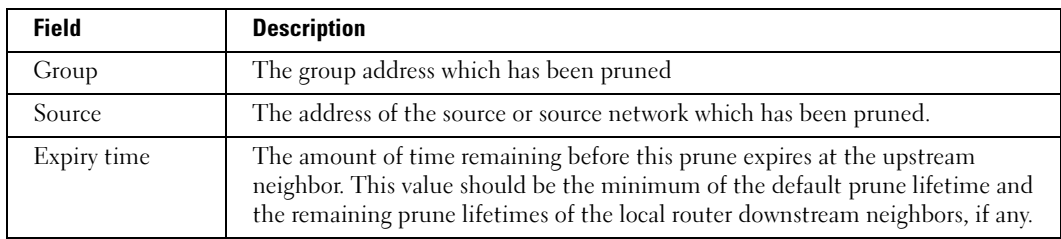

# show ip igmp interface

The show ip igmp interface user EXEC command displays IGMP related information about an interface.

# Syntax

show ip igmp interface [ethernet interface-number | vlan vlan-id | port-channel number]

- ethernet interface-number—Ethernet port number.
- vlan vlan-id—VLAN number.
- port-channel number—Port-channel number.

# Default Configuration

This command has no default configuration.

#### Command Mode

User EXEC mode

#### User Guidelines

There are no user guidelines for this command.

#### Example

The following example displays IGMP related information about an interface.

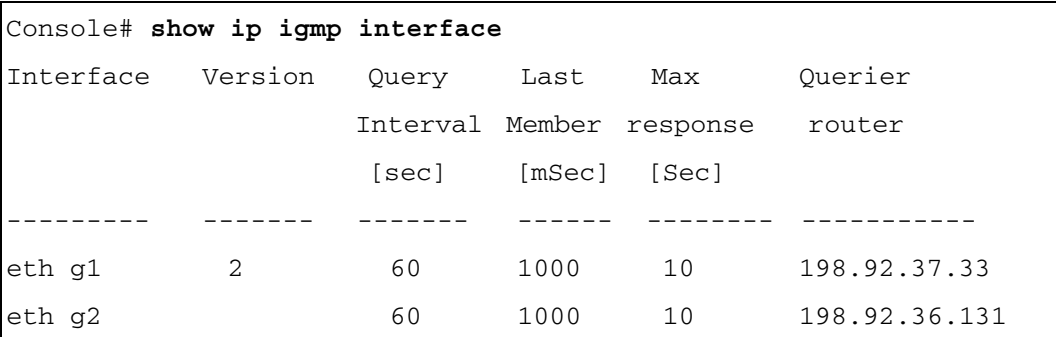

The following table describes the fields shown in the display:

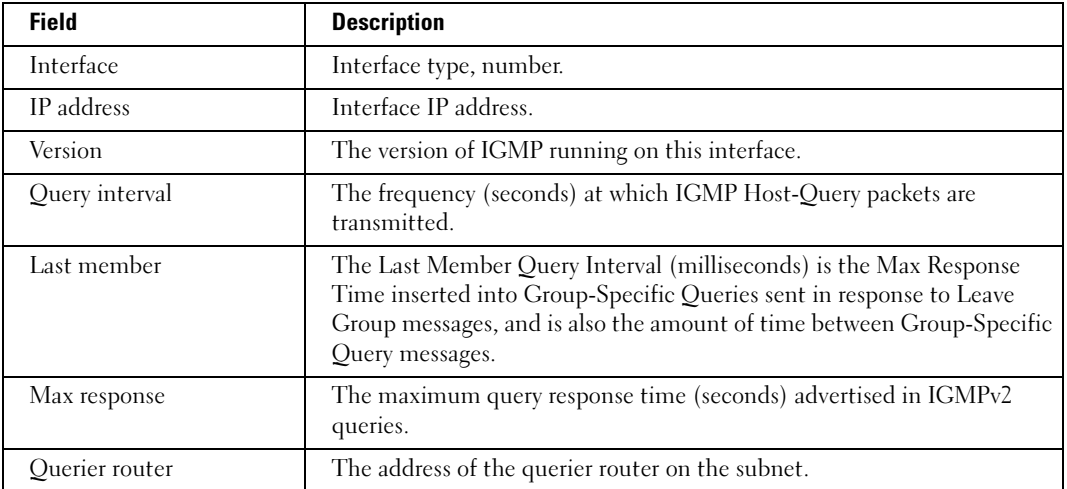

# show ip igmp groups

The show ip igmp groups user EXEC command displays the Multicast groups with receivers that are directly connected to the router, and that were learned through Internet Group Management Protocol (IGMP).

#### Syntax

show ip igmp groups [group ip-address] [ethernet interface-number | vlan vlan-id | portchannel number]

- group *ip-address*—Multicast group address.
- ethernet interface-number—Ethernet port number.
- vlan vlan-id—VLAN number.
- port-channel *number*—Port-channel number.

#### Default Configuration

This command has no default configuration.

#### Command Mode

User EXEC mode

#### User Guidelines

There are no user guidelines for this command.

#### Example

The following example configures authentication login.

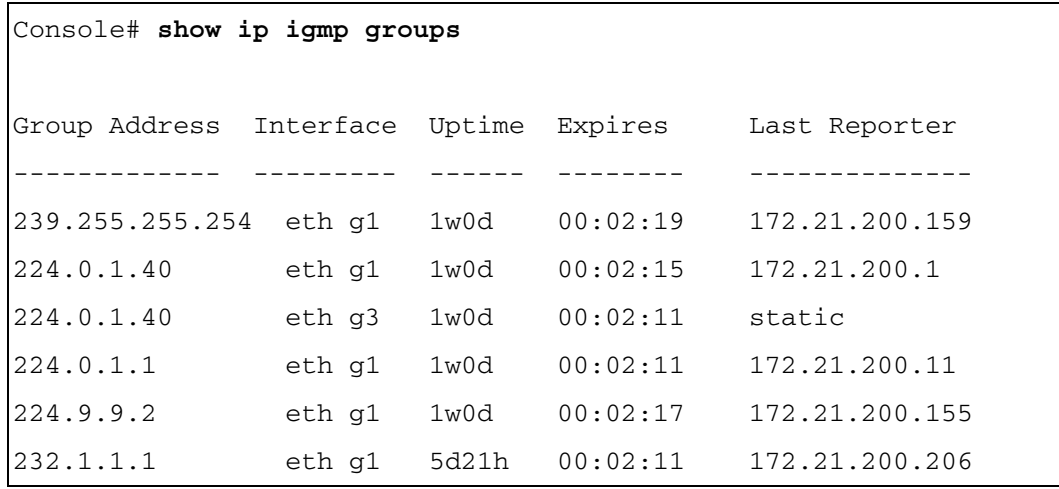

The following table describes the fields shown in the display:

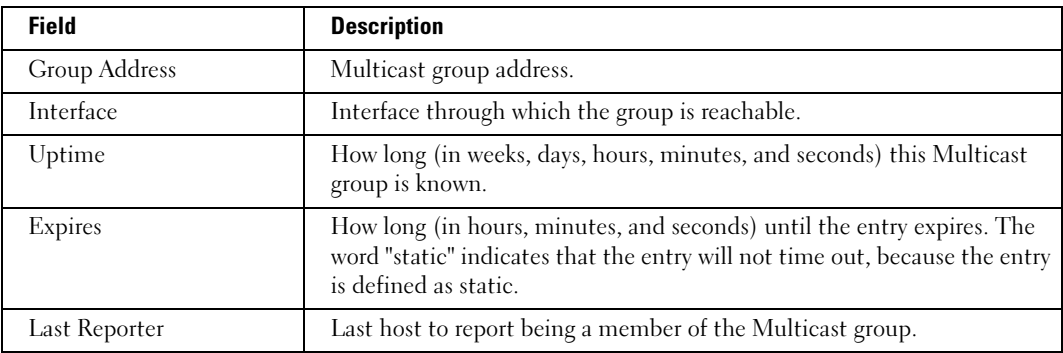

# OSPF Commands

# router ospf enable

The router ospf enable global configuration command enables the OSPF routing process. To disable the OSPF routing process, use the no form of this command.

# Syntax

router ospf enable

no router ospf enable

# Default Configuration

The OSPF routing process is disabled.

# Command Mode

Global Configuration mode

# User Guidelines

There are no user guidelines for this command.

# Example

The following example enables the OSPF routing process.

Console (config)# **router ospf enable**

# <span id="page-232-0"></span>router ospf area

The router ospf area global configuration command defines an OSPF area. To remove the definition, use the no form of this command.

# Syntax

router ospf area area-id

no router ospf area area-id

• area-id—OSPF area associated with a range of IP addresses. The area-id is specified in a dotted decimal notation similar to an IP address.

# Default Configuration

OSPF area 0.0.0.0 is the default, if no area is specified.

# Command Mode

Global Configuration mode

#### User Guidelines

Auto-creation of OSPF areas is supported, so an OSPF area does not have to be defined before assigning it to an interface. To manually define an OSPF area, use the router ospf area command. If the auto-creation option is used, the area definition does not appear in the running configuration file.

If a question mark is specified at the end of the [router ospf area](#page-232-0) command, the same hint is displayed twice at the prompt line.

An OSPF routed network must contain an area 0. Only one sub-level of area hierarchy is allowed, that is all areas other than 0 must connect to area 0 via an ABR (area border router). An ABR is a router that is connected to two or more OSPF areas.

Small networks usually will only have an area 0. Larger networks will have multiple OSPF areas to reduce the size of the IP route tables and to reduce the CPU and memory demands on the routers to a manageable level.

It is not necessary to define an OSPF area globally. OSPF areas may also be defined with the interface command.

#### Example

.

The following example globally defines an OSPF area with the value of 1.

```
Console (config)# router ospf area 0.0.0.1
```
# router ospf redistribute rip

The router redistribute rip global configuration command enables incorporating IP routes that have been learned via the RIP routing process into the OSPF routing process. To disable the redistribution of RIP routes, use the no form of this command.

# Syntax

router ospf redistribute rip

no router ospf redistribute rip

# Default Configuration

The redistribution of RIP routes is disabled.

# Command Mode

Global Configuration mode

#### User Guidelines

If your network contains other routers that do not run OSPF, but do run RIP routing protocols, the OSPF process can incorporate those routes learned via RIP. When redistribution is enabled, the router becomes an "AS Boundary Router" (ASBR).

OSPF is more robust and converges more rapidly than RIP. Re-distribution of RIP routes should be used with care to avoid network instability. Redistribution should be done only in one direction. If RIP routes are redistributed into OSPF, do not redistribute the same OSPF networks back into RIP.

#### Example

The following example enables route advertisements learnt by RIP while running OSPF.

```
Console (config)# router ospf redistribute rip
```
# router ospf redistribute static

The router ospf redistribute static global configuration command enables advertising routes, configured statically, in the OSPF routing process. To disable static route advertising, use the no form of this command.

#### Syntax

router ospf redistribute static

no router ospf redistribute static

# Default Configuration

Statically configured route advertising is disabled.

#### Command Mode

Global Configuration mode

# User Guidelines

There are no user guidelines for this command.

#### Example

The following example enables route advertisements statically configured while running OSPF.

Console (config)# **router ospf redistribute static**

# router ospf redistribute connected

The router ospf redistribute connected global configuration command enables advertising of directly connected networks routes, in the OSPF routing process. To disable advertising, use the no form of this command.

#### Syntax

router ospf redistribute connected

no router ospf redistribute connected

# Default Configuration

Advertising of directly connected network routes is disabled.

# Command Mode

Global Configuration mode

# User Guidelines

There are no user guidelines for this command.

# Example

The following example enables advertisements of directly connected networks routes, running **OSPF.** 

# Console (config)# **router ospf redistribute connected**

# router ospf area virtual-link

The router ospf area virtual-link global configuration mode command defines an OSPF virtual link and enters the OSPF Virtual-link Configuration mode. To remove a virtual link, use the no form of this command.

# Syntax

router ospf area area-id virtual-link router-id no router ospf area area-id virtual-link router-id

- area-id—Area associated with the OSPF address range. It is specified as an IP address.
- router-id-Router ID associated with the virtual link neighbor.

# Default Configuration

No virtual link is defined.

# Command Mode

Global Configuration mode

#### User Guidelines

There are no user guidelines for this command.

#### Example

The following example defines an OSPF virtual link on neighbor with the address 1.1.1.1.

```
Console (config)# router ospf area 1.1.1.1 virtual-link 1.1.1.1
```
# hello-interval

The hello-interval ospf virtual link interface configuration command specifies the interval between hello packets that the software sends on the OSPF virtual link interface. To return to the default time, use the no form of this command.

# Syntax

hello-interval seconds

# no hello-interval

• seconds—Specifies the interval (in seconds). The value must be the same for all nodes on a specific network. (Range: 1 - 65535)

# Default Configuration

The default value is 10 seconds.

# Command Mode

OSPF virtual link configuration

# User Guidelines

This value is advertised in the hello packets. The smaller the hello interval, the faster topological changes are detected, but causes more routing traffic. This value must be the same for all routers and access servers on a specific network.

# Example

The following example specifies the interval between hello packets that the software sends on the OSPF virtual link interface as 100.

```
Console (config)# router ospf area 1.1.1.1 virtual-link 1.1.1.1
Console# (config-vlink)# hello-interval 100
```
#### dead-interval

The dead-interval ospf virtual link interface configuration command sets the interval at which hello packets must not be seen before its neighbors declare the router down. To return to the default time, use the no form of this command.

#### Syntax

dead-interval seconds

# no dead-interval

• seconds—Specifies the interval (in seconds). The value must be the same for all nodes on the network. (Range: 0 - 2147483647)

# Default Configuration

The default is 60 seconds.

#### Command Mode

OSPF virtual link configuration

#### User Guidelines

The interval is advertised in router hello packets. This value must be the same for all routers and access servers on a specific network.

# Example

The following example sets the interval at which hello packets must not be seen before its neighbors declare the router down to 100 seconds.

```
Console (config)# router ospf area 1.1.1.1 virtual-link 1.1.1.1
Console# (config-vlink)# dead-interval 100
```
# retransmit-interval

The retransmit-interval ospf virtual link interface configuration command specifies the time between link-state advertisement (LSA) retransmissions for adjacencies belonging to the OSPF virtual link interface. To return to the default value, use the no form of this command.

# Syntax

retransmit-interval seconds

# no retransmit-interval

• seconds—Time (in seconds) between retransmissions. It must be greater than the expected round-trip delay between any two routers on the attached network. (Range: 1- 3600)

#### Default Configuration

The default value is 5 seconds.

#### Command Mode

OSPF virtual link configuration

#### User Guidelines

When a router sends an LSA to its neighbor, it keeps the LSA until it receives back the acknowledgment message. If the router receives no acknowledgment, it resends the LSA. The setting of this parameter should be conservative to prevent unnecessary retransmissions.

# Example

The following example specifies the time between link-state advertisement (LSA) retransmissions for adjacencies belonging to the OSPF virtual link interface as 10 seconds.

```
Console (config)# router ospf area 1.1.1.1 virtual-link 1.1.1.1
Console# (config-vlink)# retransmit-interval 10
```
# transmit-delay

The transmit-delay ospf virtual link interface configuration command sets the estimated time required to send a link-state update packet on the OSPF virtual link interface. To return to the default value, use the no form of this command.

# **Syntax**

transmit-delay seconds

no transmit-delay

• seconds—Time (in seconds) required to send a link-state update. (Range: 1- 3600)

# Default Configuration

The default value is 1 second.

# Command Mode

OSPF virtual link configuration

# User Guidelines

Link-state advertisements (LSAs) in the update packet must have their ages incremented by the amount specified in the seconds argument before transmission. The value assigned should take into account the transmission and propagation delays for the interface.

If the delay is not added before transmission over a link, the time in which the LSA propagates over the link is not considered. This setting has more significance on very lowspeed links.

#### Example

The following example sets the estimated time required to send a link-state update packet on the OSPF virtual link interface to 10 seconds.

```
Console (config)# router ospf area 1.1.1.1 virtual-link 1.1.1.1
Console# (config-vlink)# transmit-delay 10
```
#### authentication

The authentication ospf virtual link interface configuration command enables authentication for OSPF packets and specifies the type of authentication. To prevent authentication, use the no form of this command.

#### Syntax

authentication {text text  $\mid$  md5 name-of-chain}

no authentication

- text text—Clears text authentication. The string can contain from 1 to 8 uppercase and lowercase alphanumeric characters.
- md5 name-of-chain—Keyed Message Digest 5 (MD5) authentication.

#### Default Configuration

No authentication is provided for OSPF packets.

#### Command Mode

OSPF virtual link configuration

#### User Guidelines

There are no user guidelines for this command.

#### Example

The following example enables authentication for OSPF packets as MD5 with chain name of "hhv".

```
Console (config)# router ospf area 1.1.1.1 virtual-link 1.1.1.1
Console# (config-vlink)# authentication md5 hhv
```
# router ospf router-id

The router ospf router-id global configuration command configures an OSPF router ID. To return to default, use the no form of this command.

#### Syntax

router ospf router-id ip-address

no router ospf router-id

• ip-address—Specifies the OSPF router ID as an IP address.

#### Default Configuration

The default is the first interface IP address.

#### Command Mode

Global Configuration mode

#### User Guidelines

An arbitrary value for the ip-address keyword for each router can be configured; however, each router ID must be unique.

#### Example

The following example configures an OSPF router ID as 196.127.2.1.

Console (config)# **router ospf router-id** 196.127.2.1

# <span id="page-240-0"></span>router ospf area stub

The router ospf area stub global configuration command defines an area as a stub area. To disable this function, use the no form of this command.

# Syntax

router ospf area area-id stub

no router ospf area area-id stub

• *area-id*—Area associated with the OSPF address range. It is specified as an IP address.

# Default Configuration

No stub area is defined.

# Command Mode

Global Configuration mode

#### User Guidelines

The router ospf area stub command must be configured on all routers and access servers in the stub area. Use the **area** router configuration command with the **default-cost** option to specify the default internal router cost sent into a stub area by an ABR.

There are two stub area router configuration commands: the stub and default-cost options of the area router configuration command. In all routers attached to the stub area, the area should be configured as a stub area using the area command stub option. Use the default-cost option only on an ABR attached to the stub area. The default-cost option provides the metric for the summary default route generated by the ABR into the stub area.

If a question mark is specified at the end of the [router ospf area stub](#page-240-0) command, the same hint is displayed twice at the prompt line.

#### Example

The following example defines an OSPF stub area 7.7.7.7.

Console (config)# **router ospf area** 7.7.7.7 **stub**

#### router ospf area default-cost

The router ospf area default-cost global configuration command specifies a cost for the default summary route sent into a stub area. To remove the assigned default route cost, use the no form of this command.

#### Syntax

router ospf area area-id default-cost cost

no router ospf area area-id default-cost

- area-id—Area associated with the OSPF address range. It can be specified as either a decimal value or as an IP address.
- cost—Cost for the default summary route used for a stub area. (Range: 1 16777215)

#### Default Configuration

A default value is automatically calculated by the router according to RFC 1850.

#### Command Mode

Global Configuration mode

#### User Guidelines

A default cost can be defined for an area, only after it has been defined. To define an area, use the ospf area command.

A default cost can be defined only for a stub area. To define a stub area, use the ospf area stub command.

# Example

The following example specifies a cost of 10000 for the default summary route sent into a stub area number 192.168.3.1.

Console (config)# **router ospf area** 192.168.3.1 **default-cost** 10000

# <span id="page-242-0"></span>ospf

The ospf interface configuration command creates the OSPF routing process on an interface. To delete the OSPF routing process, use the no form of this command.

# Syntax

ospf [area-id]

no ospf

• Area-id is an area associated with the OSPF address range. It can be specified as either a decimal value or as an IP address.

# Default Configuration

OSPF is not created on an interface.

# Command Mode

IP Interface Configuration mode

# User Guidelines

After creating an OSPF process on an interface, the OSPF process must be activated on the interface using the [ospf enable](#page-243-0) command.

If the specified area-id has not yet been created, using the ip interface configuration ospf area command, then it is auto-created using this command.

- An OSPF area that is auto-created is not displayed in the configuration file.
- An auto-created OSPF area is deleted only after a subsequent reboot, if the OSPF interface is deleted.

If no area is designated, the backbone area is associated with the IP interface. If the backbone has not vet been created, it is auto-created. Note that the negation of the **area** command does not appear in the configuration file, because it is, in fact, the default. However, it does appear when using the show ospf command, because it was automatically created.

# Example

The following example enables OSPF on IP interface 1.100.100.100.

Console(config)# **interface ip** 1.100.100.100

Console(config-ip)# **ospf**

# <span id="page-243-0"></span>ospf enable

The ospf enable interface configuration command activates OSPF on an interface. To deactivate OSPF on an interface, use the no form of this command.

#### Syntax

ospf enable

no ospf enable

#### Default Configuration

OSPF is enabled on an interface.

#### Command Mode

IP Interface Configuration mode

#### User Guidelines

An OSPF interface must be created before it can be enabled. To enable an OSPF interface, use the [ospf](#page-242-0) command.

#### Example

The following example activates OSPF on IP interface 1.100.100.100.

```
Console(config)# interface ip 1.100.100.100
```

```
Console(config-ip)# ospf enable
```
# ospf area

The ospf area interface configuration command assigns an area to an interface. To remove the definition, use the no form of this command.

# Syntax

ospf area area-id

no ospf area

• area-id—Area associated with the OSPF address range. It is specified as an IP address.

#### Default Configuration

The default is the first area (backbone area - 0.0.0.0).

#### Command Mode

IP Interface Configuration mode

#### User Guidelines

An OSPF area must be defined before it can be assigned to an interface. To define an OSPF area, use the router ospf area command.

OSPF area auto-creation is supported, so an OSPF area does not have to be defined before assigning it to an interface. To manually define an OSPF area, use the router ospf area command. If the auto-creation option is used, the area definition does appear in the running configuration file.

# Example

The following example defines an interface area ID of 192.168.2.1 on IP interface 1.100.100.100.

```
Console(config)# interface ip 1.100.100.100
Console(config-ip)# ospf
Console(config-ip)# ospf area 192.168.2.1
```
# ospf cost

The ospf cost interface configuration command specifies the cost of sending a packet on an interface. To reset the path cost to the default value, use the no form of this command.

# Syntax

ospf cost interface-cost

no ospf cost

interface-cost—Unsigned integer value expressed as the link-state metric. (Range:1 - 65535)

# Default Configuration

the same allows and the interface speed, but not less than 1. If the value is less than 1, then the default value is 1.

# Command Mode

IP Interface Configuration mode

#### User Guidelines

There are no user guidelines for this command.

#### Example

The following example defines a path cost 0f 250 on IP interface 1.100.100.100.

```
Console(config)# interface ip 1.100.100.100
```

```
Console(config-ip)# ospf cost 250
```
# ospf priority

The ospf priority interface configuration command sets the router priority, which is used in electing the designated router for the network. To return to the default value, use the no form of this command.

#### Syntax

ospf priority number-value

no ospf priority

number-value—A number value that specifies the router priority. (Range: 0 - 255)

#### Default Configuration

The default router priority number is 1.

#### Command Mode

IP Interface Configuration mode

#### User Guidelines

When two routers attached to a network both attempt to become the designated router, the one with the higher router priority takes precedence. If there is a tie, the router with the higher router ID takes precedence. A router with a router priority set to zero is ineligible to become the designated router or backup designated router.

#### Example

The following example defines a router OSPF priority of 100.

```
Console(config)# interface ip 1.100.100.100
Console(config-ip)# ospf priority 100
```
# ospf hello-interval

The ospf hello-interval interface configuration command specifies the interval between hello packets the software sends on an interface. To return to the default time, use the no form of this command.

# Syntax

ospf hello-interval seconds

# no ospf hello-interval

seconds—Specifies the interval (in seconds). The time value must be the same for all nodes on a specific network. (Range: 1 - 65535)

# Default Configuration

The default hello-interval is 10 seconds.

# Command Mode

IP Interface Configuration

# User Guidelines

This value is advertised in the hello packets. The smaller the hello interval, the faster topological changes are detected, resulting in extra routing traffic. This value must be the same for all routers and access servers on a specific network.

# Example

The following example defines the hello-time of 100 seconds on IP interface 1.100.100.100.

```
Console(config)# interface ip 1.100.100.100
Console(config-ip)# ospf hello-interval 100
```
# ospf dead-interval

The ospf dead-interval interface configuration command sets the interval at which hello packets must not be seen before neighbors declare the router down. To return to the default time, use the no form of this command.

# Syntax

ospf dead-interval seconds

# no ospf dead-interval

seconds—Specifies the interval (in seconds). The time value must be the same for all nodes on the network. (Range: 1- 2147483647)

#### Default Configuration

The default IP Interface dead-interval time is 40 seconds.

#### Command Mode

IP Interface Configuration

#### User Guidelines

The interval is advertised in router hello packets. This value must be the same for all routers and access servers on a specific network.

#### Example

The following example defines the OSPF dead-interval time of 100 seconds on interface 1.100.100.100.

Console(config)# **interface ip** 1.100.100.100 Console(config-ip)# **ospf dead-interval** 100

# ospf retransmit-interval

The ospf retransmit-interval interface configuration command specifies the time between linkstate advertisement (LSA) retransmissions for interface adjacencies belonging to the interface. To return to the default value, use the no form of this command.

#### Syntax

ospf retransmit-interval seconds

# no ospf retransmit-interval

• seconds—Time (in seconds) between retransmissions. The time must be greater than the expected round-trip delay between any two routers on the attached network. (Range: 1 - 3600)

# Default Configuration

The default time is 5 seconds.

# Command Mode

IP Interface Configuration

# User Guidelines

When a router sends an LSA to its neighbor, it keeps the LSA until it receives back the acknowledgment message. If the router receives no acknowledgment, it resends the LSA.

Setting this parameter should be conservatively configured, or unnecessary retransmission can result.

# Example

The following example specifies 60 seconds between link-state advertisement (LSA) retransmissions for IP interface 1.100.100.100 adjacencies.

```
Console(config)# interface ip 1.100.100.100
Console(config-if)# ospf re-transmit-interval 60
```
# ospf transmit-delay

The ospf transmit-delay interface configuration command sets the estimated time required to send a link-state update packet on an interface. To return to the default value, use the no form of this command.

# Syntax

ospf transmit-delay seconds

#### no ospf transmit-delay

• seconds—Time (in seconds) required to send a link-state update. (Range: 1 - 3600)

#### Default Configuration

The default time is 1 second.

# Command Mode

IP Interface Configuration

#### User Guidelines

Link-state advertisements (LSAs) in the update packet must have their ages incremented by the amount specified in the seconds argument before transmission. The value assigned should take into account the transmission and propagation delays for the interface.

If the delay is not added before transmission over a link, the time in which the LSA propagates over the link is not considered. This setting has more significance on very lowspeed links.

# Example

The following example sets the estimated time required to send a link-state update packet on IP interface 1.100.100.100 to 60 seconds.

```
Console(config)# interface ip 1.100.100.100
```

```
Console(config-if)# ospf transmit-delay 60
```
# router ospf compatible rfc1583

To restore the method used to calculate summary route costs per RFC 1583, use the router ospf compatible rfc1583 command in global configuration mode. To disable RFC 1583 compatibility, use the no form of this command.

#### Syntax

router ospf compatible rfc1583

no router ospf compatible rfc1583

• This command has no arguments or keywords.

# Default Configuration

RFC1583 compatibility mode is supported.

# Command Mode

Global Configuration mode

# Usage Guidelines

This command enables support of RFC1583 compatibility in products that support later standards.

# Example

The following example restores the method of calculation of summary route costs as suggested by RFC 1583:

Console (config)# **router ospf compatible rfc1583**

# ospf authentication

The ospf authentication interface configuration command enables authentication for OSPF packets and specifies the authentication type. To prevent authentication, use the no form of this command.

# Syntax

ospf authentication {text text | md5 name-of-chain }

# no ospf authentication mode

- text text—Clear text authentication. The string can contain from 1 to 8 uppercase and lowercase alphanumeric characters.
- md5 name-of-chain—Keyed Message Digest 5 (MD5) authentication.

#### Default Configuration

No authentication is provided for OSPF packets.

#### Command Mode

IP Interface Configuration

# User Guidelines

There are no user guidelines for this command.

# Example

The following example OSPF authentication on IP interface 1.100.100.100 is enabled for MD5 authentication named "mychain".

```
Console(config)# interface ip 1.100.100.100
```
Console(config-ip)# **ospf authentication md5** mychain

# clear ip ospf process

The clear ip ospf process privileged EXEC command clears OSPF database entries learned by the device or by a specific interface.

# Syntax

clear ip ospf process [interface]

• *interface*—IP interface.

# Default Configuration

This command has no default configuration.

#### Command Mode

Privileged EXEC mode

# User Guidelines

OSPF database entries learned by the device or by a specific interface cannot be cleared using the Web user interface

# Example

The following example clears OSPF routing redistribution on IP interface 192.168.3.1.

Console# **clear ip ospf process** 192.168.3.1

# show ip ospf

The show ip ospf user EXEC command displays general OSPF routing information.

#### Syntax

show ip ospf

# Default Configuration

This command has no default configuration.

# Command Mode

User EXEC mode

# User Guidelines

There are no user guidelines for this command.

# Example

The following example configures authentication login.

```
Console# show ip ospf
OSPF is enabled
OSPF Router ID 192.42.110.200
Supports only single TOS(TOS0) route
It is an area border and autonomous system boundary router
Redistributing External Routes from,
rip with metric mapped to type 2
Number of areas in this router is 3
Area 192.42.110.0
Area is a stub area with default cost 10
Number of interfaces in this area is 1
SPF algorithm executed 6 times
```
The following table describes the fields that display:

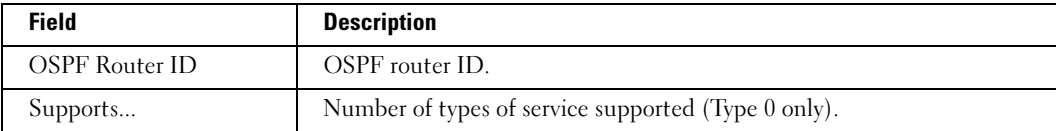
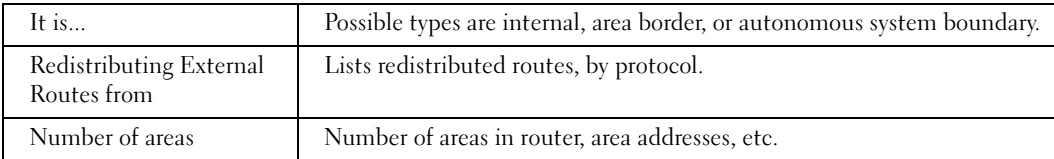

# show ip ospf virtual-links

The show ip ospf virtual-links user EXEC command displays parameters and the current state of OSPF virtual links.

#### Syntax

show ip ospf virtual-links [area area-id] [router router-id]

- *area-id*—Area associated with the OSPF address range. It is specified as an IP address.
- *router-id*—Router ID associated with the virtual link neighbor.

#### Default Configuration

This command has no default configuration.

### Command Mode

User EXEC mode

#### User Guidelines

There are no user guidelines for this command.

#### Example

The following example displays parameters and the current state of OSPF virtual links.

```
Console# show ip ospf virtual-links
Virtual Link to router 192.168.101.2 is up 
Transit area 0.0.0.1
Virtual link has simple password authentication
Transmit Delay is 1 sec, State POINT_TO_POINT 
Timer intervals configured, Hello 10, Dead 40, Retransmit 5 
Adjacency State FULL
```
The following table describes the fields the display:

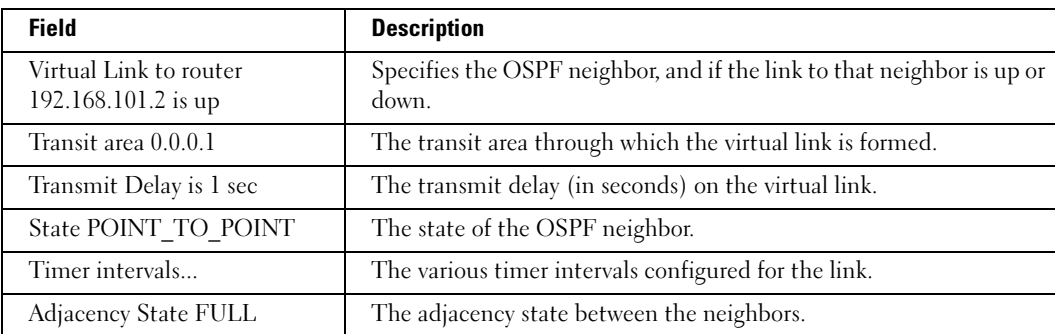

# show ip ospf database

The show ip ospf database user EXEC command displays information lists related to the OSPF database. The various forms of this command deliver information about different OSPF link-state advertisements (LSAs).

#### Syntax

show ip ospf [area-id] database

show ip ospf [area-id] database [adv-router [ip-address]]

show ip ospf [area-id] database [asbr-summary] [link-state-id]

show ip ospf [area-id] database [asbr-summary] [link-state-id] [adv-router [*ip-address*]]

show ip ospf [area-id] database [asbr-summary] [link-state-id] [self-originate] [link-state-id]

show ip ospf [area-id] database [database-summary]

show ip ospf [area-id] database [external] [link-state-id] show ip ospf  $[area-id]$  database  $[external]$   $[link-state-id]$   $[adv\text{-}outer[ip\text{-}address]]$ show ip ospf [area-id] database [external] [link-state-id] [self-originate] [link-state-id]

show ip ospf [area-id] database [network][link-state-id] show ip ospf [area-id] database [network] [link-state-id] [adv-router [ip-address]] show ip ospf [*area-id*] database [network] [*link-state-id*] [self-originate] [link-state-id]

show ip ospf [area-id] database [router] [link-state-id] show ip ospf [area-id] database [router] [adv-router [ip-address]] show ip ospf [area-id] database [router] [self-originate] [link-state-id]

show ip ospf [area-id] database [self-originate] [link-state-id]

show ip ospf [area-id] database [summary] [link-state-id] show ip ospf [area-id] database [summary] [link-state-id] [adv-router [ip-address]] show ip ospf [area-id] database [summary] [link-state-id] [self-originate] [link-state-id]

- area-id—Area number associated with the OSPF address range defined in the router ospf area router configuration command used to define the particular area.
- adv-router [ip-address]—Displays all the specified router link-state advertisements (LSAs). If no IP address is included, the information is about the local router itself (in this case, the same as the self-originate keyword).
- asbr-summary—Displays information only about the Autonomous System Boundary Router (ASBR) summary LSAs.

• *link-state-id—Portion of the Internet environment that is being described by the* advertisement. The value entered depends on the type of the LSA. The value must be entered in the form of an IP address.

When the LSA is describing a network, the *link-state-id* argument can take one of two forms:

- The network IP address (as in Type 3 summary link advertisements and in autonomous system external link advertisements).
- A derived address obtained from the link-state ID. (Note that masking a network will link the advertisement link-state ID with the network subnet mask yielding the network IP address.)

When the LSA is describing a router, the link-state ID is always the OSPF router ID of the described router.

When an autonomous system external advertisement (Type 5) is describing a default route, its link-state ID is set to the default destination (0.0.0.0).

- database-summary—Displays how many of each type of LSA for each area there are in the database, and the total number of LSA types.
- external—Displays information only about the external LSAs.
- network—Displays information only about the network LSAs.
- router—Displays information only about the router LSAs.
- self-originate—Displays only self-originated LSAs (from the local router).
- summary—Displays information only about the summary LSAs.

#### Default Configuration

This command has no default configuration.

#### Command Mode

User EXEC mode

#### User Guidelines

There are no user guidelines for this command.

#### Examples

The following example displays OSPF database information.

Console# **show ip ospf database** OSPF Router with ID 200.1.1.11 Router Link States(Area 0) Link ID ADV Router Age Seq# Checksum Link count 200.1.1.8 200.1.1.8 1381 0x8000010D 0xEF60 2 200.1.1.11 200.1.1.11 1460 0x800002FE 0xEB3D 4 200.1.1.12 200.1.1.12 2027 0x80000090 0x875D 3 200.1.1.27 200.1.1.27 1323 0x800001D6 0x12CC 3 Net Link States(Area 0) Link ID ADV Router Age Seq# Checksum 140.1.1.27 200.1.1.27 1323 0x8000005B 0xA8EE 141.1.1.11 200.1.1.11 1461 0x8000005B 0x7AC

The following table describes the fields shown in the display:

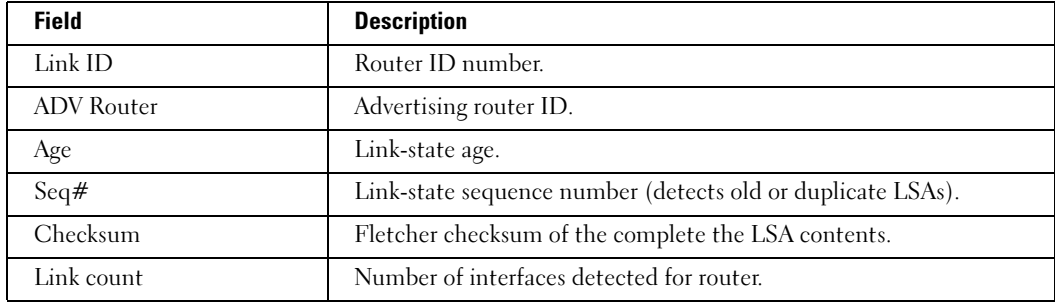

The following example displays OSPF database ASBR information.

```
Console# show ip ospf database asbr-summary
OSPF Router with id 190.20.239.66
Displaying Summary ASB Link States(Area 0.0.0.0)
LS age: 1463
Options: (No TOS-capability)
LS Type: Summary Links(AS Boundary Router)
Link State ID: 155.187.245.1 (AS Boundary Router address)
Advertising Router: 155.187.241.5
LS Seq Number: 80000072
Checksum: 0x3548
Length: 28
Network Mask: 0.0.0.0 TOS: 0 Metric: 1
```
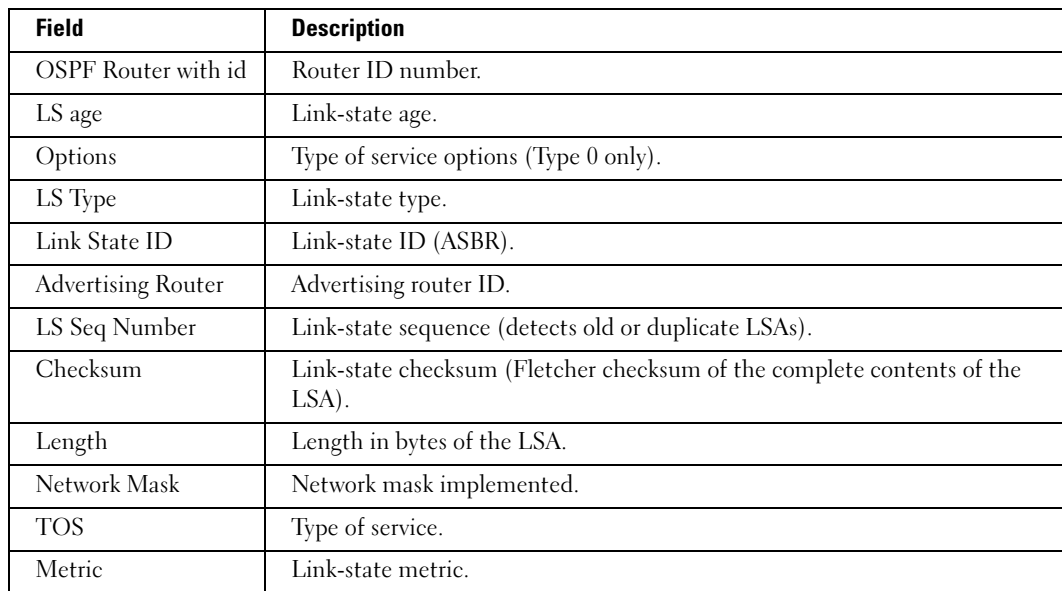

The following table describes fields shown in the display:

The following example displays external OSPF database information.

# Console# **show ip ospf database external** OSPF Router with id 190.20.239.66 Displaying AS External Link States LS age: 280 Options: (No TOS-capability) LS Type: AS External Link Link State ID: 143.105.0.0 (External Network Number) Advertising Router: 155.187.70.6 LS Seq Number: 80000AFD Checksum: 0xC3A Length: 36 Network Mask: 255.255.0.0 Metric Type: 2 (Larger than any link state path) TOS: 0 Metric: 1 Forward Address: 0.0.0.0 External Route Tag: 0

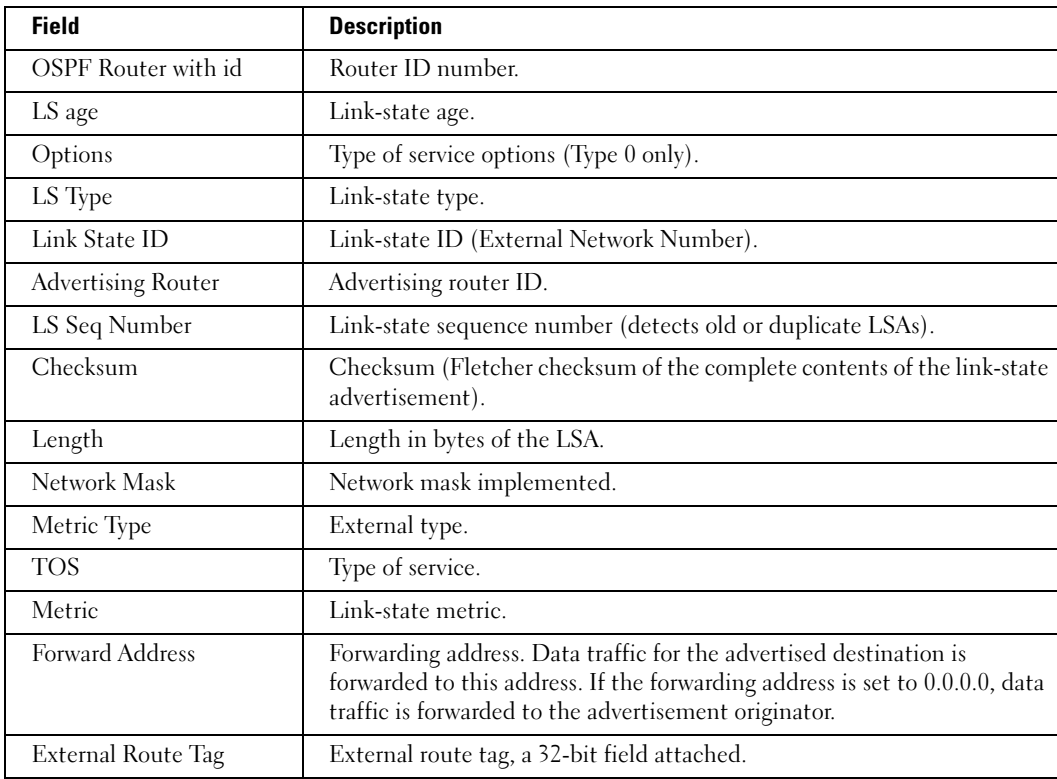

The following table describes fields shown in the display:

The following example displays OSPF database network information.

# Console# **show ip ospf database network**

OSPF Router with id 190.20.239.66

Displaying Net Link States(Area 0.0.0.0)

LS age: 1367

Options: (No TOS-capability)

LS Type: Network Links

Link State ID: 155.187.1.3 (address of Designated Router)

Advertising Router: 190.20.239.66

LS Seq Number: 800000E7

Checksum: 0x1229

Length: 52

Network Mask: 255.255.255.0

 Attached Router: 190.20.239.66 Attached Router: 155.187.241.5 Attached Router: 155.187.1.1 Attached Router: 155.187.54.5

Attached Router: 155.187.1.5

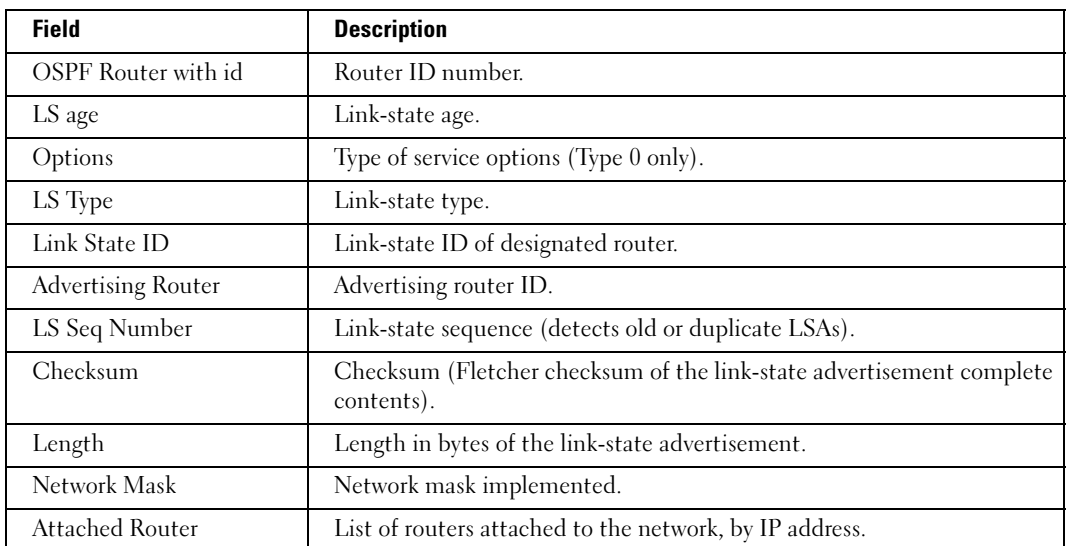

The following table describes fields shown in the display:

The following example displays OSPF database router information.

Console# **show ip ospf database router** OSPF Router with id 190.20.239.66 Displaying Router Link States(Area 0.0.0.0) LS age: 1176 Options: (No TOS-capability) LS Type: Router Links Link State ID: 155.187.21.6 Advertising Router: 155.187.21.6 LS Seq Number: 80002CF6 Checksum: 0x73B7 Length: 120 AS Boundary Router Number of Links: 8 Link connected to: another Router (point-to-point) (link ID) Neighboring Router ID: 155.187.21.5 (Link Data) Router Interface address: 155.187.21.6 Number of TOS metrics: 0 TOS 0 Metrics: 2

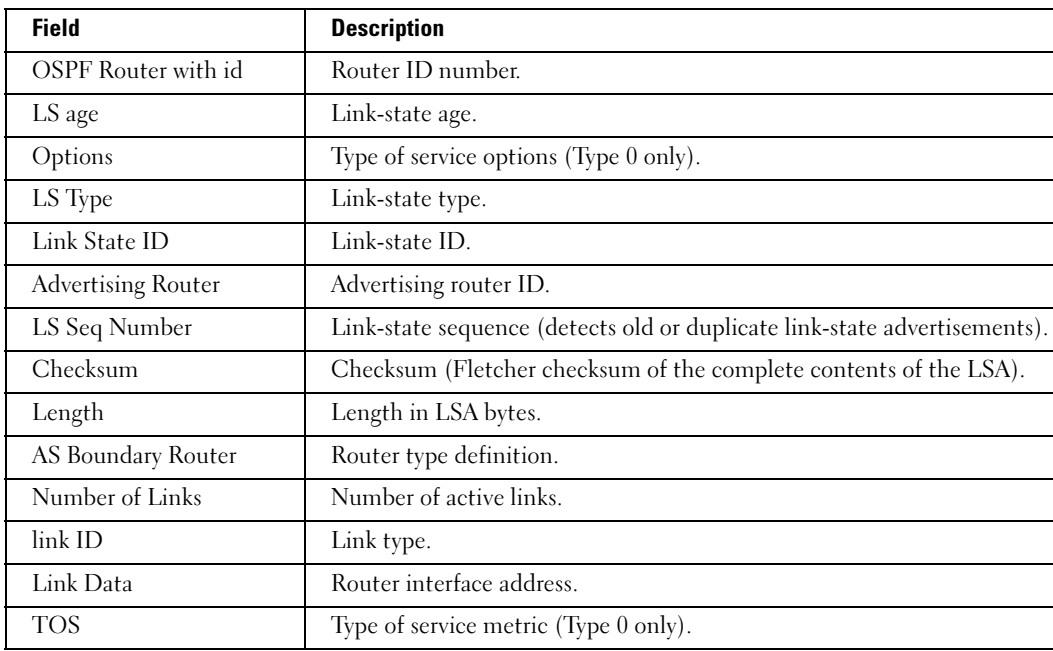

The following table describes fields shown in the display:

The following example displays OSPF database router information.

```
Console# show ip ospf database summary
OSPF Router with id 190.20.239.66
Displaying Summary Net Link States(Area 0.0.0.0)
LS age: 1401
Options: (No TOS-capability)
LS Type: Summary Links(Network)
Link State ID: 155.187.240.0 (summary Network Number)
Advertising Router: 155.187.241.5
LS Seq Number: 80000072
Checksum: 0x84FF
Length: 28
Network Mask: 255.255.255.0 TOS: 0 Metric: 1
```
The following table describes fields shown in the display:

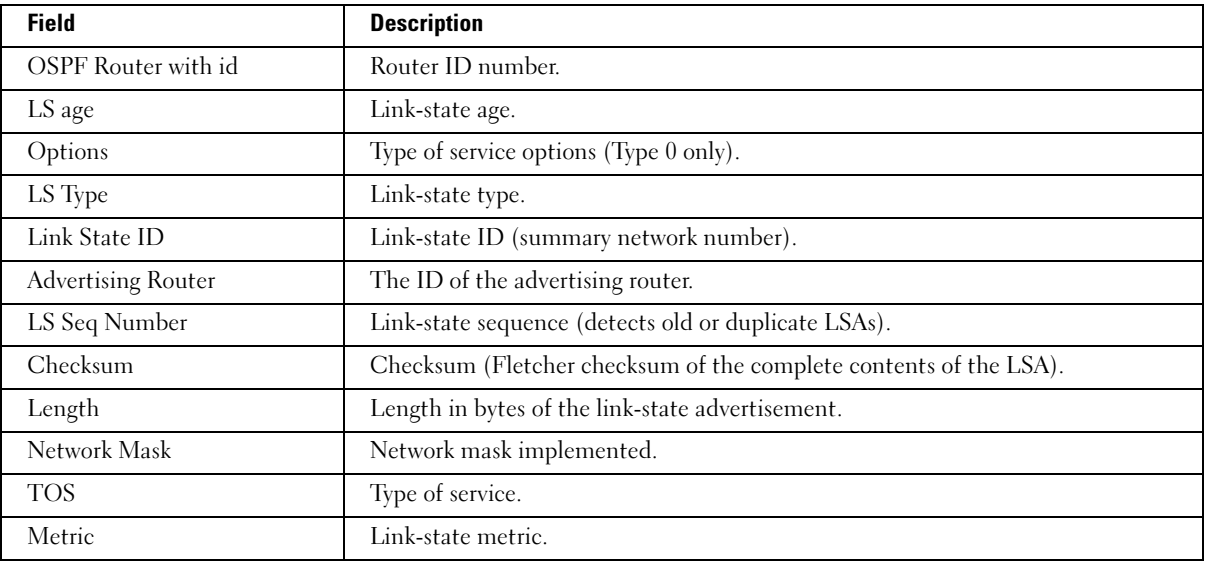

The following example displays OSPF database summary information.

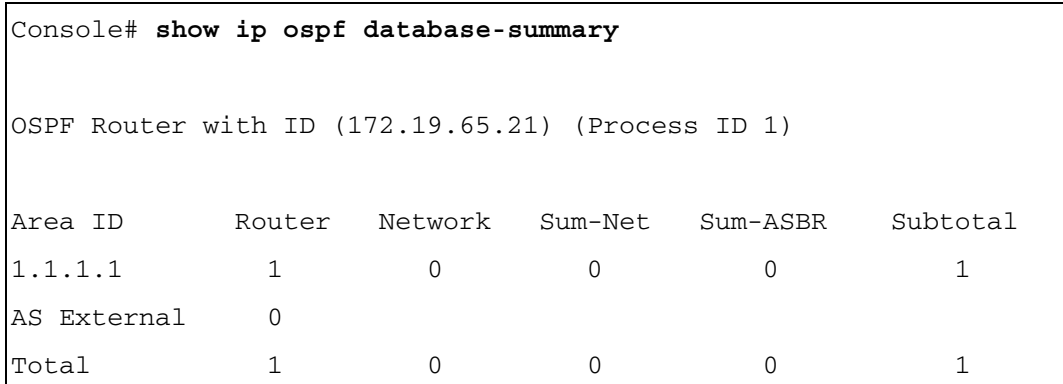

The following table describes fields shown in the display:

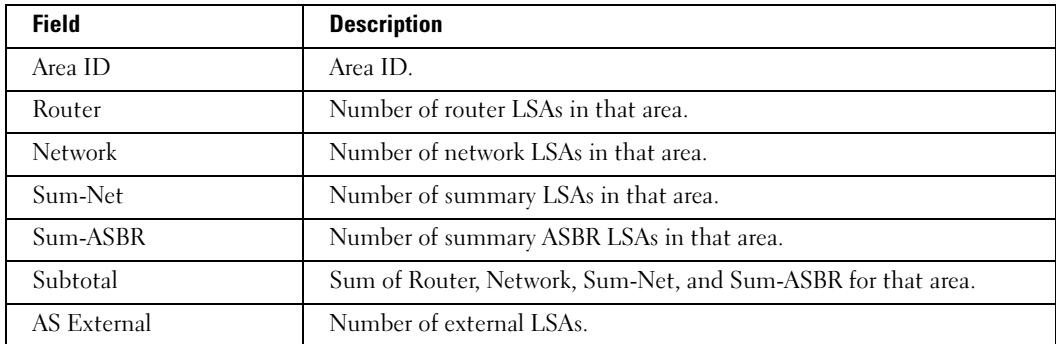

# show ip ospf interface

The show ip ospf interface user EXEC command displays OSPF-related interface information.

# Syntax

show ip ospf interface [interface]

• *interface*—An OSPF-related IP interface.

# Default Configuration

This command has no default configuration.

#### Command Mode

User EXEC mode

# User Guidelines

There are no user guidelines for this command.

#### Example

The following example displays OSPF-related IP interface 192.168.1.1 information.

```
Console# show ip ospf interface 192.168.1.1
IP interface 192.168.1.1/16 is up, OSPF is enabled
Area 0.0.0.0, Router ID 192.77.99.1, Network Type BROADCAST, Cost: 
10
Interface has simple password authentication
Transmit Delay is 1 sec, State OTHER, Priority 1
Designated Router id 192.168.1.11, Interface address 192.168.1.11
Backup Designated router id 192.168.1.28, Interface addr 
192.168.1.28
Timer intervals configured, Hello 10, Dead 60, Retransmit 5
Neighbor Count is 8, Adjacent neighbor count is 2
Adjacent with neighbor 192.168.1.28 (Backup Designated Router)
Adjacent with neighbor 192.168.1.10 (Designated Router)
```
The following table describes fields shown in the display:

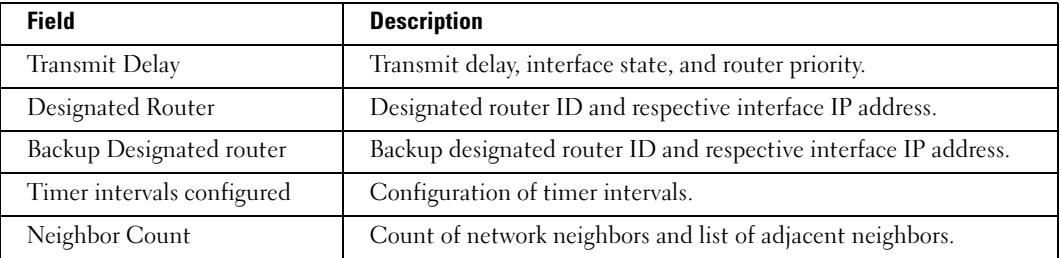

#### show ip ospf neighbor

The show ip ospf neighbor user EXEC command displays OSPF-neighbor information on a perinterface basis.

#### Syntax

show ip ospf neighbor [interface]

interface—The IP interface.

#### Default Configuration

This command has no default configuration.

#### Command Mode

User EXEC mode

# User Guidelines

For OSPF routers to become neighbors, they must be directly connected and agree on the following parameters.

- IP prefix and subnet mask
- Area ID
- Authentication (none, text, MD5)
- Options (stub, nssa)
- Hello Interval (default 10 sec.)
- Router Dead Interval (default 40 sec.)

# Examples

The following example displays OSPF-neighbor information on interface 192.168.1.1.

```
Console# show ip ospf neighbor 192.168.1.1
Neighbor 192.168.1.11, Address 192.168.1.11 
In the area 0.0.0.0
Neighbor priority is 1, State is FULL
Options 2
Neighbor 192.168.1.12, Address 192.168.1.12
In the area 0.0.0.0
Neighbor priority is 2, State is FULL
Options 2
```
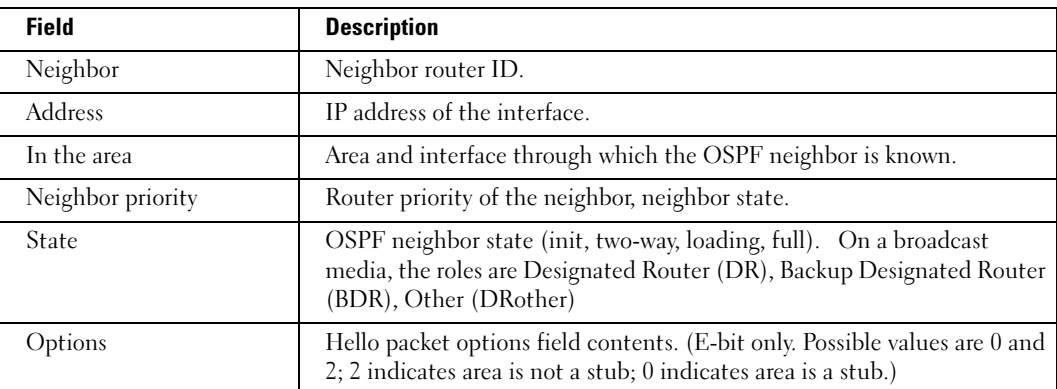

The following table describes fields shown in the display:

# PHY Diagnostics Commands

# test copper-port tdr

The test copper-port tdr privileged EXEC command diagnoses with TDR (Time Domain Reflectometry) technology the quality and characteristics of a copper cable attached to a port.

The device reports only shorts across the cable pairs. The Virtual Cable Test (VCT) analyzes each of the MDI pairs in the cable being tested. Typically, in a CAT5 RJ-45 cable, the positive and negative of each pair are twisted together. The pairs that are twisted together are identifiable: solid orange and striped orange, solid blue and striped blue, solid green and striped green, solid brown and striped brown are twisted together. If, for example, MDI[0]+/- pins are connected to pairs 1,2 of the RJ45, which are connected to the orange pair, then MDI $[0]$  + will be connected to the solid orange and MDI[0]- will be connected to the striped orange. The short between wires that do not belong to the same pair will not be reported.

# Syntax

test copper-port tdr interface

interface—A valid Ethernet port.

# Default Configuration

This command has no default configuration.

#### Command Mode

Privileged EXEC mode

#### User Guidelines

The port can only be tested if cable is connected to both sides.

The port under test should be shut down during the test, unless it is a combo port with an active fiber port.

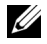

 $\mathbb Z$  **NOTE:** The maximum disatance VCT can function is 120 meters.

# Examples

The following example results in a report on the cable attached to port g3.

```
Console# test copper-port tdr g3
Cable is open at 100 meters
```
The following example results in a failure to report on the cable attached to port g4.

Console# **test copper-port tdr** g4 Can't perform the test on fiber ports

#### show copper-ports tdr

The show copper-ports tdr privileged EXEC command display the last TDR (Time Domain Reflectometry) tests on specified ports.

#### Syntax

show copper-ports tdr [interface]

interface—A valid Ethernet port.

#### Default Configuration

This command has no default configuration.

#### Command Mode

Privileged EXEC mode

#### User Guidelines

There are no user guidelines for this command.

#### Example

The following example displays the last TDR (Time Domain Reflectometry) tests on all ports.

```
Console# show copper-ports tdr
Port Result Length [meters] Date
             ---- -------- --------------- ---------------
g1 OK
g2 Short 50 13:32:00 23 July 1997
g3 Test has not been preformed 
g4 Open 128 13:32:08 23 July 1997
g5 Fiber - -
```
# show copper-ports cable-length

The show copper-ports cable-length privileged EXEC command displays the estimated copper cable length attached to a port.

#### Syntax

show copper-ports cable-length [interface]

• *interface*—A valid Ethernet port.

#### Default Configuration

This command has no default configuration.

#### Command Mode

Privileged EXEC mode

#### User Guidelines

This feature works only on 1-Gbps ports.

#### Example

The following example displays the estimated copper cable length attached to all ports.

```
Console# show copper-ports cable-length
Port Length [meters] 
---- --------------- 
g1 \qquad \qquad 50g2 Giga link not active
g3 110-140
g4 Fiber
```
# show fiber-ports optical-transceiver

The show fiber-ports optical-transceiver privileged EXEC command displays the optical transceiver diagnostics.

#### Syntax

show fiber-ports optical-transceiver [interface] [detailed]

#### Syntax Description

- *interface*—A valid Ethernet port.
- detailed—Detailed diagnostics.

#### Default Configuration

This command has no default configuration.

#### Command Mode

Privileged EXEC mode

#### User Guidelines

To test optical transceivers ensure a fiber link is present.

# Examples

The following example displays the optical transceiver diagnostics.

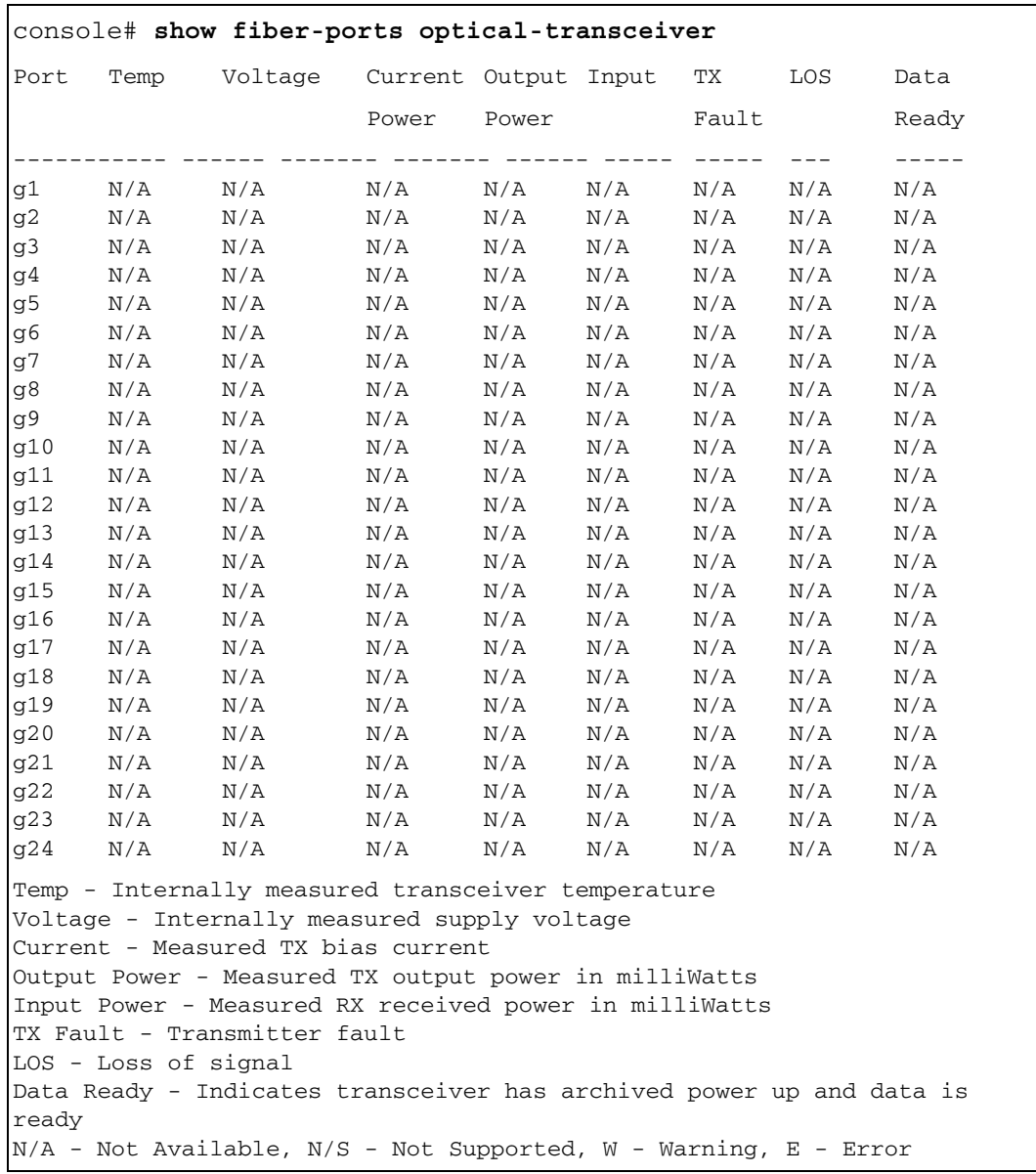

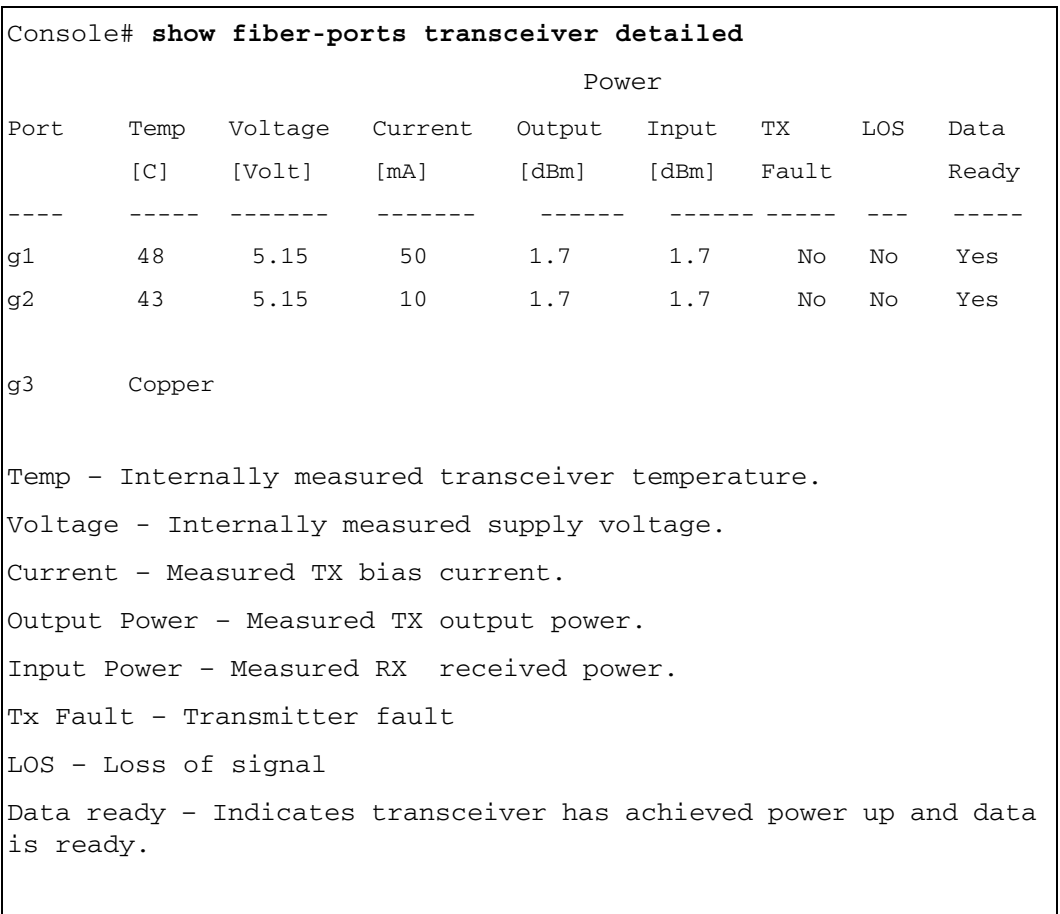

The following example displays detailed optical transceiver diagnostics.

L

# Port Channel Commands

# interface port-channel

The interface port-channel global configuration command enters the interface configuration mode of a specific port-channel.

# Syntax

interface port-channel port-channel-number

• port-channel-number—A valid port-channel trunk index.

# Default Configuration

This command has no default configuration.

# Command Mode

Global Configuration mode

# User Guidelines

Seven supported aggregated links are defined, and per port-channel, up to 7 member ports.

Turning off auto-negotiation of an aggregate link may, under some circumstances, make it non-operational. If the other side has auto-negotiation turned on, it may re-synchronize all members of the aggregated link to half-duplex operation, and may, as per the standards, set them all to inactive.

# Example

The following example enters the context of port-channel number 1.

```
Console (config)# interface port-channel 1
```
# interface range port-channel

The interface range port-channel global configuration command enters the interface configuration mode to configure multiple port-channels.

# Syntax

interface range port-channel {port-channel-range | all}

- port-channel-range—List of port-channels to configure. Separate non-consecutive portchannels with a comma and no spaces. A hyphen designates a range of port-channels.
- all—All the channel-ports.

#### Default Configuration

This command has no default configuration.

#### Command Mode

Global Configuration mode

#### User Guidelines

Commands under the interface range context are executed independently on each interface in the range. If the command returns an error on one of the interfaces, it stops the execution of the command on subsequent interfaces.

#### Example

The following example shows how port-channels 1, 2 and 8 are grouped to receive the same command.

```
Console (config)# interface range port-channel 1-2, 8
```
Console (config-if)#

#### channel-group

The channel-group interface configuration command associates a port with a port-channel. To remove a port from a port channel, use the no form of this command.

#### Syntax

channel-group port-channel-number mode {on | auto}

no channel-group

- port-channel\_number—Specifies the number of the valid port-channel for the current port to join.
- on—Forces the port to join a channel.
- auto—Allows the port to join a channel as a result of an LACP operation.

#### Default Configuration

The port is not assigned to any port-channel.

#### Command Mode

Interface Configuration (Ethernet) mode

#### User Guidelines

Turning off auto-negotiation on an aggregate link may, under some circumstances make it non operational. If the other side has auto-negotiation turned on, it may re-synchronize all members of the aggregated link to half-duplex operation, and may, as per the standard, set them all to Inactive.

#### Example

The following example shows how port g5 is configured to port-channel number 1 without LACP.

```
Console (config)# interface ethernet g5
Console (config-if)# channel-group 1 mode on
```
### show interfaces port-channel

The show interfaces port-channel user EXEC command displays port-channel information (which ports are members of that port-channel, and whether they are currently active or not).

#### Syntax

show interfaces port-channel [*port-channel-number*]

• port-channel-number—Valid port-channel number information to display.

#### Default Configuration

This command has no default configuration.

#### Command Mode

User EXEC mode

#### User Guidelines

There are no user guidelines for this command.

#### Example

The following example shows how all port-channel information is displayed.

```
Console (config)# show interfaces port-channel
Channel Ports
------------ ------
Ch 1 Active g1, g2 Inactive g3
Ch 2 Active q2
Ch 3 Inactive q8
```
# Port Monitor Commands

# port monitor

The port monitor interface configuration command starts a port monitoring session. To stop a port monitoring session, use the no form of this command.

# Syntax

port monitor src-interface  $\lceil \text{rx} \rceil$  tx

no port monitor src-interface

- *src-interface—Valid Ethernet port number.*
- *src-interface*—Valid Ethernet port n<br>• **rx**—Monitors received packets only.
- **rx—Monitors received packets only.**<br>**tx—Monitors transmitted packets only.**

# Default Configuration

No port monitoring sessions are defined.

If no option is specified, monitors both received and transmitted packets.

# Command Mode

Interface Configuration (Ethernet) mode

# User Guidelines

This command enables traffic on one port to be copied to another port, or between the source port (src-interface) and a destination port (the port being configured). Only a single target port can be defined per system.

The port being monitored cannot be set faster than the monitoring port.

The following restrictions apply to ports configured to be destination ports:

- The port cannot be already configured as a source port.
- The port cannot be a member in a port-channel.
- An IP interface is not configured on the port.
- GVRP is not enabled on the port.
- The port is not a member in any VLAN, except for the default VLAN (will automatically be removed from the default VLAN).

The following restrictions apply to ports configured to be source ports:

- Port monitoring Source Ports must be simple ports, and not port-channels.
- The port cannot be already configured as a destination port.

• All the frames are transmitted already tagged from the destination port.

General Restrictions:

• Ports cannot be configured as a group using the **[interface range ethernet](#page-128-0)** command.

 $\mathscr{D}$  **NOTE:** The Port Mirroring target must be a member of the Ingress VLAN of all Mirroring source ports. Therefore, Multicast and Broadcast frames in these VLANs are seen more than once. (Actually N+1, where N is the number of mirroring source ports). In addition, if there is more than a single VLAN, all frames sent from the mirroring target port are tagged, regardless of the incoming frame state.

### Example

The following example shows how traffic on port g8 (source port) is copied to port g1 (destination port).

```
Console(config)# interface ethernet g1
Console(config-if)# port monitor g8
```
# port monitor vlan-tagging

The port monitor vlan-tagging interface configuration command transmits tagged ingress mirrored packets. To transmit untagged ingress mirrored packets, use the no form of this command.

#### Syntax

port monitor vlan-tagging

no port monitor vlan-tagging

#### Default Configuration

Ingress mirrored packets are transmitted untagged.

#### Command Mode

Interface Configuration (Ethernet)

#### User Guidelines

There are no user guidelines for this command.

#### Example

The following example configures all ingress mirrored packets from port g9 to be transmitted as tagged packets.

```
Console (config)# interface ethernet g9
```
Console (config-if)# **port monitor vlan-tagging**

# show ports monitor

The show ports monitor user EXEC command displays the port monitoring status.

#### Syntax

show ports monitor

#### Default Configuration

This command has no default configuration.

#### Command Mode

User EXEC mode

#### User Guidelines

There are no user guidelines for this command.

#### Example

The following example shows how the port monitoring status is displayed.

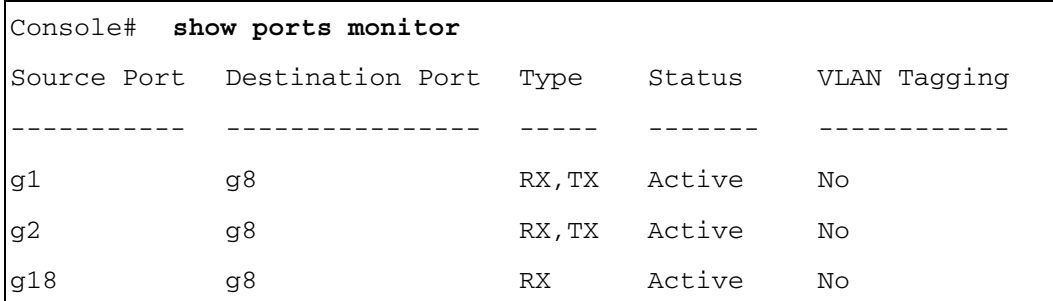

# QoS Commands

# qos

The qos global configuration command enables quality of service (QoS) on the device and enters QoS basic or advanced mode. Use the no form of this command to disable the QoS features on the device.

### Syntax

qos [advanced]

no qos

• advanced—Enable QoS advanced mode. Advanced mode enables the full QoS configuration.

### Default Configuration

By default QoS is enabled in basic mode.

### Command Mode

Global Configuration mode

### User Guidelines

There are no user guidelines for this command. However, switching to Basic qos mode sets the trust mode to cos.

# Example

The following example shows how QoS is enabled on the device, in basic mode.

Console (config)# **qos**

# show qos

The show qos user EXEC command displays the QoS status.

# Syntax

show qos

# Default Configuration

This command has no default configuration.

# Command Mode

User EXEC mode

#### User Guidelines

There are no user guidelines for this command.

#### Example

The following example displays a device where basic mode is supported.

#### Console# **show qos**

Qos: basic

Basic trust: dscp

### priority-queue out num-of-queues

The priority-queue out num-of-queues global configuration command enables the egress queues to be expedite queues. To disable the expedite queue, which disables all the strict priority queues and returns the queues to strict priority mode, use the no form of this command.

#### Syntax

priority-queue out num-of-queues number-of-queues

no priority-queue out num-of-queues

number-of-queues—Assign the number of queues to be expedite queues. The expedite queues would be the queues with higher indexes. The range is  $0 - 8$ .

#### Default Configuration

All queues are expedite queues.

#### Command Mode

Global Configuration mode

#### User Guidelines

When configuring the **priority-queue out num-of-queues** command, the weighted round robin (WRR) weight ratios are affected because there are fewer queues participating in WRR.

#### Example

The following example sets queue 7, 8 to be an EF queue.

Console (config)# **priority-queue out num-of-queues** 2

# <span id="page-286-0"></span>traffic-shape

The traffic-shape interface configuration command sets a shaper on an egress port/queue. To disable the shaper on an interface, use the no form of this command.

#### **Syntax**

traffic-shape {committed-rate committed-burst} [queue-id]

no traffic-shape [queue-id]

- committed-rate—The average traffic rate (CIR) in bits per second (bps).
- committed-burst—The excess burst size (CBS) in bytes.
- *queue-id*—Assign shaper to the specified queue.

### Default Configuration

No shaper is defined.

#### Command Mode

Interface Configuration (Ethernet, port-channel) mode

#### User Guidelines

For an egress port, enter the interface configuration mode with the port number, and use the [traffic-shape](#page-286-0) command without the *queue-id* option, and the CIR and the CBS are applied on the specified port.

In order to activate shaper for a specific queue, add the queue ID to the line.

#### Example

The following example sets a shaper on port g5 when the average traffic rate exceeds 124000 bps or the a normal burst size exceeds 96000 bps.

```
Console (config)# interface ethernet g5
Console (config-if) traffic-shape 124000 96000
```
# qos wrr-queue threshold

The qos wrr-queue threshold global configuration command assigns the tail-drop mechanism on an egress queue and configures the tail-drop thresholds. To assign the default values, use the no form of this command.

#### Syntax

qos wrr-queue threshold queue-id threshold-percentage

no qos wrr-queue threshold queue-id

queue-id—Specifies the queue ID to assign the tail-drop.

• threshold-percentage—Specifies the tail-drop threshold percentage value. (Range: 1 - 100)

#### Default Configuration

This command has no default configuration.

#### Command Mode

Global Configuration mode

#### User Guidelines

The packet refers to a certain threshold by the conformance level. If threshold 0 is exceeded, packets with the corresponding DP are dropped until the threshold is no longer exceeded. However, packets assigned to threshold 1 and 2 continue to be queued and sent as long as the second or third threshold are not exceeded.

#### Example

The following example configures the tail-drop thresholds to 80%.

Console (config)# **qos wrr-queue threshold** 1 80

#### wrr-queue bandwidth

The wrr-queue bandwidth interface configuration command assigns Weighted Round Robin (WRR) weights to egress queues. The weights ratio determines the frequency in which the packet scheduler dequeues packets from each queue. To return to the default values, use the no form of this command.

#### Syntax

wrr-queue bandwidth weight1 weight2 ... weight  $n$ 

#### no wrr-queue bandwidth

*weight*  $1...$  *weight*  $n$ —Sets the bandwidth ratio in which the WRR packet scheduler dequeues packets. Separate each value by spaces. (Range: 6 - 255)

#### Default Configuration

The default WRR weight is 1/8 ratio for all queues (each weight set to 6).

#### Command Mode

Interface Configuration mode
## User Guidelines

The packet refers to a threshold by the conformance level. Weighted round robin queues should be defined on the interface.

A weight between 6 and 255 may be specified. A weight of 0 may also be specified for all queues except queue 8. Note that specifying a weight of 0 is not recommended because it closes the queue.

## Example

The following example sets queue weights as follows:

- Oueue 1—6
- Queue 2—6
- Oueue 3—6
- Oueue 4—6
- Oueue  $5-6$
- Queue 6—6
- Queue  $7-6$
- Queue 8—6

Console (config-if)# **wrr-queue bandwidth** 6 6 6 6 6 6 6 6

## wrr-queue

The wrr-queue interface configuration command defines the wrr-queue mechanism on an egress queue. Use the no form of the command to define the default thresholds.

## Syntax

wrr-queue {tail-drop}

no wrr-queue

• tail-drop—Tail-drop mechanism.

## Default Configuration

The system default is tail-drop mechanism with 100% for all thresholds.

## Command Mode

Interface Configuration mode.

## User Guidelines

There are no user guidelines for this command.

The following example defines the wrr-queue mechanism on an egress queue to tail-drop.

```
Console (config)# interface ethernet g5
```

```
Console (config-if)# wrr-queue tail-drop
```
## show qos interface

The show qos interface user EXEC command displays interface QoS data.

### Syntax

show qos interface [ethernet interface-number | vlan vlan-id | port-channel number] [buffers | queuing | policers | shapers]

- ethernet interface-number-Ethernet port number.
- vlan *vlan-id*—VLAN number.
- port-channel number—Port-channel.
- buffers—Displays buffer setting for the interface queues. For gigabit Ethernet interfaces, the queue depth for each of the 8 queues and the thresholds for the WRED/Tail Drop are displayed. For 10/100 interfaces the minimum reserved settings are displayed.
- queuing—Displays the queue strategy (WRR or EF), the weight for WRR queues, the CoS to queue map and the EF priority.
- shapers—Displays the specified interface shaper and the shaper for the queue on the specified interface.
- policers—Displays all the policers configured for this interface, their setting, and the number of policers currently unused.

## Default Configuration

For VLAN interface only the policers option is relevant.

If no keyword is specified with the show qos interface command, the port QoS mode, default CoS value, DSCP-to-DSCP-mutation map (if any) attached to the port, and policy map (if any) attached to the interface are displayed. If a specific interface is not specified, the information for all interfaces is displayed.

## Command Mode

User EXEC mode

## User Guidelines

There are no user guidelines for this command.

The following example displays output from the show qos interface ethernet g1 buffers command.

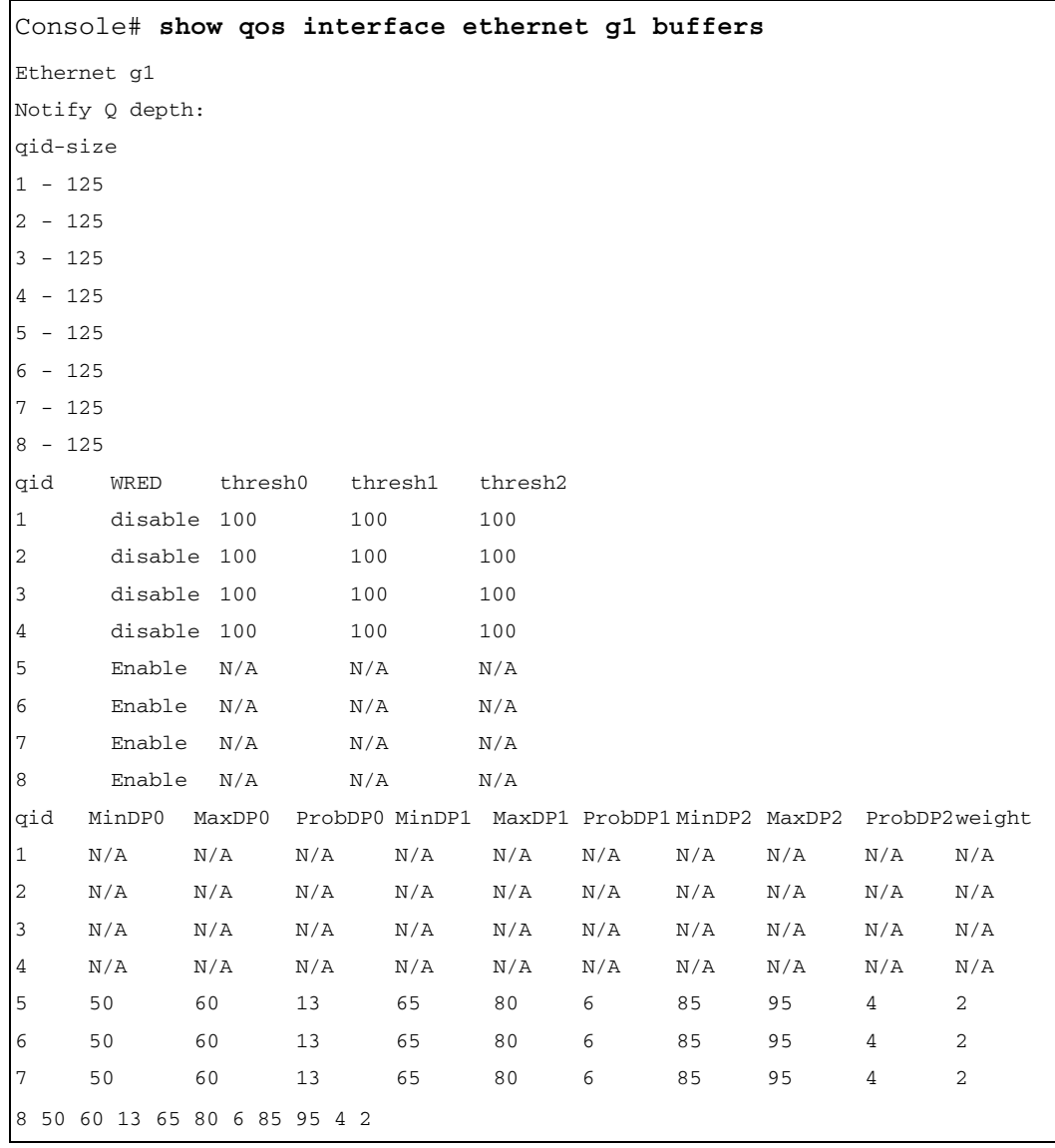

The following example displays output from the show qos interface ethernet g1 queueing command.

Console# **show qos interface ethernet g1 queueing** Ethernet g1 wrr bandwidth weights and EF priority: qid-weights Ef - Priority 1 - 125 dis- N/A 2 - 125 dis- N/A 3 - 125 dis- N/A 4 - 125 dis- N/A 5 - N/A ena- 5 6 - 125 dis- N/A 7 - 125 dis- N/A 8 - N/A ena- 8 Cos-queue map: cos-qid  $0 - 3$ 1 - 1  $2 - 2$ 3 - 4 4 - 5  $5 - 6$  $6 - 7$ 7 - 8

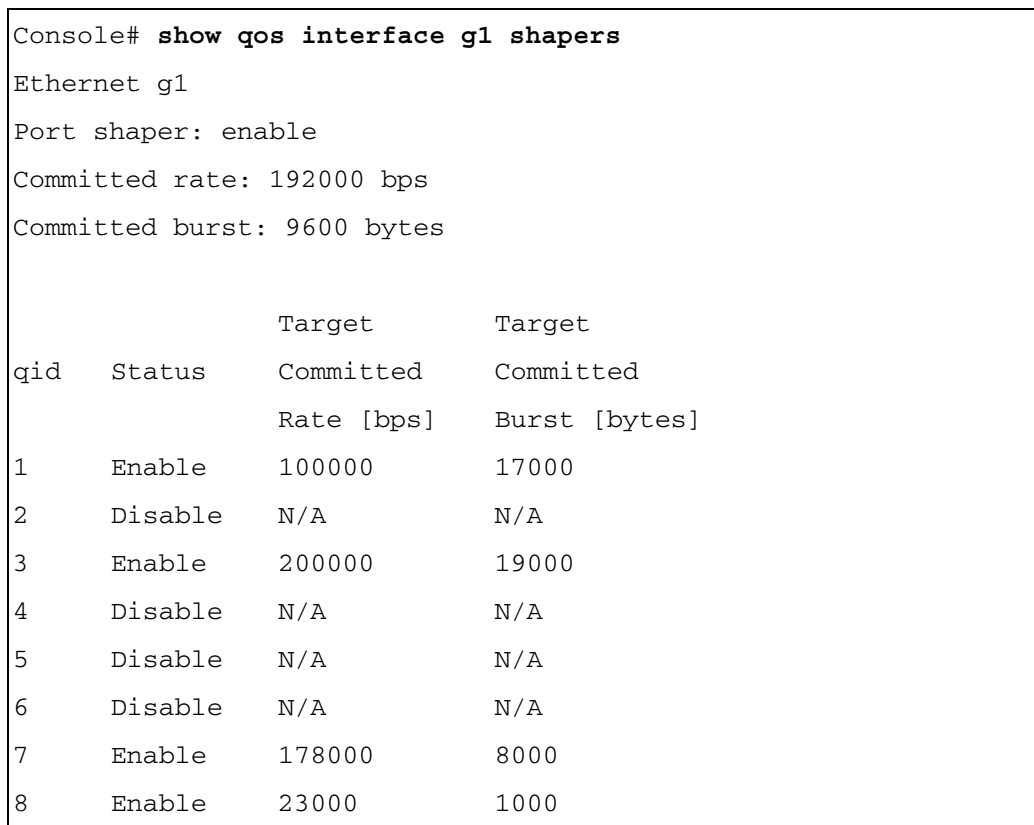

The following example displays output from the show qos interface g1 shapers command.

The following example displays output from the show qos interface g1 policers command.

```
Console# show qos interface ethernet g1 policers
Ethernet g1
Class map: A 
Policer type: aggregate
Committed rate: 192000 bps
Committed burst: 9600 bytes
Exceed-action: policed-dscp-transmit
Class map: B 
Policer type: single
Committed rate: 192000 bps
Committed burst: 9600 bytes
Exceed-action: drop
Class map: C 
Policer type: none
Committed rate: N/A
Committed burst: N/A
Exceed-action: N/A
```
## qos map dscp-queue

The qos map dscp-queue global configuration command modifies the DSCP to CoS map. To return to the default map, use the no form of this command.

## Syntax

qos map dscp-queue dscp-list to queue-id

no qos map dscp-queue

- dscp-list—Specify up to 8 DSCP values, separate each DSCP with a space. (Range: 0 - 63)
- queue-id—Enter the queue number to which the DSCP value corresponds.

### Default Configuration

The following table describes the default map.

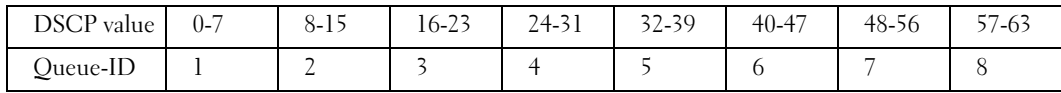

#### Command Mode

Global Configuration mode

#### User Guidelines

Queue settings for 3, 11, 19, ... cannot be modified.

#### Example

The following example maps DSCP values 33, 40 and 41 to queue 1.

Console (config)# **qos map dscp-queue** 33 40 41 to 1

#### qos map tcp-port-queue

The gos map tcp-port-queue global configuration command modifies the TCP-Port to Queue table. To delete table entries use the no form of this command. In the case where there are no ports specified and the no form of this command is used, the complete table is deleted.

#### Syntax

qos map tcp-port-queue port1...port8 to queue-id

- no qos map tcp-port-queue  $[port1...port8]$
- port1...port8—Specify up to 8 ports (destination ports) separated by commas that are being mapped. (Range: 1 - 65535)
- *queue-id*—Specify the queue number being mapped.

#### Default Configuration

The table is empty.

#### Command Mode

Global Configuration mode

#### User Guidelines

This command maps the TCP destination port in the ingress packet to a specified queue.

This map is used when the TCP trust mode is enabled and when trust command is enabled.

The following example shows how the mapped TCP ports 2000 and 80 are modified to queue 2.

Console (config)# **qos map tcp-port-queue** 2000 80 to 2

## qos map udp-port-queue

The qos map udp-port-queue global configuration command modifies the UDP-Port to DSCP table. To delete table entries, use the no form of this command. In the case where there are no ports specified and the no form of this command is used, the complete table is deleted.

## Syntax

qos map udp-port-queue port1...port8 to queue-id

no qos map udp-port-queue [port1...port8]

- port1...port8—Specify up to 8 ports (destination ports) separated by commas that are being mapped. (Range: 1 - 65535)
- queue-id—Specify the queue number being mapped.

## Default Configuration

The table is empty.

## Command Mode

Global Configuration mode

## User Guidelines

This command maps the UDP destination port in the ingress packet to a specified queue.

This map is used when the UDP trust mode is enabled and when the trust command is enabled.

## Example

The following example shows how the mapped UDP ports 2000 and 80 are modified to queue 2.

Console (config)# **qos map udp-port-queue** 2000 80 to 2

## wrr-queue cos-map

The wrr-queue cos-map global configuration command maps assigned CoS values to select one of the egress queues. To return to the default values, use the no form of this command.

## Syntax

wrr-queue cos-map queue-id cos1...cosn

```
no wrr-queue cos-map [queue-id]
```
- *queue-id*—The queue number to which the following CoS values are mapped.
- cos1...cosn—Map to specific queues up to eight CoS values from 0 to 7.

## Default Configuration

The map default values are as follows:

- CoS value 1 select queue 1
- CoS value 2 select queue 2
- CoS value 0 select queue 3
- CoS value 3 select queue 4
- CoS value 4 select queue 5
- CoS value 5 select queue 6
- CoS value 6 select queue 7
- CoS value 7 select queue 8

## Command Mode

Global Configuration mode

## User Guidelines

You can use this command to distribute traffic into different queues, where each queue is configured with different weighted round robin (WRR) and Weighted Random Early Detection (WRED) parameters.

You enable the expedite queues by using the **priority-queue out** interface configuration command wrr-queue cos-map.

## Example

The following example maps CoS 3 to queue 7.

```
Console (config)# wrr-queue cos-map 7 3
```
## show qos map

The show qos map user EXEC command displays all the QoS maps.

## Syntax

show qos map [dscp-queue | tcp-port-queue | udp-port-queue | policed-dscp | dscpmutation]

- dscp-queue—Displays the DSCP to queue map.
- tcp-port-queue—Displays the TCP Port to queue map.
- udp-port-queue—Displays the UDP Port to queue map.
- policed-dscp—Displays the DSCP to DSCP remark table.
- dscp-mutation—Displays the DSCP-DSCP mutation table.

## Default Configuration

This command has no default configuration.

#### Command Mode

User EXEC command

#### User Guidelines

There are no user guidelines for this command.

## Example

The following example displays the DSCP port-queue map.

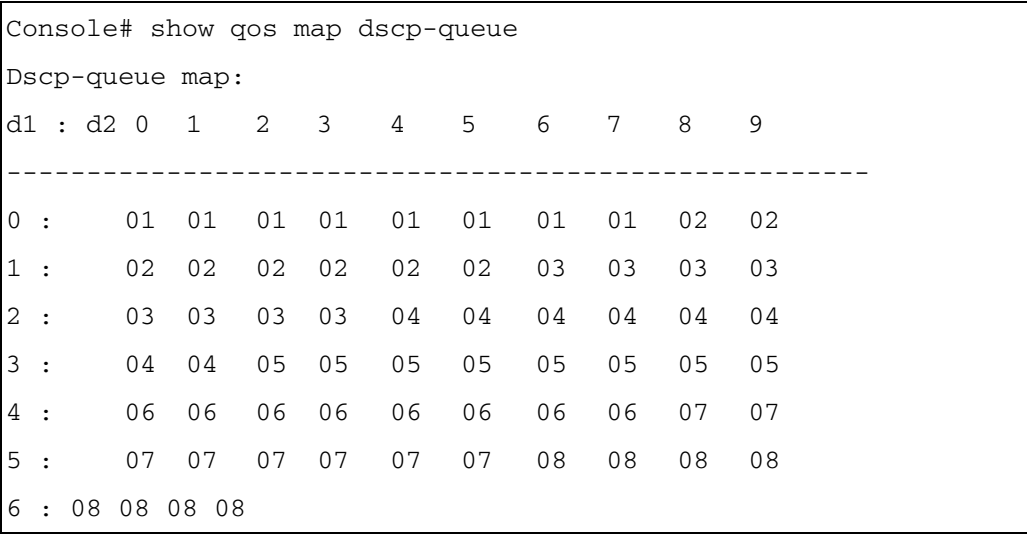

The following example displays the TCP port-queue map.

Tcp port-queue map: Port qid ----- ------ 6000 1 6001 2 6002 3

The following example displays the UDP port-queue map.

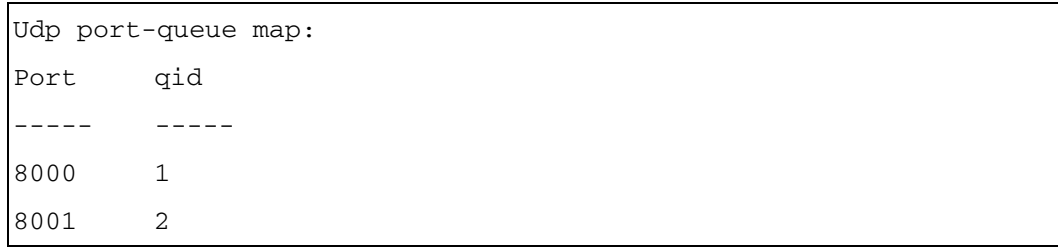

The following example displays the policed-DSCP map.

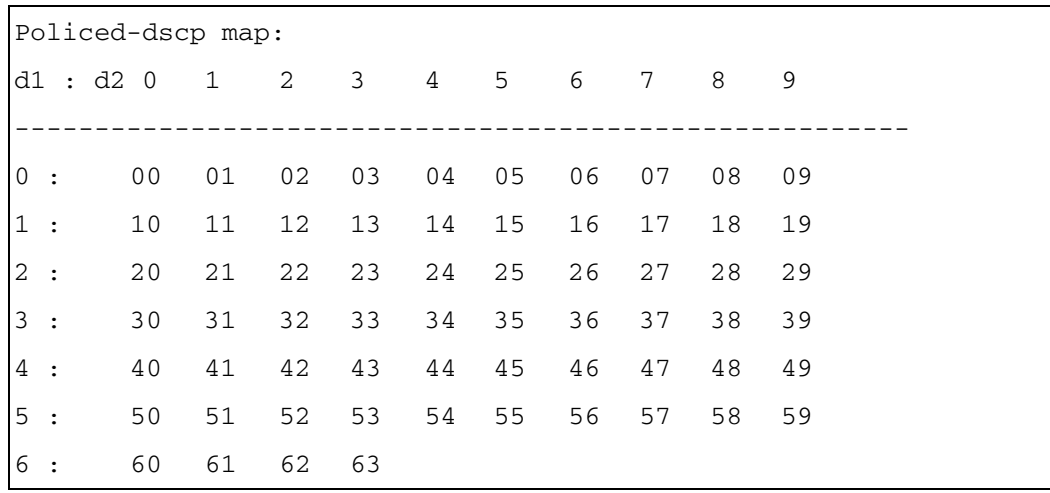

The following example displays the DSCP-mutation map.

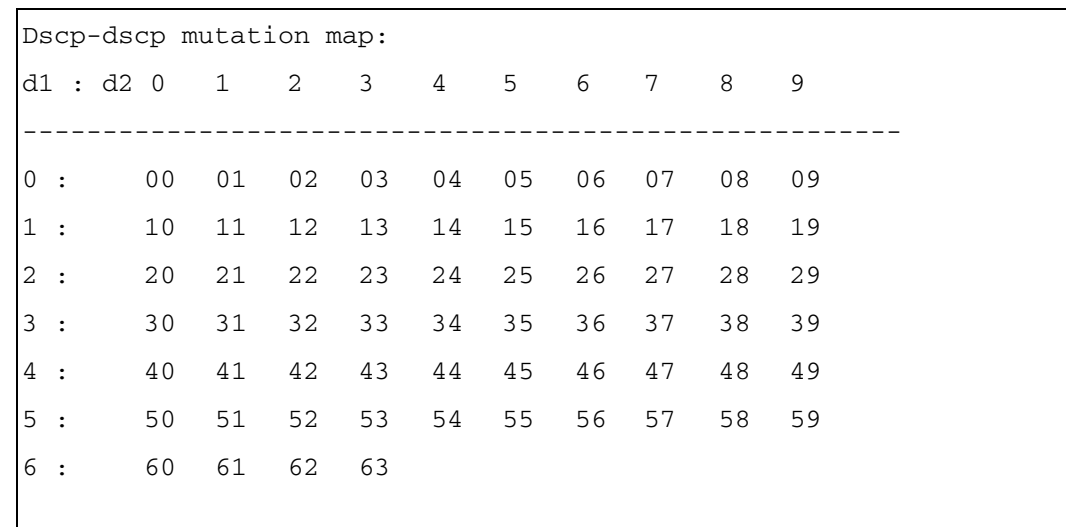

## qos trust (Global)

The qos trust global configuration command can be used in basic mode to configure the system to "trust" state. To return to the default state, use the no form of this command.

## **Syntax**

```
qos trust {cos | dscp |tcp-udp-port}
```
## no qos trust

- cos—Classifies ingress packets with the packet CoS values. For untagged packets, the port default CoS is used.
- dscp—Classifies ingress packets with the packet DSCP values.
- tcp-udp-port—Classifies ingress packets with the packet destination port values.

## Default Configuration

If the system is in basic mode then CoS is the default trust mode.

## Command Mode

Global Configuration mode

## User Guidelines

This command can be used only in QoS basic mode.

Packets entering a quality of service  $(Qos)$  domain are classified at the edge of the  $Qos$ domain. When the packets are classified at the edge, the switch port within the QoS domain can be configured to one of the trusted states because there is no need to classify the packets at every switch within the domain.

Use this command to specify whether the port is trusted and which fields of the packet to use to classify traffic.

For an inter-QoS domain boundary, the port can be configured to the DSCP-trusted state and apply the DSCP-to-DSCP-mutation map, if the DSCP values are different between the QoS domains.

To return to the untrusted state, use the no qos command to apply best effort service.

## Example

The following example configures the system in basic mode to DSCP trust state.

```
Console (config)# qos trust dscp
```
## <span id="page-300-0"></span>qos trust (Interface)

The qos trust interface configuration command enables each port trust state while the system is in basic mode. To disable the trust state on each port, use the no form of this command.

## Syntax

qos trust

no qos trust

## Default Configuration

Each port is enabled while the system is in basic mode.

## Command Mode

Interface Configuration (Ethernet, port-channel) mode

## User Guidelines

Use no qos trust to disable the trust mode on each port.

Use qos trust to enable trust mode on each port.

## Example

The following example configures port g5 in basic mode to default trust state (CoS).

```
Console (config)# interface ethernet g5
```
Console (config-if) **qos trust**

#### qos cos

The qos cos interface configuration command configures the default port CoS value. To return to the default setting, use the no form of this command.

#### Syntax

qos cos default-cos

no qos cos

default-cos—Specifies the default CoS value being assigned to the port. If the port is trusted and the packet is untagged then the default CoS value becomes the CoS value. (Range: 0 - 7)

### Default Configuration

Port CoS is 0.

### Command Mode

Interface Configuration (Ethernet, port-channel) command

### User Guidelines

There are no user guidelines for this command.

## Example

The following example configures port g5 default CoS value to 3.

```
Console (config)# interface ethernet g5
```
Console (config-if) **qos cos** 3

## qos dscp-mutation

The qos dscp-mutation global configuration command applies the DSCP Mutation map to system DSCP trusted ports. To return to the trust port with no DSCP mutation, use the no form of this command.

## Syntax

qos dscp-mutation

no qos dscp-mutation

## Default Configuration

This command has no default configuration.

## Command Mode

Global Configuration mode

## User Guidelines

The DSCP-to-DSCP-mutation map is applied to a port at the boundary of a quality of service (QoS) administrative domain. If two QoS domains have different DSCP definitions between them, the DSCP-to-DSCP-mutation map is used to translate a set of DSCP values to match the definition of another domain. The map is applied only to ingress and to DSCP-trusted ports. Applying this map to a port causes IP packets to be rewritten with newly mapped DSCP values at the ingress ports.

## Example

The following example applies the DSCP Mutation map to system DSCP trusted ports.

```
Console (config)# qos dscp-mutation
```
## qos map dscp-mutation

The qos map dscp-mutation global configuration command modifies the DSCP values to the DSCP mutation map values. To return to the default mutation-map, use the no form of this command.

## Syntax

qos map dscp-mutation in-dscp to out-dscp

no qos map dscp-mutation

- in-dscp—Specifies up to 8 DSCP values to be mutated, separate each DSCP with a space. (Range: 0-63)
- out-dscp—Specifies up to 8 DSCP values to be mutated, separate each DSCP with a space. (Range: 0-63)

## Default Configuration

The default map is "Null" map, which means that each income DSCP value is mapped to the same DSCP value.

## Command Mode

Global Configuration mode

## User Guidelines

There are no user guidelines for this command.

## Example

The following example modifies the DSCP values 1 2 4 5 6 to the DSCP mutation map value 64.

Console (config)# **qos map dscp-mutation** 1 2 4 5 6 to 63

## <span id="page-303-0"></span>qos aggregate-policer

The qos aggregate-policer global configuration command defines the policer parameters that can be applied to multiple traffic classes within the same policy map. To remove an existing aggregate policer use the no form of this command.

## Syntax

qos aggregate-policer aggregate-policer-name committed-rate-kbps excess-burst-byte [exceedaction {drop | policed-dscp-transmit}]

no qos aggregate-policer

- aggregate-policer-name—The aggregate policer name.
- committed-rate-kbps—The average traffic rate (CIR) in kilo bits per second (bps).
- committed-burst-byte—The normal burst size (CBS) in bytes.
- exceed-action drop—Specifies the action to take when rate is exceeded, which is to drop the packet.
- exceed-action policed-dscp-transmit—Specifies the action to take when rate is exceeded, which is to remark the packet DSCP according to policed-DCP map.
- dscp *dscp*—The value that the DSCP is remarked. Relevant only if exceed-action is policed-dscp-transmit.

## Default Configuration

By default, no aggregate policer is defined.

## Command Mode

Global Configuration mode

#### User Guidelines

There are no user guidelines for this command.

## Example

The following example defines the aggregate meter "policer1". When the average traffic rate exceeds 124000 bps, or the normal burst size exceeds 96000 bps, the packet is dropped.

```
Console (config)# qos aggregate-policer policer1 124000 96000 
exceed-action drop
```
## show qos aggregate-policer

The show qos aggregate-policer user EXEC command displays the aggregate policer parameter.

## Syntax

show qos aggregate-policer [aggregate-policer-name]

• *aggregate-policer-name—The aggregate policer name being displayed.* 

### Default Configuration

This command has no default configuration.

## Command Mode

User EXEC mode

## User Guidelines

There are no user guidelines for this command.

## Example

The following example displays the aggregate policer called "policer1".

```
Console# show qos aggregate-policer policer1
aggregate-policer policer1 96000 4800 exceed-action drop
not used by any policy map
```
## qos map policed-dscp

The qos map policed-dscp global configuration command modifies the policed-DSCP map for remarking purposes. To return to the default map, use the no form of this command.

## Syntax

qos map policed-dscp dscp-list to dscp-mark-down

## no qos map policed-dscp

- dscp- list—Specifies up to 8 DSCP values separated by spaces. (Range: 0 63)
- dscp-mark-down—Specifies the DSCP value to mark down. (Range: 0 63)

## Default Configuration

The default map is the "Null" map, which means that each income DSCP value is mapped to the same DSCP value.

## Command Mode

Global Configuration mode

## User Guidelines

The DSCP cannot be remapped to 3, 11, 19, ...

The following example maps DSCP values 12 and 58 to value 56 while out of profile.

Console (config)# **qos map policed-dscp** 12 58 to 56

#### <span id="page-305-0"></span>class-map

The class-map global configuration command creates class maps and enters the class-map configuration mode. To delete a class, use the no form of this command.

#### Syntax

class-map class-map-name [match-all | match-any]

no class-map class-map-name

- class-map-name—Specifies the class-map name consisting of a character string 32 characters long.
- match-all—Performs a logical AND condition on the IP and MAC ACLs in the class map. All criteria within all the individual ACLs must be matched.
- match-any—Performs the logical OR condition, which requires that all the criteria within any ACL in the class does not have to be matched. It is sufficient for one criterion to be matched.

#### Default Configuration

If neither the match-all or match-any is specified, the default is match-all.

#### Command Mode

Global Configuration mode

#### User Guidelines

An error message is generated if there is more than one match statement in a match all class map, and if there is a repetitive classification field in the participation ACL.

In quality of service (QoS) class-map configuration mode, these configuration commands are available:

- exit—Exits from QoS class-map configuration mode.
- match—Configures classification criteria.
- no—Removes a match statement from a class map.

The following example creates a class-map named "class1" which requires all ACE's to be matched.

```
Console (config)# class-map class1 match-all
```

```
Console (config-cmap)#
```
## show class-map

The show class-map user EXEC command displays all the class-maps configured on the device.

## Syntax

show class-map [class-map-name]

• *class-map-name—Specifies the class-map name being displayed.* 

## Default Configuration

If no name is requested all the class-maps are displayed.

## Command Mode

User EXEC mode

## User Guidelines

There are no user guidelines for this command.

## Example

The following example displays the class-map called "class1".

```
Console> show class-map class1
Class Map match-any class1 (id4)
```
## <span id="page-306-0"></span>match

The match class-map configuration command defines the match criterion to classify traffic. To delete the match criterion use no form of this command.

## Syntax

match access-group acl-name

no match access-group acl-name

acl-name—Specifies the access list ACL MAC/IP name.

## Default Configuration

By default, no match criterion is supported.

#### Command Mode

Class-map Configuration mode

#### User Guidelines

There are no user guidelines for this command.

#### Example

The following example defines the match criterion as the access-group named "dell". The accessgroup is in a class map called "class1".

```
Console (config)# class-map class1
Console (config-cmap)# match access-group dell
```
#### <span id="page-307-0"></span>policy-map

The policy-map global configuration command creates policy maps and enters policy map configuration mode. To delete a policy map, use the no form of this command.

#### Syntax

policy-map policy-map-name

no policy-map policy-map-name

• policy-map-name—Specifies the policy map name.

#### Default Configuration

The default behavior of the policy map is to set the DSCP value to 0 for IP packets, and to set the CoS value to 0 if the packet is tagged.

#### Command Mode

Global Configuration mode

#### User Guidelines

Before you configure policies for classes whose match criteria are defined in a class map, use the [policy-map](#page-307-0) command to specify the name of the policy map to be created, added to, or modified.

Entering the [policy-map](#page-307-0) command enables the policy-map configuration mode in which the class policies for that policy map can be configured or modified.

Class policies can be configured in a policy map only if the classes have defined match criteria. To configure the match criteria for a class, use the [class-map](#page-305-0) global configuration and [match](#page-306-0) class-map configuration commands. Only one policy map per interface per direction is supported. The same policy map can be applied to multiple interfaces and directions.

The [service-policy](#page-313-0) interface configuration command cannot be used to attach policy maps that contain [set](#page-313-1) or [trust](#page-312-0) policy-map class configuration commands or that have access control list (ACL) classification to an egress interface. The only match criterion supported is match ip dscp dscp-list. For non-IP packets, the final CoS is converted to DSCP for classification purposes. If there is an attempt to apply a policy map on an egress interface with anything other than the match ip dscp class-map configuration command, an error message is generated.

## Example

The following example creates policy map called "policy1".

```
Console (config)# policy-map policy1
Console (config-pmap)#
```
## show policy-map

The show policy-map user EXEC command displays the defined policy maps.

## Syntax

show policy-map [*policy-map-name* [class *class-name*]]

- *policy-map-name*—The policy map name being displayed.
- class *class-name*—Displays the QoS policy action for individual classes.

## Default Configuration

If a specific policy-map is not requested, all policy-maps are displayed.

## Command Mode

User EXEC mode

## User Guidelines

There are no user guidelines for this command.

The following example displays all policy-maps.

```
Console> show policy-map
Policy Map policy1
class class1
set dscp 7
Policy Map policy2
class class2
police 96000 4800 exceed-action drop
class class3
police 124000 96000 exceed-action policed-dscp-transmit
```
#### class

The class policy-map configuration command defines the traffic classification and enters the policy-map class configuration mode. To delete the class map, use the no form of this command.

#### Syntax

class class-map-name [access-group acl-name]

no class class-map-name

- class-map-name—Specifies a class-map name.
- access-group—If a new class is created, the *acl-name* specifies the name of the access IP/MAC list ACL.

#### Default Configuration

By default, no policy-map class-maps are defined.

#### Command Mode

Policy-map Configuration mode

#### User Guidelines

Use the [policy-map](#page-307-0) global configuration command to identify the policy-map and to enter Policy-map Configuration mode before using the class command. After specifying a policymap, a policy for new classes can be configured or a policy for any existing classes in that policy-map can be modified. Attach the policy-map to an interface by using the [service-policy](#page-313-0)  interface configuration command. Use an existing class-map to attach the classification

characteristics to the specified policy-map, and to modify the match criteria within the classmap by using the access-group option.

If a new class-map name is used, it is automatically created, but then the access-group must be created.

## Example

The following example defines a traffic classification named "class1" with an access-group called "dell". The class is in a policy map called "policy1".

```
Console (config)# policy-map policy1
Console (config-pmap)# class class1 access-group dell
```
## police

The police policy-map class configuration command defines a policer for classified traffic. To remove an existing policer, use the no form of this command.

## Syntax

police committed-rate-kbps committed-burst-byte [exceed-action {drop | policed-dscptransmit }]

no police

- committed-rate-kbps—The average traffic rate (CIR) in kilo bits per second(bps).
- committed-burst-byte—The normal burst size (CBS) in bytes.
- exceed-action drop—Specifies action taken when the rate is exceed, which is to drop the packet.
- exceed-action policed-dscp-transmit—Specifies the action taken when the rate is exceeded, which is to remark the DSCP of the packet according to policed-DSCP map.

## Default Configuration

This command has no default configuration.

## Command Mode

Policy-map Class Configuration mode

## User Guidelines

Policing uses a token bucket algorithm. CIR represents how fast the token is removed from the bucket. CBS represents the depth of the bucket.

The following example defines a policer for classified traffic. When the average traffic rate exceeds 124000 bps or the normal burst size exceeds 96000 bps, the packet is dropped. The class is in a policy map called "policy1".

```
Console (config)# policy-map policy1
Console (config-pmap)# class class1
Console (config-pmap-c)# police 124000 9600 exceed-action drop
```
## police aggregate

The police aggregate policy-map class configuration mode command applies an aggregate policer to multiple classes within the same policy map. To remove an existing aggregate policer from a policy map, use the no form of this command.

### Syntax

police aggregate aggregate-policer-name

no police aggregate

• aggregate-policer-name—Specifies the name of an existing aggregate policer defined in the [qos aggregate-policer](#page-303-0) command.

## Default Configuration

This command has no default configuration.

#### Command Mode

Policy-map Class Configuration mode

## User Guidelines

An aggregate policer cannot be used across different policy maps or interfaces.

## Example

The following example sets the aggregate meter "policer1" to a class-map. The class is in a policy map called "policy1".

```
Console (config)# policy-map policy1
Console (config-pmap)# class class1
Console (config-pmap-c)# police aggregate policer1
```
## <span id="page-312-0"></span>trust

The trust policy-map class configuration command configures the trust state. The trust state selects the value QoS uses as the source of the internal DSCP value from the packet. To return to the default trust state, use the no form of this command.

#### Syntax

trust [cos | dscp | tcp-udp-port]

no trust

- cos—QoS sets the queue according to CoS to Queue Map.
- dscp—QoS derives the internal DSCP value by using the DSCP value from the ingress packet.
- tcp-udp-port—QoS derives the internal DSCP value by using the destination port value from the ingress packet, and the tcp-udp-port-to-DSCP-map.

#### Default Configuration

By default, the port is not trusted. If the trust keyword is alone then the default value is dscp.

#### Command Mode

Policy-map Class Configuration mode

#### User Guidelines

This command is used to distinguish the quality of service (QoS) trust behavior for certain traffic from others. For example, incoming traffic with certain DSCP values can be trusted. A class-map can be configured to match and trust the DSCP values in the incoming traffic.

 $\mathscr{D}$  **NOTE:** Policy-maps that contain set or trust commands, or have ACL classification, cannot be attached to an egress interface by using the [service-policy](#page-313-0) interface configuration command.

Trust values set with this command supersede trust values set on specific interfaces with the [qos trust \(Interface\)](#page-300-0) interface configuration command.

If specifying trust cos, QoS maps a packet to a queue using the received or default port CoS value and the CoS-to-queue map.

If specifying trust dscp, QoS maps the packet by using the DSCP value from the ingress packet.

If specifying tcp-udp-port, QoS maps the packet to a queue by using the TCP\UDP port value from the ingress packet and the tcp-udp-port-to-queue map.

The following example configures the trust state to CoS. The class is in a policy map called "policy1".

```
Console (config)# policy-map policy1
Console (config-pmap)# class class1
Console (config-pmap-c)# trust cos
```
### <span id="page-313-1"></span>set

The set policy-map class configuration command sets new values in the IP packet. To remove the value, use the no form of this command.

### Syntax

set {dscp new-dscp | queue queue-id | cos new-cos}

no set

- dscp new-dscp—Enter a new DSCP value for classified traffic. (Range: 0 63)
- queue *queue-id*—Enter explicit queue ID to set the egress queue.
- cos new-cos—Enter new user priority for marking in the packet. (Range: 0 7)

## Default Configuration

This command has no default configuration.

## Command Mode

Policy-map Class Configuration mode

## User Guidelines

NOTE: Policy-maps that contain set or trust commands, or have ACL classification, cannot be attached to an egress interface by using the [service-policy](#page-313-0) interface configuration command.

## Example

U

The following example sets a new DSCP value in the packet to 56. The class is in a policy map called "policy1".

```
Console (config)# policy-map policy1
Console (config-pmap)# set dscp 56
```
## <span id="page-313-0"></span>service-policy

The service-policy interface configuration command applies a policy map to the interface input. To detach the policy map from an interface, use the no form of this command.

## Syntax

service-policy input *policy-map-name* 

no service-policy input policy-map-name

input *policy-map-name—Specifies* the policy-map being applied to an input interface.

### Default Configuration

This command has no default configuration.

### Command Mode

Interface Configuration mode

## User Guidelines

The service-policy interface configuration command cannot be used to attach policy maps that contain set or trust policy-map class configuration commands or that have access control list (ACL) classification to an egress interface. The only match criterion supported on an egress interface is match ip dscp dscp-list. For non-IP Packets, the final CoS is converted to DSCP for classification purposes. If there is an attempt to apply a policy map on an egress interface with anything other than the match ip dscp class-map configuration command, an error message is generated.

 $\mathbb Z$  NOTE: Only one policy map per interface per direction is supported.

## Example

The following example attaches policy map "policy1" to the input interface.

Console (config-if)# **service-policy input** policy1

# Radius Commands

## radius-server host

The radius-server host global configuration command specifies a RADIUS server host. To delete the specified RADIUS host, use the no form of this command.

## Syntax

radius-server host ip-address [auth-port auth-port-number] [timeout timeout] [retransmit retransmit [deadtime *deadtime*] [key key] [source source] [priority priority] [usage type]

no radius-server host ip-address

- ip-address—The RADIUS server host IP address.
- auth-port-number—Port number for authentication requests. The host is not used for authentication if set to 0. If unspecified, the port number defaults to 1812. (Range: 0 - 65535)
- timeout—Specifies the timeout value in seconds. If no timeout value is specified, the global value is used. (Range: 1 - 30)
- retransmit—Specifies the re-transmit value. If no re-transmit value is specified, the global value is used. (Range: 1 -10)
- deadtime—Length of time, in minutes, for which a RADIUS server is skipped over by transaction requests. (Range 0 - 2000)
- key—Specifies the authentication and encryption key for all RADIUS communications between the router and the RADIUS server. This key must match the encryption used on the RADIUS daemon. If no key value is specified, the global value is used.
- source—Specifies the source IP address to use for the communication. If no retransmit value is specified, the global value is used.
- priority—Determines the order in which the servers are used, where 0 is the highest priority. (Range: 0 - 65535)
- type—Specifies the usage type of the server. Possible values: login, 802.1x and all.

## Default Configuration

No RADIUS host is specified.

If no usage type is specified, the usage type is all.

## Command Mode

Global Configuration mode

## User Guidelines

To specify multiple hosts, multiple radius-server host commands can be used.

If no host-specific timeout, retransmit, deadtime or key values are specified, the global values apply to each host.

To define a radius server on the out-of-band port, use the out-of-band IP address format oob/ip-address.

#### Example

The following example specifies a RADIUS server host with the following characteristics:

- Server host IP address—192.168.10.1
- Authentication port number—20
- Timeout period—20 seconds

```
Console (config)# radius-server host 192.168.10.1 auth-port 20 
timeout 20
```
## radius-server key

The radius-server key global configuration command sets the authentication and encryption key for all RADIUS communications between the router and the RADIUS daemon. To reset to the default, use the no form of this command.

#### Syntax

radius-server key [key-string]

#### no radius-server key

• key-string—Specifies the authentication and encryption key for all RADIUS communications between the router and the RADIUS server. This key must match the encryption used on the RADIUS daemon. The key can be up to 128 characters long.

## Default Configuration

The default is an empty string.

## Command Mode

Global Configuration mode

## User Guidelines

There are no user guidelines for this command.

## Example

The following example sets the authentication and encryption key for all RADIUS communications between the device and the RADIUS daemon to "dell-server".

Console (config)# **radius-server key** dell-server

## radius-server retransmit

The radius-server retransmit global configuration command specifies the number of times the software searches the list of RADIUS server hosts. To reset the default configuration, use the no form of this command.

## Syntax

radius-server retransmit retries

### no radius-server retransmit

• retries—Specifies the retransmit value. (Range: 1 - 10)

## Default Configuration

The default is 3 attempts.

### Command Mode

Global Configuration mode

## User Guidelines

There are no user guidelines for this command.

## Example

The following example configures the number of times the software searches the list of RADIUS server hosts to 5 attempts.

Console (config)# **radius-server retransmit** 5

## radius-server source-ip

The radius-server source-ip global configuration command specifies the source IP address used for communication with RADIUS servers. To return to the default, use the no form of this command.

## Syntax

radius-server source-ip source

no radius-server-ip

• source—Specifies the source IP address.

## Default Configuration

The default IP address is the outgoing IP interface.

## Command Mode

Global Configuration mode

#### User Guidelines

To define an out-of-band IP address, use the out-of-band IP address format —oob/ip-address.

#### Example

The following example configures the source IP address used for communication with RADIUS servers to 10.1.1.1.

Console (config)# **radius-server source-ip** 10.1.1.1

#### radius-server timeout

The radius-server timeout global configuration command sets the interval for which a router waits for a server host to reply. To restore the default, use the no form of this command.

#### Syntax

radius-server timeout timeout

no radius-server timeout

• timeout—Specifies the timeout value in seconds. (Range: 1 - 30)

#### Default Configuration

The default value is 3 seconds.

#### Command Mode

Global Configuration mode

#### User Guidelines

There are no user guidelines for this command.

#### Example

The following example sets the interval for which a router waits for a server host to reply to 5 seconds.

Console (config)# **radius-server timeout** 5

#### radius-server deadtime

The radius-server deadtime global configuration command improves RADIUS response times when servers are unavailable. The command is used to cause the unavailable servers to be skipped. To reset the default value, use the no form of this command.

#### Syntax

radius-server deadtime deadtime

no radius-server deadtime

• deadtime—Length of time in minutes, for which a RADIUS server is skipped over by transaction requests. (Range: 0 - 2000)

### Default Configuration

The default dead time is 0 minutes.

## Command Mode

Global Configuration mode

## User Guidelines

There are no user guidelines for this command.

## Example

The following example sets a dead time where a RADIUS server is skipped over by transaction requests for this period, to 10 minutes.

Console (config)# **radius-server deadtime** 10

## show radius-servers

The show radius-servers user EXEC command displays the RADIUS server settings.

## Syntax

show radius-servers

## Default Configuration

This command has no default configuration.

## Command Mode

User EXEC mode

## User Guidelines

There are no user guidelines for this command.

The following example displays the RADIUS server settings.

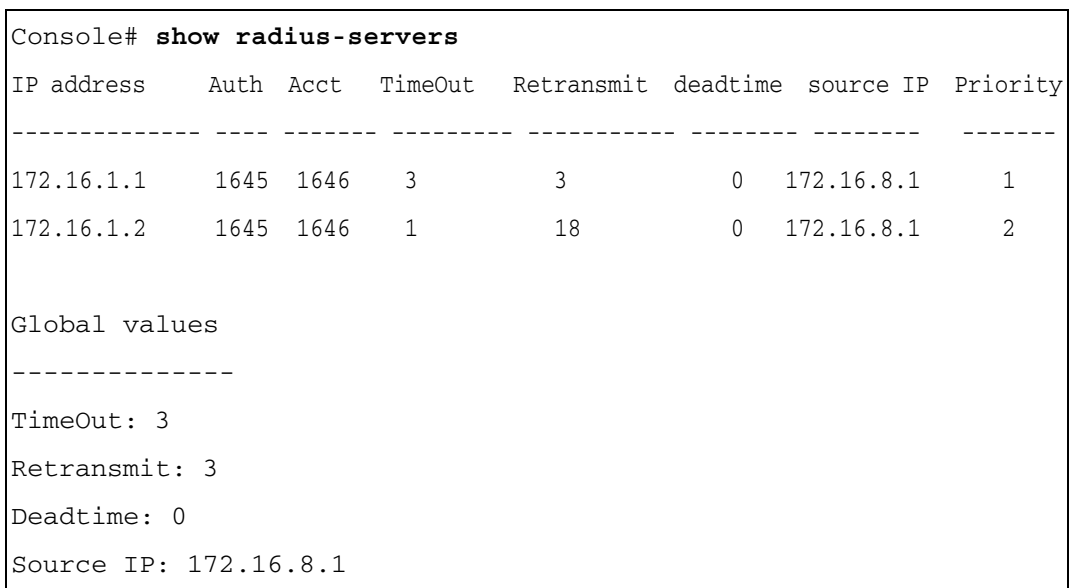

# RIP Commands

## router rip enable

The router rip global configuration command enables the Routing Information Protocol (RIP) on the device. To disable the RIP routing process, use the no form of this command.

## Syntax

router rip enable

no router rip enable

## Default Configuration

RIP is disabled on the device.

## Command Mode

Global Configuration mode

## User Guidelines

There are no user guidelines for this command.

## Example

The following example enables RIP on the device.

## Console (config)# **router rip enable**

## router rip redistribute ospf

The router rip redistribute ospf global configuration command advertises routes learned by OSPF in the RIP process. To disable advertisements, use the no form of this command.

## Syntax

router rip redistribute ospf

no router rip redistribute ospf

## Default Configuration

Routes learned by OSPF are not advertised in the RIP process (Disabled).

## Command Mode

Global Configuration mode

## User Guidelines

There are no user guidelines for this command.

The following example enables routes learned by OSPF in the RIP process to be advertised.

Console (config)# **router rip redistribute ospf**

## router rip redistribute static

The router rip redistribute static global configuration command enables statically configured routes to advertise in the RIP process. To disable advertisements, use the no form of this command.

### Syntax

router rip redistribute static

no router rip redistribute static

### Default Configuration

Routes statically configured are not advertised in the RIP process (Disabled).

### Command Mode

Global Configuration mode

## User Guidelines

There are no user guidelines for this command.

## Example

The following example enables statically configured routes to advertise in the RIP process.

Console(config)# **router rip redistribute static**

## rip

The rip interface configuration command creates a Routing Information Protocol (RIP) process on an interface. To disable RIP on an interface, use the no form of this command.

## Syntax

rip

no rip

## Default Configuration

RIP is not created.

## Command Mode

IP Interface Configuration mode
# User Guidelines

There are no user guidelines for this command.

#### Example

The following example enables RIP on IP address 100.1.1.1.

```
Console(config)# interface ip 100.1.1.1
Console(config-ip)# rip
```
# rip passive-interface

The rip passive-interface interface configuration command disables the sending of routing updates on an interface. To re-enable the sending of routing updates, use the no form of this command.

#### Syntax

rip passive-interface

no rip passive-interface

#### Default Configuration

Routing updates are sent.

#### Command Mode

IP Interface Configuration mode

#### User Guidelines

If the sending of routing updates on an interface is disabled, the particular subnet continues to be advertised to other interfaces, and updates from other routers on that interface continue to be received and processed.

#### Example

The following example disables the sending of routing updates on IP address 100.1.1.1.

```
Console(config)# interface ip 100.1.1.1
```

```
Console(config-ip)# rip passive interface
```
# rip auto-send

The rip auto-send interface configuration command automatically detects if RIP information is required to be sent on the interface. To disable the detection, use the no form of this command.

#### Syntax

rip auto-send no rip auto-send

#### Default Configuration

RIP auto-send is enabled.

#### Command Mode

IP Interface Configuration mode

#### User Guidelines

If auto-send is enabled on an interface, the router only advertises the default route on the interface, until a RIP message is received. When a RIP message is received, the complete RIP information is sent.

#### Example

The following example automatically detects whether RIP information is required to be sent on IP address 100.1.1.1.

Console(config)# **interface ip** 100.1.1.1

Console(config-ip)# **rip auto-send**

#### rip version

The rip version interface configuration command specifies a Routing Information Protocol (RIP) version. To return to the default use the no form of this command.

#### Syntax

rip version  $\{1 \mid 2\}$ 

no rip version

- Use RIP Version 1 on the interface.
- Use RIP Version 2 on the interface.

#### Default Configuration

RIP Version 1 is used on the interface.

#### Command Mode

IP Interface Configuration mode

#### User Guidelines

There are no user guidelines for this command.

# Example

The following example specifies a RIP version 1 on IP address 100.1.1.1.

```
Console(config)# interface ip 100.1.1.1
Console(config-ip)# rip version 1
```
# rip offset

The rip offset interface configuration command adds an offset to a metric learned via Routing Information Protocol (RIP) before adding it to the interface table. To return to the default, use the no form of this command.

# Syntax

rip offset offset

no rip offset

• offset—Offset being applied. (Range: 1 - 15)

# Default Configuration

The default offset value is 1.

# Command Mode

IP Interface Configuration mode

# User Guidelines

This option is used to make the device prefer RIP routes learned from the specific interfaces less than RIP routes from other interfaces.

# Example

The following example applies an offset of 5 to a metric learned via RIP before adding it to the interface table on IP address 100.1.1.1.

```
Console(config)# interface ip 100.1.1.1
```
# Console(config-ip)# **rip offset** 5

# rip default-route originate

The rip default-route originate interface configuration command generates a metric for a default route into RIP. To disable this feature, use the no form of this command.

#### Syntax

rip default-route originate metric

no rip default-route originate

metric—Metric for a default route. (Range: 1-15)

#### Default Configuration

By default, the feature is enabled.

#### Command Mode

IP Interface Configuration mode

# User Guidelines

This command is equivalent to rip default-route offset. Note that this is an origination of a default route with the given metric. Setting the value of the metric to 0 is the same as negating the command. An interface on which this command has been configured does not accept "default route" advertisement, in order to prevent a possible loop on the default route.

# Example

The following example applies a metric of 5 to generate a default route to RIP on IP address 100.1.1.1

```
Console(config)# interface ip 100.1.1.1
```
Console(config-ip)# *rip default-route originate* 5

# rip default-route offset

The rip default-route offset interface configuration command generates an offset for a default route into RIP. To disable this feature, use the no form of this command.

# Syntax

rip default-route offset offset

no rip default-route offset

• offset—Offset being applied. (Range: 0- 15)

# Default Configuration

By default, the feature is enabled.

# Command Mode

IP Interface Configuration mode

#### User Guidelines

This command is equivalent to rip default-route originate. Note that this is an origination of a default route with the given metric. Setting the value of the metric to 0 is the same as negating the command. An interface on which this command has been configured does not accept default route advertisement, in order to prevent a possible loop on the default route.

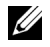

 $\mathbb Z$  **NOTE:** This command will be deprecated in a future version.

# Example

The following example applies an offset of 5 to generate a default route to RIP on IP address 100.1.1.1.

```
Console(config)# interface ip 100.1.1.1
Console(config-ip)# rip default-route offset 5
```
# rip authentication

The rip authentication interface configuration command enables authentication for Routing Information Protocol (RIP) Version 2 packets and specifies the authentication type. To prevent authentication, use the no form of this command.

# Syntax

rip authentication {text text  $\vert$  md5 *name-of-chain* }

# no rip authentication

- text text—Clear text authentication. The string can contain from 1 to 16 uppercase and lowercase alphanumeric characters.
- md5 name-of-chain—Keyed Message Digest 5 (MD5) authentication.

# Default Configuration

No authentication is provided for RIP packets.

# Command Mode

IP Interface Configuration mode

# User Guidelines

It is possible to configure undefined keys for authentication, with the assumption that they will later be defined. In such cases, a message is generated stating that the key does not exist.

#### Example

The following example enables RIP clear text authentication with the password "dell" on the IP address 100.1.1.1.

```
Console(config)# interface ip 100.1.1.1
```
Console(config-ip)# rip authetication text dell

# show ip rip

The show ip rip privileged EXEC command displays RIP routing information.

#### Syntax

show ip rip

show ip rip md5

show ip rip statistics

show ip rip peer

- md5—Displays MD5 authentication information.
- statistics—Displays statistics information.
- peer—Displays peer information.

# Default Configuration

This command has no default configuration.

# Command Mode

Privileged EXEC mode

# User Guidelines

There are no user guidelines for this command.

# Examples

The following example displays IP RIP information.

# Console# **show ip rip**

RIP is enabled.

OSPF leaking is enabled.

Static leaking is enabled.

InterfaceVerOffsetDefaultPassiveAutoAuth

RouteSend

--------------------------------------------------

176.16.0.0/1621DisabledNoYesMD5

192.168.0.0/1621DisabledNoNoText

The following example displays IP RIP MD5 information.

Console# **show ip rip md5** Interface MD5 Authentication key chain --------- -----------------------------------

176.16.0.0/16 keychain1

The following example displays IP RIP statistics.

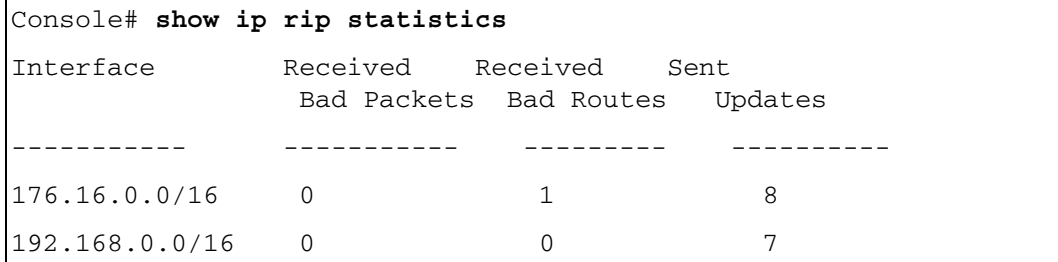

The following table describes the fields shown in the display:

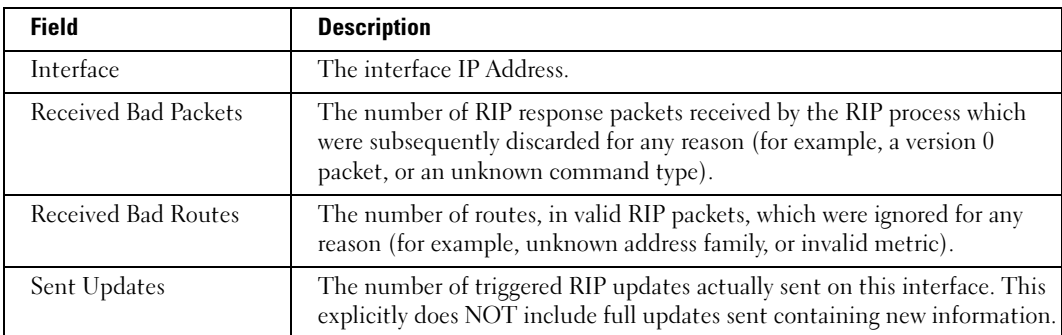

The following example displays IP RIP peer information.

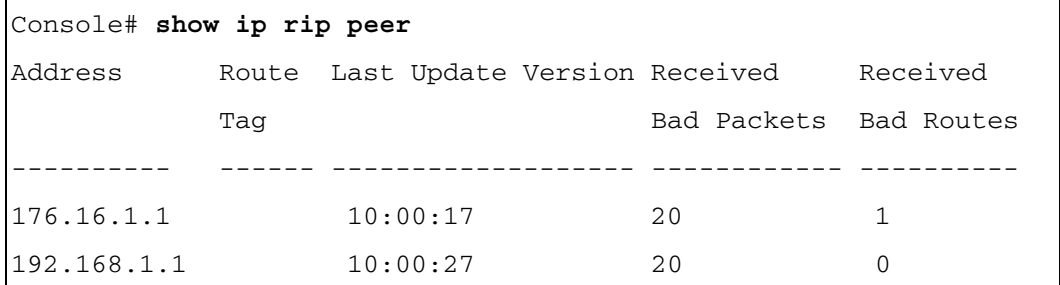

The following table describes the fields shown in the display:

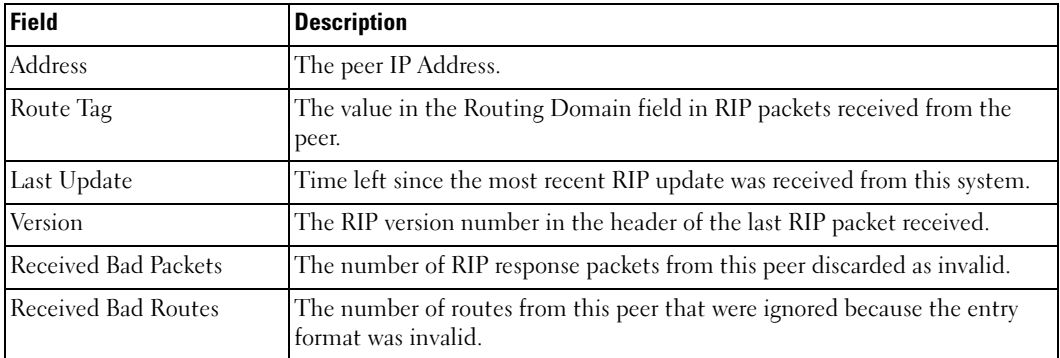

# RMON Commands

# show rmon statistics

The show rmon statistics user EXEC command displays RMON Ethernet Statistics.

# Syntax

show rmon statistics {ethernet interface number | port-channel port-channel-number}

- *interface*—Valid Ethernet port.
- port-channel-number—Valid port-channel trunk index.

# Default Configuration

This command has no default configuration.

# Command Mode

User EXEC mode

# User Guidelines

There are no user guidelines for this command.

# Example

The following example displays RMON Ethernet Statistics for port g1.

```
Console# show rmon statistics ethernet g1
Port g1 
Dropped: 8
Octets: 878128 Packets: 978 
Broadcast: 7 Multicast: 1
CRC Align Errors: 0 Collisions: 0
Undersize Pkts: 0 Oversize Pkts: 0
Fragments: 0 Jabbers: 0 
64 Octets: 98 65 to 127 Octets: 0 
128 to 255 Octets: 0 256 to 511 Octets: 0
512 to 1023 Octets: 491 1024 to 1518 Octets: 389
```
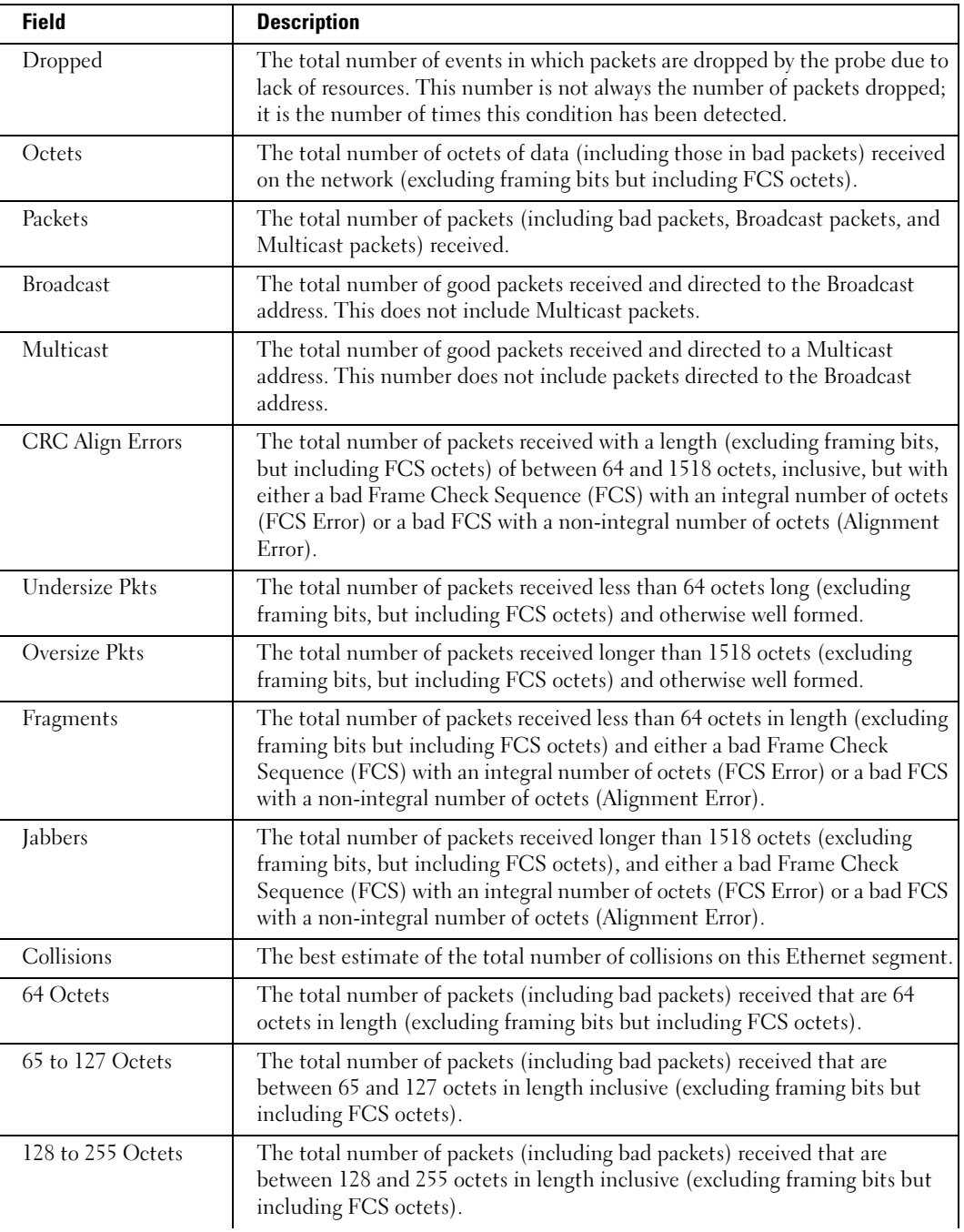

The following table describes the significant fields shown in the display:

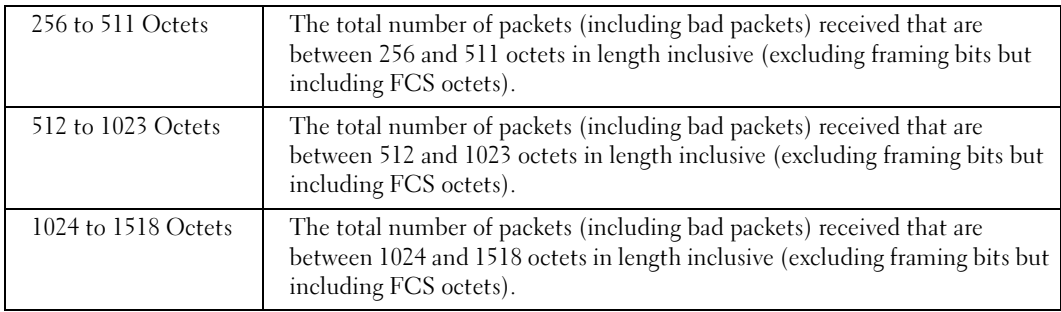

# rmon collection history

The rmon collection history interface configuration command enables a Remote Monitoring (RMON) MIB history statistics group on an interface. To remove a specified RMON history statistics group, use the no form of this command.

#### Syntax

rmon collection history index [owner ownername] [buckets bucket-number] [interval seconds]

no rmon collection history index

- index—The requested statistics index group. (Range: 1 65535)
- owner ownername—Records the RMON statistics group owner name. If unspecified, the name is an empty string. (Range: 1-159 characters)
- buckets bucket-number—A value associated with the number of buckets specified for the RMON collection history group of statistics. If unspecified, defaults to 50. (Range: 1 - 65535)
- interval seconds—The number of seconds in each polling cycle. If unspecified, defaults to 1800. (Range: 1 - 3600)

# Default Configuration

This command has no default configuration.

# Command Mode

Interface Configuration (Ethernet, port-channel) mode

# User Guidelines

This command cannot be executed on multiple ports using the [interface range ethernet](#page-128-0) command.

#### Example

The following example enables a Remote Monitoring (RMON) MIB history statistics group on port g8 with the index number "1" and a polling interval period of 2400 seconds.

```
Console (config)# interface ethernet g8
Console (config-if)# rmon collection history 1 interval 2400
```
#### show rmon collection history

The show rmon collection history user EXEC command displays the requested history group configuration.

#### Syntax

show rmon collection history [ethernet *interface* | port-channel port-channel-number]

- interface—Valid Ethernet port.
- port-channel-number—Valid port-channel trunk index.

#### Default Configuration

This command has no default configuration.

#### Command Mode

User EXEC mode

#### User Guidelines

There are no user guidelines for this command.

#### Example

The following example displays all RMON group statistics.

```
Console# show rmon collection history
Index Interface Interval Requested Samples Granted Samples Owner
----- --------- -------- ----------------- --------------- -------
 1 1 1000 50 50 CLI
```
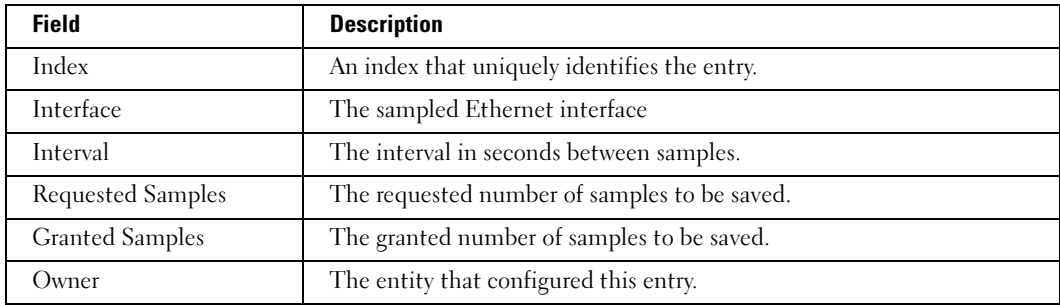

The following table describes the significant fields shown in the display:

# show rmon history

The show rmon history user EXEC command displays RMON Ethernet Statistics history.

# Syntax

show rmon history index {throughput | errors | other} [period seconds]

- *index*—The requested set of samples. (Range: 1 65535)
- throughput—Displays throughput counters.
- errors—Displays error counters.
- other—Displays drop and collision counters.
- period seconds—Specifies the requested period time to display. (Range: 1 4294967295)

# Default Configuration

This command has no default configuration.

# Command Mode

User EXEC mode

# User Guidelines

There are no user guidelines for this command.

# Examples

The following example displays RMON Ethernet Statistics history for "throughput" on index number 5.

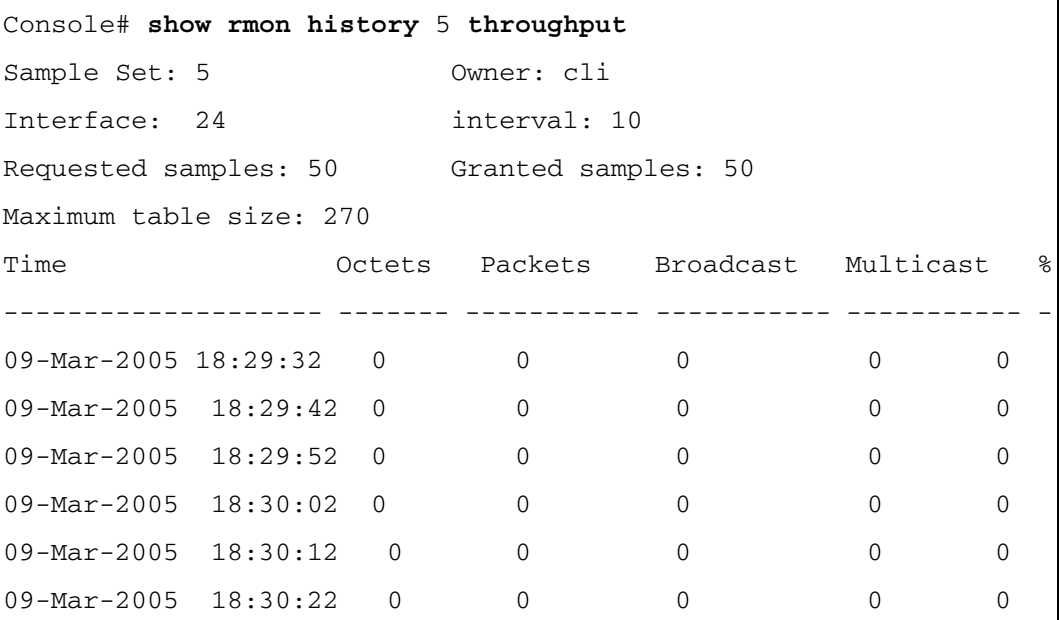

The following example displays RMON Ethernet Statistics history for "errors" on index number 5.

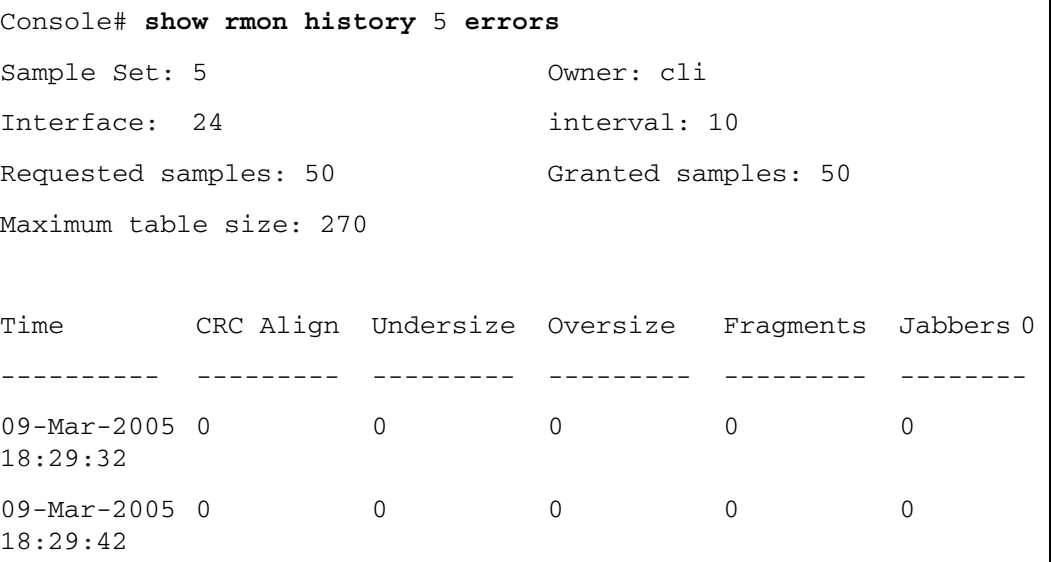

The following example displays RMON Ethernet Statistics history for "other" on index number 1.

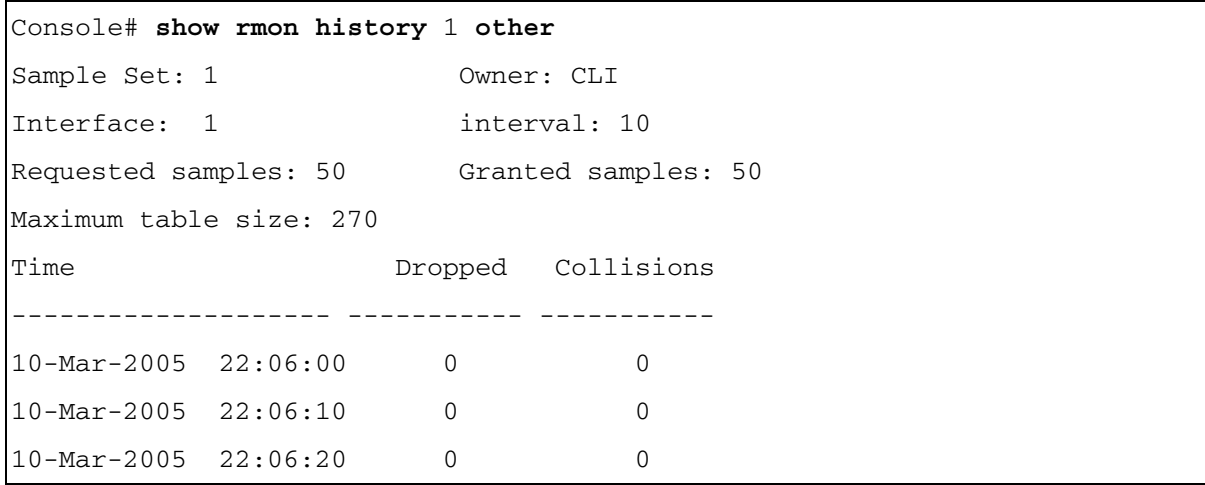

The following table describes the significant fields shown in the display:

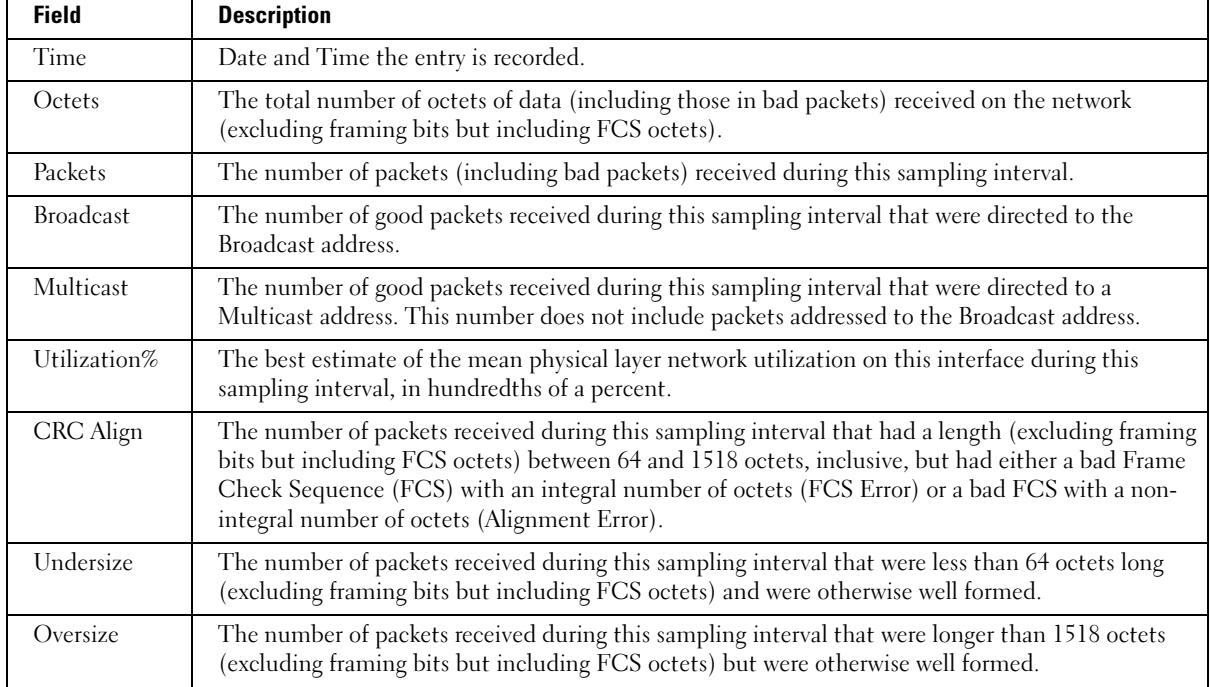

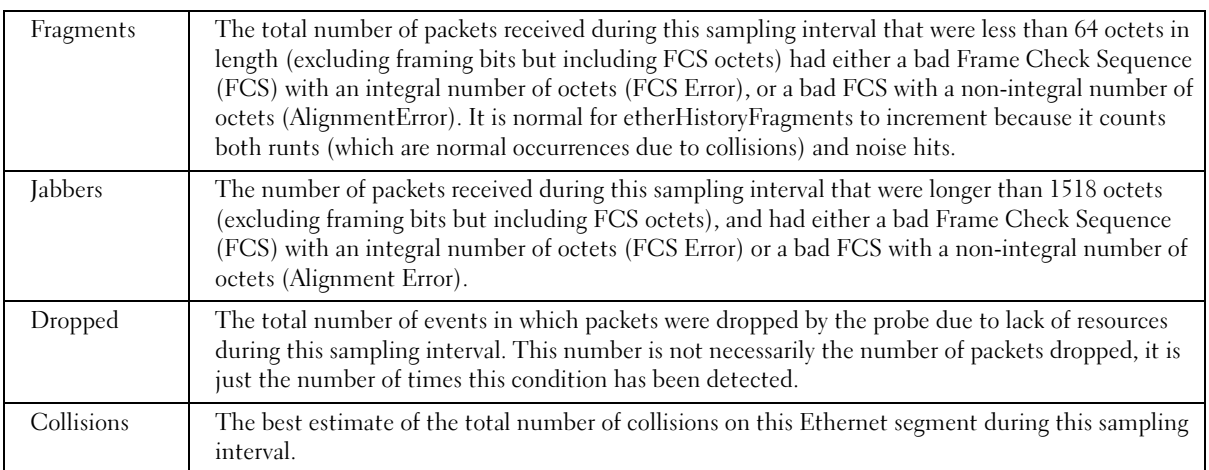

# rmon alarm

The rmon alarm global configuration command configures alarm conditions. To remove an alarm, use the no form of this command.

#### Syntax

rmon alarm index variable interval rthreshold fthreshold revent fevent [type type] [startup direction] [owner name]

# no rmon alarm index

- index—The alarm index. (Range: 1 65535)
- variable—The object identifier of the particular variable to be sampled.
- interval—The interval in seconds over which the data is sampled and compared with the rising and falling thresholds. (Range: 1 - 4294967295)
- *rthreshold*—Rising Threshold. (Range: 1 4294967295)
- fthreshold—Falling Threshold. (Range: 1 4294967295)
- revent—The Event index used when a rising threshold is crossed .(Range: 1- 65535)
- fevent—The Event index used when a falling threshold is crossed. (Range: 1- 65535)
- type  $type$ —The sampling method for the selected variable and calculating the value to be compared against the thresholds. If the method is absolute, the value of the selected variable is compared directly with the thresholds at the end of the sampling interval. If the method is delta, the selected variable value at the last sample is subtracted from the current value, and the difference compared with the thresholds.
- startup direction—The alarm that may be sent when this entry is first set to valid. If the first sample (after this entry becomes valid) is greater than or equal to the *rthreshold*, and direction is equal to rising or rising-falling, then a single rising alarm is generated. If the first sample (after this entry becomes valid) is less than or equal to the *fthreshold*, and direction is equal to falling or rising-falling, then a single falling alarm is generated.
- owner *name*—Enter a name that specifies who configured this alarm. If unspecified, the name is an empty string.

# Default Configuration

The following parameters have the following default values:

- type  $type$ —If unspecified, the type is absolute.
- startup *direction*—If unspecified, the startup direction is rising-falling.

# Command Mode

Global Configuration mode

# User Guidelines

There are no user guidelines for this command.

# Example

The following example configures the following alarm conditions:

- Alarm index—1000
- Variable identifier—dell
- Sample interval—360000 seconds
- Rising threshold—1000000
- Falling threshold—1000000
- Rising threshold event index—10
- Falling threshold event index—20

```
Console (config)# rmon alarm 1000 dell 360000 1000000 1000000 10 
20
```
# show rmon alarm-table

The show rmon alarm-table user EXEC command displays the alarms summary table.

# Syntax

show rmon alarm-table

#### Default Configuration

This command has no default configuration.

#### Command Mode

User EXEC mode

#### User Guidelines

There are no user guidelines for this command.

#### Example

The following example displays the alarms summary table.

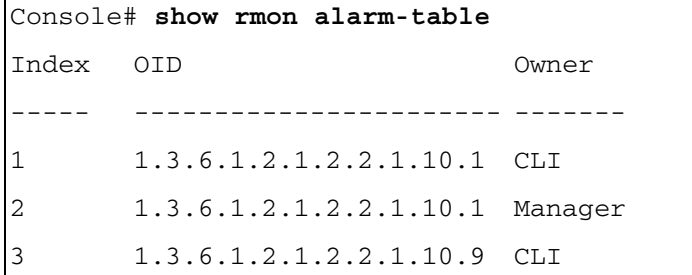

The following table describes the significant fields shown in the display:

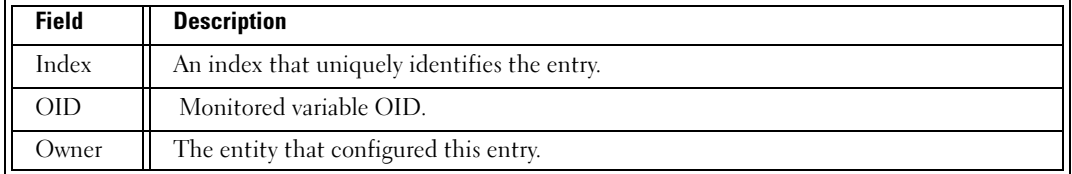

# show rmon alarm

The show rmon alarm user EXEC command displays alarm configuration.

#### Syntax

show rmon alarm number

• number—Alarm index. (Range: 1 - 65535)

#### Default Configuration

This command has no default configuration.

#### Command Mode

User EXEC mode

# User Guidelines

There are no user guidelines for this command.

#### Example

The following example displays RMON 1 alarms.

Console# **show rmon alarm** 1 Alarm 1 ------- OID: 1.3.6.1.2.1.2.2.1.10.1 Last sample Value: 878128 Interval: 30 Sample Type: delta Startup Alarm: rising Rising Threshold: 8700000 Falling Threshold: 78 Rising Event: 1 Falling Event: 1 Owner: CLI

The following table describes the significant fields shown in the display:

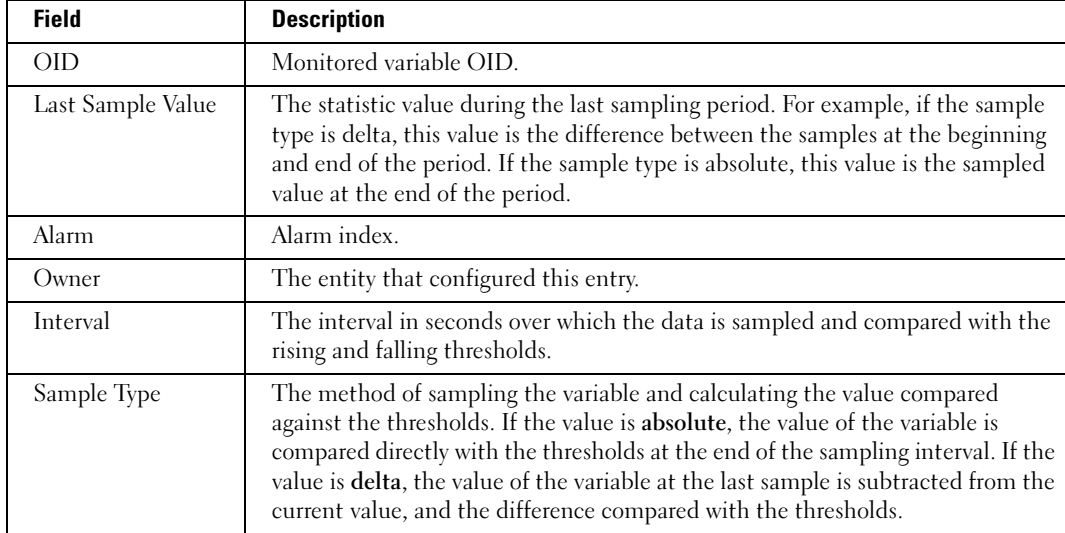

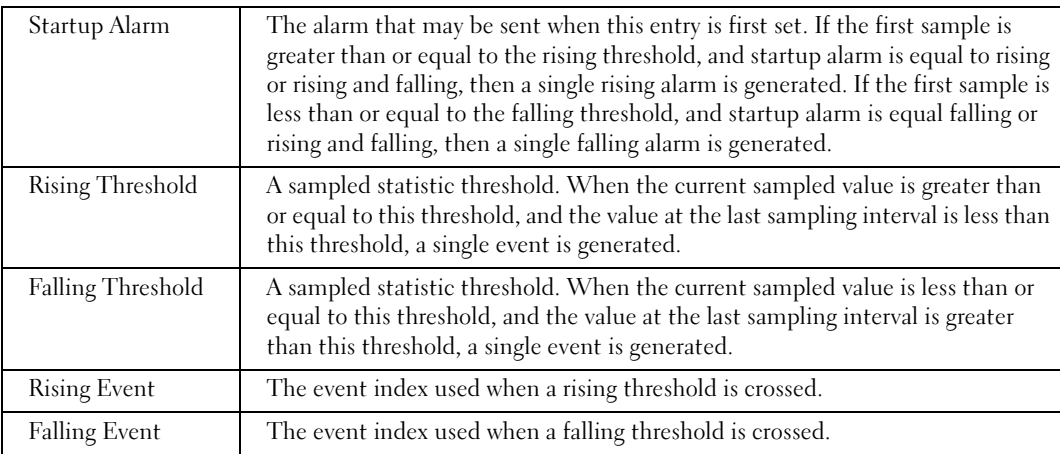

#### rmon event

The rmon event global configuration command configures an event. To remove an event, use the no form of this command.

#### Syntax

rmon event index type [community text] [description text] [owner name]

# no rmon event index

- index—The event index. (Range: 1 65535)
- type—The type of notification that the device generates about this event. Can have the following values: none, log, trap, log-trap. In the case of log, an entry is made in the log table for each event. In the case of trap, an SNMP trap is sent to one or more management stations.
- community text—If an SNMP trap is to be sent, it is sent to the SNMP community specified by this octet string.
- description *text*—A comment describing this event.
- **owner** name—Enter a name that specifies who configured this event. If unspecified, the name is an empty string.

# Default Configuration

This command has no default configuration.

# Command Mode

Global Configuration mode

# User Guidelines

There are no user guidelines for this command.

#### Example

The following example configures an event with the trap index of 10.

Console (config)# **rmon event** 10 **log**

#### show rmon events

The show rmon events user EXEC command displays the RMON event table.

#### Syntax

show rmon events

#### Default Configuration

This command has no default configuration.

#### Command Mode

User EXEC mode

#### User Guidelines

There are no user guidelines for this command.

#### Example

The following example displays the RMON event table.

Console# **show rmon events** Index Description Type Community Owner Last time sent ----- ----------- ---------------------------- -------------------- 1 Errors Log CLI Jan 18 2005 23:58:17 2 High Broadcast Log-Trap router Manager Jan 18 2005 23:59:48

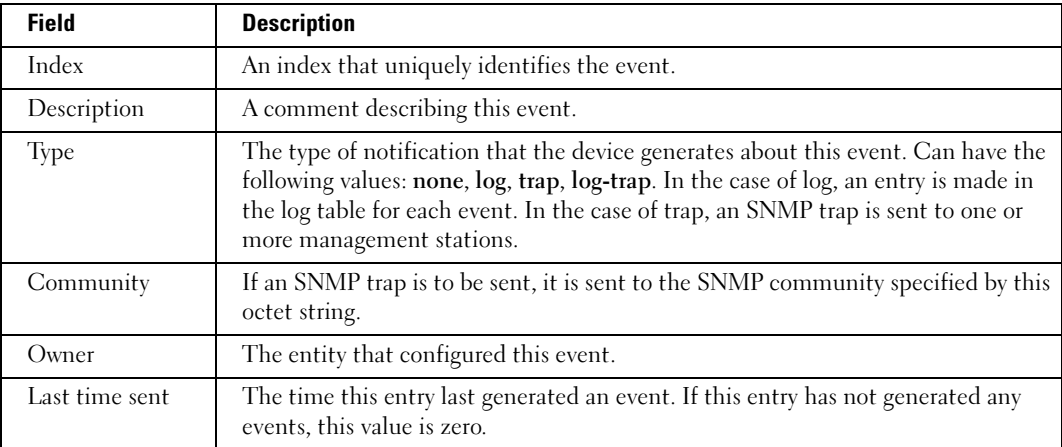

The following table describes the significant fields shown in the display:

# show rmon log

The show rmon log user EXEC command displays the RMON logging table.

#### Syntax

show rmon log [event]

• event—Event index. (Range: 0 - 65535)

# Default Configuration

This command has no default configuration.

# Command Mode

User EXEC mode

# User Guidelines

There are no user guidelines for this command.

# Example

The following example displays the RMON logging table.

Console# **show rmon log** Maximum table size: 500 Event Description Time ----- ----------- -------------------- 1 Errors Jan 18 2005 23:48:19 1 Errors Jan 18 2005 23:58:17 2 High Broadcast Jan 18 2005 23:59:48 Console# **show rmon log** Maximum table size: 500 (800 after reset) Event Description Time ----- ----------- -------------------- 1 Errors Jan 18 2005 23:48:19 1 Errors Jan 18 2005 23:58:17 2High BroadcastJan 18 2005 23:59:48

The following table describes the significant fields shown in the display:

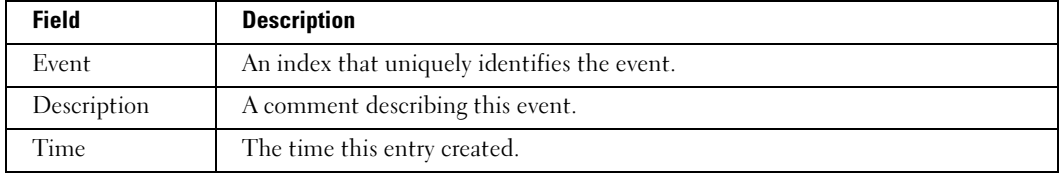

# rmon table-size

The rmon table-size global configuration command configures the maximum RMON tables sizes. To return to the default configuration, use the no form of this command.

#### Syntax

rmon table-size {history entries | log entries}

no rmon table-size {history | log}

- history entries—Maximum number of history table entries. (Range: 20 32767)
- log entries—Maximum number of log table entries. (Range: 20 32767)

#### Default Configuration

History table size is 270.

Log table size is 100.

# Command Mode

Global Configuration mode

#### User Guidelines

The configured table size is effective after the device is rebooted.

# Example

The following example configures the maximum RMON history table sizes to 1000 entries.

Console (config)# **rmon table-size history** 1000

# SNMP Commands

# SNMP General Commands

# snmp-server contact

The snmp-server contact global configuration command sets up a system contact. To remove the system contact information, use the no form of the command.

# Syntax

snmp-server contact text

no snmp-server contact

• text—Character string, up to 160 characters, describing the system contact information.

# Default Configuration

This command has no default configuration.

# Command Mode

Global Configuration mode

# User Guidelines

Do not include spaces in the text string.

# Example

The following example displays setting up the system contact point as "Dell\_Technical\_Support".

Console (config)# **snmp-server contact** Dell\_Tecnical\_Support

# snmp-server location

The snmp-server location global configuration command sets up information on where the device is located. To remove the location string use, the no form of this command.

# Syntax

snmp-server location text

no snmp-server location

• text—Character string, up to 160 characters, describing the system location.

# Default Configuration

This command has no default configuration.

#### Command Mode

Global Configuration mode

#### User Guidelines

Do not include spaces in the text string.

#### Example

The following example sets the device location as "New\_York".

Console (config)# **snmp-server location** New\_York

#### snmp-server enable traps

The snmp-server enable traps global configuration command enables the switch to send SNMP traps. To disable SNMP traps use the no form of the command.

#### Syntax

snmp-server enable traps

no snmp-server enable traps

#### Default Configuration

Traps are enabled by default.

#### Command Mode

Global Configuration mode

#### User Guidelines

There are no user guidelines for this command.

#### Examples

The following example displays the command to enable SNMP traps.

#### Console (config)# **snmp-server enable traps**

#### snmp-server trap authentication

The snmp-server trap authentication global configuration command enables the switch to send Simple Network Management Protocol traps when authentication fails. To disable SNMP authentication failed traps, use the no form of this command.

#### Syntax

snmp-server trap authentication

#### no snmp-server trap authentication

#### Default Configuration

Traps are enabled by default.

# Command Mode

Global Configuration mode

# User Guidelines

There are no user guidelines for this command.

# Examples

The following example displays the command to enable authentication failed SNMP traps.

Console (config)# **snmp-server trap authentication**

# snmp-server set

The snmp-server set global configuration command sets SNMP MIB value by the CLI.

# Syntax

snmp-server set variable-name name1 value1 [name2 value2 ...]

- *variable-name*—MIB variable name.
- name value...—List of name and value pairs. In case of scalar MIBs there is only a single pair of name values. In case of entry in a table the first pairs are the indexes, followed by one or more fields.

# Default Configuration

This command has no default configuration.

# Command Mode

Global Configuration mode

# User Guidelines

Although the CLI can set any required configuration, there might be a situation where a SNMP user sets a MIB variable that does not have an equivalent command. In order to generate configuration files that support those situations, the snmp-server set command is used.

This command is context sensitive.

# Examples

The following example sets the scalar MIB "sysName" to have the value "dell".

Console (config)# **snmp-server set sysName** sysname dell

The following example sets the entry MIB "rndCommunityTable" with keys 0.0.0.0 and "public". The field rndCommunityAccess gets the value "super" and the rest of the fields get their default values.

```
Console (config)# snmp-server set rndCommunityTable 
rndCommunityMngStationAddr 0.0.0.0 rndCommunityString public 
rndCommunityAccess super
```
# snmp-server view

The snmp-server view global configuration command creates or updates a Simple Network Management Protocol (SNMP) server view entry. To delete a specified SNMP server view entry, use the no form of this command.

# Syntax

snmp-server view view-name oid-tree {included | excluded}

no snmp-server view view-name [oid-tree]

- view-name—Specifies the label for the view record that is being created or updated. The name is used to reference the record. (Range: 1-30 characters)
- oid-tree—Specifies the object identifier of the ASN.1 subtree to be included or excluded from the view. To identify the subtree, specify a text string consisting of numbers, such as 1.3.6.2.4, or a word, such as system. Replace a single subidentifier with the asterisk (\*) wildcard to specify a subtree family; for example 1.3.\*.4.
- included—Indicates that the view type is included.
- excluded—Indicates that the view type is excluded.

# Default Configuration

All views are included by default.

# Command Mode

Global Configuration mode

# User Guidelines

This command can be entered multiple times for the same view record.

The number of views is limited to 64.

Until the first wildcard, no attempt is made to verify that the MIB node corresponds to the starting portion of the OID.

#### **Examples**

The following example creates a view that includes all objects in the MIB-II system group except for sysServices (System 7) and all objects for interface 1 in the MIB-II interface group.

```
Console (config)# snmp-server view user-view system included
Console (config)# snmp-server view user-view system.7 excluded
Console (config)# snmp-server view user-view ifEntry.*.1 included
```
# snmp-server group

The snmp-server group global configuration command configures a new Simple Management Protocol (SNMP) group or a table that maps SNMP users to SNMP views. To remove a specified SNMP group, use the no form of this command.

#### Syntax

```
snmp-server group groupname \{v1 \mid v2 \mid v3 \} {noauth | auth | priv} [notify notifyview ] }
[context name] [read readview] [write writeview]
```
no snmp-server group groupname  $\{v1 \mid v2 \mid v3 \}$  (noauth | auth | priv} [notify notifyview | } [context name]

- groupname—Specifies the name of the group.
- v1—Indicates the SNMP Version 1 security model.
- v2—Indicates the SNMP Version 2 security model.
- v3—Indicates the SNMP Version 3 security model.
- noauth—Indicates no authentication of a packet. Applicable only to the SNMP Version 3 security model.
- auth—Indicates authentication of a packet without encrypting it. Applicable only to the SNMP Version 3 security model.
- priv—Indicates authentication of a packet with encryption. Applicable only to the SNMP Version 3 security model.
- *name*—Specifies the context of a packet. The following contexts are supported: **router** and oob. If the context name is unspecified, all contexts are defined.
- readview—Specifies a string that is the name of the view that enables only viewing the contents of the agent. If unspecified, all objects except for the community-table and SNMPv3 user and access tables are available. (Range: 1-30 characters)
- writeview—Specifies a string that is the name of the view that enables entering data and configuring the contents of the agent. If unspecified, nothing is defined for the write view. (Range: 1-30 characters)
- notifyview—Specifies a string that is the name of the view that enables specifying an inform or a trap. If unspecified, nothing is defined for the notify view. (Range: 1-30 characters)

#### Default Configuration

No group entry exists.

# Command Mode

Global Configuration mode

# User Guidelines

The Router context is translated to the "" context in the MIB.

The index of the group name table is comprised of Group Name, Security Model, and Security Level. Different views for the same group can be defined with different security levels. Thus, for example, after having created the appropriate views, a group can be created for which "no authentication" is required, while allowing only notification view for "interfaces". A group of the same name can be created for which "priv" authentication is required. Read views can, for example, be configured for this group for mib2, and write views for interfaces. In this case, users in this group who send "priv" packets can modify all "interfaces" MIBs and view all mib2.

# Examples

The following example attaches a group called user-group to SNMPv3 and assigns to the group the privacy security level and read access rights to a view called user-view.

Console (config)# **snmp-server group** user-group **v3 priv read** userview

# snmp-server filter

The snmp-server filter global configuration command creates or updates a Simple Network Management Protocol (SNMP) server filter entry. To remove the specified SNMP server filter entry, use the no form of this command.

# Syntax

snmp-server filter filter-name oid-tree {included | excluded}

no snmp-server filter filter-name [oid-tree]

filter-name—Specifies the label for the filter record that is being updated or created. The name is used to reference the record. (Range: 1-30 characters)

- oid-tree—Specifies the object identifier of the ASN.1 subtree to be included or excluded from the view. To identify the subtree, specify a text string consisting of numbers, such as 1.3.6.2.4, or a word, such as system. Replace a single subidentifier with the asterisk (\*) wildcard to specify a subtree family; for example, 1.3.\*.4.
- included—Indicates that the filter type is included.
- excluded—Indicates that the filter type is excluded.

# Default Configuration

No filter entry exists.

# Command Mode

Global Configuration mode

# User Guidelines

This command can be entered multiple times for the same filter record. Later lines take precedence when an object identifier is included in two or more lines.

# Examples

The following example creates a filter that includes all objects in the MIB-II system group except for sysServices (System 7) and all objects for interface 1 in the MIB-II interfaces group.

```
Console(config)# snmp-server filter filter-name system included
Console(config)# snmp-server filter filter-name system.7 excluded
Console(config)# snmp-server filter filter-name ifEntry.*.1 
included
```
# show snmp

The show snmp privileged EXEC command displays the SNMP status.

# Syntax

show snmp

# Default Configuration

This command has no default configuration.

# Command Mode

Privileged EXEC mode

# User Guidelines

There are no user guidelines for this command.

# Example

The following example displays the SNMP communications status.

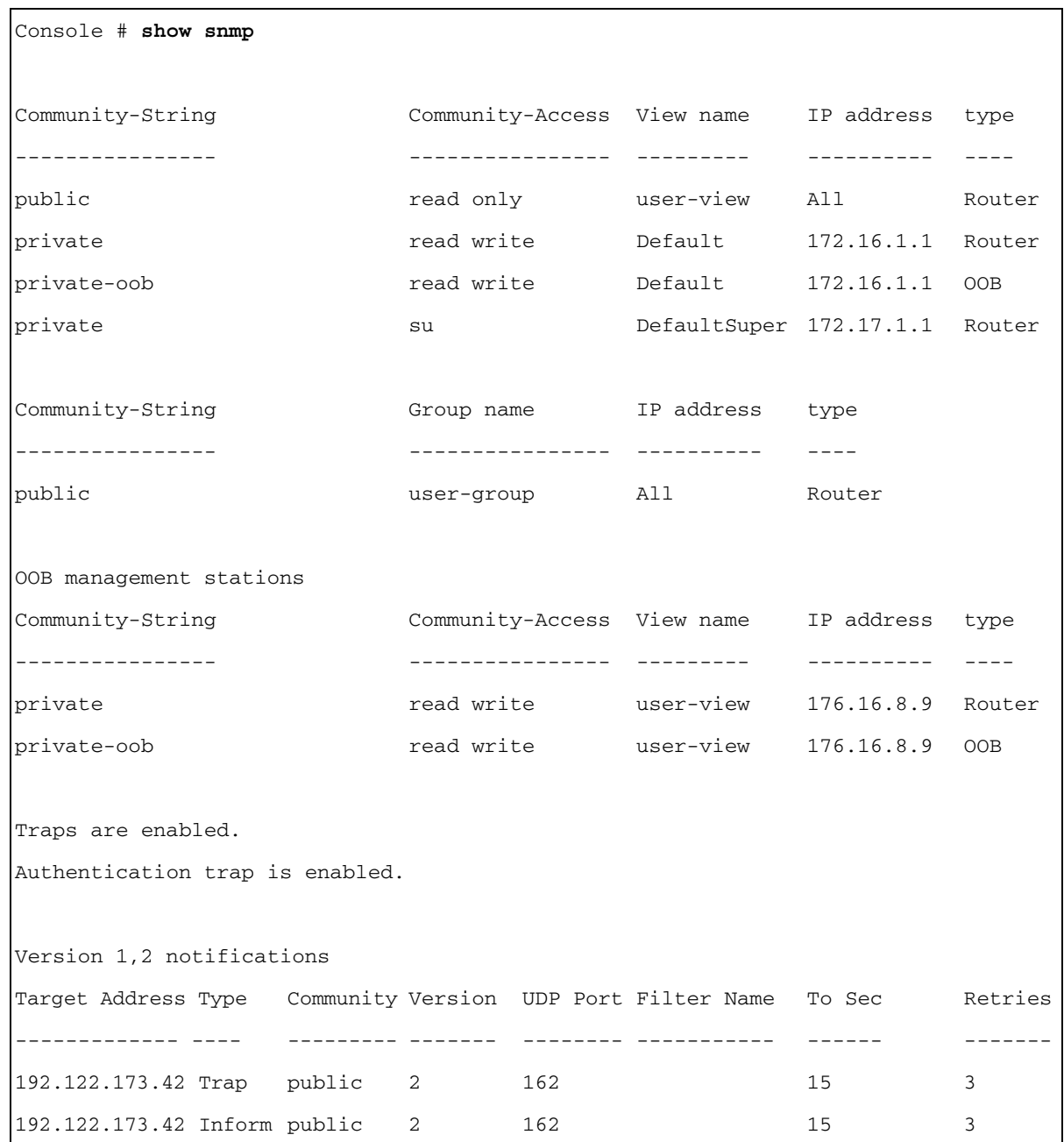

OOB trap receivers Target Address Type Community Version UDP Port Filter Name To Sec Retries ------------- ---- --------- ------- -------- ----------- ------ ------- 176.16.8.9 Trap public 2 162 15 15 3x Version 3 notifications Target Address Type Username Security UDP Port Filter Name To Sec Retries Level ------------- ---- --------- ------- -------- ----------- ------ ------- 192.122.173.42 Inform Bob Priv 162 15 3 OOB trap receivers Target Address Type Username Security UDP Port Filter Name To Sec Retries Level ------------- ---- --------- ------- -------- ----------- ------ ------- 176.16.8.9 Inform Bob Priv 162 15 3 System Contact: Robert System Location: Marketing

# show snmp views

The show snmp views privileged EXEC command displays the configuration of views.

#### Syntax

show snmp views [viewname]

• viewname—Specifies the name of the view. (Range: 1-30)

# Default Configuration

This command has no default configuration.

Command Mode Privileged EXEC mode

#### User Guidelines

There are no user guidelines for this command.

#### Example

The following example displays the configuration of views.

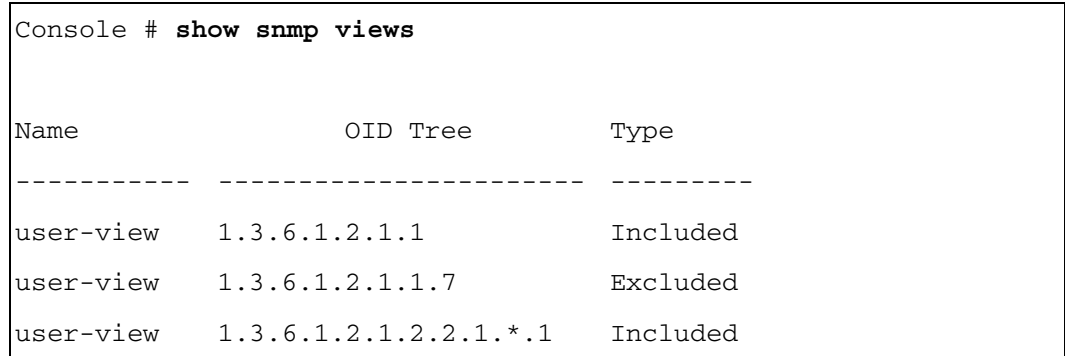

#### show snmp groups

The show snmp groups privileged EXEC command displays the configuration of groups.

#### Syntax

show snmp groups [groupname]

• groupname—Specifies the name of the group. (Range: 1-30)

#### Default Configuration

This command has no default configuration.

#### Command Mode

Privileged EXEC mode

#### User Guidelines

There are no user guidelines for this command.

#### Example

The following example displays the configuration of views.

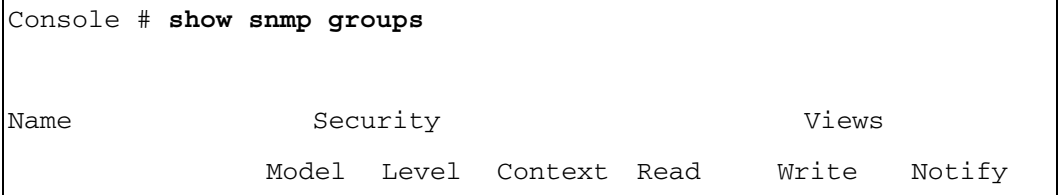

-------------- ----- ----- ------- ------- ------- ------ user-group V3 priv - Default "" "" managers-group V3 priv "" Default Default "" |managers-group V3 priv OOB Default "" " "" Console # **show snmp groups** user-group Name Security **Security** Views Model Level Context Read Write Notify -------------- ----- ----- ------- ------- ------- ------ user-group V3 priv - Default "" ""

# show snmp filters

The show snmp filters privileged EXEC command displays the configuration of filters.

# Syntax

show snmp filters [filtername]

• *filtername—Specifies the name of the filter.* (Range: 1-30)

# Default Configuration

This command has no default configuration.

# Command Mode

Privileged EXEC mode

# User Guidelines

There are no user guidelines for this command.

#### Example

The following example displays the configuration of filters.

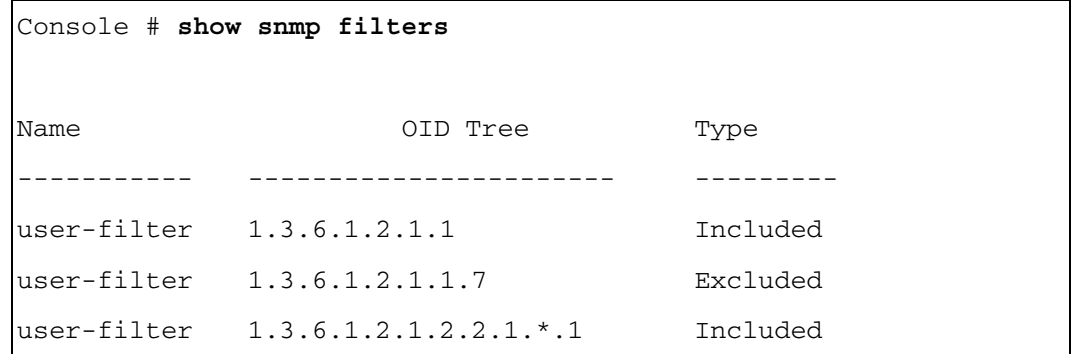

# SNMPv1/v2 Commands

#### snmp-server community

The snmp-server community global configuration command sets up the community access string to permit access to the SNMP protocol. To remove a community or community group, use the no snmp-server community command.

# Syntax

snmp-server community community  $\lceil \text{ro} \rceil \rceil$  and  $\lceil \text{ip-address} \rceil$  view view-name  $\lceil \text{type} \rceil$  (router | oob}]

snmp-server community-group community group-name [ip-address][type {router | oob}]

no snmp-server community community [ip-address]

- community—Community string that acts like a password and permits access to the SNMP protocol. (Range: 1-20 characters)
- **ro**—Indicates read-only access (default).
- rw—Indicates read-write access.
- su—Indicates SNMP administrator access.
- $ip$ -address—Specifies the IP address of the management station. If no IP address is specified, all management stations are permitted. For information on specifying out-ofband IP addresses, see the user guidelines.
- view-name—Specifies the name of a previously defined view. For information on views, see the user guidelines. (Range: 1-30 characters)
- group-name—Specifies the name of a previously defined group. For information on groups, see the user guidelines. (Range: 1-30 characters)
- type router—Indicates that a community is used for SNMP access to the device only (not to the Out-of-Band port).
- type oob—Indicates that a community is used for SNMP access to the Out-of-Band port only.

## Default Configuration

No community is defined.

## Command Mode

Global Configuration mode

## User Guidelines

The view-name parameter cannot be specified for su, which has access to the whole MIB.

The view-name parameter can be used to restrict the access rights of a community string. When it is specified:

- An internal security name is generated.
- The internal security name for SNMPv1 and SNMPv2 security models is mapped to an internal group name.
- The internal group name for SNMPv1 and SNMPv2 security models is mapped to a view-name (read-view and notify-view always, and for rw for write-view also)

The group-name parameter can also be used to restrict the access rights of a community string. When it is specified:

- An internal security name is generated.
- The internal security name for SNMPv1 and SNMPv2 security models is mapped to the group name.

To define a management station on the out-of-band port, use out-of-band IP address format oob/ip-address.

For a user to define OOB management port configurations, such as ip address, default gateway, RADIUS, and so forth, two SNMP communities must be defined. A super user can configure OOB management port settings with a single community, by switching between the two communities.

## Examples

The following example configures community access string public to permit administrative access to SNMP at an administrative station with IP address 192.168.1.20.

Console (config)# **snmp-server community** public **su** 192.168.1.20

The following example configures community access string public to permit SNMP read-write access for the Out-of-Band port only.

Console (config)# **snmp-server community** public **rw** 192.175.1.10 **type** oob

## snmp-server host

The snmp-server host global configuration command specifies the recipient of Simple Network Management Protocol Version 1 or Version 2 notifications. To remove the specified host, use the no form of this command.

## Syntax

snmp-server host  $\{ip\text{-}address \mid hostname\}$  community-string  $[\text{traps} \mid \text{informs}]$   $[1 \mid 2]$   $[\text{udp} \mid \text{traps}]$ port port] [filter filtername] [timeout seconds] [retries retries]

no snmp-server host {ip-address | hostname} [traps | informs]

- $ip-address$ —Specifies the IP address of the host (targeted recipient). For information about specifying an out-of-band IP address, see the user guidelines.
- hostname—Specifies the name of the host. (Range:1-158 characters)
- *community-string—Specifies a password-like community string sent with the notification* operation. (Range: 1-20)
- traps—Indicates that SNMP traps are sent to this host.
- informs—Indicates that SNMP informs are sent to this host. Not applicable to SNMPv1.
- 1—Indicates that SNMPv1 traps will be used.
- 2—Indicates that SNMPv2 traps will be used.
- port—Specifies the UDP port of the host to use. (Range:1-65535)
- *filtername—Specifies a string that defines the filter for this host. If unspecified, nothing* is filtered. (Range: 1-30 characters)
- seconds—Specifies the number of seconds to wait for an acknowledgment before resending informs. (Range: 1-300)
- retries—Specifies the maximum number of times to resend an inform request. (Range: 0-255)

## Default Configuration

The default is to send SNMPv2 traps to the host.

The default UDP port of the host to use is 162.

The default timeout period to wait for an acknowedgement before resending informs is 15 seconds.

The default maximum number of times to resend an inform request is 3.

### Command Mode

Global Configuration mode

## User Guidelines

When configuring an SNMPv1 or SNMPv2 notification recipient, a notification view for that recipient is automatically generated for all the MIB.

When configuring an SNMPv1 notification recipient, the Inform option cannot be selected.

If a trap and inform are defined on the same target, and an inform was sent, the trap is not sent.

To define an SNMP recipient on the out-of-band port, use the out-of-band IP address format oob/ip-address.

## Example

The following example enables SNMP traps for host 10.1.1.1 with community string "management" using SNMPv2.

Console (config)# **snmp-server host** 10.1.1.1 management 2

## SNMPv3 Commands

## <span id="page-362-0"></span>snmp-server user

The snmp-server user global configuration command configures a new SNMP Version 3 user. To delete a user, use the no form of this command.

## Syntax

snmp-server user username groupname [remote engineid-string] [ auth-md5 password | authsha password | auth-md5-key md5-des-keys | auth-sha-key sha-des-keys |

no snmp-server user username [remote engineid-string]

- username—Specifies the name of the user on the host that connects to the agent. (Range: 1-30 characters)
- groupname—Specifies the name of the group to which the user belongs. (Range: 1-30 characters)
- engineid-string—Specifies the engine ID of the remote SNMP entity to which the user belongs. The engine ID is a concatenated hexadecimal string. Each byte in the hexadecimal character string is two hexadecimal digits. Each byte can be separated by a period or colon. If the engine ID is not specified, the local engine ID is used. (Range: 5-32 characters)
- auth-md5 *password*—Indicates the HMAC-MD5-96 authentication level. The user should enter a password for authentication and generation of a DES key for privacy. (Range: 1-32 characters)
- auth-sha password—Indicates the HMAC-SHA-96 authentication level. The user should enter a password for authentication and generation of a DES key for privacy. (Range: 1-32 characters)
- auth-md5-key *md5-des-keys*—Indicates the HMAC-MD5-96 authentication level. The user should enter a concatenated hexadecimal string of the MD5 key (MSB) and the privacy key (LSB). If authentication is only required, 16 bytes should be entered; if authentication and privacy are required, 32 bytes should be entered. Each byte in the hexadecimal character string is two hexadecimal digits. Each byte can be separated by a period or colon. (16 or 32 bytes)
- auth-sha-key sha-des-keys—Indicates the HMAC-SHA-96 authentication level. The user should enter a concatenated hexadecimal string of the SHA key (MSB) and the privacy key (LSB). If authentication is only required, 20 bytes should be entered; if authentication and privacy are required, 36 bytes should be entered. Each byte in the hexadecimal character string is two hexadecimal digits. Each byte can be separated by a period or colon. (20 or 36 bytes)

#### Default Configuration

No group entry exists.

## Command Mode

Global Configuration mode

## User Guidelines

If auth-md5 or auth-sha is specified, both authentication and privacy are enabled for the user.

The engine ID is a two-digit hexadecimal string. If a single digit number is specified, the device interprets it as a two-digit number by adding a 0 before the number. For example, "1.2.3.3.2.1" is interpreted as "01.02.03.03.02.01.

When a [show running-config](#page-121-0) privileged EXEC command is entered, a line for this user will not be displayed. To see if this user has been added to the configuration, type the [show snmp](#page-366-0)  [users](#page-366-0) privileged EXEC command.

## Examples

The following example configures an SNMPv3 user "John" in group "user-group".

Console (config)# **snmp-server user** John user-group

## snmp-server v3-host

The snmp-server v3-host global configuration command specifies the recipient of Simple Network Management Protocol Version 3 notifications. To remove the specified host, use the no form of this command.

## Syntax

snmp-server v3-host  $\{ip\$ -address \mid host\username  $\{traps \mid informs\}$  {noauth  $\mid$  auth  $\mid$ priv} [udp-port port] [filter filtername] [timeout seconds] [retries retries]

no snmp-server v3-host {*ip-address* | *hostname*} username [traps | informs]

- $ip$ -address—Specifies the IP address of the host (targeted recipient). For information about specifying an out-of-band IP address, see the user guidelines.
- hostname—Specifies the name of the host. (Range:1-158 characters)
- username—Specifies the name of the user to use to generate the notification. (Range: 1-24)
- traps—Indicates that SNMP traps are sent to this host.
- informs—Indicates that SNMP informs are sent to this host.
- noauth—Indicates no authentication of a packet.
- auth—Indicates authentication of a packet without encrypting it.
- priv—Indicates authentication of a packet with encryption.
- *port—Specifies the UDP port of the host to use.* (Range: 1-65535)
- filtername—Specifies a string that defines the filter for this host. If unspecified, nothing is filtered. (Range: 1-30 characters)
- seconds—Specifies the number of seconds to wait for an acknowledgment before resending informs. (Range: 1-300)
- retries—Specifies the maximum number of times to resend an inform request. (Range: 0-255)

## Default Configuration

- The default UDP port of the host to use is 162.
- The default timeout period to wait for an acknowedgement before resending informs is 15 seconds.
- The default maximum number of times to resend an inform request is 3.

#### Command Mode

Global Configuration mode

#### User Guidelines

A user and notification view are not automatically created. Use the [snmp-server user](#page-362-0), [snmp](#page-352-0)[server group](#page-352-0) and [snmp-server user](#page-362-0) global configuration commands to generate a user, group and notify group, respectively.

To define an SNMP recipient on the out-of-band port, use the out-of-band IP address format oob/ip-address.

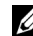

 $\mathscr{D}$  **NOTE:** The type of trap (i.e trap, notification or inform) depends on how the trap receiver has been configured.

#### Example

The following example configures an SNMPv3 host.

Console (config)# **snmp-server v3-host** 192.168.0.20 john

#### show snmp engineID

The show snmp engineID privileged EXEC command displays the ID of the local Simple Network Management Protocol (SNMP) engine.

#### Syntax

show snmp engineID

#### Default Configuration

This command has no default configuration.

#### Command Mode

Privileged EXEC mode

#### User Guidelines

There are no user guidelines for this command.

#### Example

The following example displays the SNMP engine ID.

#### Console # **show snmp engineID**

Local SNMP engineID: 08009009020C0B099C075878

### <span id="page-366-0"></span>show snmp users

The show snmp users privileged EXEC command displays the configuration of users.

#### Syntax

show snmp users [username]

• username—Specifies the name of the user. (Range: 1-30)

### Default Configuration

This command has no default configuration.

#### Command Mode

Privileged EXEC mode

#### User Guidelines

There are no user guidelines for this command.

#### Example

The following example displays the configuration of users.

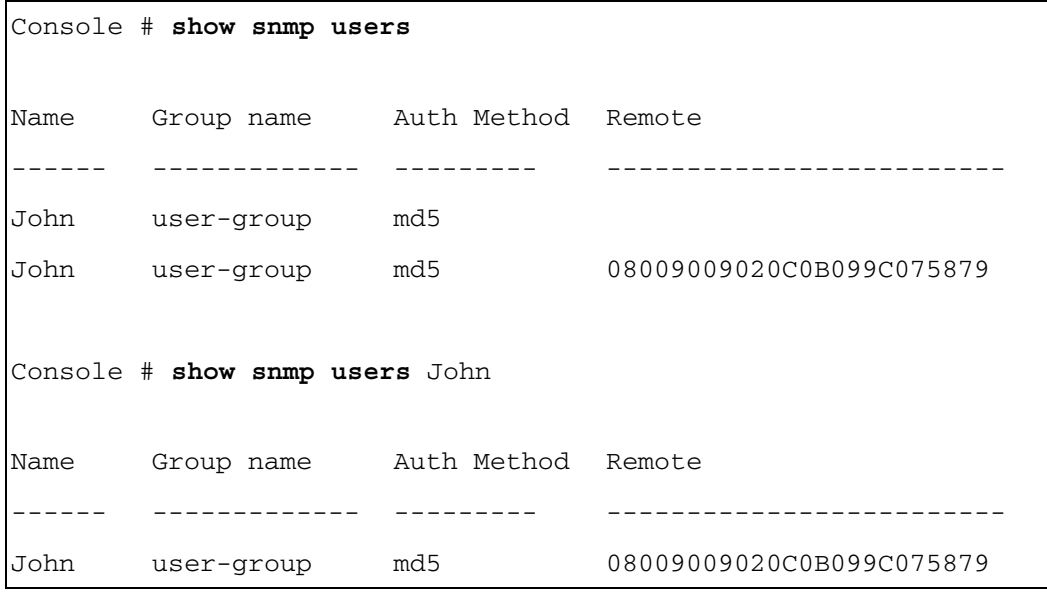

www.dell.com | support.dell.com www.dell.com | support.dell.com

# Spanning-Tree Commands

## spanning-tree

The spanning-tree global configuration command enables spanning-tree functionality. To disable spanning-tree functionality, use the no form of this command.

## Syntax

spanning-tree

no spanning-tree

## Default Configuration

Spanning-tree is enabled.

## Command Modes

Global Configuration mode

## User Guidelines

There are no user guidelines for this command.

## Example

The following example enables spanning-tree functionality.

```
Console(config)# spanning-tree
```
## spanning-tree mode

The spanning-tree mode global configuration command configures the spanning-tree protocol. To return to the default configuration, use the no form of this command.

## Syntax

spanning-tree mode {stp | rstp}

no spanning-tree mode

- stp—STP is supported.
- rstp—RSTP is supported.

## Default Configuration

Spanning-tree protocol (STP) is supported.

## Command Modes

Global Configuration mode

#### User Guidelines

There are no user guidelines for this command.

### Example

The following example configures the spanning-tree protocol to RSTP.

```
Console(config)# spanning-tree mode rstp
```
## spanning-tree forward-time

The spanning-tree forward-time global configuration command configures the spanning-tree bridge forward time, which is the amount of time a port remains in the listening and learning states before entering the forwarding state.

To reset the default forward time, use the no form of this command.

#### Syntax

spanning-tree forward-time seconds

## no spanning-tree forward-time

• seconds—Time in seconds .(Range: 4 - 30)

## Default Configuration

The default forwarding-time for IEEE Spanning-tree Protocol (STP) is 15 seconds.

## Command Modes

Global Configuration mode

## User Guidelines

There are no user guidelines for this command.

## Example

The following example configures spanning-tree bridge forward time to 25 seconds.

```
Console(config)# spanning-tree forward-time 25
```
## spanning-tree hello-time

The spanning-tree hello-time global configuration command configures the spanning-tree bridge hello time, which is how often the switch broadcasts hello messages to other switches.To reset the default hello time, use the no form of this command.

#### Syntax

spanning-tree hello-time seconds

no spanning-tree hello-time

• seconds—Time in seconds. (Range: 1 - 10)

#### Default Configuration

The default hello time for IEEE Spanning-Tree Protocol (STP) is 2 seconds.

#### Command Modes

Global Configuration mode

## User Guidelines

There are no user guidelines for this command.

## Example

The following example configures spanning-tree bridge hello time to 5 seconds.

Console(config)# **spanning-tree hello-time** 5

## spanning-tree max-age

The spanning-tree max-age global configuration command configures the spanning-tree bridge maximum age. To reset the default maximum age, use the no form of this command.

## Syntax

spanning-tree max-age seconds

no spanning-tree max-age

• seconds -Time in seconds. (Range: 6 - 40)

## Default Configuration

The default max-age for IEEE STP is 20 seconds.

## Command Modes

Global Configuration mode

## User Guidelines

There are no user guidelines for this command.

## Example

The following example configures the spanning-tree bridge maximum-age to 10 seconds.

Console(config)# **spanning-tree max-age** 10

## spanning-tree priority

The spanning-tree priority global configuration command configures the spanning-tree priority. The priority value is used to determine which bridge is elected as the root bridge. To reset the default spanning-tree priority use the no form of this command.

## Syntax

spanning-tree priority *priority* 

## no spanning-tree priority

• priority—Priority of the bridge. (Range: 0 - 61440 in steps of 4096)

## Default Configuration

The default bridge priority for IEEE STP is 32768.

## Command Modes

Global Configuration mode

## User Guidelines

The lower the priority, the more likely the bridge is to be the Root Bridge.

## Example

The following example configures spanning-tree priority to 12288.

```
Console(config)# spanning-tree priority 12288
```
## spanning-tree disable

The spanning-tree disable interface configuration command disables spanning-tree on a specific port. To enable spanning-tree on a port use, the no form of this command.

## Syntax

spanning-tree disable

no spanning-tree disable

## Default Configuration

By default, all ports are enabled for spanning-tree.

## Command Modes

Interface Configuration (Ethernet, port-channel) mode

## User Guidelines

There are no user guidelines for this command.

## Example

The following example disables spanning-tree on g5.

```
Console (config)# interface ethernet g5
Console (config-if)# spanning-tree disable
```
## spanning-tree cost

The spanning-tree cost interface configuration command configures the spanning-tree path cost for a port. To return to the default port path cost, use the no form of this command.

## Syntax

spanning-tree cost cost

no spanning-tree cost

 $cost$ —The port path cost. (Range: 1 - 200,000,000)

## Default Configuration

The default costs are as follows:

- Port Channel—20,000
- 1000 mbps (giga) $-20,000$
- 100 mbps—200,000
- $10 \text{ mbps} 2,000,000$

## Command Modes

Interface Configuration (Ethernet, port-channel) mode

## User Guidelines

There are no user guidelines for this command.

## Example

The following example configures the spanning-tree cost on g5 to 35000.

```
Console(config)# interface ethernet g5
```

```
Console(config-if)# spanning-tree cost 35000
```
## spanning-tree port-priority

The spanning-tree port-priority interface configuration command configures port priority. To reset the default port priority, use the no form of this command.

#### Syntax

spanning-tree port-priority *priority* 

no spanning-tree port-priority

• priority—The port priority. (Range: 0 - 240 in multiples of 16)

#### Default Configuration

The default port-priority for IEEE STP is 128.

#### Command Modes

Interface Configuration (Ethernet, port-channel) mode

#### User Guidelines

There are no user guidelines for this command.

#### Example

The following example configures the spanning priority on g5 to 96.

```
Console(config)# interface ethernet g5
```

```
Console(config-if)# spanning-tree port-priority 96
```
## spanning-tree portfast

The spanning-tree portfast interface configuration command enables PortFast mode. In PortFast mode, the interface is immediately put into the forwarding state upon linkup, without waiting for the timer to expire. To disable PortFast mode, use the no form of this command.

#### Syntax

spanning-tree portfast

no spanning-tree portfast

#### Default Configuration

PortFast mode is disabled.

#### Command Modes

Interface Configuration (Ethernet, port-channel) mode

### User Guidelines

This feature should be used only with interfaces connected to end stations. Otherwise, an accidental topology loop could cause a data packet loop and disrupt switch and network operations.

## Example

The following example enables PortFast on g5.

```
Console(config)# interface ethernet g5
```

```
Console(config-if)# spanning-tree portfast
```
## spanning-tree link-type

The spanning-tree link-type interface configuration command overrides the default link-type setting. To reset the default, use the no form of this command.

## Syntax

```
spanning-tree link-type {point-to-point | shared}
```
no spanning-tree spanning-tree link-type

- point-to-point—Specifies the port link type as point-to-point.
- shared—Specifies that the port link type is shared.

## Default Configuration

The switch derives the link type of a port from the duplex mode. A full-duplex port is considered a point-to-point link, and a half-duplex port is considered a shared link.

## Command Modes

Interface Configuration (Ethernet, port-channel) mode

## User Guidelines

There are no user guidelines for this command.

## Example

The following example enables shared spanning-tree on g5.

```
Console(config)# interface ethernet g5
```

```
Console(config-if)# spanning-tree link-type shared
```
## spanning-tree bpdu

The spanning-tree bpdu global configuration command defines BPDU handling when the spanning-tree is disabled on an interface.

## **Syntax**

spanning-tree bpdu {filtering | flooding}

• filtering—Filter BPDU packets when spanning-tree is disabled on an interface.

flooding—Flood BPDU packets when spanning-tree is disabled on an interface.

#### Default Configuration

The default definition is flooding.

## Command Modes

Global Configuration mode

#### User Guidelines

Use this command when STP is disabled on the PowerConnect 6024/6024F.

#### Example

The following example defines BPDU packet flooding when spanning-tree is disabled on an interface.

Console(config)# **spanning-tree bpdu flooding**

## clear spanning-tree detected-protocols

The clear spanning-tree detected-protocols privileged EXEC command restarts the protocol migration process (force the renegotiation with neighboring switches) on all interfaces or on the specified interface.

## Syntax

clear spanning-tree detected-protocols [ethernet interface number | port-channel portchannel-number]

- interface—A valid Ethernet port.
- port-channel-number—A port-channel index.

## Default Configuration

If no interface is specified, the action is applied to all interfaces.

## Command Modes

Privileged EXEC mode

## User Guidelines

This feature should be used only when working in RSTP mode.

## Example

The following example restarts the protocol migration process (forces the renegotiation with neighboring switches) on g1.

Console# **clear spanning-tree detected-protocols ethernet** g1

## show spanning-tree

The show spanning-tree privileged EXEC command displays the spanning-tree configuration.

## Syntax

show spanning-tree [ ethernet *interface-number* | port-channel port-channel-number ] [instance *instance-id*]

show spanning-tree [detail] [active | blockedports] [instance instance-id]

## show spanning-tree mst-configuration

- *detail*—Displays detailed information.
- *active*—Displays active ports only.
- blockedports—Displays blocked ports only.
- mst-configuration—Displays the MST configuration.
- *interface-number*—A valid Ethernet port number.
- *port-channel-number—A* valid port-channel index.
- *instance -id*—ID of the spanning -tree instance (Range: 0-15).

## Default Configuration

This command has no default configuration.

## Command Modes

Privileged EXEC mode

## User Guidelines

There are no user guidelines for this command.

## Examples

The following examples display spanning-tree information.

## Console# **show spanning-tree**

Spanning tree enabled mode RSTP

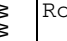

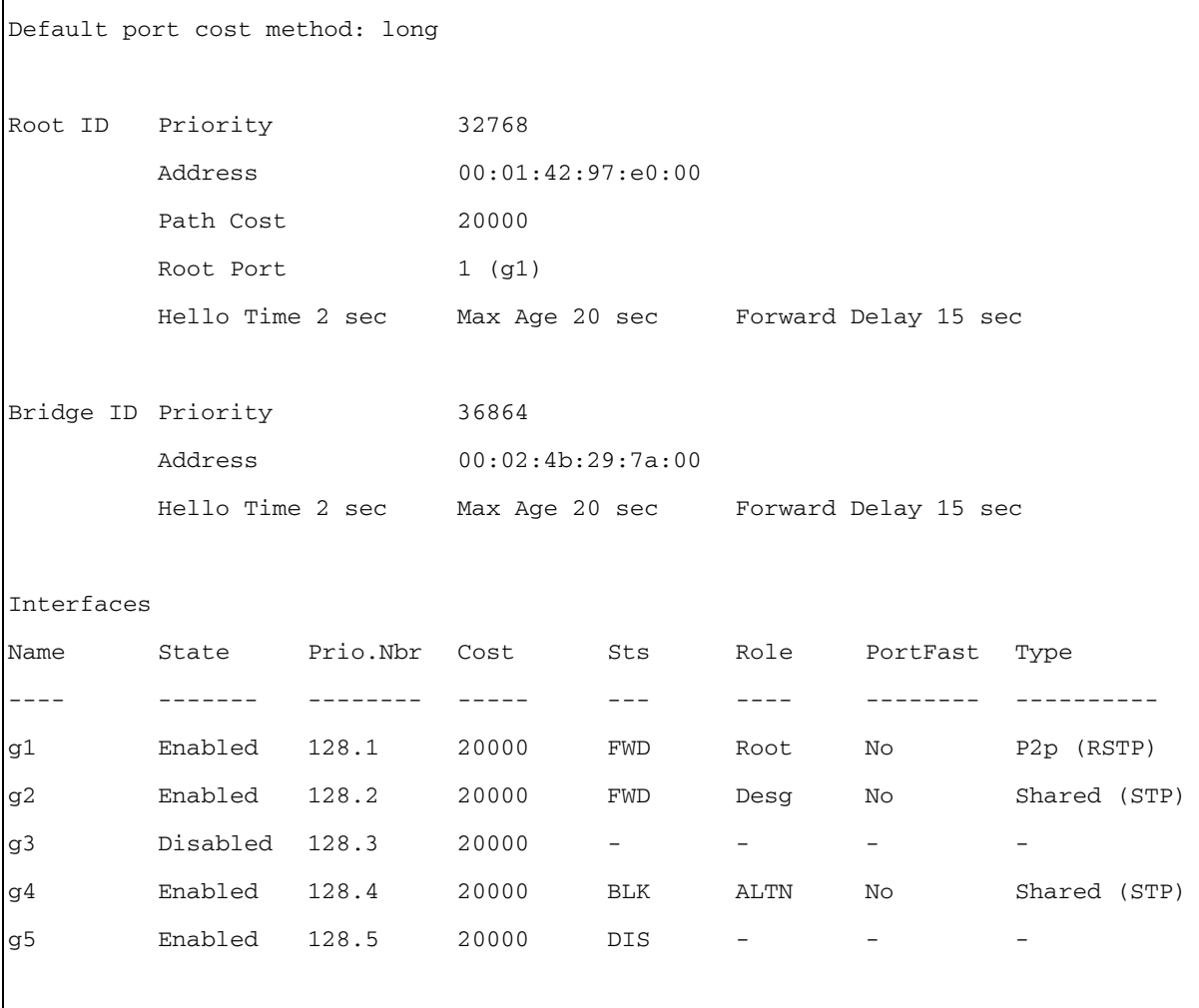

Console# **show spanning-tree** Spanning tree enabled mode RSTP Default port cost method: long Root ID Priority 36864 Address 00:02:4b:29:7a:00 This switch is the root. Hello Time 2 sec Max Age 20 sec Forward Delay 15 sec Interfaces Name State Prio.Nbr Cost Sts Role PortFast Type ---- ------- -------- ----- --- ---- -------- --------- g1 Enabled 128.1 20000 FWD Desg No P2p (RSTP) g2 Enabled 128.2 20000 FWD Desg No Shared (STP) g3 Disabled 128.3 20000 - - - g4 Enabled 128.4 20000 FWD Desg No Shared (STP) g5 Enabled 128.5 20000 DIS - - - Console# **show spanning-tree** Spanning tree disabled (BPDU filtering) mode RSTP Default port cost method: long Root ID Priority N/A Address  $N/A$ Path Cost N/A Root Port  $N/A$ Hello Time N/A Max Age N/A Forward Delay N/A

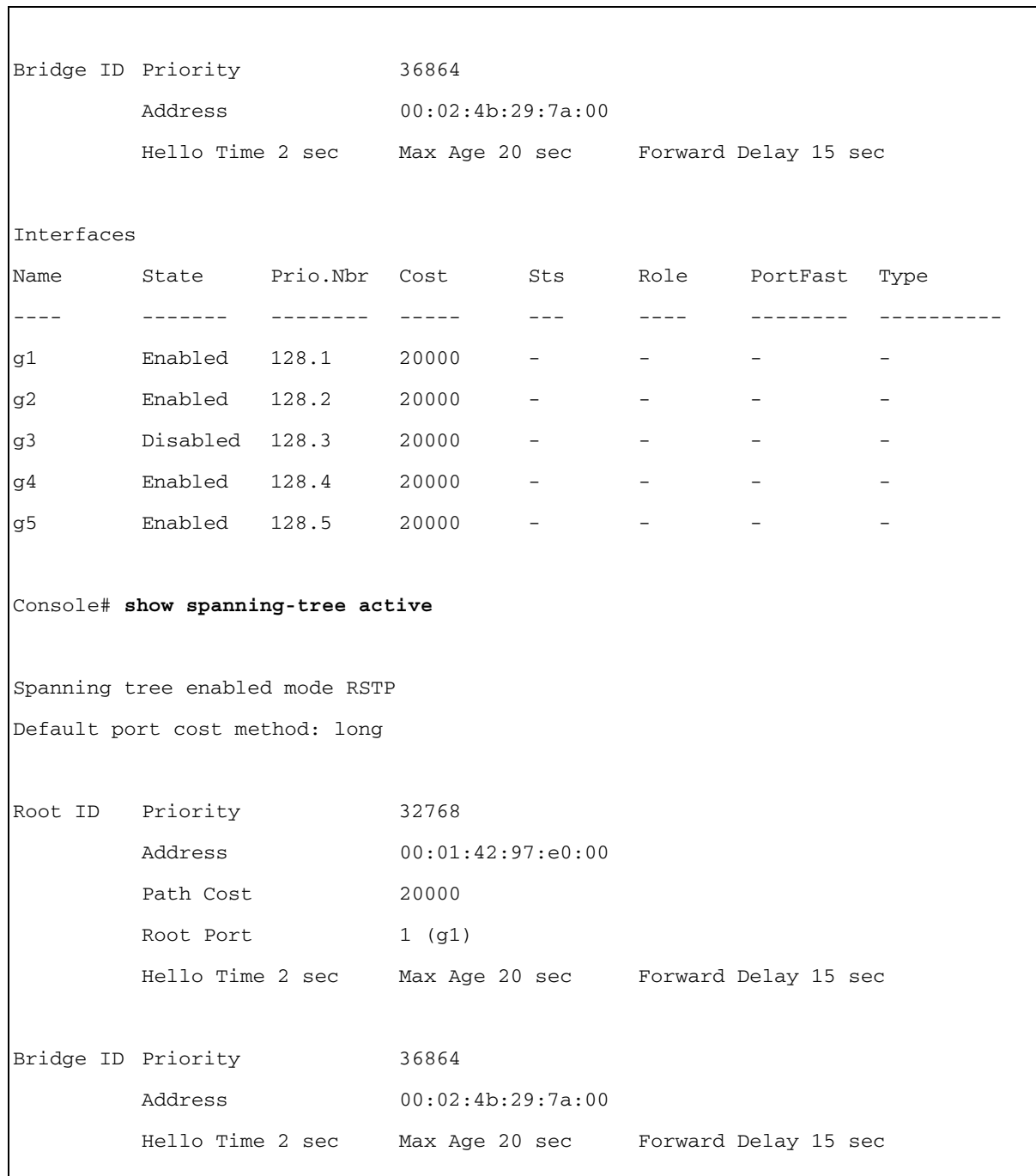

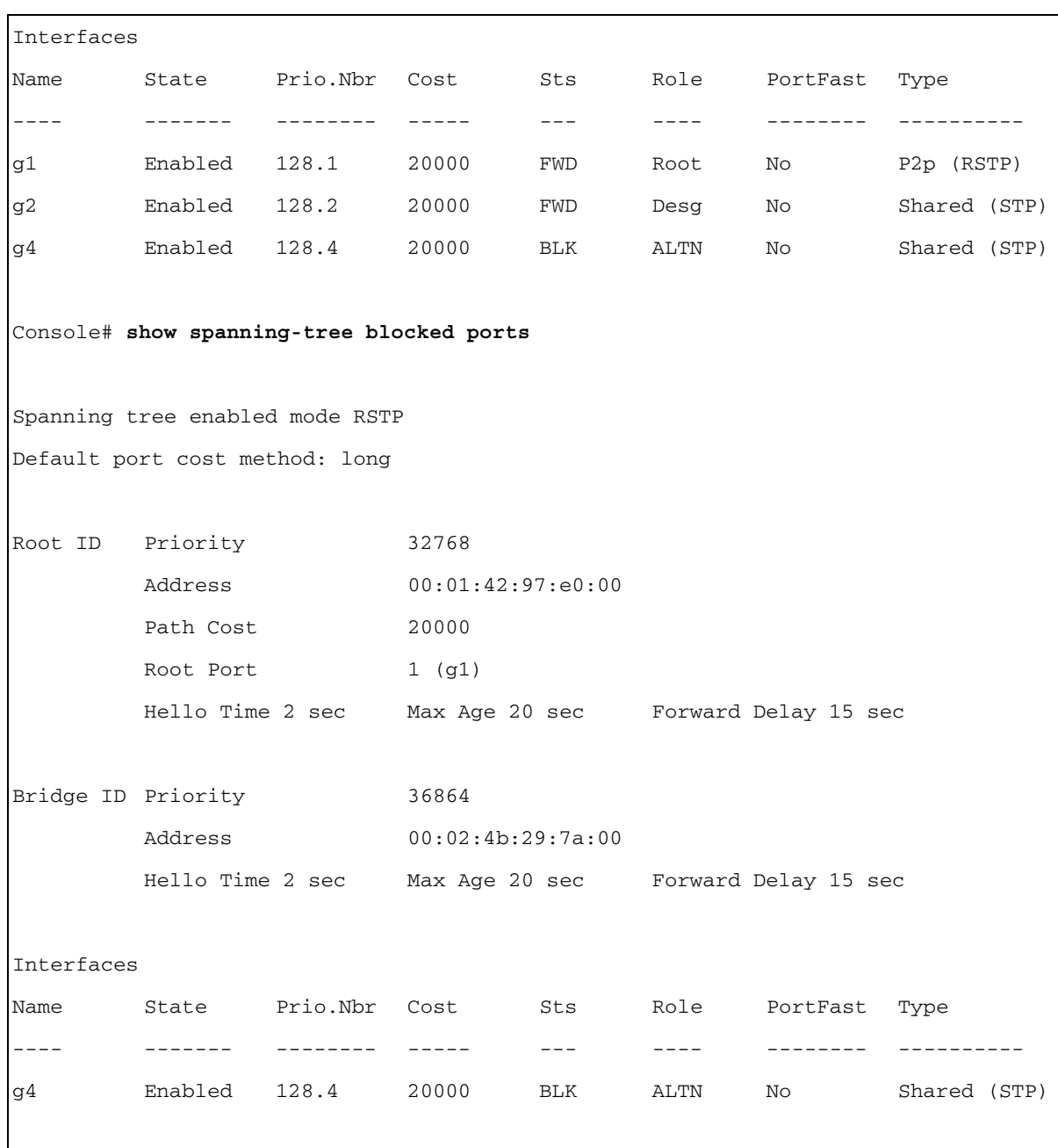

```
www.dell.com | support.dell.com
         www.dell.com | support.dell.com
```
Console# **show spanning-tree detail** Spanning tree enabled mode RSTP Default port cost method: long Root ID Priority 32768 Address 00:01:42:97:e0:00 Path Cost 20000 Root Port 1 (g1) Hello Time 2 sec Max Age 20 sec Forward Delay 15 sec Bridge ID Priority 36864 Address 00:02:4b:29:7a:00 Hello Time 2 sec Max Age 20 sec Forward Delay 15 sec Number of topology changes 2 last change occurred 2d18h ago Times: hold 1, topology change 35, notification 2 hello 2, max age 20, forward delay 15 Port 1 (g1) enabled State: Forwarding and Role: Root Port id: 128.1 Port cost: 20000 Type: P2p (configured: auto) RSTP Port Fast: No (configured:no) Designated bridge Priority: 32768 Address: 00:01:42:97:e0:00 Designated port id: 128.25 Designated path cost: 0 Number of transitions to forwarding state: 1 BPDU: sent 2, received 120638

Port 2 (g2) enabled State: Forwarding and Role: Designated Port id: 128.2 Port cost: 20000 Type: Shared (configured: auto) STP Port Fast: No (configured:no) Designated bridge Priority: 32768 Address: 00:02:4b:29:7a:00 Designated port id: 128.2 Designated path cost: 20000 Number of transitions to forwarding state: 1 BPDU: sent 2, received 170638 Port 3 (g3) disabled State: N/A Role: N/A Port id: 128.3 Port cost: 20000 Type: N/A (configured: auto) Port Fast: N/A (configured:no) Designated bridge Priority: N/A Address: N/A Designated port id: N/A Designated path cost: N/A Number of transitions to forwarding state: N/A BPDU: sent N/A, received N/A Port 4 (g4) enabled State: Blocking and Role: Alternate Port id: 128.4 Port cost: 20000 Type: Shared (configured:auto) STP Port Fast: No (configured:no) Designated bridge Priority: 28672 Address: 00:30:94:41:62:c8 Designated port id: 128.25 Designated path cost: 20000 Number of transitions to forwarding state: 1 BPDU: sent 2, received 120638 Port 5 (g5) enabled State: Disabled Role: N/A

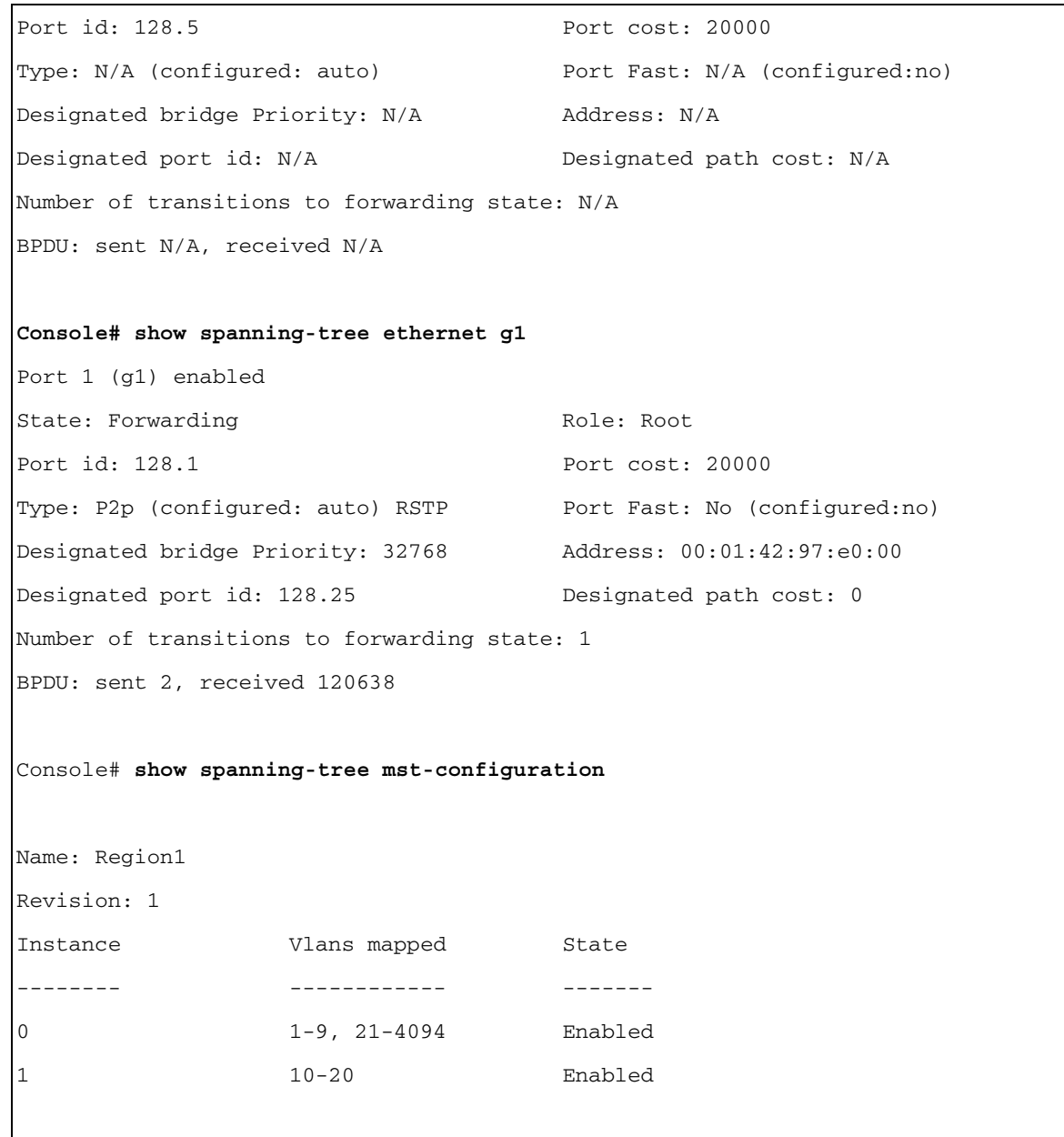

Console# **show spanning-tree** Spanning tree enabled mode MSTP Default port cost method: long ###### MST 0 Vlans Mapped: 1-9, 21-4094 CST Root ID Priority 32768 Address 00:01:42:97:e0:00 Path Cost 20000 Root Port 1 (g1) Hello Time 2 sec Max Age 20 sec Forward Delay 15 sec IST Master ID Priority 32768 Address 00:02:4b:29:7a:00 This switch is the IST master. Hello Time 2 sec Max Age 20 sec Forward Delay 15 sec Max hops 20 Interfaces Name State Prio.Nbr Cost Sts Role PortFast Type ---- ------- -------- ----- --- ---- -------- --------- g1 Enabled 128.1 20000 FWD Root No P2p Bound (RSTP) g2 Enabled 128.2 20000 FWD Desg No Shared Bound (STP) g3 Enabled 128.3 20000 FWD Desg No P2p g4 Enabled 128.4 20000 FWD Desg No P2p

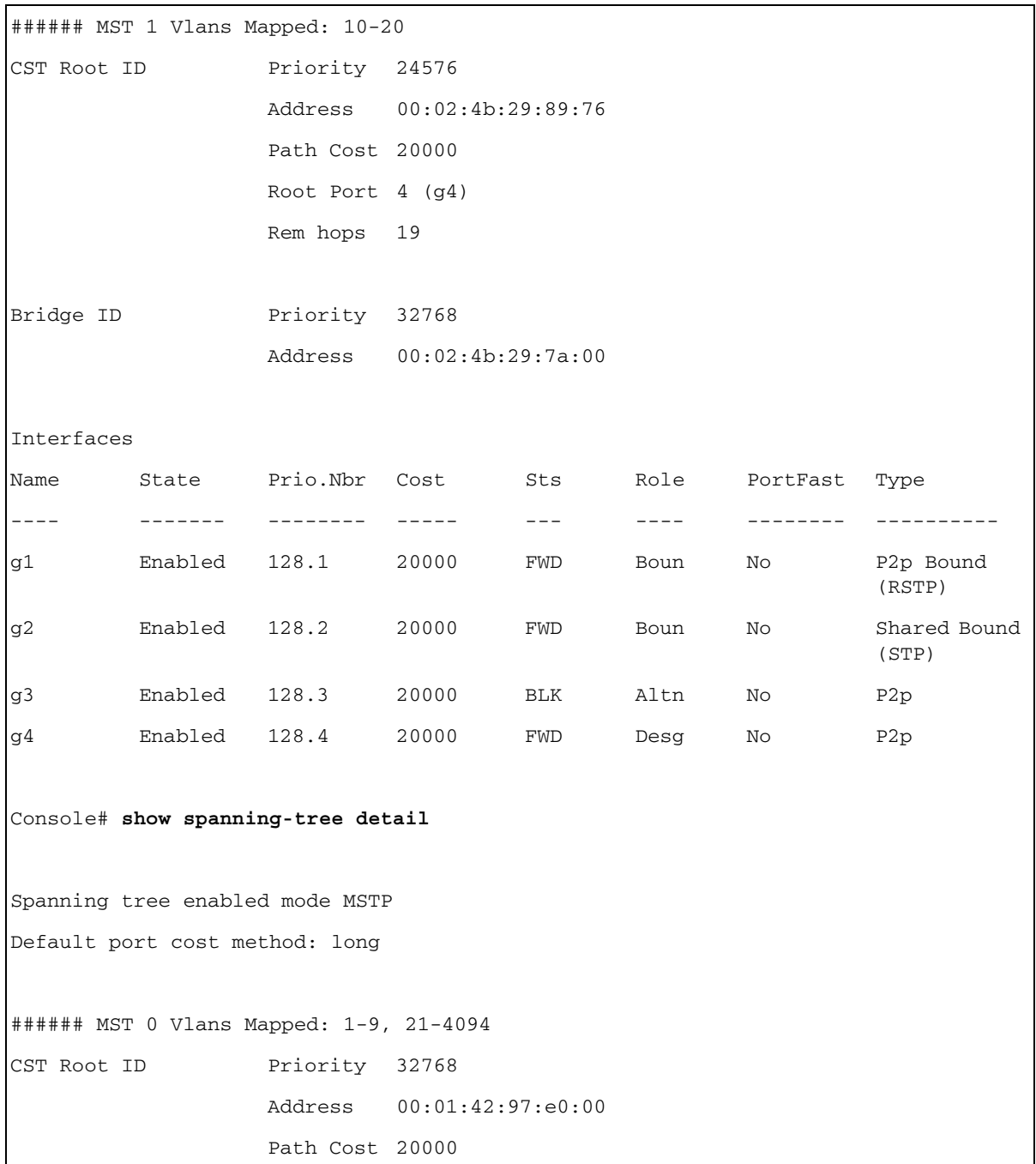

Root Port 1 (g1) Hello Time 2 sec Max Age 20 sec Forward Delay 15 sec IST Master ID Priority 32768 Address 00:02:4b:29:7a:00 This switch is the IST master. Hello Time 2 sec Max Age 20 sec Forward Delay 15 sec Max hops 20 Number of topology changes 2 last change occurred 2d18h ago Times: hold 1, topology change 35, notification 2 hello 2, max age 20, forward delay 15 Port 1 (g1) enabled State: Forwarding and a state: Root Role: Root Port id: 128.1 Port cost: 20000 Type: P2p (configured: auto) Boundary RSTP Port Fast: No (configured:no) Designated bridge Priority: 32768 Address: 00:01:42:97:e0:00 Designated port id: 128.25 Designated path cost: 0 Number of transitions to forwarding state: 1 BPDU: sent 2, received 120638 Port 2 (g2) enabled State: Forwarding and State: Designated Port id: 128.2 Port cost: 20000 Type: Shared (configured: auto) Boundary STP Port Fast: No (configured:no) Designated bridge Priority: 32768 Address: 00:02:4b:29:7a:00 Designated port id: 128.2 Designated path cost: 20000 Number of transitions to forwarding state: 1 BPDU: sent 2, received 170638

Port 3 (g3) enabled State: Forwarding and State: Designated Port id: 128.3 Port cost: 20000 Type: Shared (configured: auto) Internal Port Fast: No (configured:no) Designated bridge Priority: 32768 Address: 00:02:4b:29:7a:00 Designated port id: 128.3 Designated path cost: 20000 Number of transitions to forwarding state: 1 BPDU: sent 2, received 170638

Port 4 (g4) enabled State: Forwarding and State: Designated Port id: 128.4 Port cost: 20000 Type: Shared (configured: auto) Internal Port Fast: No (configured:no) Designated bridge Priority: 32768 Address: 00:02:4b:29:7a:00 Designated port id: 128.2 Designated path cost: 20000 Number of transitions to forwarding state: 1 BPDU: sent 2, received 170638

###### MST 1 Vlans Mapped: 10-20

Root ID Priority 24576 Address 00:02:4b:29:89:76 Path Cost 20000 Port Cost 4 (g4) Rem hops 19 Bridge ID Priority 32768 Address 00:02:4b:29:7a:00 Number of topology changes 2 last change occurred 1d9h ago

Times: hold 1, topology change 2, notification 2 hello 2, max age 20, forward delay 15 Port 1 (g1) enabled State: Forwarding and the control of the Role: Boundary Port id: 128.1 Port cost: 20000 Type: P2p (configured: auto) Boundary RSTP Port Fast: No (configured:no) Designated bridge Priority: 32768 Address: 00:02:4b:29:7a:00 Designated port id: 128.1 Designated path cost: 20000 Number of transitions to forwarding state: 1 BPDU: sent 2, received 120638 Port 2 (g2) enabled State: Forwarding and the State Role: Designated Port id: 128.2 Port cost: 20000 Type: Shared (configured: auto) Boundary STP Port Fast: No (configured:no) Designated bridge Priority: 32768 Address: 00:02:4b:29:7a:00 Designated port id: 128.2 Designated path cost: 20000 Number of transitions to forwarding state: 1 BPDU: sent 2, received 170638 Port 3 (g3) disabled State: Blocking and Role: Alternate Port id: 128.3 Port cost: 20000 Type: Shared (configured: auto) Internal Port Fast: No (configured:no) Designated bridge Priority: 32768 Address: 00:02:4b:29:1a:19 Designated port id: 128.78 Designated path cost: 20000 Number of transitions to forwarding state: 1 BPDU: sent 2, received 170638

```
Port 4 (g4) enabled
State: Forwarding and State: Designated
Port id: 128.4 Port cost: 20000 
Type: Shared (configured: auto) Internal Port Fast: No (configured:no)
Designated bridge Priority: 32768 Address: 00:02:4b:29:7a:00
Designated port id: 128.2 Designated path cost: 20000
Number of transitions to forwarding state: 1
BPDU: sent 2, received 170638
Console# show spanning-tree
Spanning tree enabled mode MSTP
Default port cost method: long
###### MST 0 Vlans Mapped: 1-9, 21-4094
CST Root ID Priority 32768
                 Address 00:01:42:97:e0:00
                 Path Cost 20000
                 Root Port 1 (g1)
                 Hello Time 2 sec Max Age 20 sec Forward Delay 15 sec
IST Master ID Priority 32768
                 Address 00:02:4b:19:7a:00
                 Path Cost 10000
                 Rem hops 19
Bridge ID Priority 32768
                 Address 00:02:4b:29:7a:00
```

```
Hello Time 2 sec Max Age 20 sec Forward Delay 15 sec
                   Max hops 20
Console# show spanning-tree
Spanning tree enabled mode MSTP
Default port cost method: long
###### MST 0 Vlans Mapped: 1-9, 21-4094
CST Root ID Priority 32768
                   Address 00:01:42:97:e0:00
                   This switch is root for CST and IST master.
                   Root Port 1 (g1)
                   Hello Time 2 sec Max Age 20 sec Forward Delay 15 sec
                   Max hops 20
```
## spanning-tree pathcost method

The spanning-tree pathcost method global configuration command sets the method by which path cost defaults are determined.. To return to the default setting, use the no form of this command.

## Syntax

spanning-tree pathcost method {long | short}

no spanning-tree pathcost method

- long—Specifies 1 through 200,000,000 range for port path costs.
- short—Specifies 1 through 65,535 range for port path costs.

## Default Configuration

If the pathcost method is short, the default configuration is:

- Ethernet (10 Mbps) 100
- Fast Ethernet (100 Mbps) 19
- Gigabit Ethernet (1000 Mbps) 4
- Port-Channel 4

If the pathcost method is long, the default configuration is:

- Ethernet (10 Mbps) 2,000,000
- Fast Ethernet (100 Mbps) 200,000
- Gigabit Ethernet (1000 Mbps) 20,000
- Port-Channel 20,000

## Command Mode

Global Configuration mode

## User Guidelines

This command applies to all spanning tree instances on the switch.

If the short method is chosen, the default cost value is in the range of 1 through 65,535.

If the long method is chosen, the default cost value is in the range of 1 through 200,000,000.

## Examples

The following example specifies the long pathcost method.

## Console# **spanning-tree pathcost method long**

## spanning-tree mst priority

The spanning-tree mst priority global configuration command configures the device priority for the specified spanning-tree instance. To return to the default setting, use the no form of this command.

## Syntax

spanning-tree mst *instance-id* priority *priority* 

no spanning-tree mst instance-id priority

- instance-id—ID of the spanning -tree instance (Range: 1-15).
- priority—Device priority for the specified spanning-tree instance (Range: 0-61440).

## Default Configuration

The default bridge priority for IEEE STP is 32768.

## Command Mode

Global Configuration mode

#### User Guidelines

The priority value must be a multiple of 4096.

The device with the lowest priority is selected as the root of the spanning tree.

### Example

The following example configures the spanning tree priority of instance 1 to 4096.

Console (config) # **spanning-tree mst** 1 **priority** 4096

## spanning-tree mst max-hops

The spanning-tree mst priority global configuration command configures the number of hops in an MST region before the BDPU is discarded and the port information is aged out. To return to the default setting, use the no form of this command.

#### Syntax

spanning-tree mst max-hops hop-count

no spanning-tree mst max-hops

hop-count—Number of hops in an MST region before the BDPU is discarded. (Range: 1-40)

## Default Configuration

The default number of hops is 20.

#### Command Mode

Global Configuration mode

#### User Guidelines

There are no user guidelines for this command.

## Example

The following example configures the maximum number of hops that a packet travels in an MST region before it is discarded to 10.

Console (config) # **spanning-tree mst max-hops** 10

## spanning-tree mst port-priority

The spanning-tree mst port-priority interface configuration command configures port priority. To return to the default port priority, use the no form of this command.

#### Syntax

spanning-tree mst *instance-id* port-priority *priority* 

#### no spanning-tree mst instance-id port-priority

- instance-ID—ID of the spanning -tree instance. (Range: 0-15)
- *priority*—The port priority. (Range:  $0 240$  in multiples of 16)

#### Default Configuration

The default port-priority for IEEE MSTP is 128.

#### Command Modes

Interface Configuration (Ethernet, port-channel) mode

#### User Guidelines

There are no user guidelines for this command.

#### Example

The following example configures the port priority of port g1 to 142.

```
Console (config)# interface ethernet g1
Console (config-if)# spanning-tree mst 1 port-priority 142
```
#### spanning-tree mst cost

The spanning-tree mst cost interface configuration command configures the path cost for multiple spanning tree (MST) calculations. If a loop occurs, the spanning tree considers path cost when selecting an interface to put in the forwarding state. To return to the default port path cost, use the no form of this command.

#### Syntax

spanning-tree mst instance-id cost cost

no spanning-tree mst instance-id cost

- instance-ID—ID of the spanning -tree instance (Range: 1-15).
- cost—The port path cost. (Range: 1 200,000,000)

#### Default Configuration

If the pathcost method is short, the default configuration is:

- Ethernet (10 Mbps) 100
- Fast Ethernet (100 Mbps) 19
- Gigabit Ethernet (1000 Mbps) 4
- Port-Channel 4

If the pathcost method is long, the default configuration is:

- Ethernet (10 Mbps) 2,000,000
- Fast Ethernet (100 Mbps) 200,000
- Gigabit Ethernet (1000 Mbps) 20,000
- Port-Channel 20,000

## Command Modes

Interface Configuration (Ethernet, port-channel) mode

## User Guidelines

There are no user guidelines for this command.

## Example

The following example configures the MSTP instance 1 path cost for interface g9 to 4.

```
Console (config) # interface ethernet g9
console (config-if) # spanning-tree mst 1 cost 4
```
## spanning-tree mst configuration

The spanning-tree mst configuration global configuration command enables configuring an MST region by entering the multiple spanning-tree (MST) mode.

## Syntax

spanning-tree mst configuration

## Default Configuration

This command has no default configuration.

## Command Mode

Global Configuration mode

## User Guidelines

All devices in an MST region must have the same VLAN mapping, configuration revision number and name.

#### Example

The following example configures an MST region.

```
Console(config)# spanning-tree mst configuration
Console(config-mst) # instance 1 add vlan 10-20
Console(config-mst) # name region1
Console(config-mst) # revision 1
```
## instance (mst)

The instance MST configuration command maps VLANS to an MST instance.

#### Syntax

instance instance-id {add | remove} vlan vlan-range

- instance-ID—ID of the MST instance (Range: 1-15).
- vlan-range—VLANs to be added to the existing VLANs. To specify a range of VLANs, use a hyphen. To specify a series of VLANS, use a comma. (Range: 1-4093).

#### Default Configuration

VLANs are mapped to the common and internal spanning tree (CIST) instance (instance 0).

#### Command Modes

MST Configuration mode

#### User Guidelines

All VLANs that are not explicitly mapped to an MST instance are mapped to the common and internal spanning tree (CIST) instance (instance 0) and cannot be unmapped from the CIST.

For two or more devices to be in the same MST region, they must have the same VLAN mapping, the same configuration revision number, and the same name.

#### Example

The following example maps VLANs 10-20 to MST instance 1.

```
Console (config)# spanning-tree mst configuration
Console (config-mst)# instance 1 add vlan 10-20
```
## name (mst)

The name MST configuration command defines the configuration name. To return to the default setting, use the **no** form of this command.
#### Syntax

name string

• string—MST configuration name. Case-sensitive (Range: 1-32).

# Default Configuration

Device address.

# Command Mode

MST Configuration mode

# User Guidelines

There are no user guidelines for this command.

# Example

The following example configures sets the configuration name to region1.

```
Console (config) # spanning-tree mst configuration
Console (config-mst) # name "region 1"
```
# revision (mst)

The revision MST configuration command defines the configuration revision number. To return to the default setting, use the no form of this command.

# Syntax

revision value

no revision

• *value*—Configuration revision number (Range: 0-65535).

# Default Configuration

Revision number is 0.

# Command Mode

MST Configuration mode

# User Guidelines

The following example sets the configuration revision to 1.

Console (config) # **spanning-tree mst configuration**

Console (config-mst) # **revision** 1

#### show (mst)

The show MST configuration command displays the current or pending MST region configuration.

#### Syntax

show {current | pending}

### Default Configuration

This command has no default configuration.

#### Command Mode

MST Configuration mode

#### User Guidelines

There are no user guidelines for this command.

#### Example

The following example displays a pending MST region configuration.

```
Device(config-mst)# show pending
Pending MST configuration
Name: Region1
Revision: 1
Instance Vlans Mapped State
-------- ------------ -----
0 1-9,21-4094 Enabled
1 10-20 Enabled
```
# exit (mst)

The exit MST configuration command exits the MST configuration mode and applies all configuration changes.

# Syntax

exit

# Default Configuration

This command has no default configuration.

# Command Mode

MST Configuration mode

# User Guidelines

There are no user guidelines for this command.

# Example

The following example shows how to exit the MST configuration mode and save changes.

Console (config) # **spanning-tree mst configuration**

```
Console (config-mst) # exit
```
# abort (mst)

The abort MST configuration command exits the MST configuration mode without applying the configuration changes.

# Syntax

abort

# Default Configuration

This command has no default configuration.

# Command Mode

MST Configuration mode

# User Guidelines

The following example shows how to exit the MST configuration mode without saving changes.

Console (config) # **spanning-tree mst configuration** Console (config-mst) # **abort**

# SSH Commands

# ip ssh port

The ip ssh port global configuration command specifies the port to be used by the SSH server. To use the default port, use the no form of this command.

# Syntax

ip ssh port port-number

no ip ssh port

• port-number—Port number for use by the SSH server (Range: 1 - 65535).

# Default Configuration

The default value is 22.

# Command Mode

Global Configuration mode

# User Guidelines

There are no user guidelines for this command.

# Example

The following example specifies the port to be used by the SSH server as 8080.

Console (config)# **ip ssh port** 8080

# ip ssh server

The ip ssh server global configuration command enables the device to be configured from a SSH server. To disable this function, use the no form of this command.

# Syntax

ip ssh server

no ip ssh server

# Default Configuration

This default is SSH is enabled.

# Command Mode

Global Configuration mode

#### User Guidelines

If encryption keys are not generated, the SSH server is in standby until the keys are generated. To generate SSH server keys, use the commands crypto key generate rsa, and crypto key generate dsa.

#### Example

The following example enables the device to be configured from a SSH server.

Console (config)# **ip ssh server**

# crypto key generate dsa

The ip ssh server global configuration command generates DSA key pairs.

#### Syntax

crypto key generate dsa

#### Default Configuration

DSA key pairs do not exist.

#### Command Mode

Global Configuration mode

# User Guidelines

When upgrading from previous version (00.01.64) of PowerConnect 6024/6024F to the current version, you may need to create a new certificate.

DSA keys are generated in pairs: one public DSA key and one private DSA key. If the device already has DSA keys, a warning and prompt to replace the existing keys with new keys is displayed.

The maximum supported size for the DSA key is 1,024.

This command is not saved in the startup configuration; however, the keys generated by this command are saved in the running configuration, which is never displayed to the user or backed up to another device.

This command may take a considerable period of time to execute.

# Example

The following example generates DSA key pairs.

Console (config)# **crypto key generate dsa**

# crypto key generate rsa

The crypto key generate rsa global configuration command generates RSA key pairs.

#### Syntax

crypto key generate rsa

# Default Configuration

RSA key pairs do not exist.

# Command Mode

Global Configuration mode

# User Guidelines

RSA keys are generated in pairs: one public RSA key and one private RSA key. If the device already has RSA keys, a warning and prompt to replace the existing keys with new keys is displayed.

The maximum supported size for the DSA key is 2,048.

This command is not saved in the startup configuration; however, the keys generated by this command are saved in the running configuration, which is never displayed to the user or backed up to another device.

This command may take a considerable period of time to execute.

# Example

The following example generates RSA key pairs.

# Console (config)# **crypto key generate rsa**

# ip ssh pubkey-auth

The ip ssh pubkey-auth global configuration command enables public key authentication for incoming SSH sessions. To disable this function, use the no form of this command.

# Syntax

ip ssh pubkey-auth

no ip ssh pubkey-auth

# Default Configuration

The function is disabled.

# Command Mode

Global Configuration mode

# User Guidelines

AAA authentication is independent.

The following example enables public key authentication for incoming SSH sessions.

Console (config)# **ip ssh pubkey-auth**

# crypto key pubkey-chain ssh

The crypto key pubkey-chain ssh global configuration command enters SSH Public Key-chain configuration mode. The mode is used to manually specify other device public keys such as SSH client public keys.

#### Syntax

crypto key pubkey-chain ssh

# Default Configuration

By default, there are no keys.

#### Command Mode

Global Configuration mode

#### User Guidelines

There are no user guidelines for this command.

# Example

The following example enters the SSH Public Key-chain configuration mode.

#### Console(config)# **crypto key pubkey-chain ssh**

```
Console(config-pubkey-chain)#
```
# user-key

The user-key SSH public key chain configuration command specifies which SSH public key is manually configured and enters the SSH public key-string configuration command. To remove a SSH public key, use the no form of this command.

#### Syntax

user-key username {rsa | dsa}

no user-key username

- username—Specifies the remote SSH client username, which can be up to 48 characters long.
- rsa—RSA key.
- dsa-DSA kev.

#### Default Configuration

By default, there are no keys.

#### Command Mode

SSH Public Key Chain Configuration mode

# User Guidelines

Follow this command with the key-string command to specify the key.

# Example

The following example enables a SSH public key to be manually configured for the SSH public key chain called "bob".

```
Console(config)# crypto key pubkey-chain ssh
Console(config-pubkey-chain)# user-key bob rsa
Console(config-pubkey-key)#
```
# key-string

To specify the authentication string for a key, use the key-string key configuration command. To remove the authentication string, use the no form of this command.

# Syntax

key-string text

# no key-string

• text-Authentication string that must be sent and received in the packets using the routing protocol being authenticated. The string can contain 1 to 16 characters.

# Default Configuration

By default, the key-string is empty.

# Command Mode

Key configuration

# User Guidelines

The following example enters public key strings for SSH public key clients called "bob".

Console(config)# **crypto key pubkey-chain ssh** Console(config-pubkey-chain)# **user-key** bob **rsa** Console(config-pubkey-key)# **key-string rsa** AAAAB3NzaC1yc2EAAAADAQABAAABAQCvTnRwPWl Al4kpqIw9GBRonZQZxjHKcqKL6rMlQ+ ZNXfZSkvHG+QusIZ/76ILmFT34v7u7ChFAE+ Vu4GRfpSwoQUvV35LqJJk67IOU/zfwOl1g kTwml75QR9gHujS6KwGN2QWXgh3ub8gDjTSq muSn/Wd05iDX2IExQWu08licglk02LYciz +Z4TrEU/9FJxwPiVQOjc+KBXuR0juNg5nFYsY 0ZCk0N/W9a/tnkm1shRE7Di71+w3fNiOA 6w9o44t6+AINEICBCCA4YcF6zMzaT1wefWwX6f+ Rmt5nhhqdAtN/4oJfce166DqVX1gWmN zNR4DYDvSzg0lDnwCAC8Qh

Fingerprint: a4:16:46:23:5a:8d:1d:b5:37:59:eb:44:13:b9:33:e9

# show ip ssh

The show ip ssh privileged EXEC command displays the SSH server configuration.

# Syntax

show ip ssh

# Default Configuration

This command has no default configuration.

# Command Mode

Privileged EXEC mode

# User Guidelines

The following example displays the SSH server configuration.

Console# **show ip ssh** SSH server enabled. Port: 22 RSA key was generated. DSA (DSS) key was generated. SSH Public Key Authentication is enabled. Active incoming sessions: IP address SSH username Version Cipher Auth Code ---------- ------------ ------- ------ --------- 172.16.0.1 John Brown 2.0 3 DES HMAC-SH1

The following table describes the significant fields shown in the display:

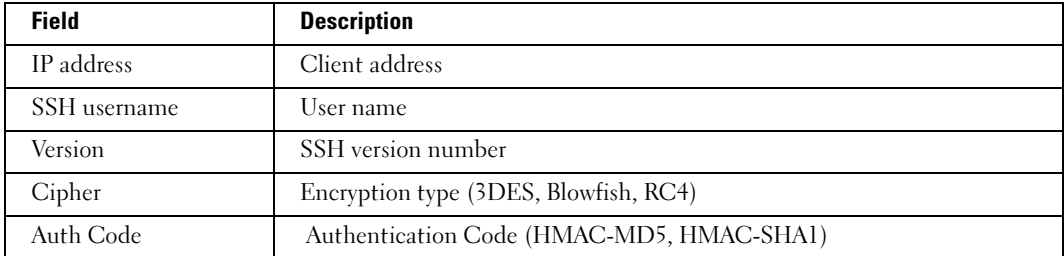

# show crypto key mypubkey

The show crypto key mypubkey privileged EXEC command displays the SSH public keys on the device.

# Syntax

show crypto key mypubkey [rsa | dsa]

- rsa—RSA key.
- dsa-DSA key.

# Default Configuration

This command has no default configuration.

# Command Mode

Privileged EXEC mode

#### User Guidelines

There are no user guidelines for this command.

#### Example

The following example displays the SSH public keys on the device.

```
Console# show crypto key mypubkey rsa
RSA key data:
005C300D 06092A86 4886F70D 01010105 00034B00 30480241 00C5E23B 
55D6AB22 
04AEF1BA A54028A6 9ACC01C5 129D99E4 64CAB820 847EDAD9 DF0B4E4C 
73A05DD2 
BD62A8A9 FA603DD2 E2A8A6F8 98F76E28 D58AD221 B583D7A4 71020301 
87685768 
Fingerprint(Hex): 77:C7:19:85:98:19:27:96:C9:CC:83:C5:78:89:F8:86
Fingerprint(Bubble Babble): yteriuwt jgkljhglk yewiury hdskjfryt 
gfhkjglk
```
# show crypto key pubkey-chain ssh

The show crypto key pubkey-chain ssh privileged EXEC command displays SSH public keys stored on the device.

#### Syntax

show crypto key pubkey-chain ssh [username username] [fingerprint bubble-babble | hex]

- *username—Specifies the remote SSH client username.*
- bubble-babble—Fingerprints in Bubble Babble format.
- hex—Fingerprint in Hex format. If fingerprint is unspecified, it defaults to Hex format.

#### Default Configuration

This command has no default configuration.

#### Command Mode

Privileged EXEC mode

#### User Guidelines

The following example displays all SSH public keys stored on the device.

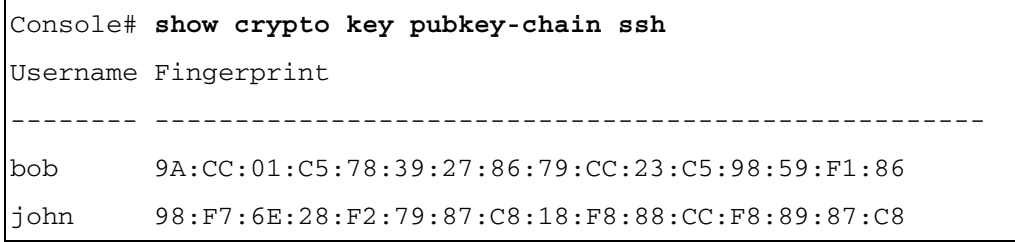

The following example displays the SSH public called "bob".

## Console# **show crypto key pubkey-chain ssh** *username* bob

Username: bob

Key: 005C300D 06092A86 4886F70D 01010105 00034B00 30480241 00C5E23B 55D6AB22 04AEF1BA A54028A6 9ACC01C5 129D99E4

Fingerprint: 9A:CC:01:C5:78:39:27:86:79:CC:23:C5:98:59:F1:86

# Syslog Commands

# logging on

The logging on global configuration command controls error messages logging. This command sends debug or error messages to a logging process, which logs messages to designated locations asynchronously to the process that generated the messages. To disable the logging process, use the no form of this command.

# Syntax

logging on

no logging on

# Default Configuration

Logging is enabled.

# Command Mode

Global Configuration mode

# User Guidelines

The logging process controls the distribution of logging messages to the various destinations, such as the logging buffer, logging file, or syslog server. Logging on and off for these destinations can be individually configured using the logging buffered, logging file, and logging global configuration commands. However, if the logging on command is disabled, no messages are sent to these destinations. Only the console receives messages.

# Example

The following example shows how logging is enabled.

Console (config)# **logging on**

# logging

The logging global configuration command logs messages to a syslog server. To delete the syslog server with the specified address from the list of syslogs, use the no form of this command.

# Syntax

logging *ip-address* [port *port*] [severity level] [facility facility] [description text]

no logging ip-address

- ip-address—Host IP address used as a syslog server or URL of the syslog server.
- port—Port number for syslog messages. If unspecified, the port number defaults to 514. (Range: 1 - 65535)
- severity *level—Limits* the logging of messages to the syslog servers to a specified level: emergencies, alerts, critical, errors, warnings, notifications, informational and debugging. If unspecified, the default level is errors.
- facility—The facility that is indicated in the message. Can be one of the following values: local0, local1, local2, local3, local4, local5, local 6, local7. If unspecified, the port number defaults to local7.
- text—Syslog server description, which can be up to 64 characters.

# Default Configuration

As described in the field descriptions.

# Command Mode

Global Configuration mode

# User Guidelines

Multiple syslog servers can be used.

If no specific severity level is specified, the global values apply to each server.

To define a logging server on the out-of-band port, use the out-of-band IP address format oob/ip-address.

# Example

The following example configures messages with a "critical" severity level so that they are logged to a syslog server with an IP address 10.1.1.1.

Console (config)# **logging** 10.1.1.1 **severity** critical

# logging console

The logging console global configuration command limits messages logged to the console based on severity. To disable logging to the console terminal, use the no form of this command.

# Syntax

logging console level

no logging console

• level—Limits the logging of messages displayed on the console to a specified level: emergencies, alerts, critical, errors, warnings, notifications, informational, debugging.

# Default Configuration

The default is informational.

#### Command Mode

Global Configuration mode

# User Guidelines

There are no user guidelines for this command.

#### Example

The following example limits messages logged to the console based on severity level "errors".

```
Console (config)# logging console errors
```
# logging buffered

The logging buffered global configuration command limits syslog messages displayed from an internal buffer based on severity. To cancel the buffer use, use the no form of this command.

# Syntax

logging buffered level

no logging buffered

• level—Limits the message logging to a specified level buffer: emergencies, alerts, critical, errors, warnings, notifications, informational, debugging.

# Default Configuration

The default level is informational.

# Command Mode

Global Configuration mode

# User Guidelines

All the syslog messages are logged to the internal buffer. This command limits the commands displayed to the user.

# Example

The following example limits syslog messages displayed from an internal buffer based on the severity level "debugging".

Console (config)# **logging buffered** debugging

# logging buffered size

The logging buffered size global configuration command changes the number of syslog messages stored in the internal buffer. To return the number of messages stored in the internal buffer to the default value, use the no form of this command.

#### Syntax

logging buffered size number

# no logging buffered size

number—Numeric value indicating the maximum number of messages stored in the history table. (Range: 20 - 400)

#### Default Configuration

The default number of messages is 200.

#### Command Mode

Global Configuration mode

#### User Guidelines

There are no user guidelines for this command.

# Example

The following example changes the number of syslog messages stored in the internal buffer to 300.

Console (config)# **logging buffered size** 300

# clear logging

The clear logging privileged EXEC command clears messages from the internal logging buffer.

#### Syntax

clear logging

# Default Configuration

This command has no default configuration.

# Command Mode

Privileged EXEC mode

# User Guidelines

There are no user guidelines for this command.

# Example

The following example clears messages from the internal syslog message logging buffer.

# Console# **clear logging**

```
Clear logging buffer [y/n] y
```
# logging file

The logging file global configuration command limits syslog messages sent to the logging file based on severity. To cancel the buffer, use the no form of this command.

# Syntax

logging file level

no logging file

• level—Limits the logging of messages to the buffer to a specified level: emergencies, alerts, critical, errors, warnings, notifications, informational and debugging.

# Default Configuration

The default severity level is errors.

# Command Mode

Global Configuration mode

# User Guidelines

There are no user guidelines for this command.

# Example

The following example limits syslog messages sent to the logging file based on the severity level "alerts".

Console (config)# **logging file** alerts

# clear logging file

The clear logging file privileged EXEC command clears messages from the logging file.

# Syntax

clear logging file

# Default Configuration

This command has no default configuration.

# Command Mode

Privileged EXEC mode

# User Guidelines

The following example clears messages from the logging file.

```
Console# clear logging file
```

```
Clear Logging File [y/n]y
```
# aaa logging

The aaa logging global configuration command enables logging AAA login events. To disable logging AAA login events, use the no form of this command.

#### Syntax

aaa logging login

no aaa logging login

• login—Indicates logging messages related to successful login events, unsuccessful login events and other login-related events.

#### Default Configuration

Logging AAA login events is enabled.

#### Command Mode

Global Configuration mode

#### User Guidelines

Other types of AAA events are not subject to this command.

# Example

The following example enables logging messages related to AAA login events.

```
Console(config)# aaa logging login
```
# file-system logging

The file-system logging global configuration command enables logging file system events. To disable logging file system events, use the no form of this command.

# Syntax

file-system logging copy

no file-system logging copy

• copy—Indicates logging messages related to file copy operations.

#### Default Configuration

Logging file system events is enabled.

#### Command Mode

Global Configuration mode

#### User Guidelines

There are no user guidelines for this command.

# Example

The following example enables logging messages related to file copy operations.

Console(config)# **file-system logging copy**

# management logging

The management logging global configuration command enables logging management access list (ACL) events. To disable logging management access list events, use the no form of this command.

# Syntax

management logging deny

no management logging deny

deny—Indicates logging messages related to deny actions of management ACLs.

# Default Configuration

Logging management ACL events is enabled.

# Command Mode

Global Configuration mode

# User Guidelines

Other types of management ACL events are not subject to this command.

# Example

The following example enables logging messages related to deny actions of management ACLs.

Console(config)# **management logging deny**

# show logging

The show logging privileged EXEC command displays the state of logging and the syslog messages stored in the internal buffer.

#### Syntax

show logging

## Default Configuration

This command has no default configuration.

# Command Mode

Privileged EXEC mode

#### User Guidelines

There are no user guidelines for this command.

#### Example

The following example displays the state of logging and the syslog messages stored in the internal buffer.

#### Console # **show logging**

Logging is enabled.

Console logging: level debugging. Console Messages: 0 Dropped (severity).

Buffer logging: level debugging. Buffer Messages: 11 Logged, 200 Max.

File logging: level notifications. File Messages: 0 Dropped (severity).

Syslog server 192.180.2.27 logging: errors. Messages: 6 Dropped (severity).

Syslog server 192.180.2.28 logging: errors. Messages: 6 Dropped (severity).

OOB Syslog server 176.16.8.9 logging: errors. Messages: 6 Dropped (severity).

2 messages were not logged (resources)

Application filtering control ----------------------------- Application Event Status ----------- ----- ------ AAA Login Enabled File system Copy Copy Enabled Management ACL Deny **Enabled** Buffer log: 11-Aug-2005 15:41:43: %LINK-3-UPDOWN: Interface FastEthernet g1, changed state to up 11-Aug-2005 15:41:43: %LINK-3-UPDOWN: Interface Ethernet g1, changed state to up 11-Aug-2005 15:41:43: %LINK-3-UPDOWN: Interface Ethernet g1, changed state to up 11-Aug-2005 15:41:43: %LINK-3-UPDOWN: Interface Ethernet g2, changed state to up 11-Aug-2005 15:41:43: %LINK-3-UPDOWN: Interface Ethernet g3, changed state to up 11-Aug-2005 15:41:43: %SYS-5-CONFIG\_I: Configured from memory by console 11-Aug-2005 15:41:39: %LINEPROTO-5-UPDOWN: Line protocol on Interface FastEthernet g1, changed state to up 11-Aug-2005 15:41:39: %LINEPROTO-5-UPDOWN: Line protocol on Interface Ethernet g1, changed state to down 11-Aug-2005 15:41:39: %LINEPROTO-5-UPDOWN: Line protocol on Interface Ethernet g1, changed state to down 11-Aug-2005 15:41:39: %LINEPROTO-5-UPDOWN: Line protocol on Interface Ethernet g2, changed state to down 11-Aug-2005 15:41:39: %LINEPROTO-5-UPDOWN: Line protocol on Interface Ethernet g3, changed state to down

# show logging file

The show logging file privileged EXEC command displays the state of logging and the syslog messages stored in the logging file.

# Syntax

show logging file

# Default Configuration

This command has no default configuration.

# Command Mode

Privileged EXEC mode

# User Guidelines

There are no user guidelines for this command.

# Example

The following example displays the state of logging and the syslog messages stored in the logging file.

```
Console # show logging file
Logging is enabled.
Console logging: level debugging. Console Messages: 0 Dropped 
(severity).
Buffer logging: level debugging. Buffer Messages: 11 Logged, 200 
Max.
File logging: level notifications. File Messages: 0 Dropped 
(severity).
Syslog server 192.180.2.27 logging: errors. Messages: 6 Dropped 
(severity).
Syslog server 192.180.2.28 logging: errors. Messages: 6 Dropped 
(severity).
OOB Syslog server 176.16.8.9 logging: errors. Messages: 6 Dropped 
(severity).
2 messages were not logged (resources)
```
Application filtering control ----------------------------- Application Event Status ----------- ----- ------ AAA Login Enabled File system Copy Copy Enabled Management ACL Deny Deny Enabled File log: 11-Aug-2005 15:41:43: %LINK-3-UPDOWN: Interface FastEthernet g1, changed state to up 11-Aug-2005 15:41:43: %LINK-3-UPDOWN: Interface Ethernet g1, changed state to up 11-Aug-2005 15:41:43: %LINK-3-UPDOWN: Interface Ethernet g1, changed state to up 11-Aug-2005 15:41:43: %LINK-3-UPDOWN: Interface Ethernet g2, changed state to up 11-Aug-2005 15:41:43: %LINK-3-UPDOWN: Interface Ethernet g3, changed state to up 11-Aug-2005 15:41:43: %SYS-5-CONFIG\_I: Configured from memory by console 11-Aug-2005 15:41:39: %LINEPROTO-5-UPDOWN: Line protocol on Interface FastEthernet g1, changed state to up 11-Aug-2005 15:41:39: %LINEPROTO-5-UPDOWN: Line protocol on Interface Ethernet g1, changed state to down 11-Aug-2005 15:41:39: %LINEPROTO-5-UPDOWN: Line protocol on Interface Ethernet g1, changed state to down 11-Aug-2005 15:41:39: %LINEPROTO-5-UPDOWN: Line protocol on Interface Ethernet g2, changed state to down 11-Aug-2005 15:41:39: %LINEPROTO-5-UPDOWN: Line protocol on Interface Ethernet g3, changed state to down

The show syslog-servers privileged EXEC command displays the syslog servers settings.

#### Syntax

show syslog-servers

#### Default Configuration

This command has no default configuration.

#### Command Mode

Privileged EXEC mode

#### User Guidelines

There are no user guidelines for this command.

#### Example

The following example displays the syslog server settings.

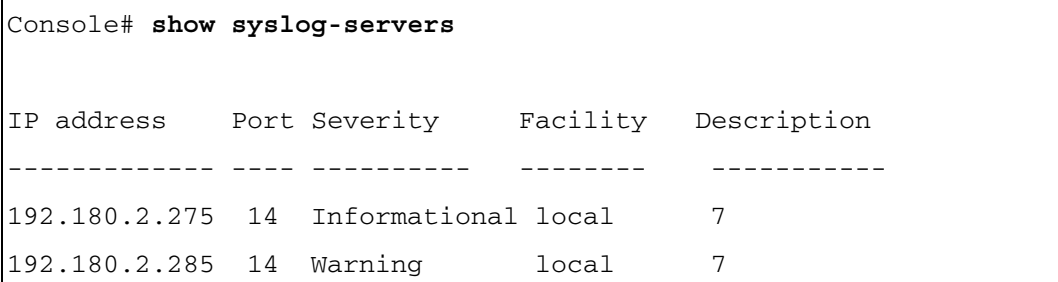

# System Management

# ping

The ping user EXEC command sends ICMP echo request packets to another node on the network.

# Syntax

ping host [size packet\_size] [count packet\_count] [timeout time\_out] st

- host—IP address being contacted.
- *backet size*—Number of bytes in a packet, from 56 to 1,472 bytes. The actual packet size is eight bytes larger than the size specified because the switch adds header information.
- packet count—Number of packets to send, from 1 to  $65,535$  packets. If 0 is entered it pings until stopped.
- *time\_out—Timeout in milliseconds to wait for each reply, from 1 to 65,535 milliseconds.*

# Default Configuration

The default packet size is 56 bytes.

The default packet count is 4 packets.

The default time-out is 1,000 milliseconds.

# Command Mode

User EXEC mode

# User Guidelines

Press Ctrl-C to stop pinging. Following are sample results of the ping command:

- Destination does not respond—If the host does not respond, a "no answer from host" message appears in 10 seconds.
- Destination unreachable—The gateway for this destination indicates that the destination is unreachable.
- Network or host unreachable—The switch found no corresponding entry in the route table.

To ping an out-of-band IP address, use the out-of-band IP address format — oob/ip-address.

The following example displays a ping to IP address 10.1.1.1.

```
Console# ping 10.1.1.1
64 bytes from 10.1.1.1: icmp seq=0. time=11 ms
64 bytes from 10.1.1.1: icmp_seq=1. time=8 ms
64 bytes from 10.1.1.1: icmp_seq=2. time=8 ms
64 bytes from 10.1.1.1: icmp_seq=3. time=7 ms
\wedgeC
----10.1.1.1 PING Statistics----
4 packets transmitted, 4 packets received, 0% packet loss
round-trip (ms) min/avg/max = 7/8/11
Console>
```
The following example displays a ping to out-of-band management port 176.16.1.1.

```
Console# ping oob/176.16.1.1
64 bytes from oob/176.16.1.1: icmp_seq=0. time=5 ms
64 bytes from oob/176.16.1.1: icmp_seq=1. time=5 ms
64 bytes from oob/176.16.1.1: icmp seq=2. time=5 ms
64 bytes from oob/176.16.1.1: icmp_seq=3. time=5 ms
----10.1.1.1 PING Statistics----
4 packets transmitted, 4 packets received, 0% packet loss
round-trip (ms) min/avg/max = 5/5/5
```
#### reload

The reload privileged EXEC command reloads the operating system.

#### Syntax

reload

#### Default Configuration

This command has no default configuration.

#### Command Mode

Privileged EXEC mode

#### User Guidelines

There are no user guidelines for this command.

#### Example

The following example reloads the operating system.

Console# **reload**

# clock set

The clock set privileged EXEC command manually sets the system clock.

#### Syntax

clock set hh:mm:ss day month year

or

clock set hh:mm:ss month day year

- *hh:mm:ss*—Current time in hours (military format), minutes, and seconds  $(0 23, \text{mm} \cdot 0)$  $-59$ , ss:  $0 - 59$ ).
- *day*—Current day (by date) in the month  $(1 31)$ .
- month—Current month using the first three letters by name (Jan, ..., Dec).
- *year*—Current year  $(1998 2097)$ .

#### Default Configuration

This command has no default configuration.

#### Command Mode

Privileged EXEC mode

#### User Guidelines

There are no user guidelines for this command.

# Example

The following example sets the system time to 13:32:00 on the 7th March 2005 .

Console# **clock set** 13:32:00 7 Mar 2005

#### hostname

The hostname global configuration command specifies or modifies the device host name. To remove the existing host name, use the no form of the command.

#### Syntax

hostname name

no hostname

• *name*—The device host name. (Range: 1-159 characters)

#### Default Configuration

This command has no default configuration.

#### Command Mode

Global Configuration mode

#### User Guidelines

There are no user guidelines for this command.

#### Example

The following example specifies the device host name.

```
Console (config)# hostname Dell
```
#### asset-tag

The asset-tag global configuration command specifies the device asset tag. To remove the existing asset tag, use the no form of the command.

#### Syntax

asset-tag tag

no asset-tag

tag-The device asset tag.

#### Default Configuration

This command has no default configuration. No asset tag is defined by default.

#### Command Mode

Global Configuration mode

#### User Guidelines

The following example specifies the device asset tag as "1qwepot".

Console (config)# **asset-tag** 1qwepot

#### show users

The show users user EXEC command displays information about the active users.

#### Syntax

show users

#### Default Configuration

This command has no default configuration.

#### Command Mode

User EXEC mode

# User Guidelines

There are no user guidelines for this command.

#### Example

The following example displays information about the active users.

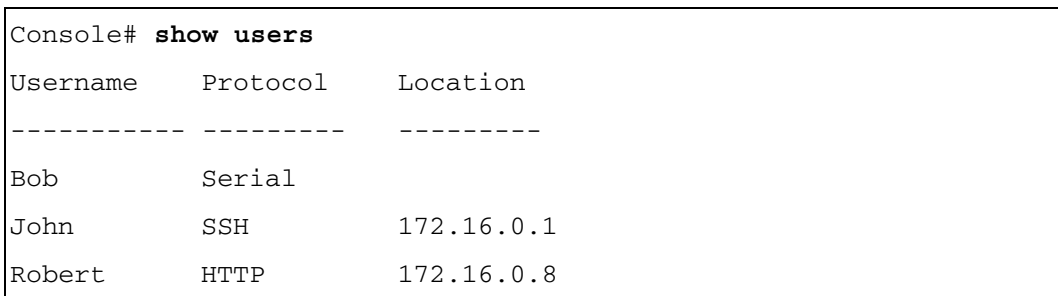

# show clock

The show clock user EXEC command displays the time and date from the system clock.

#### Syntax

show clock

# Default Configuration

This command has no default configuration.

#### Command Mode

User EXEC mode

#### User Guidelines

There are no user guidelines for this command.

# Example

The following example displays the time and date from the system clock.

Console# **show clock**

15:29:03 Jun 17 2005

# show system

The show system user EXEC command displays system information.

#### Syntax

show system

#### Default Configuration

This command has no default configuration.

#### Command Mode

User EXEC mode

#### User Guidelines

The following example displays the system information.

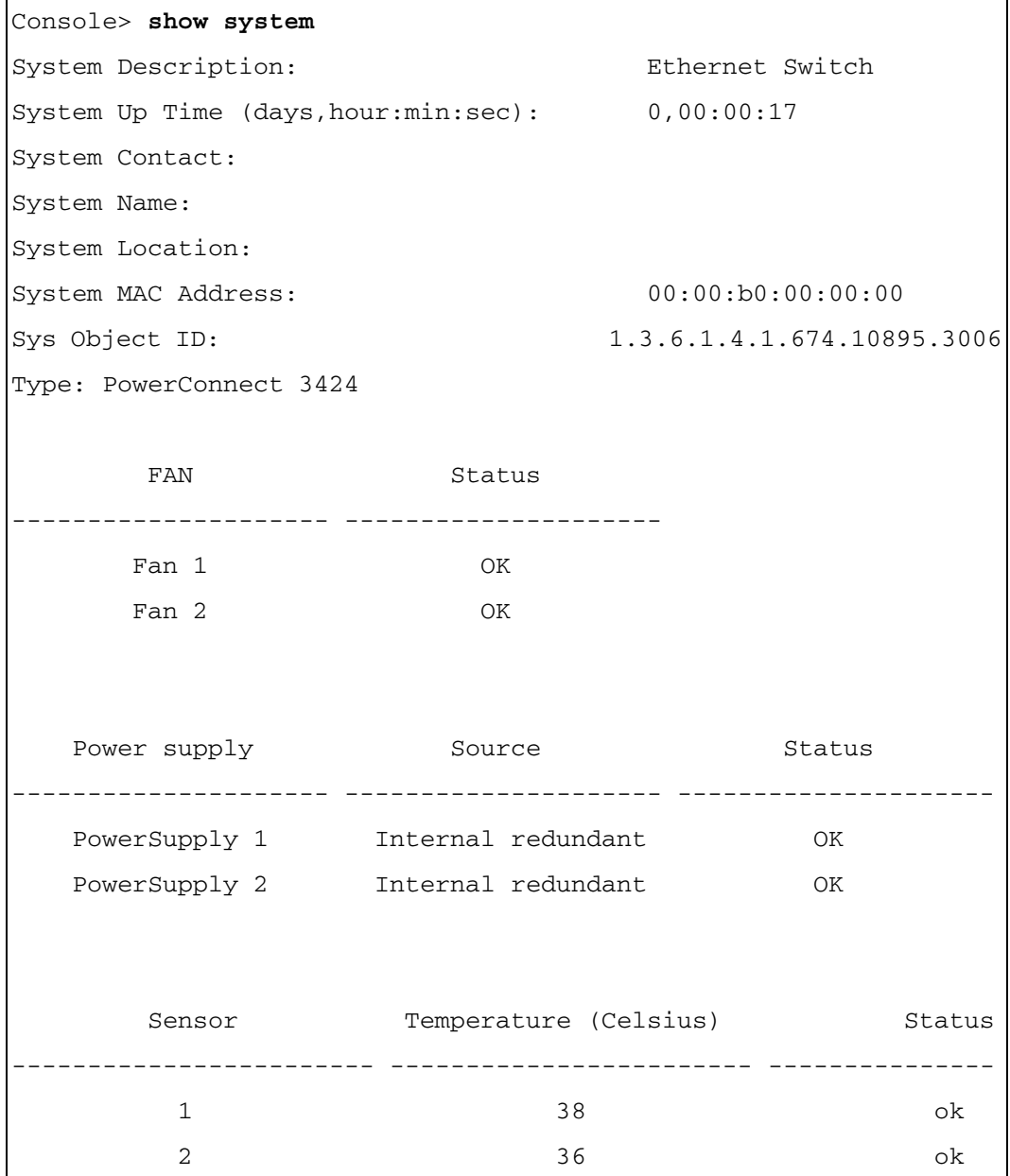

#### show version

The show version user EXEC command displays the system version information.

#### Syntax

show version

#### Default Configuration

This command has no default configuration.

#### Command Mode

User EXEC mode

#### User Guidelines

There are no user guidelines for this command.

#### Example

The following example displays a system version (this version number is only for demonstration purposes).

```
Console> show version
```
SW version x.x.x.xx (date xx-xxx-xxxx time 17:34:19)

Boot version x.x.x.xx (date xx-xxx-xxxx time 11:48:21)

HW version x.x.x

#### show system id

The show system id user EXEC command displays the ID information.

#### Syntax

show system id

#### Default Configuration

This command has no default configuration.

#### Command Mode

User EXEC mode

#### User Guidelines

The tag information is on a device by device basis.

The following example displays the system service tag information.

```
Console> show system id
Service Tag: 89788978
Serial number: 8936589782
Asset tag: 7843678957
```
# traceroute

The traceroute user EXEC command discovers the IP routes that packets actually take when traveling to their destinations.

# Syntax

traceroute  $\{ip\text{-}address \mid \text{hostname } s | size \text{ packet} size]$  [ttl max-ttl] [count packet count] [timeout *time\_out*] [source *ip-address*] [tos *tos*]

- $ip$ -address Valid IP address of the destination host. For information on specifying an out-of-band IP address, see the user guidelines.
- hostname Hostname of the destination host. (Range: 1 158 characters)
- packet\_size Number of bytes in a packet. (Range: 40-1472)
- max-ttl The largest TTL value that can be used. The traceroute user EXEC command terminates when the destination is reached or when this value is reached. (Range:1-255)
- packet\_count The number of probes to be sent at each TTL level. (Range:1-10)
- time out The number of seconds to wait for a response to a probe packet. (Range:1-60)
- ip-address One of the interface addresses of the device to use as a source address for the probes. The device will normally pick the valid IP address it considers to be the best source address to use.
- tos The Type-Of-Service byte in the IP Header of the packet. (Range: 0-255)

# Default Configuration

packet  $size -$  The default is 40 bytes.

 $max-ttl$  — The default is 30.

packet count — The default count is 3.

time  $out$  — The default is 3 seconds.

#### Command Mode

User EXEC mode

#### User Guidelines

The traceroute command takes advantage of the error messages generated by a router when a datagram exceeds its time-to-live (TTL) value.

The traceroute user EXEC command starts by sending probe datagrams with a TTL value of one. This causes the first router to discard the probe datagram and send back an error message. The traceroute command sends several probes at each TTL level and displays the round-trip time for each.

The traceroute user EXEC command sends out one probe at a time. Each outgoing packet may result in one or two error messages. A "time exceeded" error message indicates that an intermediate router has seen and discarded the probe. A "destination unreachable" error message indicates that the destination router has received the probe and discarded it because it could not deliver the packet. If the timer goes off before a response comes in, the traceroute user EXEC command prints an asterisk (\*).

The traceroute user EXEC command terminates when the destination responds, when the maximum TTL is exceeded, or when the user interrupts the trace with Esc.

If you want to find the trace to an out-of-band address, use the out-of-band IP address format oob/ip-address.
#### Examples

The following example discovers the routes that packets will actually take when traveling to their destination.

```
Console> traceroute umaxp1.physics.lsa.umich.edu 
Type Esc to abort. 
Tracing the route to umaxp1.physics.lsa.umich.edu (141.211.101.64)
    1 i2-gateway.stanford.edu (192.68.191.83) 0 msec 0 msec 0 msec
    2 STAN.POS.calren2.NET (171.64.1.213) 0 msec 0 msec 0 msec 
    3 SUNV--STAN.POS.calren2.net (198.32.249.73) 1 msec 1 msec 1 msec
    4 Abilene--QSV.POS.calren2.net (198.32.249.162) 1 msec 1 msec 1 msec
    5 kscyng-snvang.abilene.ucaid.edu (198.32.8.103) 33 msec 35 msec 35 
msec 
    6 iplsng-kscyng.abilene.ucaid.edu (198.32.8.80) 47 msec 45 msec 45 
msec 
    7 so-0-2-0x1.aa1.mich.net (192.122.183.9) 56 msec 53 msec 54 msec 
    8 atm1-0x24.michnet8.mich.net (198.108.23.82) 56 msec 56 msec 57 msec
    9 * * *
   10 A-ARB3-LSA-NG.c-SEB.umnet.umich.edu (141.211.5.22) 58 msec 58 msec 
58 msec 
   11 umaxp1.physics.lsa.umich.edu (141.211.101.64) 62 msec 63 msec 63 
msec
```
Trace completed

The following table describes the significant fields shown in the display

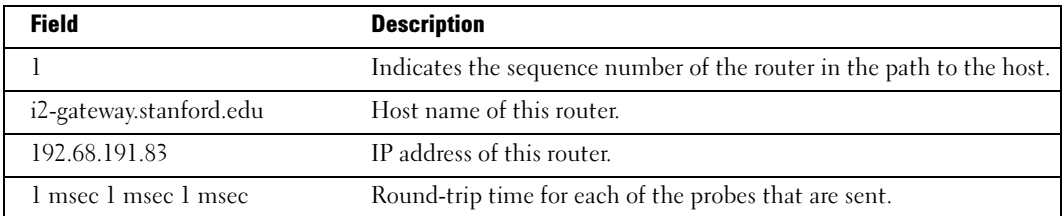

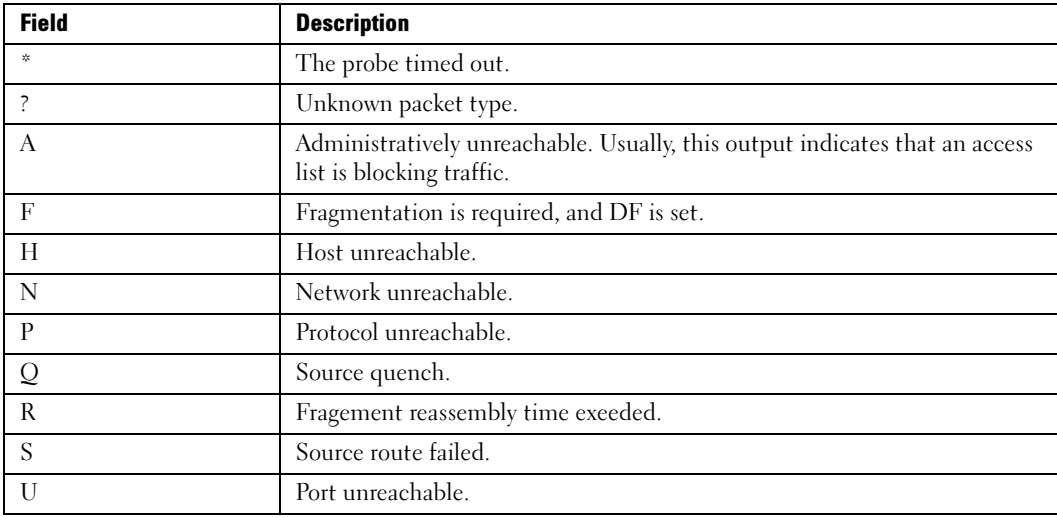

The following table describes the characters that can appear in the traceroute user EXEC command output.

#### telnet

The telnet user EXEC command logs into a host that supports Telnet.

#### Syntax

telnet {ip-address | hostname} [port] [keyword1......]

- *ip-address* Valid IP address of the destination host. For information on specifying an out-of-band IP address, see the user guidelines.
- hostname Hostname of the destination host. (Range: 1 158 characters)
- $port A decimal TCP$  port number, or one of the keywords from the ports table in the user guidelines.
- keyword One or more keywords from the keywords table in the user guidelines.

#### Default Configuration

port — Telnet port (decimal 23) on the host.

#### Command Mode

User EXEC mode

#### User Guidelines

Telnet software supports special Telnet commands in the form of Telnet sequences that map generic terminal control functions to operating system-specific functions. To issue a special Telnet command, press Esc and then a command character.

The command shows the telnet sessions to remote hosts that were opened by the present telnet session to the local device. It would not show telnet sessions to remote hosts that were opened by other telnet sessions to the local device.

| <b>Escape Sequence</b> | <b>Purpose</b>         |
|------------------------|------------------------|
| [Ctrl-Shift-6] b       | Break                  |
| $[Ctrl-Shift-6] c$     | Interrupt Process (IP) |
| [Ctrl-Shift-6] h       | Erase Character (EC)   |
| $[Ctrl-Shift-6]$ o     | Abort Out (AO)         |
| $[Ctrl-Shift-6]$ t     | Are You There? (AYT)   |
| [Ctrl-Shift-6] u       | Erase Line (EL)        |

Special Telnet Command Characters

At any time during an active Telnet session, Telnet commands can be listed by pressing the Ctrl-Shift-6 keys followed by a question mark at the system prompt.

Following is a sample of the Telnet command list.

```
Console> ^^?
[Special telnet escape help]
^^ B sends telnet BREAK 
^^ C sends telnet IP 
^^ H sends telnet EC 
^^ O sends telnet AO 
^^ T sends telnet AYT 
^^ U sends telnet EL
^^ x suspends the session (return to system command prompt)
```
Several concurrent Telnet sessions can be opened and switched. To open a subsequent session, the current connection has to be suspended by pressing the escape sequence 'Ctrl-Shift-6' and 'x' to return to the system command prompt. Then open a new connection using the telnet command. To log into a host on the out-of-band port, use the out-of-band format **oob**/ip-address.

#### Keywords Table

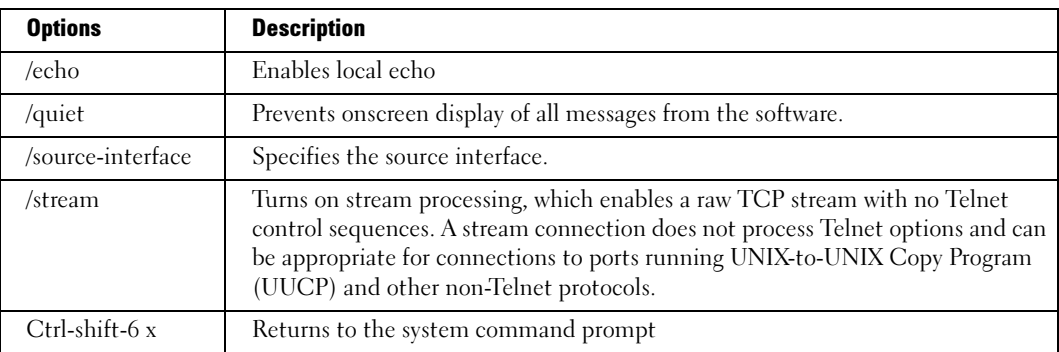

#### Port Table

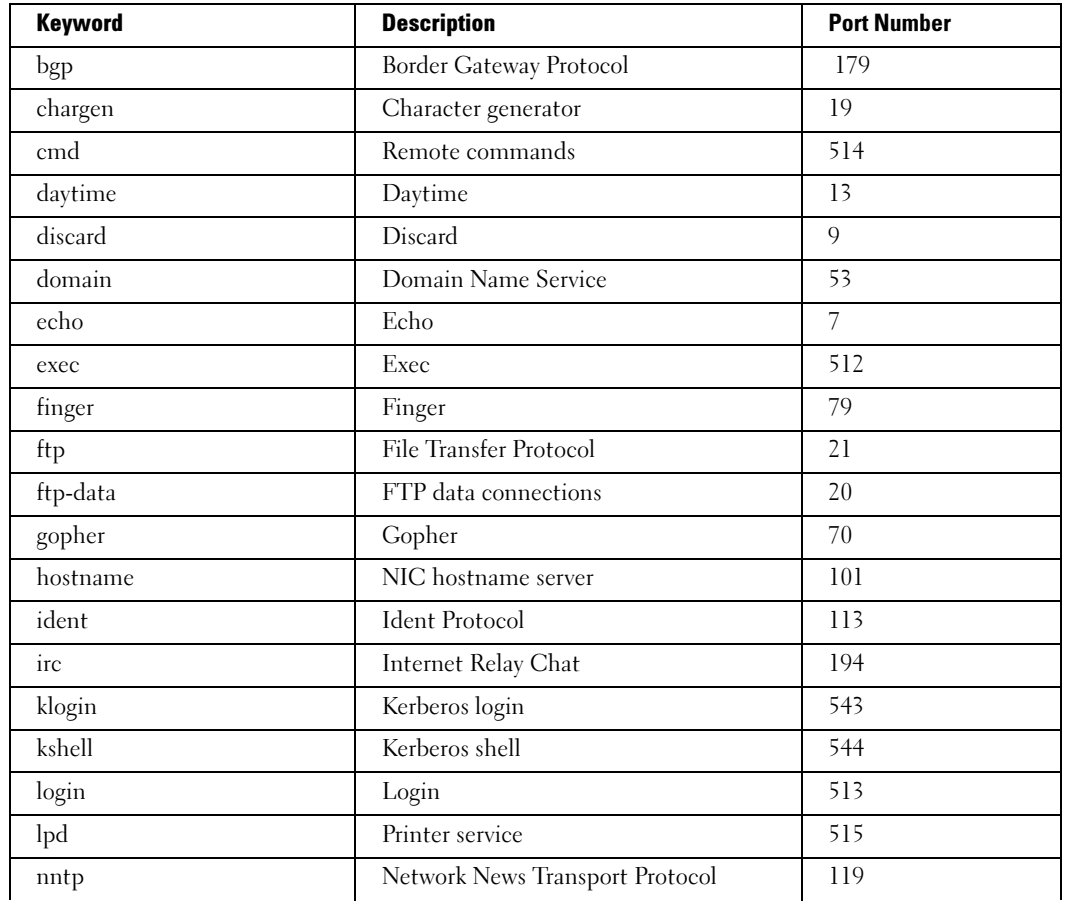

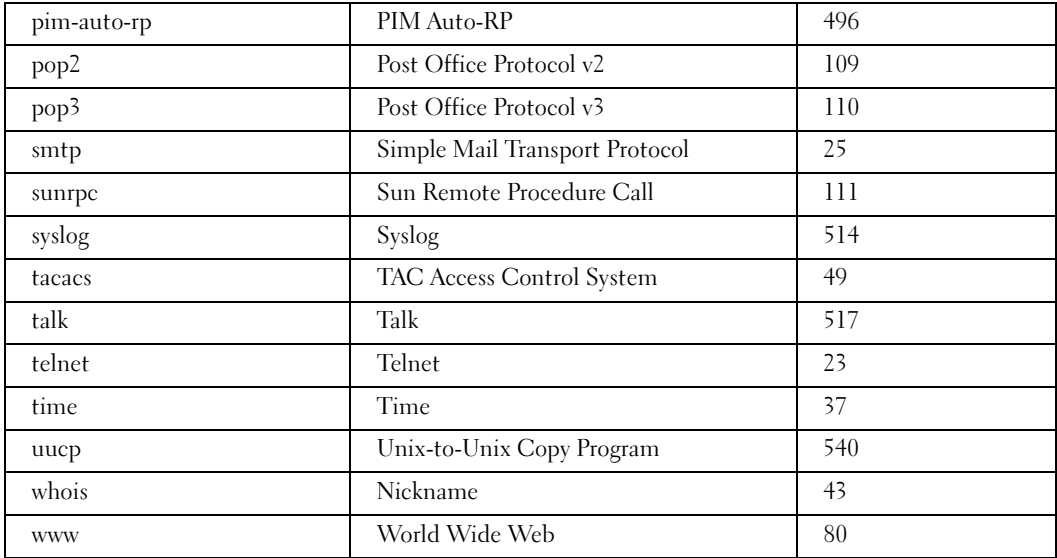

#### Example

Following is an example of using the telnet command to connect to 176.213.10.50.

```
Console> telnet 176.213.10.50
```

```
Esc U sends telnet EL
```
#### resume

The resume user EXEC command is used to switch to another open Telnet session.

#### Syntax

resume [connection]

• connection — The connection number. (Range: 1 - 4)

#### Default Configuration

The default is the most recent Telnet connection.

#### Command Mode

User EXEC mode

#### User Guidelines

There are no user guidelines for this command.

#### Examples

The following command switches to another open Telnet session number 1.

console> **resume** 1

# TACACS+ Commands

#### tacacs-server host

The tacacs-server host global configuration command specifies a TACACS+ server host. To delete the specified hostname or IP address, use the no form of this command.

#### Syntax

tacacs-server host {ip-address | hostname} [single-connection] [port port-number] [timeout timeout] [key key-string] [source source] [priority priority]

no tacacs-server host {ip-address | hostname}

- ip-address—The IP address of the TACACS+ server.
- hostname—The hostname of the TACACS+ server (Range: 1-158 characters).
- single-connection—Specify single-connection to maintain a single open connection between the device and the TACACS+ daemon.
- port-number—The TACACS+ server port number. If unspecified, the port number defaults to 49 (Range: 0-65535).
- timeout—The timeout value in seconds. If no timeout value is specified, the global value is used (Range: 1-30).
- key-string—The authentication and encryption key for all TACACS communications between the device and the TACACS+ server. This key must match the encryption used on the TACACS+ daemon. If no key value is specified, the global value is used. Type "" to specify an empty string (Range: 0-128).
- source—The source IP address to use for communication. If no source IP value is specified, the global value is used. Specify 0.0.0.0 to use the IP address of the outgoing interface. See the user guidelines for information on specifying an out-of-band IP address.
- priority—Determines the order in which the servers are used, where 0 is the highest priority. (Range: 0-65535)

### Default Configuration

No TACACS+ host is specified.

#### Command Mode

Global Configuration mode

#### User Guidelines

To specify multiple hosts, multiple tacacs-server host global configuration commands can be used.

If no host-specific timeout, key or source values are specified, the global values apply to each host.

To define a TACACS+ server on the out-of-band port, use the out-of-band IP address format: oob/ip-address.

#### Example

The following example specifies a TACACS+ host:

```
Console(config)# tacacs-server host 172.16.1.1
```
#### tacacs-server key

The tacacs-server key global configuration command sets the authentication and encryption key for all TACACS+ communications between the device and the TACACS+ daemon. To disable the key, use the no form of this command.

#### Syntax

tacacs-server key [key-string]

#### no tacacs-server key

• key-string—The authentication and encryption key for all TACACS communications between the router and the TACACS+ server. This key must match the encryption used on the TACACS+ daemon (Range: 0-128).

#### Default Configuration

The default is an empty string.

#### Command Mode

Global Configuration mode

#### User Guidelines

There are no user guidelines for this command.

#### Example

The following example sets the authentication encryption key:

```
Console(config)# tacacs-server key dell-s
```
#### tacacs-server source-ip

The tacacs-server source-ip global configuration command specifies the source IP address used for communication with TACACS+ servers. To return to the default, use the no form of this command.

#### Syntax

tacacs-server source-ip source

no tacacs-server-ip source

• source—The source IP address.

#### Default Configuration

The default IP address is the outgoing IP interface.

#### Command Mode

Global Configuration mode

#### User Guidelines

To define an out-of-band IP address, use the out-of-band IP address format: oob/ip-address.

#### Example

The following example specifies the source IP address:

Console(config)# **tacacs-server source-ip** 172.16.8.1

#### tacacs-server timeout

The tacacs-server timeout global configuration command sets the interval during which a router waits for a server host to reply. To restore the default, use the no form of this command.

#### Syntax

tacacs-server timeout timeout

no tacacs-server timeout

• *timeout*—The timeout value in seconds. (Range: 1 - 30)

#### Default Configuration

The default value is 5 seconds.

#### Command Mode

Global Configuration mode

#### User Guidelines

There are no user guidelines for this command.

#### Example

The following example sets the timeout value as 30:

Console(config)# **tacacs-server timeout** 30

#### show tacacs

The show tacacs privileged EXEC command displays the configuration and statistics of a TACACS+ server.

#### Syntax

show tacacs [ip-address]

• ip-address—The IP address of the TACACS+ server.

#### Default Configuration

This command has no default configuration.

#### Command Mode

Privileged EXEC mode

#### User Guidelines

There are no user guidelines for this command.

#### Examples

The following example displays TACACS+ server settings.

```
Console# show tacacs
IP address Status Port Single 
TimeOut Source 
Priority
                          Connection
IP
---------- --------- ---- ---------- ------- ------ --------
172.16.1.1 Connected 49 No Global Global 1
OOB TACACS servers
IP address Status Port Single 
TimeOut Source 
Priority
                         Connection
                                         IP
---------- --------- ---- ---------- ------- ------ --------
172.16.1.1 Connected 49 No Global Global 1
```
Global values -------------

TimeOut: 3

Source IP: 172.16.8.1

OOB Source IP: 172.16.8.1

# User Interface

### enable

The enable user EXEC command enters the privileged EXEC mode.

### Syntax

enable [privilege-level]

• *privilege-level*—Privilege level to enter the system. (Range: 1 - 15)

### Default Configuration

The default privilege level is 15.

### Command Mode

User EXEC mode

#### User Guidelines

There are no user guidelines for this command.

### Example

The following example shows how to enter privileged mode:

```
Console> enable
enter password:
```
Console#

## disable

The disable privileged EXEC command returns to User EXEC mode.

### Syntax

disable [privilege-level]

• *privilege-level*—Privilege level to enter the system. (Range: 1 - 15)

### Default Configuration

The default privilege level is 1.

### Command Mode

Privileged EXEC mode

#### User Guidelines

There are no user guidelines for this command.

#### Example

The following example shows how to return to normal mode.

#### Console# **disable**

Console>

#### login

The login user EXEC command changes a login username.

#### Syntax

login

#### Default Configuration

This command has no default configuration.

#### Command Mode

User EXEC mode

#### User Guidelines

There are no user guidelines for this command.

#### Example

The following example shows how to enter privileged EXEC mode and login.

Console> **login**

User Name:admin

Password:\*\*\*\*\*

#### Console#

#### exit(configuration)

The exit command exits any configuration mode to the next highest mode in the CLI mode hierarchy.

#### Syntax

exit

#### Default Configuration

This command has no default configuration.

#### Command Mode

All command modes

#### User Guidelines

There are no user guidelines for this command.

#### Example

The following example changes the configuration mode from Interface Configuration mode to User EXEC mode.

```
Console(config-if)# exit
```
Console(config)# **exit**

Console#

#### exit(EXEC)

The exit user EXEC command closes an active terminal session by logging off the device.

#### Syntax

exit

#### Default Configuration

This command has no default configuration.

#### Command Mode

User EXEC command mode

#### User Guidelines

There are no user guidelines for this command.

#### Example

The following example closes an active terminal session.

Console> **exit**

#### end

The end global configuration command ends the current configuration session and returns to the privileged command mode.

# www.dell.com | support.dell.com www.dell.com | support.dell.com

#### Syntax

end

#### Default Configuration

This command has no default configuration.

#### Command Mode

All Command modes

#### User Guidelines

There are no user guidelines for this command.

#### Example

The following example ends the current configuration session and returns to the previous command mode.

Console (config)# **end**

Console #

#### help

The help command displays a brief description of the help system.

#### Syntax

help

#### Default Configuration

This command has no default configuration.

#### Command Mode

All Command modes

#### User Guidelines

There are no user guidelines for this command.

#### history

The history line configuration command enables the command history function for a particular line. To disable the command history function, use the no form of this command.

#### Syntax

history no history

#### Default Configuration

The history function is enabled.

#### Command Mode

Line Configuration mode

#### User Guidelines

This command enables the command history function for a specified line. To enable or disable the command history function for the current terminal session, use the [terminal](#page-203-0)  [history](#page-203-0) user EXEC command.

#### Example

The following example enables the command history function for telnet.

```
Console (config)# line telnet
Console (config-line)# history
```
#### history size

The history size line configuration command configures the command history buffer size for a particular line. To reset the command history buffer size to the default, use the no form of this command.

#### Syntax

history size number-of-commands

#### no history size

• *number-of-commands*—Number of commands that the system records in its history buffer. (Range: 10 - 216)

#### Default Configuration

The default history buffer size is 10.

#### Command Mode

Line Configuration mode

#### User Guidelines

This command configures the command history buffer size for a particular line. To configure the command history buffer size for the current terminal session, use the [terminal history](#page-203-1)  [size](#page-203-1) user EXEC command.

#### Example

The following example changes the command history buffer size to 100 entries for a particular line.

Console (config-line)# **history size** 100

#### debug-mode

The debug-mode privilege EXEC command switches the mode to debug.

#### Syntax

debug-mode

#### Default Configuration

This command has no default configuration.

#### Command Mode

Privilege EXEC command mode

#### User Guidelines

There are no user guidelines for this command.

#### Example

The following example enables the debug command interface.

```
Console(config)#
```

```
Console# debug
>debug
Enter DEBUG Password: *****
DEBUG>
```
#### show history

The show history user EXEC command lists the commands entered in the current session.

#### Syntax

show history

#### Default Configuration

This command has no default configuration.

#### Command Mode

User EXEC command mode

#### User Guidelines

The commands are listed from the first to the latest command.

The buffer is kept unchanged when entering to configuration mode and returning back.

#### Example

The following example displays all the commands entered while in the current privileged EXEC mode.

Console# **show history** Console# **show version** Console# **show clock**

#### show privilege

The show privilege user EXEC command displays the current privilege level.

#### Syntax

show privilege

#### Default Configuration

This command has no default configuration.

#### Command Mode

User EXEC command mode

#### User Guidelines

There are no user guidelines for this command.

#### Example

The following example displays the current privilege level.

#### Console# **show privilege**

```
Current privilege level is 15
```
# VLAN Commands

### vlan database

The vlan database global configuration command enters the VLAN database configuration mode.

#### Syntax

vlan database

### Default Configuration

This command has no default configuration.

#### Command Mode

Global Configuration mode

#### User Guidelines

There are no user guidelines for this command.

### Example

The following example enters the VLAN database mode.

```
Console (config)# vlan database
Console (config-vlan)#
```
## vlan

Use the vlan interface configuration (VLAN) command to create a VLAN. To delete a VLAN, use the no form of this command.

### Syntax

vlan {vlan-range}

no vlan {vlan-range}

• vlan-range—A list of valid VLAN IDs to be added. List separate, non-consecutive VLAN IDs separated by commas (without spaces); use a hyphen to designate a range of IDs. (Range: 2 - 4063)

### Default Configuration

This command has no default configuration.

#### Command Mode

VLAN Database mode

#### User Guidelines

There are no user guidelines for this command.

#### Example

The following example VLAN number 1972 is created.

```
Console (config)# vlan database
```

```
Console (config-vlan)# vlan 1972
```
#### interface vlan

The interface vlan global configuration command enters the interface configuration (VLAN) mode.

#### Syntax

interface vlan vlan-id

• vlan-id—The ID of an existing VLAN (excluding GVRP dynamic VLANs).

#### Default Configuration

This command has no default configuration.

#### Command Mode

Global Configuration mode

#### User Guidelines

There are no user guidelines for this command.

#### Example

The following example configures the VLAN 1 IP address of 131.108.1.27 and subnet mask 255.255.255.0.

```
Console (config)# interface vlan 1
Console (config-if)# ip address 131.108.1.27 255.255.255.0
```
#### interface range vlan

The interface range vlan global configuration command enters the interface configuration mode to configure multiple VLANs.

#### Syntax

interface range vlan {vlan-range | all}

- vlan-range—A list of valid VLAN IDs to add. Separate non consecutive VLAN IDs with a comma and no spaces; a hyphen designates a range of IDs.
- all—All existing static VLANs.

#### Default Configuration

This command has no default configuration.

#### Command Mode

Global Configuration mode

#### User Guidelines

Commands under the interface range context are executed independently on each interface in the range. If the command returns an error on one of the interfaces, an error message is displayed and execution continues on other interfaces.

#### Example

The following example groups VLAN 221 till 228 and VLAN 889 to receive the same command.

```
Console (config)# interface range vlan 221-228,889
Console (config-if)#
```
#### name

The name interface configuration command adds a name to a VLAN. To remove the VLAN name use the no form of this command.

#### Syntax

name string

no name

• string—Unique name, up to 32 characters in length, to be associated with this VLAN.

#### Default Configuration

No name is defined.

#### Command Mode

Interface Configuration (VLAN) mode

#### User Guidelines

The VLAN name should be unique.

#### Example

The following example names VLAN number 19 with the name "Marketing".

```
Console (config)# interface vlan 19
```

```
Console (config-if)# name Marketing
```
#### switchport mode

The switchport mode interface configuration command configures the VLAN membership mode of a port. To reset the mode to the appropriate default for the device, use the no form of this command.

#### Syntax

switchport mode {access | trunk | general}

no switchport mode

- access—Port belongs to a single, untagged VLAN.
- trunk—Port belongs to 1..4063 VLANs, all tagged (except, optionally, for a single native VLAN).
- general—Port belongs to 1..4063 VLANs, and each VLAN is explicitly set by the user as tagged or untagged (full 802.1Q mode).

#### Default Configuration

All port are in access mode, and belong to the default VLAN (whose VID=1).

#### Command Mode

Interface Configuration (Ethernet, port-channel) mode

#### User Guidelines

There are no user guidelines for this command.

#### Example

The following example configures g8 as an untagged layer 2 VLAN interface.

```
Console (config)# interface ethernet g8
```

```
Console (config-if)# switchport mode access
```
#### switchport access vlan

The switchport access vlan interface configuration command configures the VLAN ID when the interface is in access mode. To reconfigure the default, use the no form of this command.

#### Syntax

switchport access vlan vlan-id

no switchport access vlan

• vlan-id—VLAN ID of the VLAN to which the port is configured.

#### Default Configuration

 $VI$   $AN$   $ID=1$ 

#### Command Mode

Interface configuration (Ethernet, port-channel) mode

#### User Guidelines

The command automatically removes the port from the previous VLAN, and adds it to the new VLAN.

#### Example

The following example configures a VLAN ID of 23 to the untagged layer 2 VLAN interface number g8.

Console (config)# **interface ethernet** g8

Console (config-if)# **switchport access vlan** 23

#### switchport trunk allowed vlan

The switchport trunk allowed vlan interface configuration command adds or removes VLANs from a trunk port.

#### Syntax

switchport trunk allowed vlan {add *vlan-list* | remove *vlan-list*}

- add vlan-list—List of VLAN IDs to add. Separate non consecutive VLAN IDs with a comma and no spaces. A hyphen designates a range of IDs.
- remove *vlan-list*—List of VLAN IDs to remove. Separate non consecutive VLAN IDs with a comma and no spaces. A hyphen designate a range of IDs.

#### Default Configuration

This command has no default configuration.

#### Command Mode

Interface Configuration (Ethernet, port-channel) mode

#### User Guidelines

There are no user guidelines for this command.

#### Example

The following example shows how to add VLANs 2 and 5 to 8 to the allowed list of g8.

```
Console (config)# interface ethernet g8
Console (config-if)# switchport trunk allowed vlan add 2,5-8
```
#### switchport trunk native vlan

The switchport trunk native vlan interface configuration command defines the port as a member of the specified VLAN, and the VLAN ID as the "port default VLAN ID (PVID)". To configure the default VLAN ID, use the no form of this command.

#### Syntax

switchport trunk native vlan vlan-id

no switchport trunk native vlan

• vlan-id—Valid VLAN ID of the active VLAN.

#### Default Configuration

VLAN ID=1

#### Command Mode

Interface Configuration (Ethernet, port-channel) mode

#### User Guidelines

This command has the following consequences: incoming untagged frames are assigned to this VLAN and outgoing traffic in this VLAN on this port is sent untagged (despite the normal situation where traffic sent from a trunk-mode port is all tagged).

The command adds the port as a member in the VLAN. If the port is already a member in the VLAN (not as a native), it should be first removed from the VLAN.

#### Example

The following example g8, in trunk mode, is configured to use VLAN number 123 as the "native" VLAN.

```
Console (config)# interface ethernet g8
```
Console (config-if)# **switchport trunk native vlan** 123

#### switchport general allowed vlan

The switchport general allowed vlan interface configuration command adds or removes VLANs from a general port.

#### Syntax

switchport general allowed vlan add vlan-list [tagged | untagged ]

switchport general allowed vlan remove vlan-list

- add *vlan-list*—List of VLAN IDs to add. Separate non consecutive VLAN IDs with a comma and no spaces. A hyphen designates a range of IDs.
- remove *vlan-list*—List of VLAN IDs to remove. Separate non consecutive VLAN IDs with a comma and no spaces. A hyphen designates a range of IDs.
- tagged—Sets the port to transmit tagged packets for the VLANs. If the port is added to a VLAN without specifying tagged or untagged the default is tagged.
- untagged—Sets the port to transmit untagged packets for the VLANs.

#### Default Configuration

This command has no default configuration.

#### Command Mode

Interface Configuration (Ethernet, port-channel) mode

#### User Guidelines

There are no user guidelines for this command.

#### Example

The following example shows how to add VLANs 2, 5, and 6 to the allowed list.

```
Console (config)# interface ethernet g8
```

```
Console (config-if)# switchport general allowed vlan add 2,5,6 
tagged
```
#### switchport general pvid

The switchport general pvid interface configuration command configures the PVID when the interface is in general mode. To configure the default value, use the no form of this command.

#### Syntax

switchport general pvid vlan-id

no switchport general pvid

• vlan-id—PVID (Port VLAN ID). The vlan-id may belong to a non-existent VLAN.

#### Default Configuration

 $VIAN ID=1$ 

#### Command Mode

Interface configuration (Ethernet, port-channel) mode

#### User Guidelines

There are no user guidelines for this command.

#### Example

The following example shows how to configure the PVID for g8, when the interface is in general mode.

```
Console (config)# interface ethernet g8
Console (config-if)# switchport general pvid 234
```
#### switchport general ingress-filtering disable

The switchport general ingress-filtering disable interface configuration command disables port ingress filtering. To enable ingress filtering on a port, use the no form of this command.

#### Syntax

switchport general ingress-filtering disable

no switchport general ingress-filtering disable

#### Default Configuration

Ingress filtering is enabled.

#### Command Mode

Interface Configuration (Ethernet, port-channel) mode

#### User Guidelines

There are no user guidelines for this command.

#### Example

The following example shows how to enables port ingress filtering on g8.

```
Console (config)# interface ethernet g8
```

```
Console (config-if)# switchport general ingress-filtering disable
```
#### switchport general acceptable-frame-type tagged-only

The switchport general acceptable-frame-type tagged-only interface configuration command discards untagged frames at ingress. To enable untagged frames at ingress, use the no form of this command.

#### Syntax

switchport general acceptable-frame-type tagged-only

no switchport general acceptable-frame-type tagged-only

#### Default Configuration

All frame types are accepted at ingress.

#### Command Mode

Interface Configuration (Ethernet, port-channel) mode

#### User Guidelines

There are no user guidelines for this command.

#### Example

The following example configures g8 to discard untagged frames at ingress.

```
Console (config)# interface ethernet g8
```

```
Console (config-if)# switchport general acceptable-frame-type 
tagged-only
```
#### switchport forbidden vlan

The switchport forbidden vlan interface configuration command forbids adding specific VLANs to a port. This may be used to prevent GVRP from automatically making these VLANs active on the selected ports. To revert to allowing the addition of specific VLANs to the port, use the remove parameter for this command.

#### Syntax

switchport forbidden vlan {add vlan-list | remove vlan-list}

- add vlan-list—List of VLAN IDs to add to the "forbidden" list. Separate non consecutive VLAN IDs with a comma and no spaces. A hyphen designates a range of IDs.
- remove *vlan-list*—List of VLAN IDs to remove from the "forbidden" list. Separate non consecutive VLAN IDs with a comma and no spaces. A hyphen designates a range of IDs.

#### Default Configuration

All VLANs allowed.

#### Command Mode

Interface Configuration (Ethernet, port-channel) mode

#### User Guidelines

There are no user guidelines for this command.

#### Example

The following example forbids adding VLANs number 234 till 256, to g8.

```
Console (config)# interface ethernet g8
```
Console (config-if)# **switchport forbidden vlan add 234-256**

#### switchport protected

The switchport protected interface configuration command overrides the FDB decision and sends all Unicast, Multicast and Broadcast traffic to an uplink port. To disable overriding the FDB decision, use the no form of this command.

#### Syntax

switchport protected {ethernet port | port-channel port-channel-number }

no switchport protected

- port—Specifies the uplink port (Ethernet port).
- port-channel-number—Specifies the uplink port (port-channel).

#### Default Configuration

Switchport protected is disabled.

#### Command Mode

Interface Configuration (Ethernet, port-channel)

#### User Guidelines

Private VLAN Edge (PVE) supports private communication by isolating PVE-defined ports and ensuring that all Unicast, Broadcast and Multicast traffic from those ports is only forwarded to uplink port(s).

PVE requires only one VLAN on each device but not on every port; this reduces the number of VLANs required by the device. Private VLANs and the default VLAN can function simultaneously in the same device.

#### Example

The following example configures ethernet port g8 as a protected port, so that all traffic is sent to its uplink (ethernet port g9).

```
Console (config) # interface ethernet g9
Console (config-if) # switchport protected ethernet g8
```
#### map protocol protocols-group

The map protocol protocols-group VLAN database command adds a special protocol to a named group of protocols, which may be used for protocol-based VLAN assignment. To delete a protocol from a group, use the no form of this command.

#### Syntax

map protocol protocol [encapsulation] protocols-group group

no map protocol protocol encapsulation

- protocol—The protocol is a protocol number or one of the reserved names. The format is Hex format.
- encapsulation—One of the following values: ethernet, rfc1042, llcOther. If no option is indicated the default is ethernet.
- group—Group number of group of protocols associated together. (Range: 1 - 2147483647)

#### Default Configuration

This command has no default configuration.

#### Command Mode

VLAN Database mode

#### User Guidelines

The following protocol names are reserved:

- ip-arp
- $\bullet$  ipx

#### Example

The following example maps protocol ip-arp to the group named "213".

```
Console (config)# vlan database
Console (config-vlan)# map protocol ip-arp protocols-group 213
```
#### switchport general map protocols-group vlan

The switchport general map protocols-group vlan interface configuration command sets a protocol-based classification rule. To delete a classification, use the no form of this command.

#### Syntax

switchport general map protocols-group group vlan vlan-id

no switchport general map protocols-group group

- group—Group number as defined in the map protocol protocols-group command. (Range: 1 - 2147483647)
- vlan-id-Define the VLAN ID in the classifying rule.

#### Default Configuration

This command has no default configuration.

#### Command Mode

Interface Configuration (Ethernet, port-channel) mode

#### User Guidelines

There are no user guidelines for this command.

#### Example

The following example sets a protocol-based classification rule of protocol group 1 to VLAN 8.

```
Console (config)# interface ethernet g8
```
Console (config-if)# **switchport general map protocols-group** 1 **vlan** 8

#### show vlan

The show vlan privileged EXEC command displays VLAN information.

#### Syntax

show vlan [tag vlan-id | name vlan-name]

- vlan-id—A valid VLAN ID
- vlan-name—A valid VLAN name string. (Range: 1 32 characters)

#### Default Configuration

This command has no default configuration.

#### Command Mode

Privileged EXEC mode

#### User Guidelines

There are no user guidelines for this command.

#### Example

The following example displays all VLAN information.

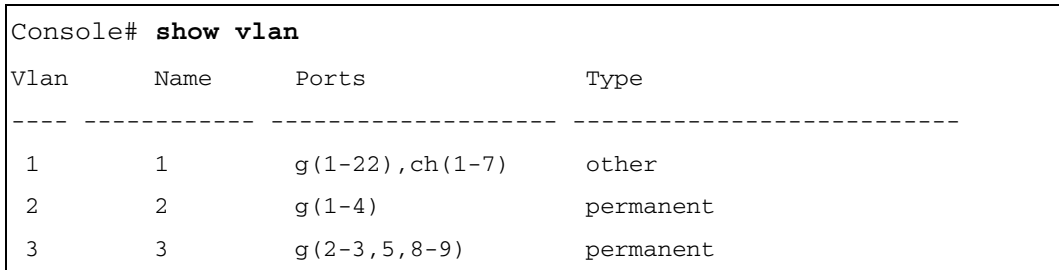

#### show vlan internal usage

The show vlan internal usage privileged EXEC command displays a list of VLANs being used internally by the switch.

#### Syntax

show vlan internal usage

#### Default Configuration

This command has no default configuration.

#### Command Mode

Privileged EXEC mode

#### User Guidelines

There are no user guidelines for this command.

#### Example

The following example displays all VLAN information.

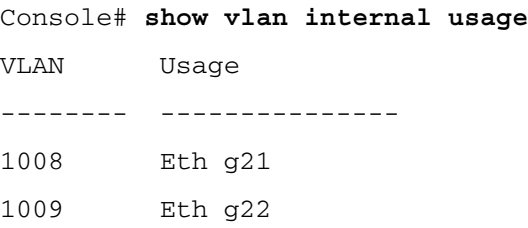

#### show vlan protocols-groups

The show vlan protocols-groups privileged EXEC command displays protocols-groups information.

#### **Syntax**

show vlan protocols-groups

#### Default Configuration

This command has no default configuration.

#### Command Mode

Privileged EXEC mode

#### User Guidelines

There are no user guidelines for this command.

#### Example

The following example displays protocols-groups information.

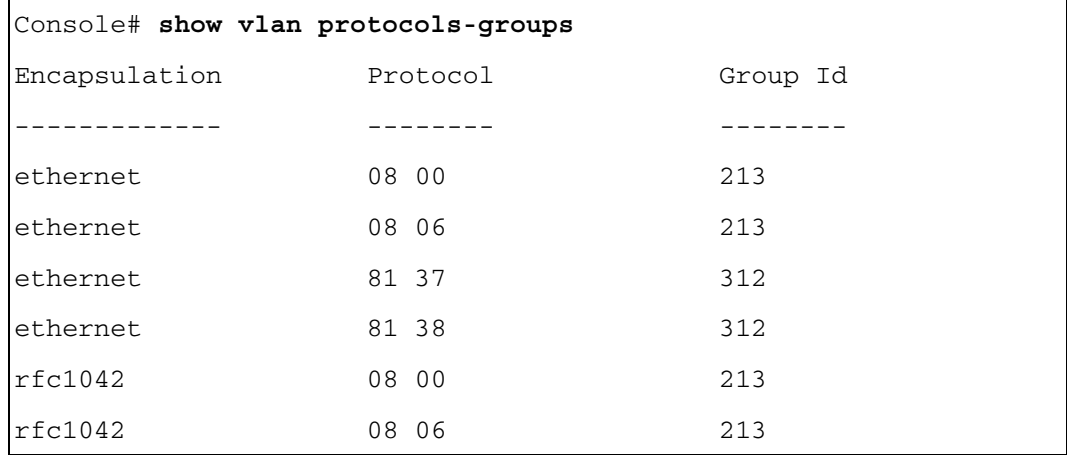

#### show interfaces switchport

The show interfaces switchport privileged EXEC command displays switchport configuration.

#### Syntax

show interfaces switchport {ethernet *interface* | port-channel port-channel-number}

- Interface—Specific interface, such as ethernet g8.
- port-channel-number—Valid port-channel trunk index.

#### Default Configuration

This command has no default configuration.

#### Command Mode

Privileged EXEC mode

#### User Guidelines

There are no user guidelines for this command.

#### Example

The following example displays switchport configuration individually for g1.

```
Console# show interface switchport ethernet g8
Port : g8
Port Mode: General
Gvrp Status: disabled
Ingress Filtering: true
Acceptable Frame Type: admitAll
Ingress Untagged Vlan ( NATIVE ): 1
Port is member in:
Vlan Name Name Egress rule Port Membership
Type
   ---- ---------------------------- ----------- ---------------
1 1 1 Untagged System
2 2 2 Untagged Static
 3 3 Tagged Static
```
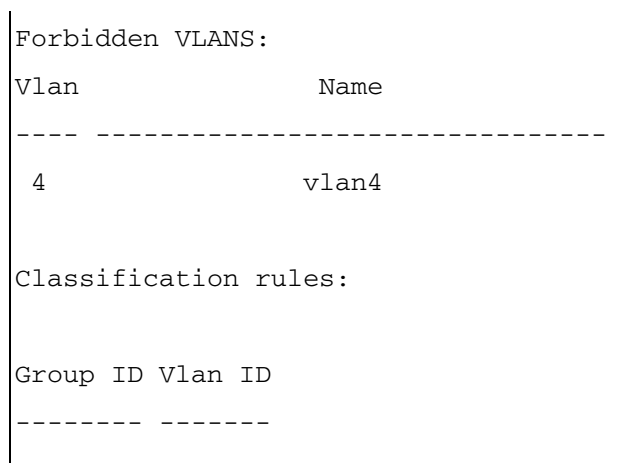
# VRRP Commands

# vrrp ip

The vrrp ip interface configuration command defines Virtual Router Redundancy Protocol (VRRP) for an interface. To delete the definition, use the no form of this command.

# Syntax

vrrp virtual-router ip ip-address [ip-address2…ip-address8]

no vrrp virtual-router ip

- virtual-router—Virtual router number on the interface for which VRRP is being defined. (Range: 1 - 255)
- $ip$ -address—Virtual router IP address. Up to 8 IP addresses can be defined in one command line. One IP address is required.

# Default Configuration

No Virtual Router is defined.

# Command Mode

Interface configuration (Ethernet, VLAN, port-channel)

# User Guidelines

This command cannot be used with a range of ports.

# Example

The following example defines VRRP with the IP address 172.16.1.1 and 172.16.2.1 for port g8.

```
Console(config)# interface ethernet g8
Console(config-if)# vrrp 19 ip 172.16.1.1 172.16.2.1
```
# vrrp up

The vrrp up interface configuration command activates Virtual Router Redundancy Protocol (VRRP) on an interface. To disable VRRP, use the no form of this command.

# Syntax

vrrp virtual-router up

no vrrp virtual-router up

• virtual-router—Virtual router number on the interface for which VRRP is being activated. (Range: 1 - 255)

#### Default Configuration

VRRP is disabled

#### Command Mode

Interface configuration (Ethernet, VLAN, port-channel)

#### User Guidelines

This command cannot be used with a range of ports.

#### Example

The following example enables VRRP number 45 on port g8.

```
Console(config)# interface ethernet g8
```

```
Console(config-if)# vrrp 45 up
```
# vrrp timer

The vrrp timer interface configuration command configures the time between sending advertisements messages. To restore the timer to its default value, use the no form of this command.

#### Syntax

vrrp virtual-router timer seconds

no vrrp virtual-router timer

- virtual-router—Virtual router number. (Range: 1 255)
- seconds—The time interval, in seconds, between sending advertisements messages (Range: 1 - 255).

#### Default Configuration

The default time interval between sending advertisements messages is 1 second.

#### Command Mode

Interface configuration (Ethernet, VLAN, port-channel)

#### User Guidelines

This command cannot be used with a range of ports.

# Example

The following example configures the time between sending advertisements messages for VRRP as a number from 45 to 100 seconds on g8.

```
Console(config)# interface ethernet g8
Console(config-if)# vrrp 45 timer 100
```
# vrrp priority

The vrrp priority interface configuration command configures Virtual Router Redundancy Protocol (VRRP) priority on an interface. To restore the default priority value, use the no form of this command.

# Syntax

vrrp virtual-router priority priority

no vrrp virtual-router priority

- virtual-router—Virtual router number. (Range: 1 255)
- priority—The priority used for the virtual router master election process. Higher values imply higher priority. (Range: 1 - 255)

# Default Configuration

The default VRRP priority values are as follows:

- Non-owner—100
- Owner—255

# Command Mode

Interface configuration (Ethernet, VLAN, port-channel)

# User Guidelines

This command cannot be used with a range of ports.

The owner priority cannot be modified, it is always 255.

# Example

The following example configures VRRP number 45 priority to 150 on g8.

```
Console(config)# interface ethernet g8
```

```
Console(config-if)# vrrp 45 priority 150
```
# vrrp source-ip

The vrrp source-ip interface configuration command defines the source IP address used for Virtual Router Redundancy Protocol (VRRP) messages on an interface. To return to default IP address, use the no form of this command.

# Syntax

vrrp virtual-router source-ip ip-address

no vrrp virtual-router source-ip

- virtual-router—Virtual router number. (Range: 1 255)
- ip-address—IP address used for VRRP communication.

# Default Configuration

The default VRRP message is the VRRP with the lowest IP address.

#### Command Mode

Interface configuration (Ethernet, VLAN, port-channel)

# User Guidelines

This command cannot be used with a range of ports.

# Example

The following example defines the source IP address 168.192.1.1 for VRRP messages on g8.

```
Console(config)# interface ethernet g8
```
Console(config-if)# **vrrp** 45 **source-ip** 168.192.1.1

# vrrp authentication

The vrrp authentication interface configuration command enables authentication for the Virtual Router Redundancy Protocol (VRRP) on an interface. To disable authentication, use the no form of this command.

#### Syntax

vrrp virtual-router authentication text

no vrrp virtual-router authentication

- virtual-router—Virtual router number. (Range: 1 255)
- text—Password up to 8 characters.

# Default Configuration

VRRP authentication default is disabled.

# Command Mode

Interface configuration (Ethernet, VLAN, port-channel)

# User Guidelines

This command cannot be used with a range of ports.

# Example

The following example enables authentication for the VRRP number 45 with the password "Dell" on g8.

```
Console(config)# interface ethernet g8
Console(config-if)# vrrp 45 authentication Dell
```
# vrrp preempt

The vrrp preempt interface configuration command enables the Virtual Router Redundancy Protocol (VRRP) preemption on an interface. To disable preemption, use the no form of this command.

# Syntax

vrrp virtual-router preempt

no vrrp virtual-router preempt

• virtual-router—Virtual router number. (Range: 1 - 255)

# Default Configuration

VRRP preemption is enabled.

# Command Mode

Interface configuration (Ethernet, VLAN, port-channel)

# User Guidelines

An exception is that the router that owns the IP address(es) associated with the virtual router always preempts independent of the setting of this command.

# Example

The following example enables VRRP preemption on g8.

```
Console(config)# interface ethernet g8
```

```
Console(config-if)# vrrp 45 preempt
```
# show vrrp configuration

The show vrrp configuration privileged EXEC command displays the Virtual Router Redundancy Protocol (VRRP) configuration.

#### Syntax

show vrrp configuration [ethernet interface-number | vlan vlan-id | port-channel number]

- ethernet interface-number—Ethernet port number.
- vlan vlan-id—VLAN number.
- port-channel *number*—Port-channel number.

#### Default Configuration

There are no user guidelines for this command.

#### Command Mode

Privileged EXEC mode

#### User Guidelines

There are no user guidelines for this command.

# Example

 $\blacksquare$ 

The following example displays the VRRP configuration.

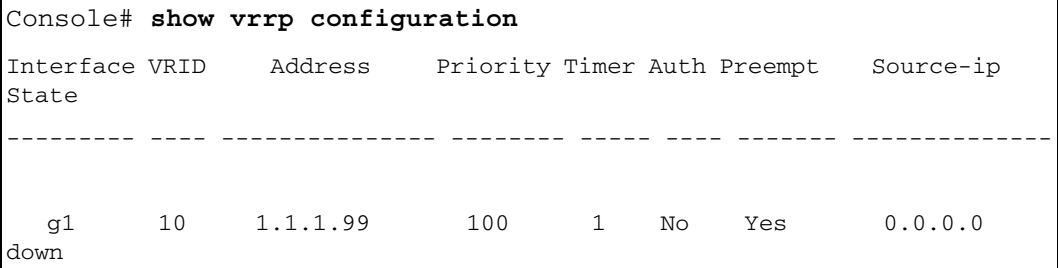

The following table describes the significant fields shown in the display:

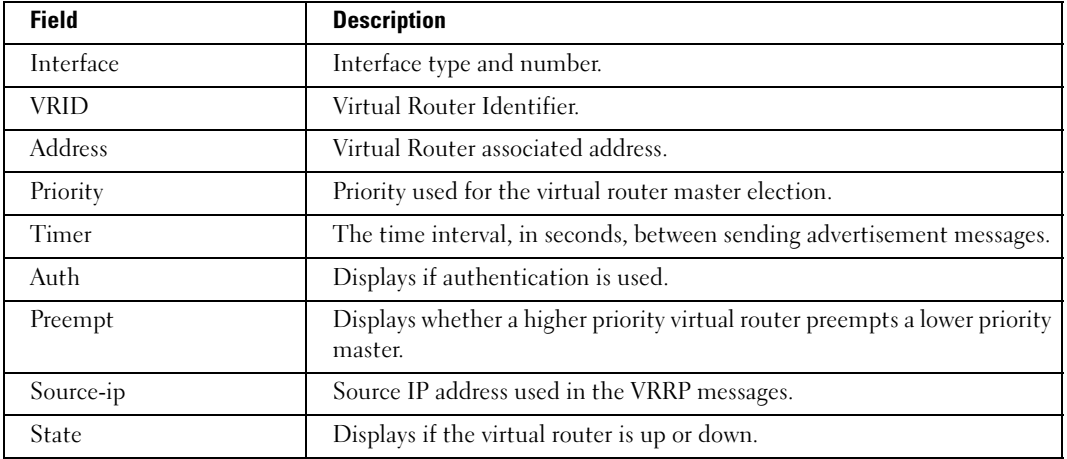

# show vrrp status

The show vrrp status privileged EXEC command displays Virtual Router Redundancy Protocol (VRRP) status.

# Syntax

show vrrp status [ethernet interface-number | vlan vlan-id | port-channel number]

- ethernet interface-number—Ethernet port number.
- vlan *vlan-id*—VLAN number.
- port-channel number—Port-channel number.

# Default Configuration

There are no user guidelines for this command.

# Command Mode

Privileged EXEC mode

# User Guidelines

There are no user guidelines for this command.

# Example

The following example configures authentication login.

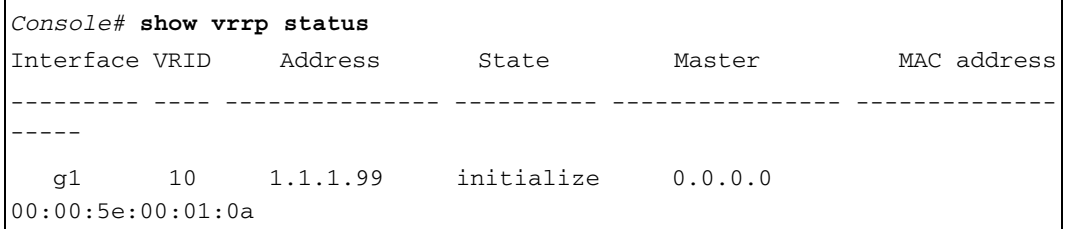

The following table describes the significant fields shown in the display:

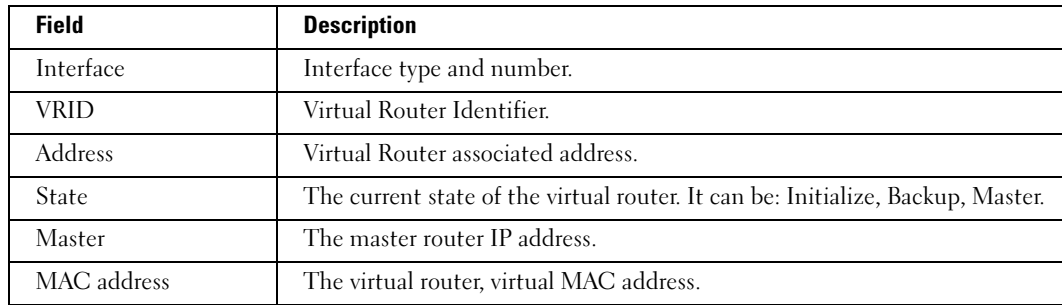

# Web Server

# ip http port

The ip http port global configuration command specifies the TCP port for use by a web browser to configure the device. To use the default TCP port, use the no form of this command.

# Syntax

ip http port port-number

no ip http port

• port-number—Port number for use by the HTTP server. (Range: 0 - 65535)

# Default Configuration

This default port number is 80.

# Command Mode

Global Configuration mode

# User Guidelines

There are no user guidelines for this command. However, specifying 0 as the port number will effectively disable HTTP access to the device.

# Example

The following example shows how the http port number is configured to 100.

Console (config)# **ip http port** 100

# ip http server

The ip http server global configuration command enables the device to be configured from a browser. To disable this function use the no form of this command.

# Syntax

ip http server

no ip http server

# Default Configuration

This command has no default configuration.

# Command Mode

Global Configuration mode

#### User Guidelines

There are no user guidelines for this command.

#### Example

The following example enables the device to be configured from a browser.

```
Console (config)# ip http server
```
#### ip https port

The ip https port global configuration command configures a TCP port for use by a secure web browser to configure the device. To use the default port, use the no form of this command.

#### Syntax

ip https port *port-number* 

no ip https port

• *port-number*—Port number for use by the HTTP server. (Range: 0 - 65535)

#### Default Configuration

This default port number is 443.

#### Command Mode

Global Configuration mode

#### User Guidelines

There are no user guidelines for this command.

#### Example

The following example configures the https port number to 100.

```
Console (config)# ip https port 100
```
#### ip https server

The ip https server global configuration command enables the device to be configured from a secured browser. To disable this function, use the no form of this command.

#### Syntax

ip https server

no ip https server

#### Default Configuration

The default for the device is disabled.

# Command Mode

Global Configuration mode

# User Guidelines

You must use the crypto certificate generate command to generate the HTTPS certificate.

# Example

The following example enables the device to be configured from a browser.

Console (config)# **ip https server**

# <span id="page-478-0"></span>crypto certificate generate

The crypto certificate generate global configuration command generates a self-signed HTTPS certificate.

# Syntax

crypto certificate [number] generate [key-generate [length]] [passphrase string] [cn commonname] [ou organization-unit] [or organization] [loc location] [st state] [cu country] [duration days]

- *number*—Specifies the certificate number. (Range: 2 characters)
- key-generate—Regenerates the SSL RSA key.
- *length—Specifies the SSL RSA key length.* (Range: 512 2048)
- string—Specifies the passphrase used to export the certificate in PKCS12 file format. If unspecified, the certificate cannot be exported. (Range: 8-96 characters)
- common- name—Specifies the fully qualified URL or IP address of the device. ( Range: 1-64)
- organization-unit—Specifies the organizational unit or department name. (Range: 1-64)
- organization—Specifies the organization name. (Range: 1-64)
- location—Specifies the location or city name. (Range: 1-64)
- state—Specifies the state or province name. (Range: 1-64)
- *country*—Specifies the country name. (Range: 1-2)
- days—Specifies the number of days a certification is valid. (Range: 30-3650)

# Default Configuration

The Certificate and SSL RSA key pairs do not exist.

number—The default value is 1.

length—The default value is 1024.

common- name—The default value is the lowest IP address of the device when the certificate is generated.

days—The default value is 365 days.

# Command Mode

Global Configuration mode

# User Guidelines

The command is not saved in the router configuration; however, the certificate and keys generated by this command are saved in the private configuration, which is never displayed to the user or backed up to another device.

# Example

The following example regenerates a HTTPS certificate.

Console (enable)# **crypto certificate generate key-generate**

# <span id="page-479-0"></span>crypto certificate request

The crypto certificate request privileged EXEC command generates and displays a certificate request for HTTPS.

# Syntax

crypto certificate number request cn [common- name] [ou organization-unit] [or organization] [loc *location*] [st *state*] [cu *country*]

- *number*—Specifies the certificate number. (Range: 2 characters)
- common- name—Specifies the fully qualified URL or IP address of the device. (Range: 1-64)
- *organization-unit—Specifies the organizational unit or department name.* (Range: 1-64)
- organization—Specifies the organization name. (Range: 1-64)
- location—Specifies the location or city name. (Range: 1-64)
- state—Specifies the state or province name. (Range: 1-64)
- country—Specifies the country name. (Range: 1-2)

# Default Configuration

This command has no default configuration.

# Command Mode

Privileged EXEC mode

# User Guidelines

Use this command to export a certificate request to a Certification Authority. The certificate request is generated in Base64-encoded X.509 format.

Before generating a certificate request, you must first generate a self-signed certificate using the [crypto certificate generate](#page-478-0) global configuration command. Make sure to re-enter values in the certificate fields.

After receiving the certificate from the Certification Authority, use the [crypto certificate import](#page-481-0) global configuration command to import the certificate into the device. This certificate replaces the self-signed certificate.

# Examples

The following example generates and displays a certificate request for HTTPS.

Console# **crypto certificate 1 request** -----BEGIN CERTIFICATE REQUEST----- MIwTCCASoCAQAwYjELMAkGA1UEBhMCUFAxCzAJBgNVBAgTAkNDMQswCQYDVQQH EwRDEMMAoGA1UEChMDZGxkMQwwCgYDVQQLEwNkbGQxCzAJBgNVBAMTAmxkMRAw DgKoZIhvcNAQkBFgFsMIGfMA0GCSqGSIb3DQEBAQUAA4GNADCBiQKBgQC8ecwQ HdML0831i0fh/F0MV/Kib6Sz5p+3nUUenbfHp/igVPmFM+1nbqTDekb2ymCu6K aKvEbVLF9F2LmM7VPjDBb9bb4jnxkvwW/wzDLvW2rsy5NPmH1QVl+8Ubx3GyCm /oW93BSOFwxwEsP58kf+sPYPy+/8wwmoNtDwIDAQABoB8wHQYJKoZIhvcNAQkH MRDjEyMwgICCAgICAICAgIMA0GCSqGSIb3DQEBBAUAA4GBAGb8UgIx7rB05m+2 m5ZZPhIwl8ARSPXwhVdJexFjbnmvcacqjPG8pIiRV6LkxryGF2bVU3jKEipcZa g+uNpyTkDt3ZVU72pjz/fa8TF0n3 -----END CERTIFICATE REQUEST----- CN= router.gm.com 0= General Motors  $C = U.S$ 

# <span id="page-481-0"></span>crypto certificate import

The crypto certificate import global configuration command imports a certificate signed by the Certification Authority for HTTPS.

# Syntax

crypto certificate number import

number—Specifies the certificate number. (Range: 2 characters)

# Default Configuration

This command has no default configuration.

# Command Mode

Global Configuration mode

# User Guidelines

Use this command to enter an external certificate (signed by the Certification Authority) to the device. To end the session, enter a blank line.

The imported certificate must be based on a certificate request created by the [crypto certificate](#page-479-0)  [request](#page-479-0) privileged EXEC command.

If the public key found in the certificate does not match the device's SSL RSA key, the command fails.

This command is not saved in the router configuration; however, the certificate imported by this command is saved in the private configuration (which is never displayed to the user or backed up to another device).

# Examples

The following example imports a certificate sighed by the Certification Authority for HTTPS.

# Console(config)# **crypto certificate 1 import** -----BEGIN CERTIFICATE---- dHmUgUm9vdCBDZXJ0aWZpZXIwXDANBgkqhkiG9w0BAQEFAANLADBIAkEAp4HS nnH/xQSGA2ffkRBwU2XIxb7n8VPsTm1xyJ1t11a1GaqchfMqqe0kmfhcoHSWr yf1FpD0MWOTgDAwIDAQABo4IBojCCAZ4wEwYJKwYBBAGCNxQCBAYeBABDAEEw CwR0PBAQDAgFGMA8GA1UdEwEB/wQFMAMBAf8wHQYDVR0OBBYEFAf4MT9BRD47 ZvKBAEL9Ggp+6MIIBNgYDVR0fBIIBLTCCASkwgdKggc+ggcyGgclsZGFwOi8v L0VByb3h5JTIwU29mdHdhcmUlMjBSb290JTIwQ2VydGlmaWVyLENOPXNlcnZl -----END CERTIFICATE----- Certificate imported successfully. Issued to: router.gm.com Issued by: www.verisign.com Valid from: 8/9/2005 to 8/9/2005 Subject: CN= router.gm.com, 0= General Motors, C= US Finger print: DC789788 DC88A988 127897BC BB789788

# ip https certificate

The ip https certificate global configuration command configures the active certificate for HTTPS. To return to the default setting, use the no form of this command .

# Syntax

ip https certificate number

no ip https certificate

• *number*—Specifies the certificate number. (Range: 2 characters)

# Default Configuration

The default value of the certificate number is 1.

# Command Mode

Global Configuration mode

#### User Guidelines

The HTTPS certificate is generated using the [crypto certificate generate](#page-478-0) global configuration command.

# Examples

The following example configures the active certificate for HTTPS:

Console(config)# **ip https certificate** 1

# show ip http

The show ip http privileged EXEC command displays the HTTP server configuration.

#### Syntax

show ip http

#### Default Configuration

This command has no default configuration.

# Command Mode

Privileged EXEC command

# User Guidelines

There are no user guidelines for this command.

# Example

The following example displays the HTTP server configuration.

Console# **show ip http**

HTTP server enabled. Port: 80

# show ip https

The show ip http privileged EXEC command displays the HTTPS server configuration.

#### Syntax

show ip https

# Default Configuration

This command has no default configuration.

# Command Mode

Privileged EXEC mode

# User Guidelines

There are no user guidelines for this command.

#### Example

The following example displays the HTTP server configuration.

```
Console# show ip https
HTTPS server enabled. Port: 443
Certificate 1 is active
Issued by: www.verisign.com
Valid from: 8/9/2005 to 8/9/2005 
Subject: CN= router.gm.com, 0= General Motors, C= US
Finger print: DC789788 DC88A988 127897BC BB789788
Certificate 2 is inactive
Issued by: self-signed
Valid from: 8/9/2005 to 8/9/2005 
Subject: CN= router.gm.com, 0= General Motors, C= US
Finger print: 1873B936 88DC3411 BC8932EF 782134BA
```
# 802.1x Commands

# aaa authentication dot1x

The aaa authentication dot1x global configuration command specifies one or more authentication, authorization, and accounting (AAA) methods for use on interfaces running IEEE 802.1x. To return to the default setting, use the no form of this command.

# Syntax

aaa authentication dot1x default method1 [method2...]

# no aaa authentication dot1x default

method1 [method2...]— At least one from the following table:

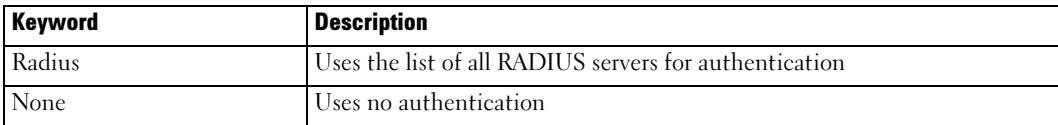

# Default Configuration

No authentication method is defined.

# Command Mode

Global Configuration mode

# User Guidelines

The additional methods of authentication are used only if the previous method returns an error, not if it fails. To ensure that the authentication succeeds even if all methods return an error, specify none as the final method in the command line.

# Examples

The following example uses the **aaa authentication dot1x default** command with no authentication:

Console(config)# **aaa authentication dot1x default** none

# dot1x system-auth-control

The dot1x system-auth-control global configuration command enables 802.1x globally. To disable 802.1x globally, use the no form of this command.

# Syntax

dot1x system-auth-control

no dot1x system-auth-control

#### Default Configuration

dot1x is disabled.

#### Command Modes

Global Configuration mode

#### User Guidelines

There are no user guidelines for this command.

#### Examples

The following example enables 802.1x globally:

Console(config)# **dot1x system-auth-control**

#### <span id="page-487-0"></span>dot1x port-control

The dot1x port-control interface configuration command enables manual control of the authorization state of the port. To return to the default setting, use the no form of this command.

#### Syntax

dot1x port-control {auto | force-authorized | force-unauthorized}

#### no dot1x port-control

- auto Enables 802.1x authentication on the interface and causes the port to transition to the authorized or unauthorized state based on the 802.1x authentication exchange between the device and the client.
- force-authorized Disables 802.1x authentication on the interface and causes the port to transition to the authorized state without any authentication exchange required. The port resends and receives normal traffic without 802.1x-based authentication of the client.
- force-unauthorized Denies all access through this interface by forcing the port to transition to the unauthorized state, ignoring all attempts by the client to authenticate. The device cannot provide authentication services to the client through the interface.

#### Default Configuration

Port is in the force-authorized mode

#### Command Mode

Interface Configuration (Ethernet) mode

# User Guidelines

It is recommended to disable the spanning tree or to enable spanning-tree PortFast mode on 802.1x edge ports (ports in auto state that are connected to end stations), in order to go immediately to the forwarding state after successful authentication.

# Examples

The following example enables 802.1x authentication on the interface:

```
Console(config)# interface ethernet g16
Console(config-if)# dot1x port-control auto
```
# dot1x re-authentication

The dot1x re-authentication interface configuration command enables periodic re-authentication of the client. To return to the default setting, use the no form of this command.

# Syntax

dot1x re-authentication

no dot1x re-authentication

# Default Configuration

Periodic re-authentication is disabled.

# Command Mode

Interface Configuration (Ethernet) mode

# User Guidelines

There are no user guidelines for this command.

# Examples

The following example enables periodic re-authentication of the client:

```
Console(config)# interface ethernet g16
```

```
Console(config-if)# dot1x re-authentication
```
# dot1x timeout re-authperiod

The dot1x timeout re-authperiod interface configuration command sets the number of seconds between re-authentication attempts. To return to the default setting, use the no form of this command.

#### Syntax

dot1x timeout re-authperiod seconds

#### no dot1x timeout re-authperiod

• seconds — Number of seconds between re-authentication attempts. (Range: 300 - 4294967295)

#### Default Configuration

Re-authentication period is 3600 seconds.

# Command Mode

Interface Configuration (Ethernet) mode

# User Guidelines

There are no user guidelines for this command.

# Examples

The following example sets the number of seconds between re-authentication attempts, to 300:

```
Console(config)# interface ethernet g16
```

```
Console(config-if)# dot1x timeout re-authperiod 300
```
# dot1x re-authenticate

The dot1x re-authenticate privileged EXEC mode command enables manually initiating a reauthentication of all 802.1x-enabled ports or the specified 802.1x-enabled port.

dot1x re-authenticate [ethernet interface]

interface — Valid Ethernet port.

# Default Configuration

This command has no default configuration.

#### Command Mode

Privileged EXEC mode

# User Guidelines

There are no user guidelines for this command.

# Examples

The following command manually initiates a re-authentication of the 802.1x-enabled port:

Console# **dot1x re-authenticate ethernet** g16

# dot1x timeout quiet-period

The dot1x timeout quiet-period interface configuration command sets the number of seconds that the device remains in the quiet state following a failed authentication exchange (for example, the client provided an invalid password). To return to the default setting, use the no form of this command.

# Syntax

dot1x timeout quiet-period seconds

no dot1x timeout quiet-period

• seconds — Time in seconds that the device remains in the quiet state following a failed authentication exchange with the client. (Range: 0 - 65535)

# Default Configuration

The device remains in the quiet state for 60 seconds.

# Command Mode

Interface Configuration (Ethernet) mode

# User Guidelines

During the quiet period, the device does not accept or initiate any authentication requests.

The default value of this command should only be changed to adjust for unusual circumstances, such as unreliable links or specific behavioral problems with certain clients authentication servers.

To provide a faster response time to the user, a smaller number than the default should be entered.

# Examples

The following example sets the number of seconds that the device remains in the quiet state following a failed authentication exchange to 3600:

```
Console(config)# interface ethernet g16
```

```
Console(config-if)# dot1x timeout quiet-period 3600
```
# dot1x timeout tx-period

The dot1x timeout tx-period interface configuration command sets the number of seconds that the device waits for a response to an Extensible Authentication Protocol (EAP) - request/identity frame from the client before resending the request. To return to the default setting, use the no form of this command.

#### Syntax

dot1x timeout tx-period seconds

#### no dot1x timeout tx-period

• seconds — Time in seconds that the device should wait for a response to an EAP request/identity frame from the client before resending the request. (Range: 1 - 65535)

#### Default Configuration

The period of time is set to 30 seconds.

# Command Mode

Interface Configuration (Ethernet) mode

# User Guidelines

The default value of this command should only be changed to adjust for unusual circumstances, such as unreliable links or specific behavioral problems with certain clients and authentication servers.

# Examples

The following command sets the number of seconds that the device waits for a response to an EAPrequest/identity frame to 3600 seconds.

Console(config)# **interface ethernet** g16

Console(config-if)# **dot1x timeout tx-period** 3600

# dot1x max-req

The dot1x max-req interface configuration command sets the maximum number of times that the device sends an Extensible Authentication Protocol (EAP) - request frame (assuming that no response is received) to the client before restarting the authentication process. To return to the default setting, use the no form of this command.

# Syntax

dot1x max-req count

# no dot1x max-req

• count — Number of times that the device sends an EAP - request/identity frame before restarting the authentication process. (Range: 1 - 10)

# Default Configuration

Number of times is set to 2.

# Command Mode

Interface Configuration (Ethernet) mode

# User Guidelines

The default value of this command should only be changed to adjust for unusual circumstances, such as unreliable links or specific behavioral problems with certain clients and authentication servers.

# Examples

The following example sets the number of times that the device sends an EAP-request/identity frame to  $6$ .

```
Console(config)# interface ethernet g16
```

```
Console(config-if)# dot1x max-req 6
```
# dot1x timeout supp-timeout

The dot1x timeout supp-timeout interface configuration command sets the time that the device waits for a response before retransmitting an Extensible Authentication Protocol (EAP)-request frame to the client. To return to the default setting, use the no form of this command.

# Syntax

dot1x timeout supp-timeout seconds

# no dot1x timeout supp-timeout

seconds — Time in seconds that the device should wait for a response to an EAP-request frame from the client before resending the request. (Range: 1 - 65535)

# Default Configuration

The period of time is set to 30 seconds.

# Command Mode

Interface Configuration (Ethernet) mode

# User Guidelines

The default value of this command should be changed only to adjust for unusual circumstances, such as unreliable links or specific behavioral problems with certain clients and authentication servers.

# Examples

The following example sets the time for the retransmission of an EAP-request frame to the client to 3600 seconds:

Console(config-if)**# dot1x timeout supp-timeout** 3600

# dot1x timeout server-timeout

The dot1x timeout server-timeout interface configuration mode command sets the time that the device waits for a response from the authentication server before retransmitting packets. To return to the default setting, use the no form of this command..

#### Syntax

dot1x timeout server-timeout seconds

# no dot1x timeout server-timeout

seconds — Time in seconds that the device waits for a response from the authentication server. (Range: 1 - 65535)

# Default Configuration

The period of time is set to 30 seconds.

# Command Mode

Interface Configuration (Ethernet) mode

#### User Guidelines

There are no user guidelines for this command.

# Examples

The following example sets the time for the retransmission of packets to the authentication server., to 3600 seconds:

Console(config-if)# **dot1x timeout server-timeout** 3600

# show dot1x

The show dot1x privileged EXEC command displays 802.1x status for the device or for the specified interface.

# Syntax

show dot1x [ethernet *interface*]

interface — Valid Ethernet port.

# Default Configuration

This command has no default configuration.

#### Command Mode

Privileged EXEC mode

# User Guidelines

There are no user guidelines for this command.

# Examples

The following example displays 802.1x port g11 status.

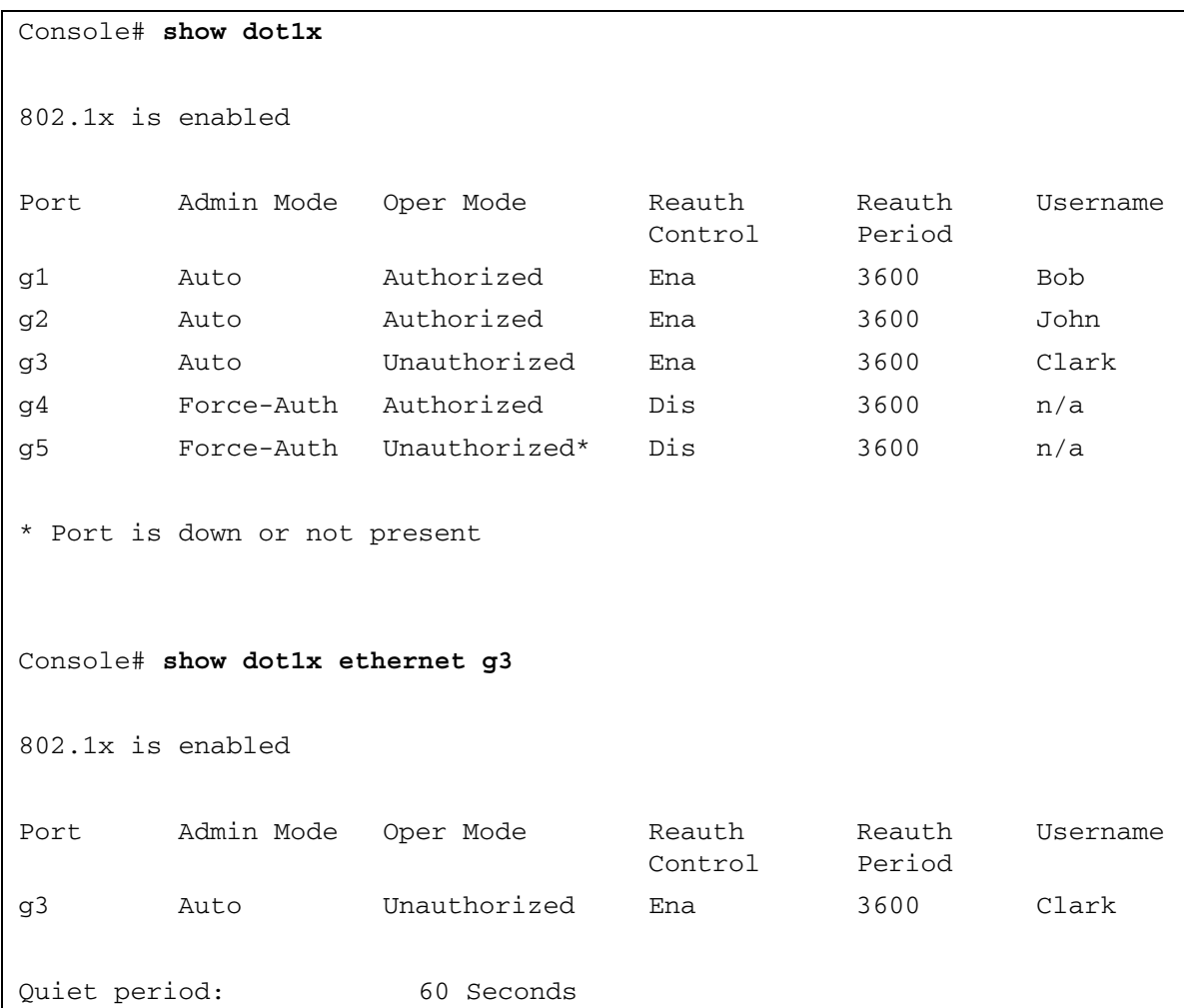

```
Tx period: 30 Seconds
Max req: 2
Supplicant timeout: 30 Seconds
Server timeout: 30 Seconds
Session Time (HH:MM:SS): 08:19:17
MAC Address: 00:08:78:32:98:78
Authentication Method: Remote
Termination Cause: Supplicant logoff
Authenticator State Machine
State: HELD
Backend State Machine
State: IDLE
Authentication success: 9
Authentication fails: 1
```
The following table describes the significant fields shown in the display:

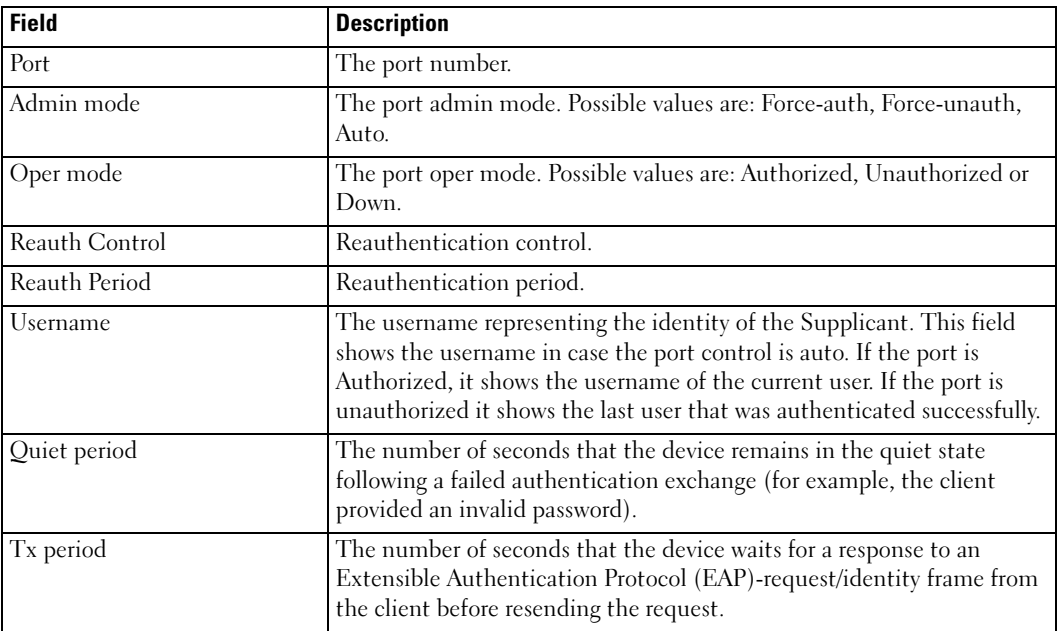

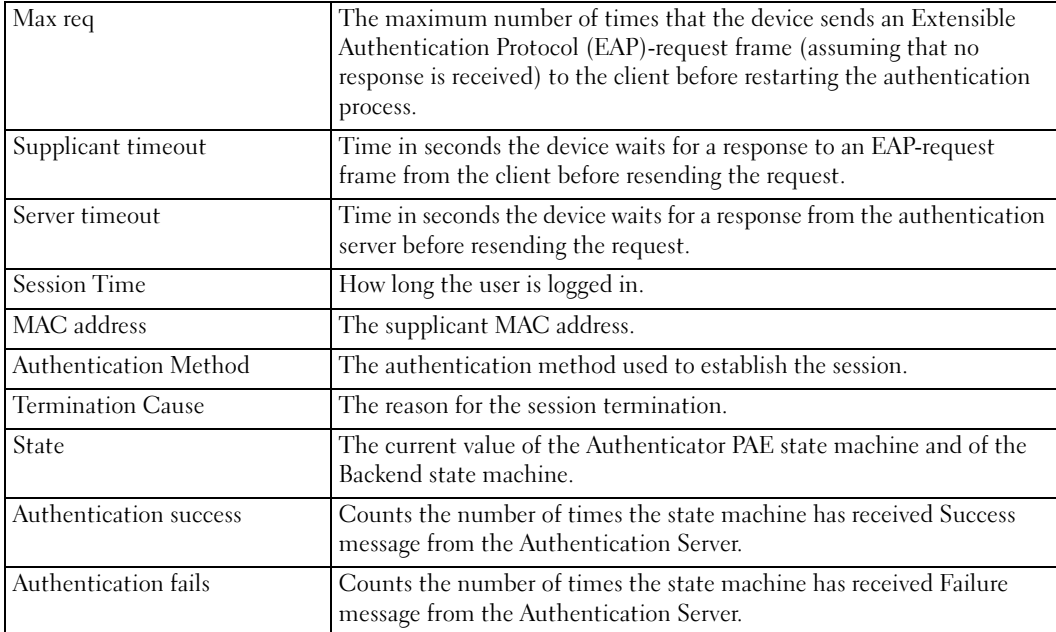

# show dot1x users

The show dot1x users privileged EXEC command displays 802.1x users for the device.

# Syntax

show dot1x users [username username]

• *username* — Supplicant username (Range: 1-160 characters)

# Default Configuration

This command has no default configuration.

# Command Mode

Privileged EXEC mode

# User Guidelines

There are no user guidelines for this command.

# Example

The following example displays 802.1x users.

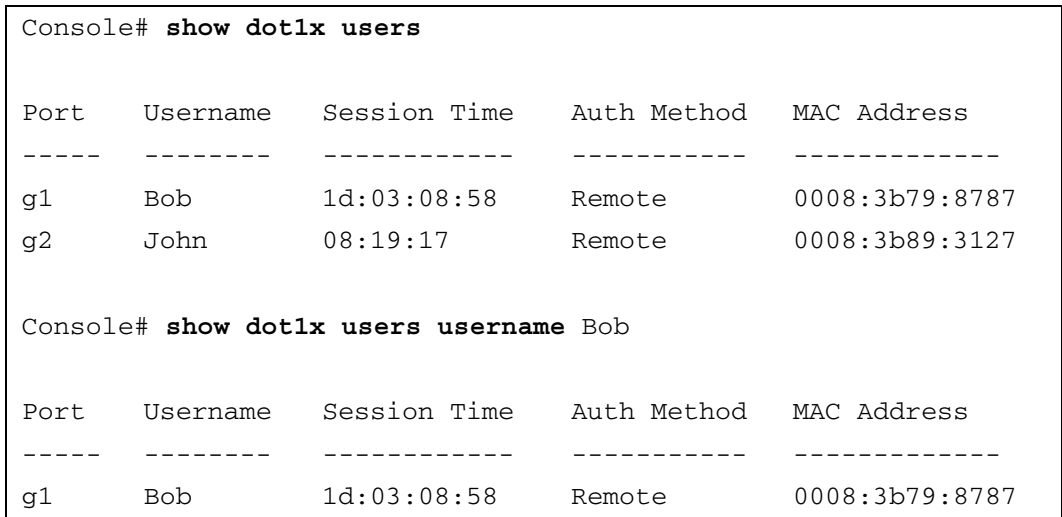

The following table describes the significant fields shown in the display:

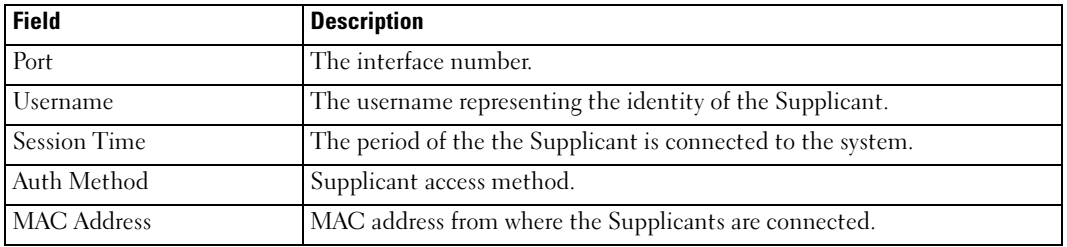

# show dot1x statistics

The show dot1x statistics privileged EXEC command displays 802.1x statistics for the specified interface.

#### Syntax

show dot1x statistics ethernet interface

• *interface* — Ethernet port name. The full syntax is *unit/port*.

# Default Configuration

This command has no default configuration.

# Command Mode

Privileged EXEC mode

# User Guidelines

There are no user guidelines for this command.

# Examples

The following example displays 802.1x statistics for the specified interface.

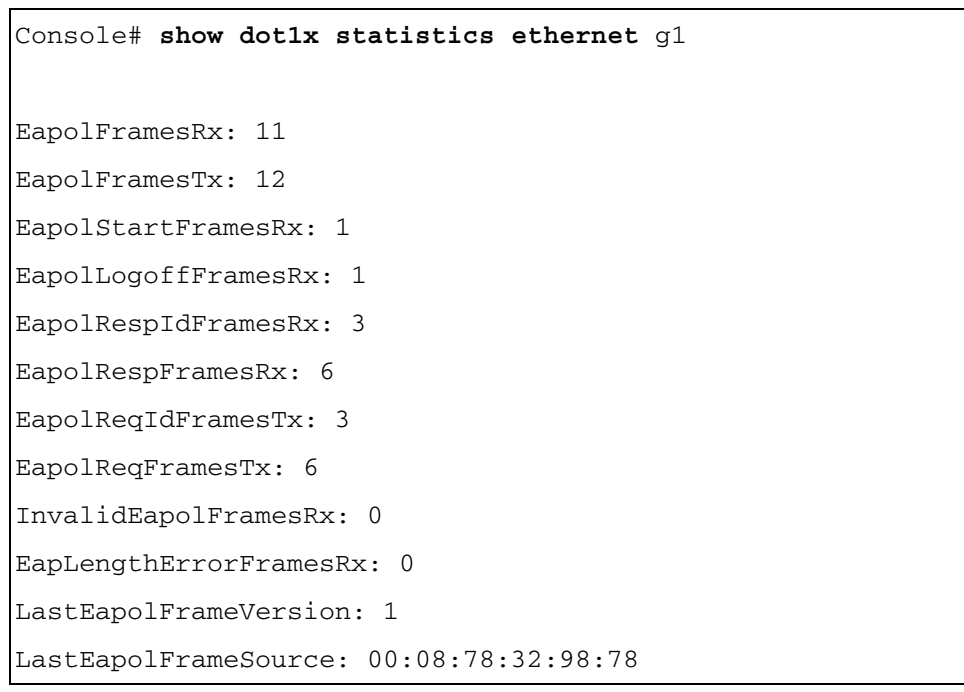

The following table describes the significant fields shown in the display:

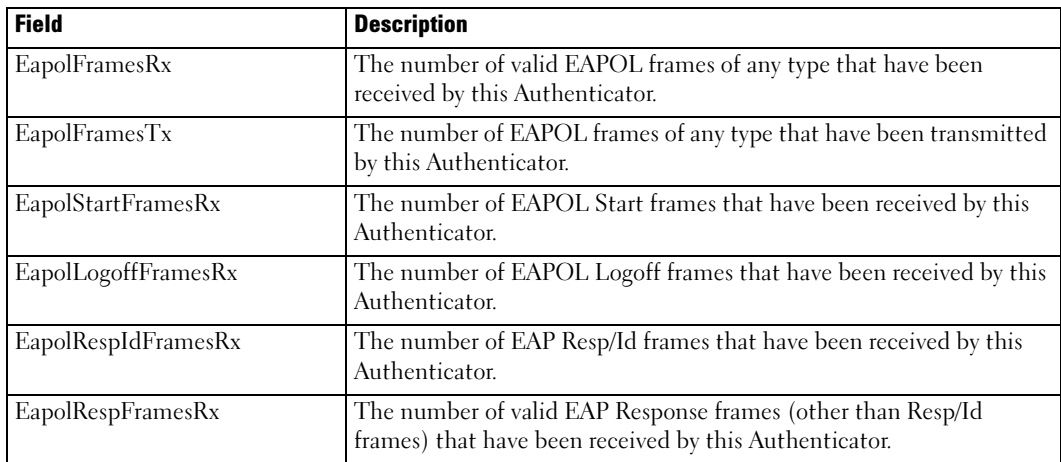

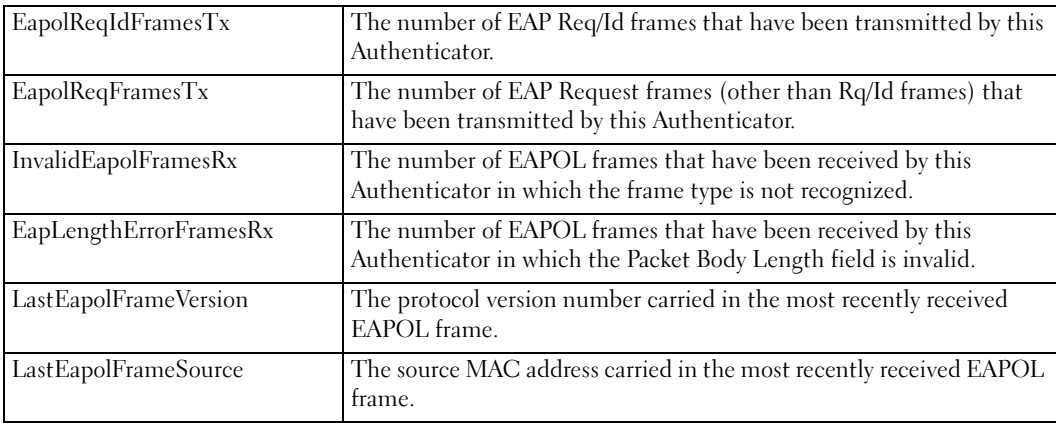

# 802.1 Advanced Features

# dot1x auth-not-req

The dot1x auth-not-req VLAN configuration command enables unauthorized devices access to that VLAN. To disable access, use the no form of this command.

# Syntax

dot1x auth-not-req

no dot1x auth-not-req

# Default Configuration

User should be authorized to access the VLAN.

# Command Mode

VLAN Configuration mode

# User Guidelines

An access port cannot be a member in an unauthenticated VLAN. The native VLAN of a trunk port cannot be an unauthenticated VLAN. For a general port, the PVID can be the unauthenticated VLAN (although only tagged packets would be accepted in the unauthorized state.)

# Examples

The following example enables unauthorized users access to the VLAN:

```
Console (conf) # interface vlan 3
```

```
Console(config-if) # dot1x auth-not-req
```
# dot1x multiple-hosts

The dot1x multiple-hosts interface configuration command allows multiple hosts (clients) on an 802.1x-authorized port where the [dot1x port-control](#page-487-0) interface configuration command is set to auto. To return to the default setting, use the no form of this command.

# Syntax

dot1x multiple-hosts

no dot1x multiple-hosts

# Default Configuration

Multiple hosts are disabled.

# Command Mode

Interface Configuration (Ethernet) mode

# User Guidelines

This command enables the attachment of multiple clients to a single 802.1x-enabled port. In this mode, only one of the attached hosts must be successfully authorized for all hosts to be granted network access. If the port becomes unauthorized, all attached clients are denied access to the network.

If a port joins a port-channel, its state is multiple hosts as long as the port is a member of the port-channel.

For unauthenticated VLANs, multiple hosts are always enabled.

# Examples

The following command allows multiple hosts (clients) on an 802.1x-authorized port:

```
Console(config-if)# dot1x multiple-hosts
```
# dot1x single-host-violation

The dot1x single-host-violation interface configuration command configures the action to be taken when a station whose MAC address is not the supplicant MAC address attempts to access the interface. To return to the default setting, use the no form of this command.

# Syntax

dot1x single-host-violation {forward | discard | discard-shutdown} [trap seconds]

no port dot1x single-host-violation

- forward Forward frames with source addresses that are not the supplicant address, but do not learn the address.
- discard Discard frames with source addresses that are not the supplicant address.
- discard-shutdown Discard frames with source addresses that are not the supplicant address, and shut down the port.
- trap Send SNMP traps
- seconds Minimum time in seconds between consecutive traps. (Range: 1- 1000000)

#### Default Configuration

Discard frames with source addresses that are not the supplicant address. No traps.

#### Command Mode

Interface Configuration (Ethernet) mode

#### User Guidelines

This command is relevant when Multiple Hosts is disabled and the user has been successfully authenticated

#### Examples

The following example uses forward action to forward frames with source addresses that are not the supplicant address:

Console(config-if)# **dot1x single-host-violation forward trap** 100

# show dot1x advanced

The show dot1x advanced privileged EXEC command displays 802.1x advanced features for the device or for the specified interface.

#### Syntax

show dot1x advanced [ethernet *interface*]

interface — Ethernet interface

#### Default Configuration

This command has no default configuration.

#### Command Mode

Privileged EXEC mode

#### User Guidelines

There are no user guidelines for this command.

# Examples

The following example displays 802.1x advanced features for the device.

```
Console# show dot1x advanced
Unauthenticated VLANs: 91,92
Port Multiple Hosts
---- --------------
g1 Disabled 
g2 Enabled
Console# show dot1x advanced ethernet g1
Port Multiple Hosts
---- --------------
g1 Disabled 
Single host parameters
Violation action: Discard
Trap: Enabled
Trap frequency: 100
Status: Single-host locked
Violations since last trap: 9
```